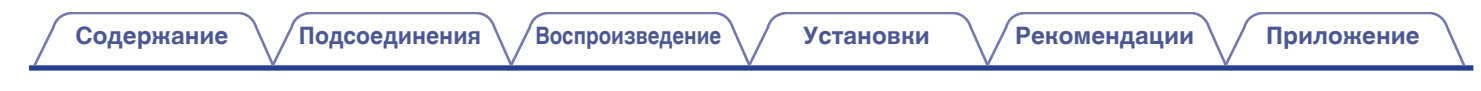

# **DENON®**

## **AVR-S970H СЕТЕВОЙ AV РЕСИВЕР**

# **Руководство пользователя**

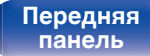

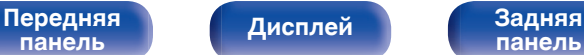

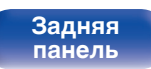

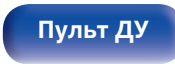

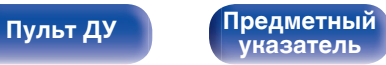

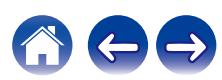

<span id="page-1-0"></span>**Содержание • [Подсоединения](#page-28-0)** / [Воспроизведение](#page-63-0) / [Установки](#page-148-0) • У [Рекомендации](#page-222-0) / Лриложение

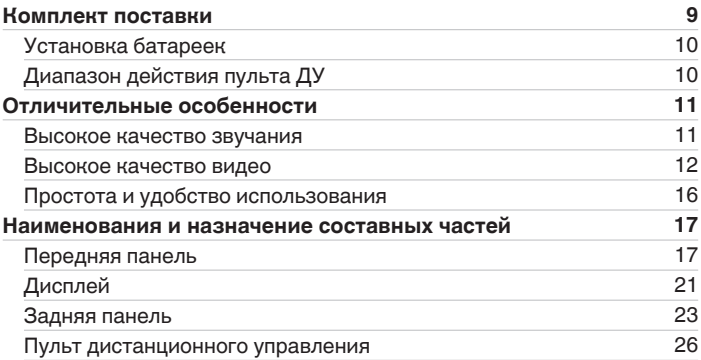

### **Подсоединения**

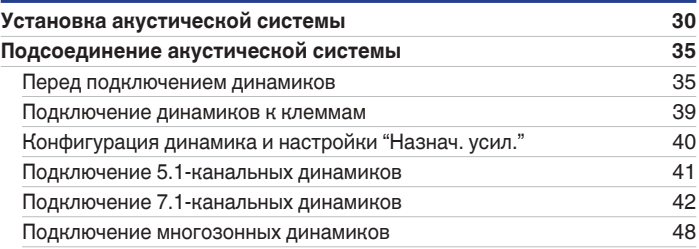

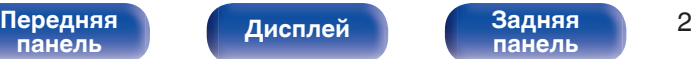

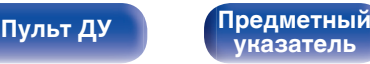

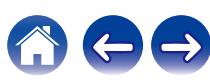

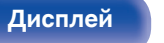

**[Пульт ДУ](#page-25-0) [Предметный](#page-282-0) [указатель](#page-282-0)**

### **[Содержание](#page-1-0) • [Подсоединения](#page-28-0)**  $\backslash$  [Воспроизведение](#page-63-0)  $\backslash$  [Установки](#page-148-0) • У [Рекомендации](#page-222-0)  $\backslash$  Лриложение

 $\leftarrow$   $\rightarrow$ 

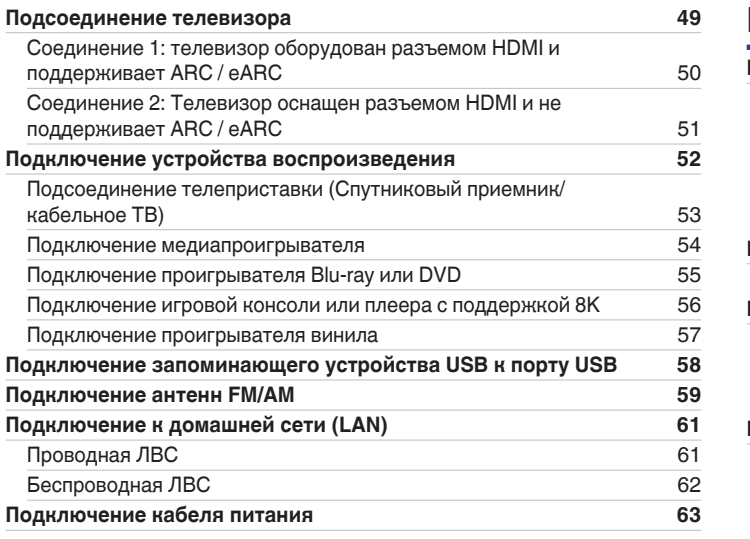

### **Воспроизведение**

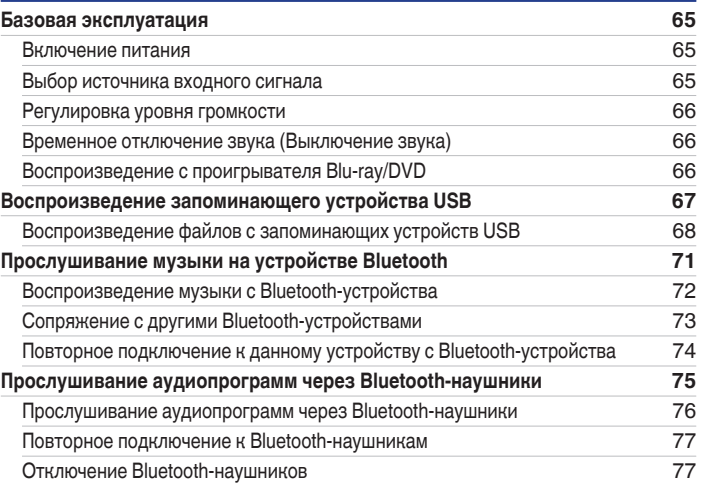

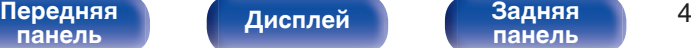

 $\overline{A}$ исплей

**[панель](#page-22-0)**

**[Пульт ДУ](#page-25-0) [Предметный](#page-282-0) [указатель](#page-282-0)**

 $\leftrightarrow$ 

 $\bigodot$ 

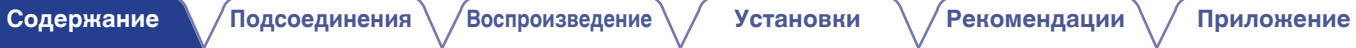

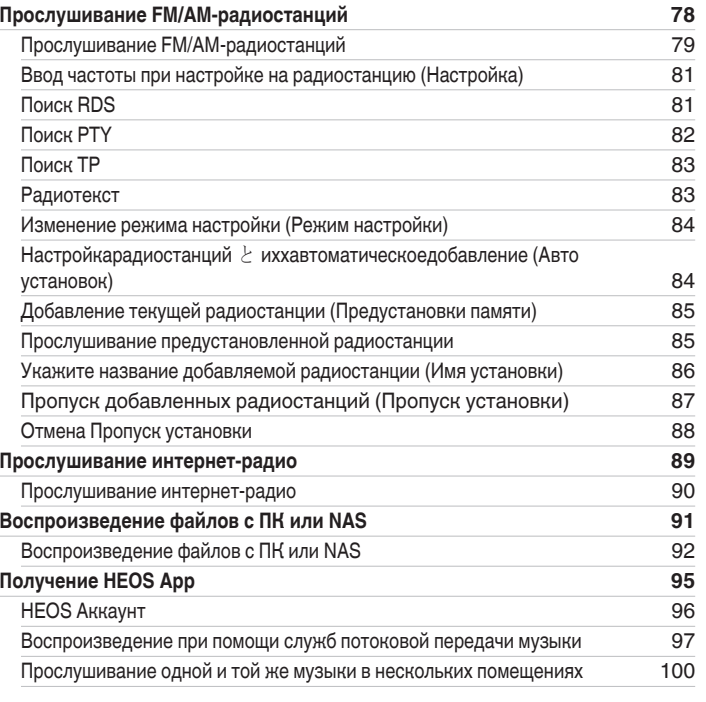

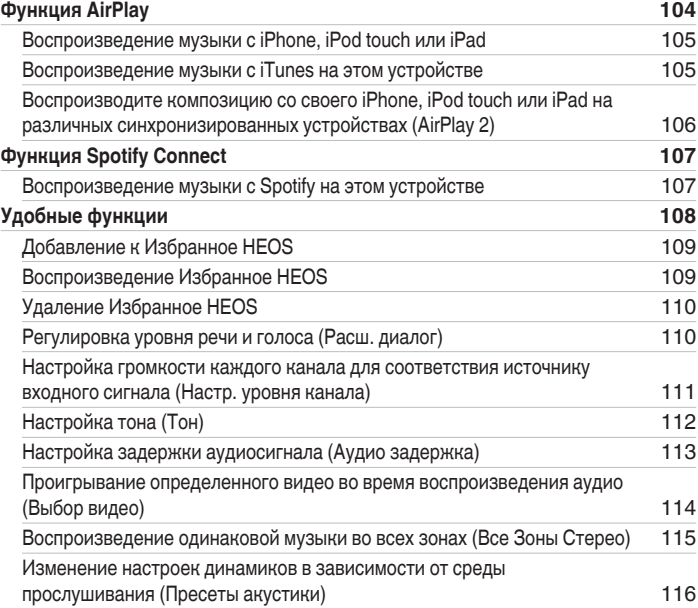

**[Содержание](#page-1-0) • [Подсоединения](#page-28-0)** / [Воспроизведение](#page-63-0) / [Установки](#page-148-0) • У [Рекомендации](#page-222-0) / Лриложение

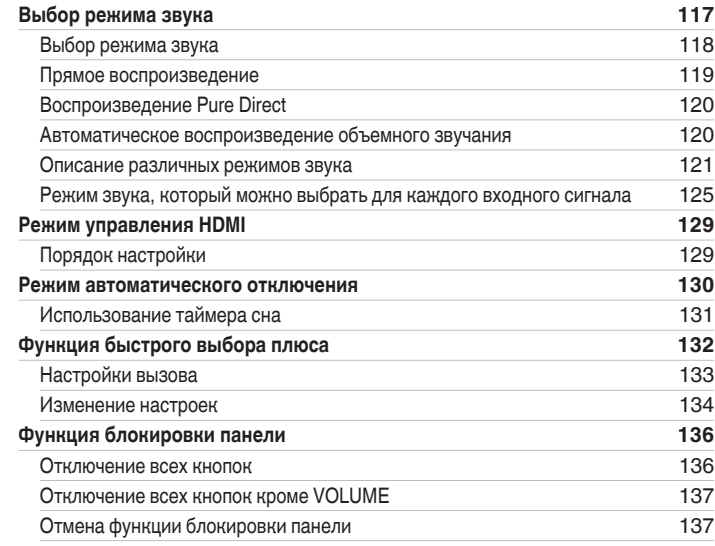

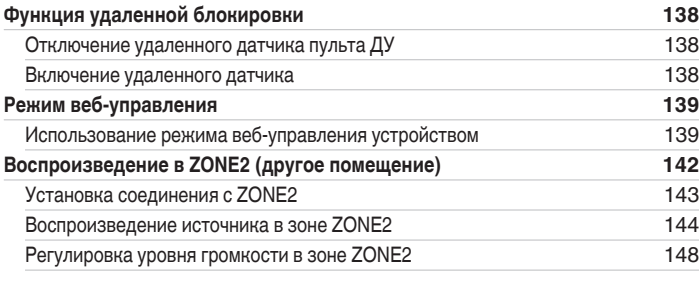

### **Установки**

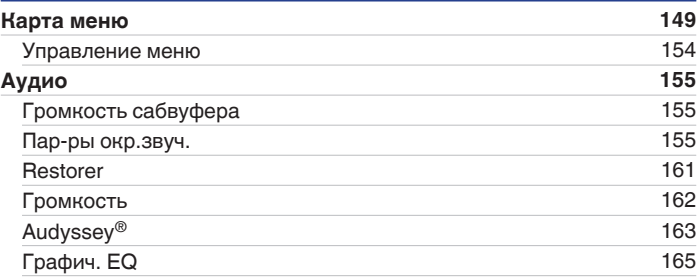

**[панель](#page-22-0)**

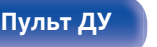

**[Пульт ДУ](#page-25-0) [Предметный](#page-282-0) [указатель](#page-282-0)**

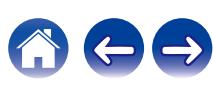

## **[Передняя](#page-16-0)** 6 **[панель](#page-16-0)**

**[Дисплей](#page-20-0) [Задняя](#page-22-0)**

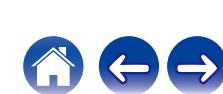

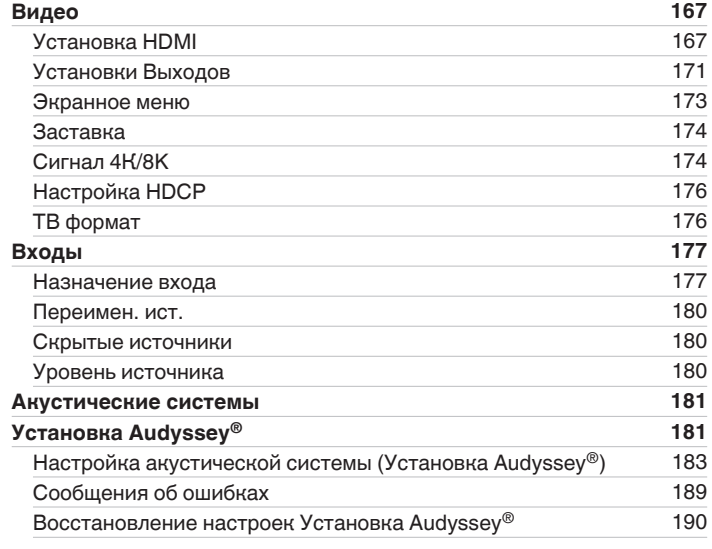

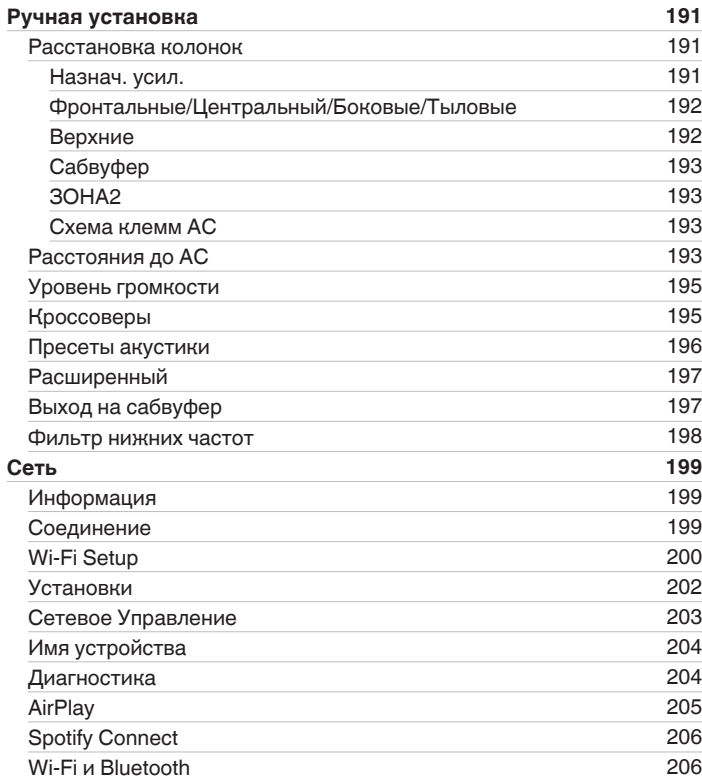

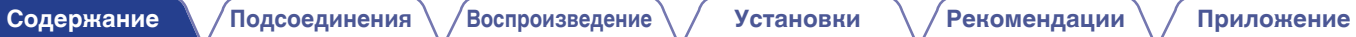

**[Содержание](#page-1-0) • [Подсоединения](#page-28-0)** / [Воспроизведение](#page-63-0) / [Установки](#page-148-0) • У [Рекомендации](#page-222-0) / Лриложение

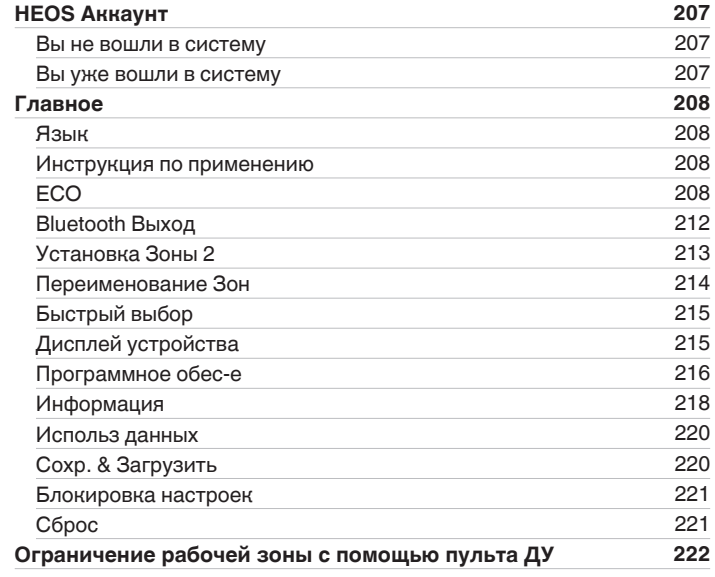

### **Рекомендации**

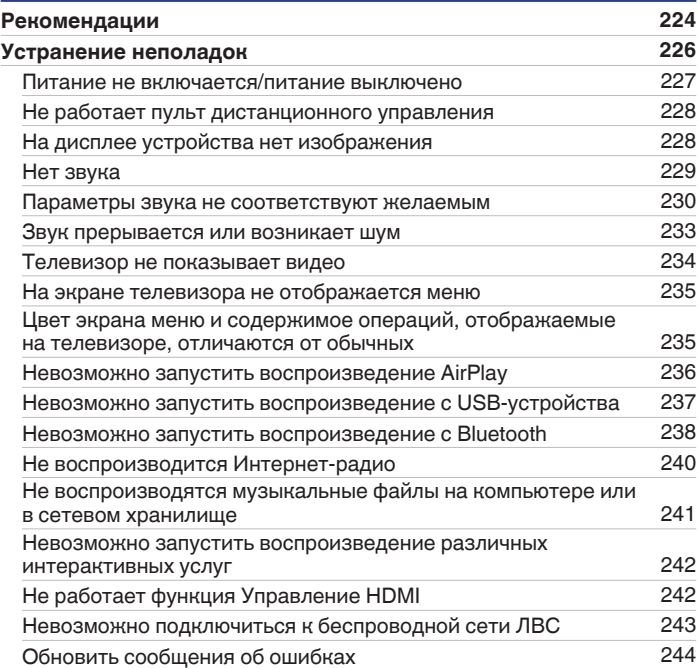

**[Передняя](#page-16-0)** 7 **[панель](#page-16-0)**

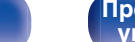

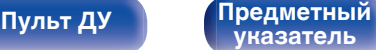

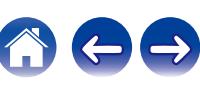

 $\leftarrow \rightarrow$ 

 $\sqrt{2}$ 

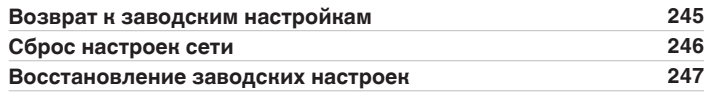

### **Приложение**

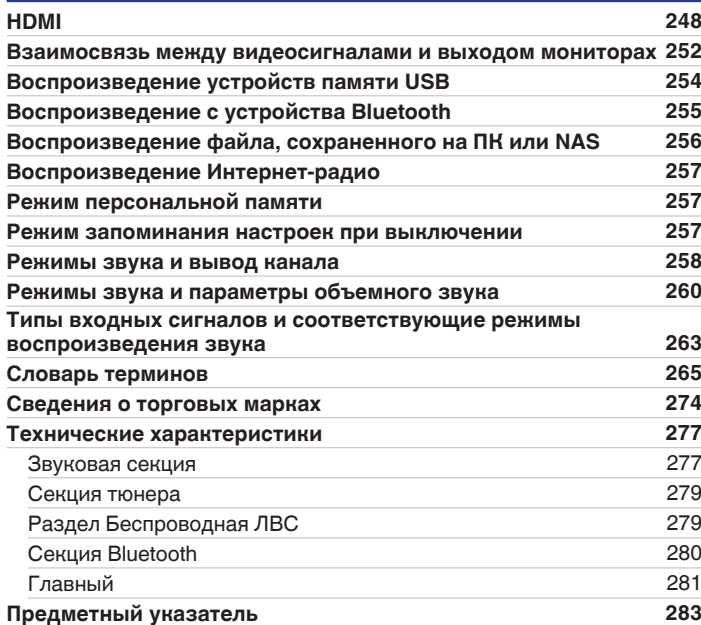

[Передняя](#page-16-0) **Дисплей Задняя 8**<br>[панель](#page-16-0) дисплей панель 8

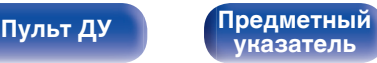

<span id="page-8-0"></span>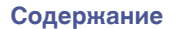

Благодарим за приобретение устройства Denon.

Чтобы гарантировать его бесперебойную работу, пожалуйста, внимательно прочтите настоящее руководство пользователя, прежде чем приступить к эксплуатации изделия.

Ознакомившись с руководством, используйте его в дальнейшей работе с устройством.

## **Комплект поставки**

Убедитесь в наличии следующих компонентов в комплекте поставки изделия:

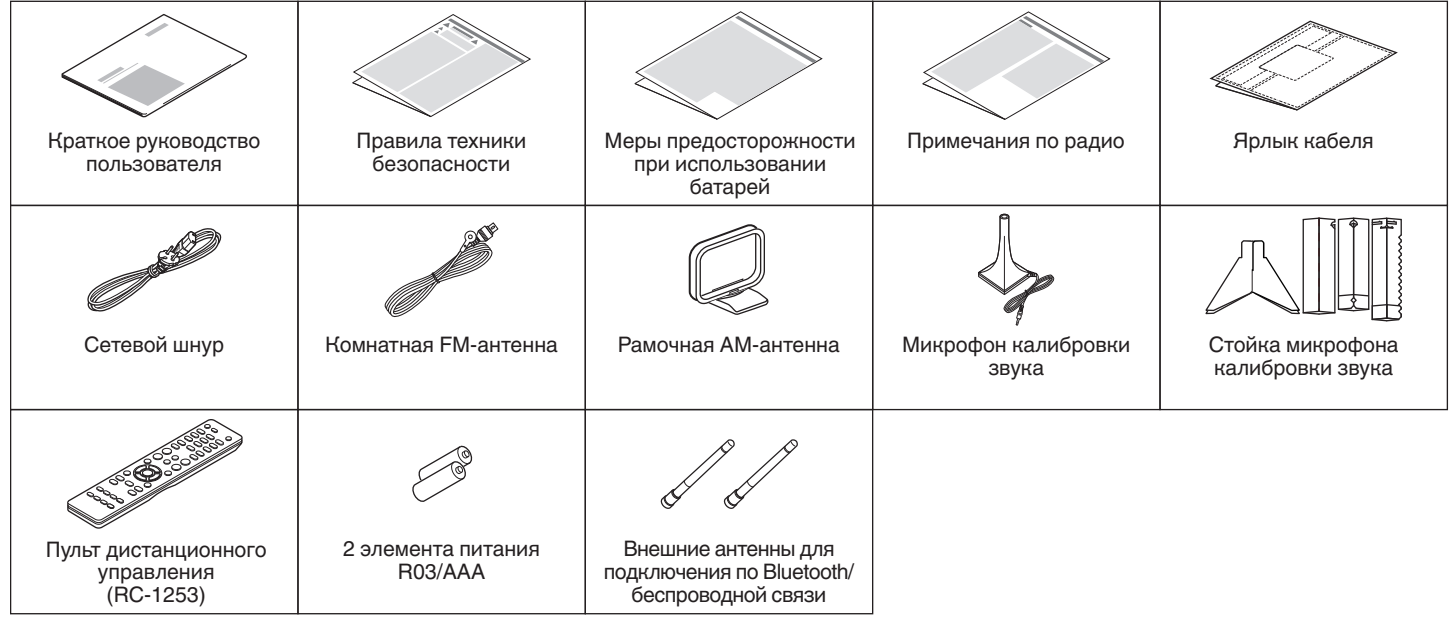

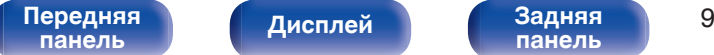

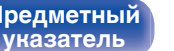

<span id="page-9-0"></span>**[Содержание](#page-1-0) [Подсоединения](#page-28-0) [Воспроизведение](#page-63-0) [Установки](#page-148-0) [Рекомендации](#page-222-0) [Приложение](#page-247-0)**

### **Установка батареек**

**1 Снимите заднюю крышку в направлении, указанном стрелкой, и снимите ее.**

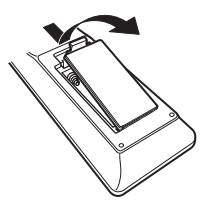

**2 Вставьте две батареи в отсек для батарей надлежащим образом как показано.**

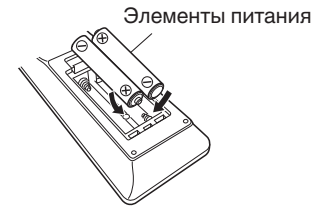

**3 Вставьте заднюю крышку на место.**

#### **ПРИМЕЧАНИЕ**

- Чтобы предотвратить ущерб или утечку жидкости из батареек:
	- 0 Запрещается пользоваться новой батарейкой вместе со старой.
	- Запрещается пользоваться батарейками разных типов.
- 0 Извлекайте батарейки из пульта ДУ при продолжительном перерыве в его использовании.
- 0 В случае утечки жидкости из батареек тщательно вытрите жидкость в отсеке для батареек и вставьте новые батарейки.

## **Диапазон действия пульта ДУ**

При управлении направляйте пульт ДУ на датчик ДУ.

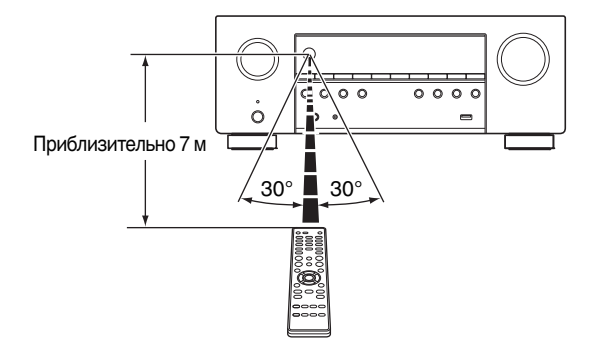

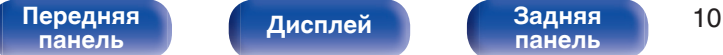

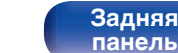

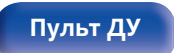

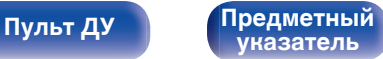

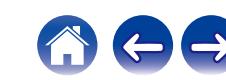

## <span id="page-10-0"></span>**Отличительные особенности**

### **Высокое качество звучания**

0 **Высокоэффективный дискретный 7-канальный усилитель** Данное устройство, оснащенное высокоэффективными дискретными усилителями мощности во всех каналах, обеспечивает мощность 90 Вт на канал (8 Ω/Ом, 20 Гц – 20 кГц, T.H.D.: 0,08 %, 2-канальный).

Благодаря низкому импедансу обеспечивается стабильность работы с разнообразными динамиками и создается сбалансированный, качественный звук. Автоматический экорежим регулирует вывод мощности на динамики в зависимости от уровня громкости и экранного указателя «эко», в результате чего энергопотребление снижается в реальном времени.

#### • Dolby Atmos ( $\nu$  [стр. 266\)](#page-265-0)

Данное устройство оснащено декодером, который поддерживает формат звука Dolby Atmos. Расположение или перемещение звука точно передается с помощью добавочных верхних динамиков, что позволит Вам ощутить невероятно естественное и реалистичное объёмное звуковое поле.

#### • Виртуальный режим ( $\sqrt{pT}$  [стр. 157\)](#page-156-0)

Виртуальный режим позволяет усилить впечатление от эффекта присутствия по сравнению с традиционной канальной схемой расположения динамиков за счет цифровой обработки сигнала с участием виртуализации Dolby Atmos верхнего звучания и объемного звучания.

- Виртуальный режим не предназначается для использования, когда подключены как динамики верхнего звучания, так и динамики объемного звучания.
- Виртуализация верхнего звучания может применяться при подключенных динамиках объемного звучания.

#### • DTS:X ( $\nu$ **<sup>** $\tau$ **</sup> [стр. 269\)](#page-268-0)**

Данное устройство оснащено технологией декодера DTS:X. DTS:X задает новые стандарты домашнего кинотеатра благодаря звуковой технологии, основанной на эффекте присутствия, которая размывает границы каналов. Гибкость технологии обеспечивает масштабирование источника звука в широком диапазоне и более точное перемещение этого источника внутри помещения, создавая более насыщенное звучание с эффектом присутствия.

#### • DTS Virtual: Х (**v**<sup>T</sup> [стр. 269\)](#page-268-0)

Технология DTS Virtual:X оснащена запатентованной функцией DTS для обработки звука виртуального верхнего динамика и виртуального динамика объемного звучания для создания впечатляющего эффекта присутствия от любого типа источника входного источника (от стерео до канала 7.1.4) и при любой конфигурации динамика.

0 Технологию DTS Virtual:X нельзя использовать с подключенными верхними динамиками.

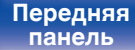

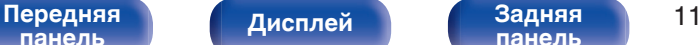

**[панель](#page-22-0)**

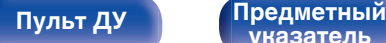

**[указатель](#page-282-0)**

<span id="page-11-0"></span>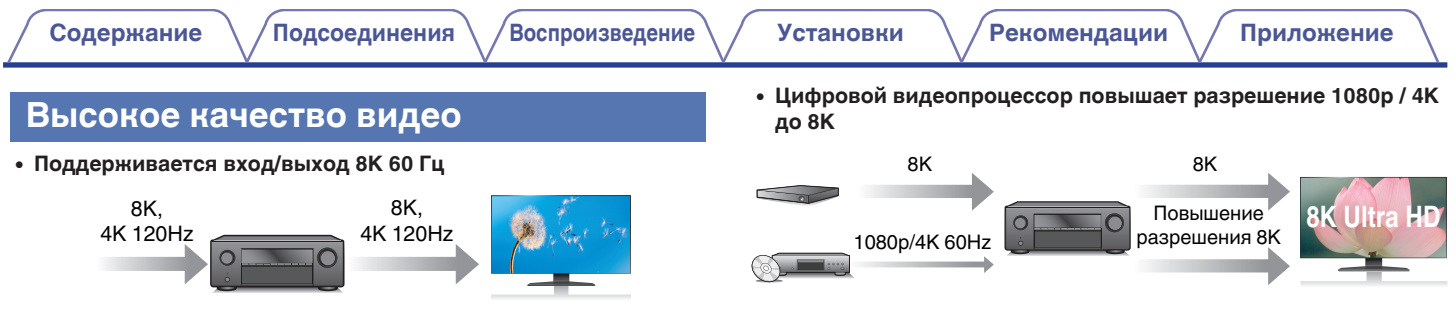

При использовании 8K Ultra HD (высокая четкость) для видео сигналов достигается частота входа/выхода 60 кадров в секунду (60p). При подключении к телевизору с поддержкой 8K Ultra HD и входным видеосигналом 60р вы можете наслаждаться ощущением реальности, которое доступно только в изображениях с высоким разрешением, даже при просмотре быстро движущегося видео. Это устройство поддерживает разнообразное содержимое в формате HDR, передавая видео даже более высокой четкости.

#### 0 **HDCP 2.3**

Данное устройство совместимо со стандартом защиты авторских прав HDCP 2.3.

Данное устройство оснащено функцией повышения разрешения видео 8K, которая позволяет выводить видеосигналы 1080p/4K через HDMI с разрешением 8K (7680 × 4320 пикселей). Данная функция позволяет подключить устройство к телевизору с помощью одиночного кабеля HDMI и выдавать изображения высокой четкости для любого источника видео.

0 **Поддержка функции eARC (Enhanced Audio Return Channel)**

Функция eARC предназначена для воспроизведения аудио в форматах, поддерживаемых в стандартном режиме ARC, а также в многоканальных линейных форматах PCM, Dolby TrueHD, Dolby Atmos, DTS-HD, DTS:X и других аудиоформатах, которые не поддерживаются в стандартном режиме.

Кроме того, благодаря возможности подключения к телевизорам с поддержкой технологии eARC вы сможете наслаждаться высококачественным объемным звуком.

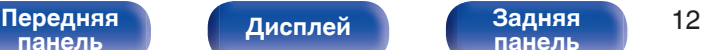

**[панель](#page-22-0)**

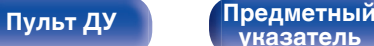

**[указатель](#page-282-0)**

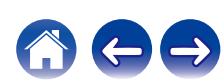

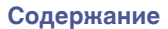

0 **Разъемы HDMI позволяют подключать различные цифровые аудио- и видеоустройства (6 входов, 2 выхода)**

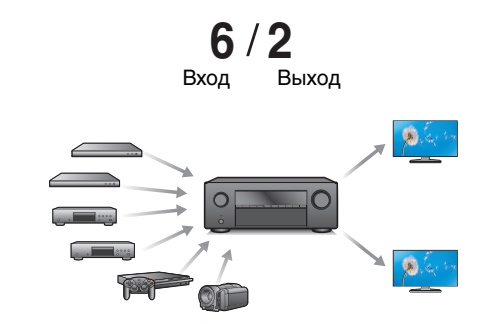

Данное устройство оснащено 6 входами HDMI и 2 выходами HDMI, что позволяет подключать различные совместимые с HDMI устройства, такие как проигрыватели дисков Blu-ray, игровые консоли, а также цифровые видеокамеры. Данное устройство оснащено 2 выводами монитора, что позволяет проецировать то же изображение одновременно при помощи данного устройства.

0 **Устройство оснащено функцией AirPlay® в дополнение к функциям сети, таким как интернет-радио и т.д. (кФ [стр. 104\)](#page-103-0)** 

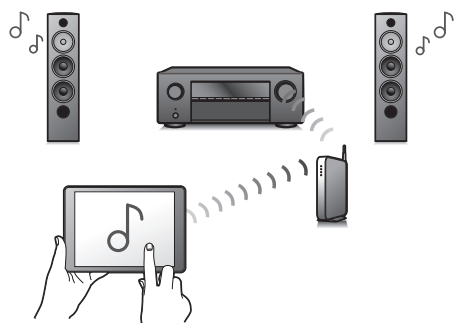

Широкий выбор контента, включая прослушивание интернетрадио и воспроизведение аудиофайлов с ПК.

Данное устройство также поддерживает технологию Apple AirPlay, которая позволяет организовать потоковую передачу музыкальной библиотеки с устройств iPhone®, iPad®, iPod touch® и приложения iTunes®.

#### 0 **Поддерживает функцию беспроводной передачи аудио АirPlay 2®.**

Синхронизируйте совместимые с AirPlay 2 устройства/динамики для одновременного воспроизведения.

Данное устройство поддерживает AirPlay 2 и требует iOS 11.4 или более позднюю версию.

## **[панель](#page-16-0)**

[Передняя](#page-16-0) **Писляей Веденяя** 13 **[панель](#page-22-0)**

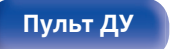

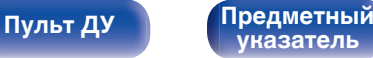

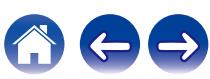

**[Содержание](#page-1-0) [Подсоединения](#page-28-0) [Воспроизведение](#page-63-0) [Установки](#page-148-0) [Рекомендации](#page-222-0) [Приложение](#page-247-0)**

0 **Воспроизведение файлов DSD и FLAC через USB и сети** Данное устройство поддерживает воспроизведение аудиоформатов высокого разрешения, таких как файлы DSD (5,6 MГц) и FLAC 192 kГц. Обеспечивает высококачественное воспроизведение файлов с высоким разрешением.

0 **Беспроводное подключение к устройствам Bluetooth можно легко выполнить (кото [стр. 71\)](#page-70-0)** 

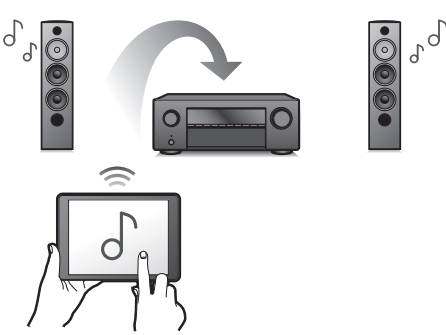

Вы можете наслаждаться музыкой, просто подключившись посредством беспроводной связи к Вашему смартфону, планшету, ПК и т.д.

#### 0 **Подключение Bluetooth-наушников**

Устройство позволяет осуществлять передачу по Bluetooth, давая возможность наслаждаться музыкой по беспроводной связи через наушники Bluetooth.

Воспроизведение может осуществляться через подсоединенные динамики и наушники Bluetooth одновременно либо только с использованием последних.

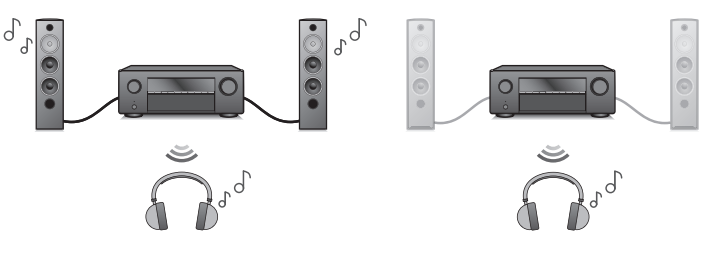

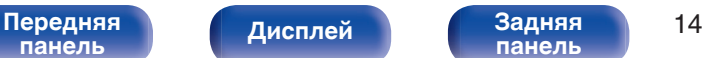

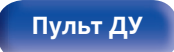

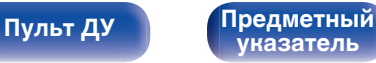

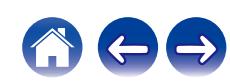

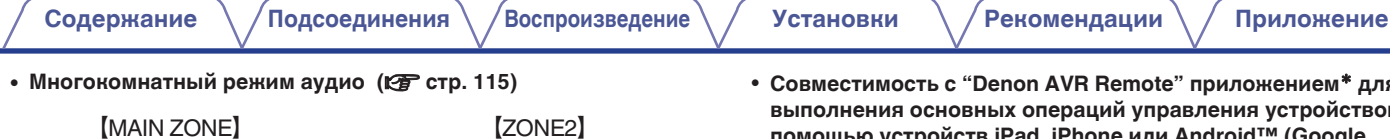

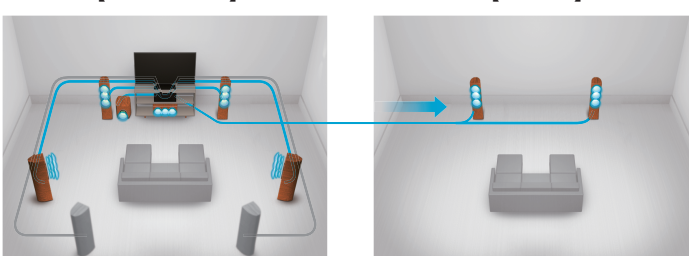

Вы можете выбрать и воспроизвести соответствующие входные сигналы в MAIN ZONE и в ZONE2.

Кроме того, при использовании функции Все Зоны Стерео можно наслаждаться музыкой, воспроизводимой в MAIN ZONE, во всех зонах одновременно. Это удобно при воспроизведении музыки в фоновом режиме во всем доме.

#### 0 **Энергосберегающий дизайн**

Данное устройство имеет функцию Режим ECO, которая позволяет наслаждаться музыкой и видеороликами при снижении энергопотребления во время использования, а также функцию автоматического режима ожидания, которая автоматически выключает питание, когда устройство не используется. Это помогает уменьшить излишнее использование питания.

• Совместимость с "Denon AVR Remote" приложением<sup>\*</sup> для **выполнения основных операций управления устройством с помощью устройств iPad, iPhone или Android™ (Google, Amazon Kindle Fire)**

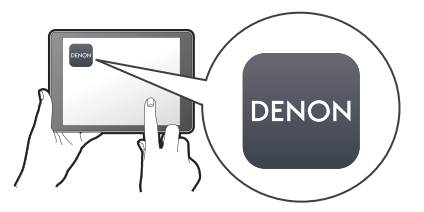

Приложение Denon AVR Remote предоставляет полный контроль над устройством, а также доступ к его меню настройки для выполнения детальной регулировки с телефона или планшета. Для вашего удобства приложение "Denon AVR Remote" также обеспечивает быстрый доступ к дисплею отображения состояния ресивера, меню опций, управлению проигрывателем дисков Denon Blu-ray и руководству пользователя в режиме онлайн.

z Загрузите соответствующее приложение "Denon AVR Remote" для вашего iOS или устройств на платформе Android. Это устройство должно быть подключено к той же локальной или беспроводной сети (Wi-Fi), что и устройства iPad, iPhone or Android™.

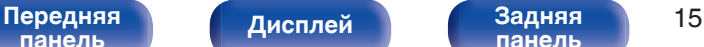

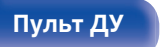

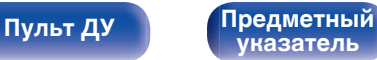

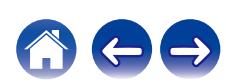

<span id="page-15-0"></span>**[Содержание](#page-1-0) [Подсоединения](#page-28-0) [Воспроизведение](#page-63-0) [Установки](#page-148-0) [Рекомендации](#page-222-0) [Приложение](#page-247-0)**

0 **HEOS обеспечивает потоковую передачу музыки с Ваших любимых источников музыки в режиме онлайн**

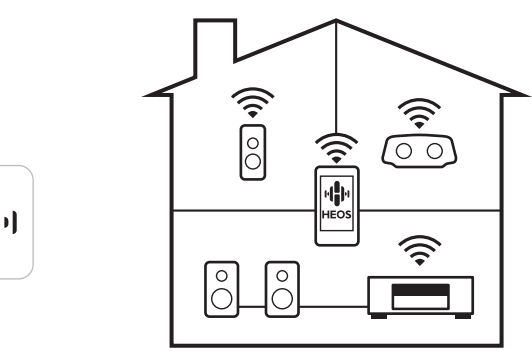

Беспроводная многокомнатная аудиосистема HEOS позволяет Вам наслаждаться любимой музыкой в любом месте Вашего дома. При помощи существующей домашней сети и HEOS App (доступно для устройств iOS, Android и Amazon) Вы можете искать, просматривать и воспроизводить музыку из своей музыкальной библиотеки или при помощи любых служб потоковой передачи музыки.

Когда к одной и той же сети подключено несколько устройств HEOS Built-in, их можно сгруппировать для воспроизведения одной и той же музыки на всех устройствах одновременно или же можно воспроизводить разную музыку на каждом отдельном устройстве.

### **Простота и удобство использования**

#### 0 **В "Setup Assistant" содержатся удобные указания по настройке**

Сначала по запросу выбирается язык. Затем просто следуйте указаниям, которые отображаются на телеэкране, чтобы настроить акустическую систему и т. д.

0 **Удобный графический интерфейс пользователя** Данное устройство оснащено графическим интерфейсом пользователя для улучшенной работоспособности.

**[панель](#page-16-0)**

[Передняя](#page-16-0) **Передняя** 16 **[панель](#page-22-0)**

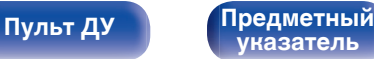

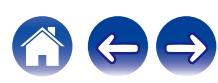

<span id="page-16-0"></span>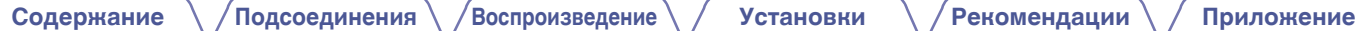

## **Наименования и назначение составных частей**

## **Передняя панель**

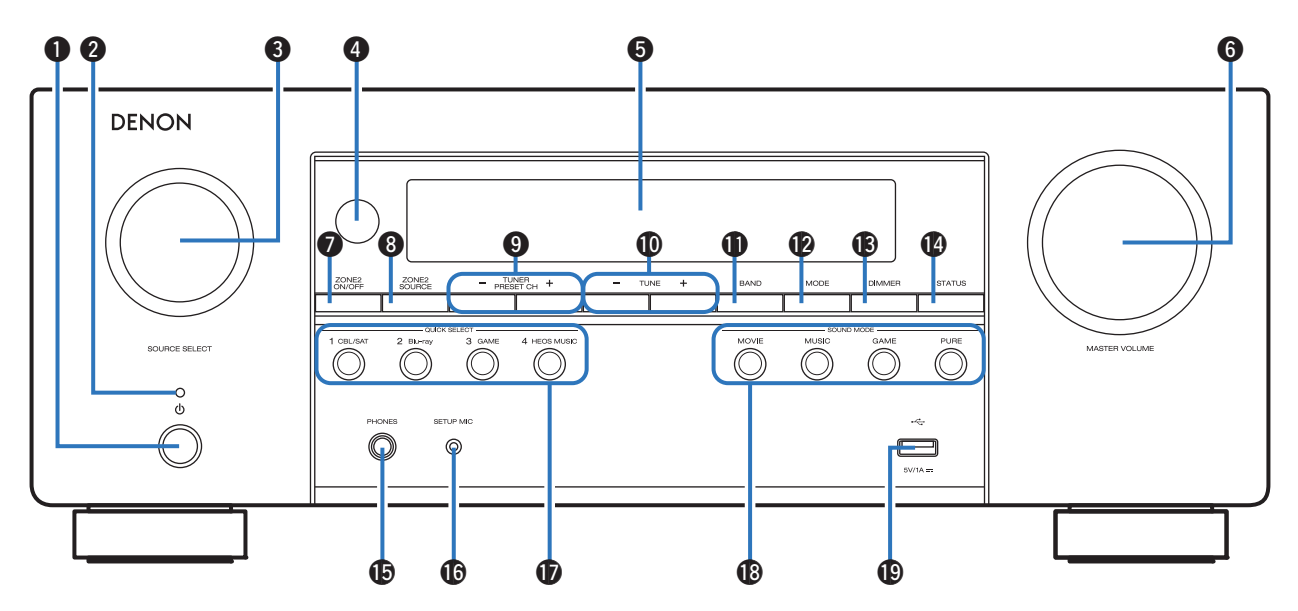

Подробности можно узнать на следующей странице.

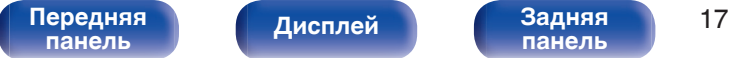

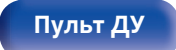

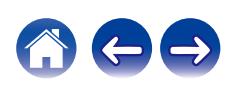

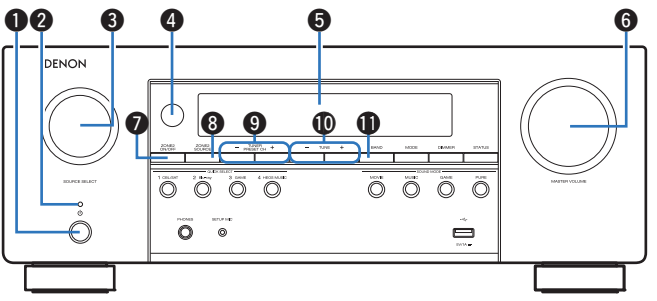

#### A **Кнопка включения питания (**X**)**

Используется для включения/выключения питания MAIN ZONE (комната, где находится данное устройство) (режим ожидания). (L СТр. 65)

#### B **Индикатор питания**

Цвет индикатора питания отражает текущий режим:

- Зеленый: питание включено
- Выкл.: Режим обычного ожидания
- Красный:
	- Когда "Сквозное пропускание сигнала HDMI" установлен в положение "Вкл" (с [стр. 167\)](#page-166-0)
	- 0 Когда "Управление HDMI" установлен в положение "Вкл" (ССР [стр. 169\)](#page-168-0)
	- Когда "Сетевое Управление" установлен в положение "Всегда включен" (се [стр. 203\)](#page-202-0)

### **R Регулятор SOURCE SELECT**

Используется для выбора источника входного сигнала. (СБ) [стр. 65\)](#page-64-0)

### **• Датчик пульта ДУ**

Используется для приема сигналов от пульта дистанционного управления. (СФ [стр. 10\)](#page-9-0)

### **6** Дисплей

Используется для отображения информации. (С [стр. 21\)](#page-20-0)

### **R** Регулятор MASTER VOLUME

Используется для регулировки уровня громкости. (С [стр. 66\)](#page-65-0)

#### G **Кнопка ZONE2 ON/OFF**

Используется для включения/выключения питания ZONE2 (другое помещение). ["Воспроизведение источника в зоне](#page-143-0) ZONE2" (@ [стр. 144\)](#page-143-0)

### **M** Кнопка ZONE2 SOURCE

Используется для выбора источника входного сигнала в ZONE2. ["Воспроизведение источника в зоне ZONE2" \(](#page-143-0)С стр. 144)

#### I **Кнопки предустановленных каналов тюнера (TUNER PRESET CH +, –)**

Используются для выбора запрограммированных радиостанций.  $(\mathbb{Q}P)$  [стр. 85\)](#page-84-0)

#### J **Кнопки настройки на радиостанции (TUNE +, –)**

Используются для выбора либо FM-радиостанции либо АМрадиостанции. (С [стр. 79\)](#page-78-0)

#### **6** Кнопка выбора приемного диапазона (BAND)

Используется для переключения диапазона приема. (L СТр. 79)

**[панель](#page-16-0)**

**[панель](#page-22-0)**

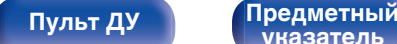

**[указатель](#page-282-0)**

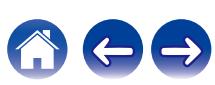

**[Содержание](#page-1-0) [Подсоединения](#page-28-0) [Воспроизведение](#page-63-0) [Установки](#page-148-0) [Рекомендации](#page-222-0) [Приложение](#page-247-0)**

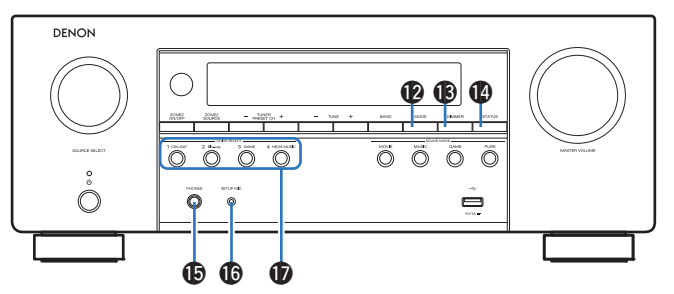

#### L **Кнопка выбора режима настройки (MODE)**

Используется для переключения режима настройки. (L) [стр. 84\)](#page-83-0)

#### M **Кнопка DIMMER**

При каждом нажатии этой кнопки изменяется уровень яркости дисплея. (С [стр. 215\)](#page-214-0)

#### N **Кнопка STATUS**

При каждом нажатии этой кнопки изменяется информация о состоянии, отображаемая на дисплее.

#### O **Разъем для головных телефонов (PHONES)**

Используются для подключения наушников.

При подключении наушников к этому разъему звук перестает выводиться через акустическую систему или через разъемы SUBWOOFER.

#### **ПРИМЕЧАНИЕ**

0 Чтобы предотвратить ухудшение слуха, не следует слишком высоко поднимать уровень громкости при использовании головных телефонов.

#### **R** Разъем микрофона SETUP MIC

Используется для подключения прилагаемого микрофона калибровки звука. (С [стр. 184\)](#page-183-0)

#### **D** Кнопки QUICK SELECT

При нажатии на любую из этих кнопок вызываются присвоенные им настройки — например, относящиеся к источнику входного сигнала, уровню громкости или режиму воспроизведения звука.  $(\mathbb{R}^2)$  ctp. 132)

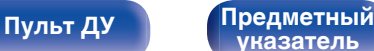

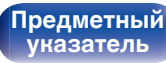

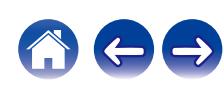

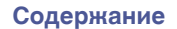

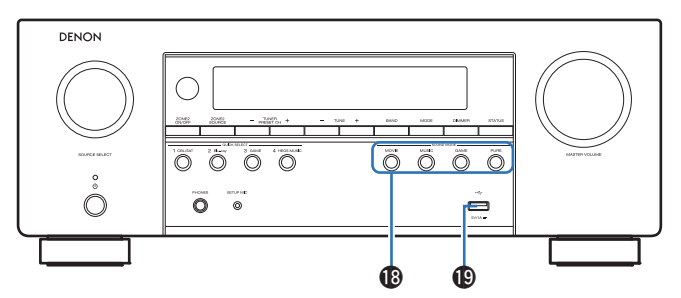

#### **R Кнопки SOUND MODE**

Используются для выбора режима звука. (۞ [стр. 117\)](#page-116-0)

### $\bigcirc$  USB-порт  $(\bigcirc$ <sup>+</sup> $\bigcirc$ </sup>)

Используется для подключения USB-накопителей (запоминающих устройств USB). (С [стр. 58\)](#page-57-0)

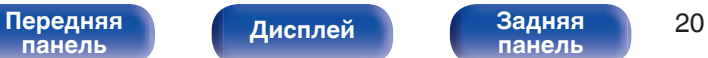

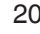

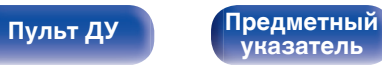

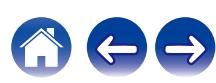

### <span id="page-20-0"></span>**Дисплей**

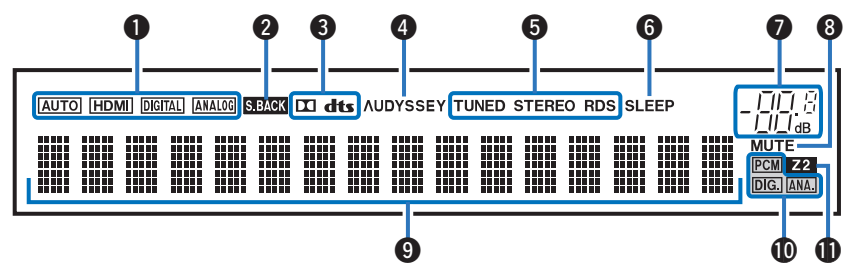

#### A **Индикаторы режима входа**

Подсвечиваются в соответствии с настройками режима ввода аудио каждого источника ввода. (ССР [стр. 179\)](#page-178-0)

#### B **Индикатор панорамного тылового режима**

Загорается при выводе звуковых сигналов из задних объемных динамиков. (С [стр. 192\)](#page-191-0)

#### **Индикатор декодирования**

Загорается, когда на выходе есть сигнал Dolby или DTS, или во время работы Dolby или DTS.

#### D **Установка Audyssey®**

Подсвечивается при выборе настроек "MultEQ®", "Dynamic EQ" или "Dynamic Volume". (С [стр. 163\)](#page-162-0)

#### E **Индикаторы режима приема тюнера**

Подсвечивается в зависимости от условий приема при выборе в качестве источника сигнала "Tuner".

**TUNED** : Подсвечивается при правильной настройке на радиостанцию.

**STEREO**: Загорается при приеме радиовещания в стереодиапазоне FM.

**RDS**: Подсвечивается при приеме радиовещания RDS.

#### **В Индикатор таймера отключения**

Подсвечивается при выборе режима сна. (С [стр. 130\)](#page-129-0)

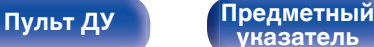

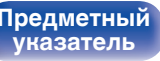

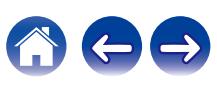

**[Содержание](#page-1-0) [Подсоединения](#page-28-0) [Воспроизведение](#page-63-0) [Установки](#page-148-0) [Рекомендации](#page-222-0) [Приложение](#page-247-0)**

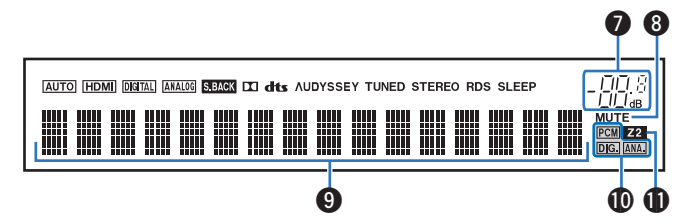

#### G **Индикатор громкости**

#### **MH ИНДИКАТОР MUTE**

Мигает при включенном беззвучном режиме. (CF [стр. 66\)](#page-65-0)

#### I **Информационный экран**

Здесь выводятся имя источника входного сигнала, режим звука, значения настроек и другие сведения.

#### J **Индикаторы входного сигнала**

Соответствующий индикатор загорается в соответствии с входным сигналом. (С [стр. 179\)](#page-178-0)

#### **M** Индикатор ZONE2

Загораются при включении питания ZONE2 (в другом помещении). ["Воспроизведение источника в зоне](#page-143-0) ZONE2" (С [стр. 144\)](#page-143-0)

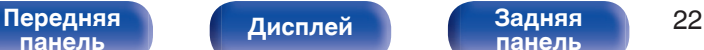

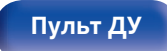

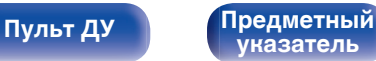

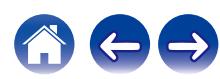

<span id="page-22-0"></span>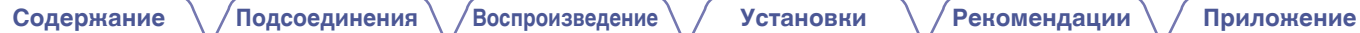

**Задняя панель**

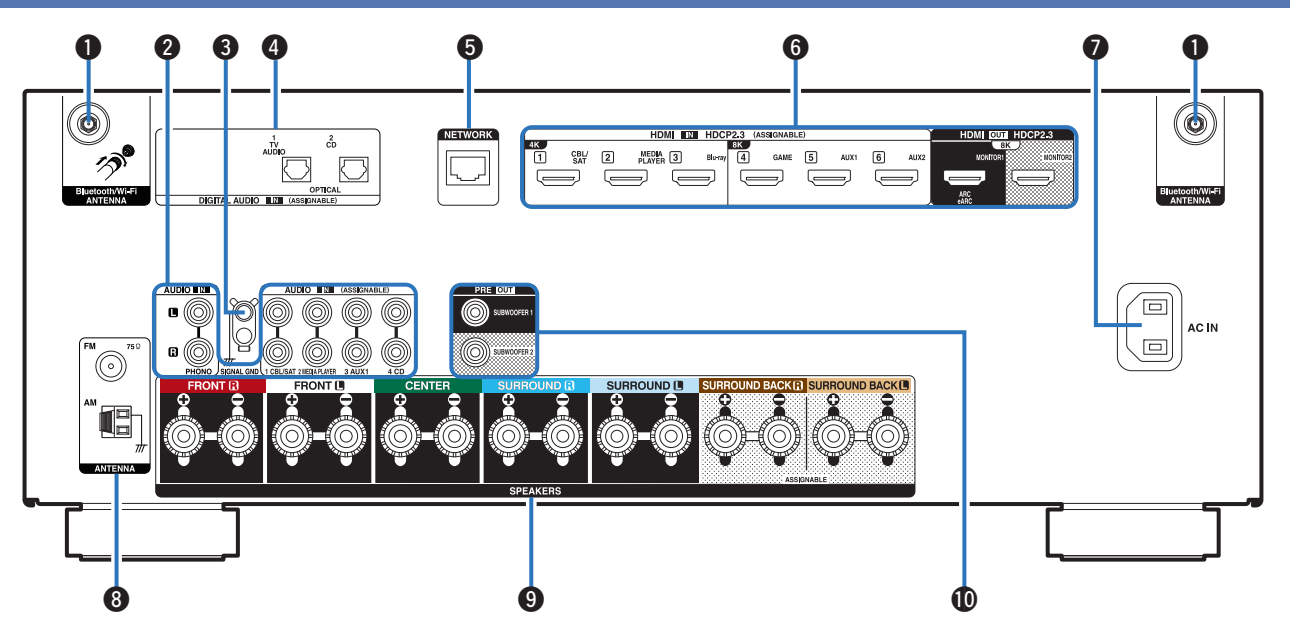

Подробности можно узнать на следующей странице.

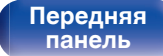

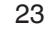

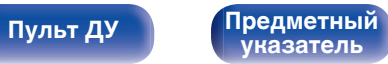

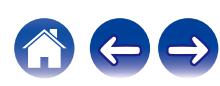

**[Содержание](#page-1-0) [Подсоединения](#page-28-0) [Воспроизведение](#page-63-0) [Установки](#page-148-0) [Рекомендации](#page-222-0) [Приложение](#page-247-0)**

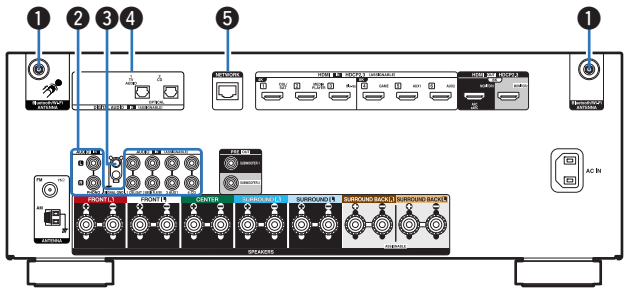

#### A **Разъемы для антенн Bluetooth/беспроводной ЛВС**

Используются для подключения внешних антенн для соединения по Bluetooth/беспроводной связи при подключении к сети посредством беспроводной ЛВС или к портативному устройству посредством Bluetooth. (ССР [стр. 62\)](#page-61-0)

- A Поместите внешние антенны для соединения по Bluetooth/ беспроводной связи ровно в винтовой контакт на задней стороне устройства.
- (2) Поверните их по часовой стрелке, пока антенны не будут полностью подключены.
- C Поверните антенны вверх для наилучшего приема сигнала.

#### **В Разъемы аналогового звука (AUDIO)**

Используются для подключения устройств, оборудованных аналоговыми аудиоразъемами.

- ["Подсоединение телеприставки \(Спутниковый приемник/](#page-52-0) [кабельное ТВ\)" \(](#page-52-0)С стр. 53)
- ["Подключение медиапроигрывателя" \(](#page-53-0) $\mathbb{Z}$  стр. 54)
- ["Подключение проигрывателя винила" \(](#page-56-0) $\mathbb{Z}$  стр. 57)

#### C **Разъем SIGNAL GND**

Используется для подключения заземляющего провода для проигрывателя виниловых дисков. ( $\mathscr{C}$  [стр. 57\)](#page-56-0)

#### $\bullet$  Разъемы для цифрового звука (DIGITAL AUDIO)

Используются для подключения устройств, оборудованных цифровыми аудиоразъемами.

0 ["Соединение 2: Телевизор оснащен разъемом HDMI и не](#page-50-0) [поддерживает ARC / eARC" \(](#page-50-0)@ стр. 51)

#### **B** Разъем NETWORK

Используется для подключения LAN-кабеля при подключении к проводной сети ЛВС. ( $\sqrt{2}$  [стр. 61\)](#page-60-0)

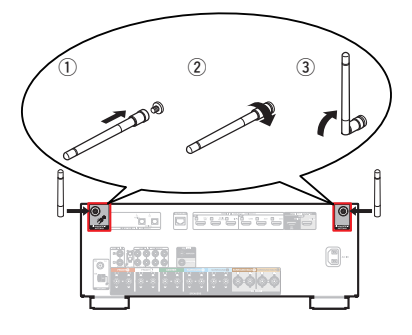

**[панель](#page-16-0)**

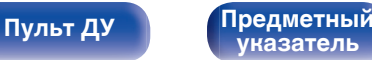

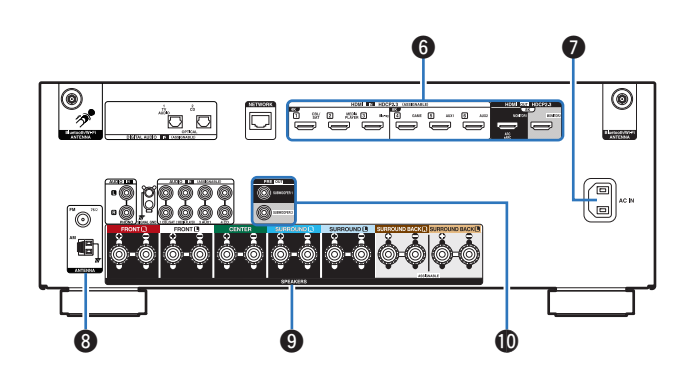

#### **Разъем HDMI**

Используются для подключения устройств, оборудованных разъемами HDMI.

- ["Соединение 1: телевизор оборудован разъемом HDMI и](#page-49-0) [поддерживает ARC / eARC" \(](#page-49-0) $\sqrt{\mathscr{C}}$  стр. 50)
- 0 ["Соединение 2: Телевизор оснащен разъемом HDMI и не](#page-50-0) [поддерживает ARC / eARC" \(](#page-50-0)@ стр. 51)
- ["Подсоединение телеприставки \(Спутниковый приемник/](#page-52-0) [кабельное ТВ\)" \(](#page-52-0)с стр. 53)
- ["Подключение медиапроигрывателя" \(](#page-53-0) $\mathscr{F}$  стр. 54)
- ["Подключение проигрывателя Blu-ray или DVD" \(](#page-54-0) $\mathbb{Q}$  стр. 55)
- ["Подключение игровой консоли или плеера с поддержкой](#page-55-0) 8К" ( $\sqrt{p}$  [стр. 56\)](#page-55-0)

#### G **Вход AC (AC IN)**

Используется для подключения шнура питания. (С [стр. 63\)](#page-62-0)

#### **B** Гнездо FM/AM-антенны (ANTENNA)

Используется для подключения FM-антенн и рамочных АМантенн.  $(\mathbb{Q}^n)$  [стр. 59\)](#page-58-0)

#### **I** Клеммы динамиков (SPEAKERS)

Используются для подключения динамиков. ( $\mathbb{F}$  [стр. 35\)](#page-34-0)

#### **M** Разъемы PRE OUT

Используется для подключения сабвуфера со встроенным усилителем. (С [стр. 36\)](#page-35-0)

#### **ПРИМЕЧАНИЕ**

0 Запрещается прикасаться к внутренним контактам разъемов на задней панели. Электростатический разряд может привести к неустранимому повреждению устройства.

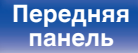

**[Дисплей](#page-20-0) [Задняя](#page-22-0)**

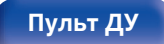

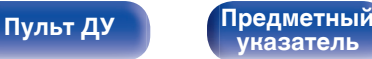

### <span id="page-25-0"></span>**Пульт дистанционного управления**

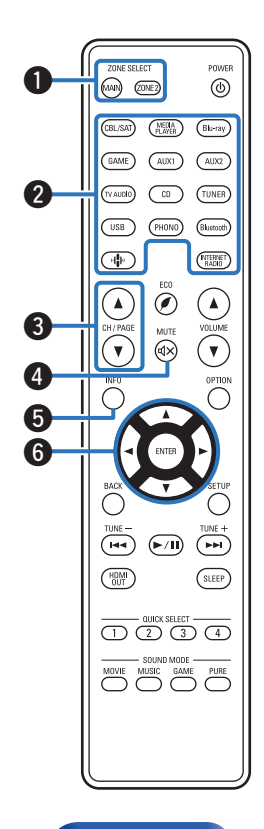

#### A **Кнопки ZONE SELECT**

Используются для выбора зоны (MAIN ZONE, ZONE2), управляемой пультом ДУ.

- ["Воспроизведение разных источников в зонах MAIN ZONE и](#page-145-0)  $ZONE2"$  ( $\sqrt{PT}$  [стр. 146\)](#page-145-0)
- ["Управление меню" \(](#page-153-0) $\sqrt{\epsilon}$  стр. 154)

#### B **Кнопки выбора источника входного сигнала**

Используются для выбора источника входного сигнала.

- ["Выбор источника входного сигнала" \(](#page-64-0) $\mathscr{D}$  стр. 65)
- 0 ["Воспроизведение разных источников в зонах MAIN ZONE и](#page-145-0) ZONE2" (@ [стр. 146\)](#page-145-0)

#### C **Кнопки поиска канала или страницы (CH/PAGE** df**)**

Используются для выбора радиостанций, от зарегистрированных до предустановленных, или перехода между страницами. (L СТр. 85)

#### **B** Кнопка MUTE ( $d$ X)

Используется для отключения звука.

- ["Временное отключение звука \(Выключение звука\)" \(](#page-65-0) $\mathbb{Q}$  стр. 66)
- ["Временное отключение звука \(Выключение звука\)" \(](#page-147-0)С стр. 148)

#### E **Кнопка информации (INFO)**

Отображает на экране телевизора информацию о текущем состоянии. (С [стр. 219\)](#page-218-0)

#### **Кнопки курсора**

Используются для выбора пунктов.

**[панель](#page-16-0)**

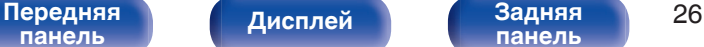

**[панель](#page-22-0)**

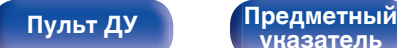

**[указатель](#page-282-0)**

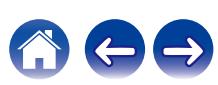

**D** 

#### **Kнопка BACK**

Используется для возврата в предыдущее меню.

#### **Системные кнопки**

Используются для управления воспроизведением.

#### **Кнопки настройки на радиостанции (TUNE +, –)**

Используются для выбора либо FM-радиостанции либо АМрадиостанции. (С [стр. 79\)](#page-78-0)

#### I **Кнопка HDMI OUT**

Служит для настройки выхода HDMI-монитора. ( $\mathbb{Z}$  [стр. 171\)](#page-170-0)

#### J **Кнопки QUICK SELECT (1 – 4)**

Вызывают настройки, зарегистрированные на каждой кнопке, такие как источник ввода, уровень громкости и настройки режима звука. (@ [стр. 132\)](#page-131-0)

#### **D Кнопки SOUND MODE**

Используются для выбора режима звука. (С [стр. 117\)](#page-116-0)

#### L **Передатчик сигнала дистанционного управления**

Используется для передачи сигналов от пульта дистанционного управления. (С [стр. 10\)](#page-9-0)

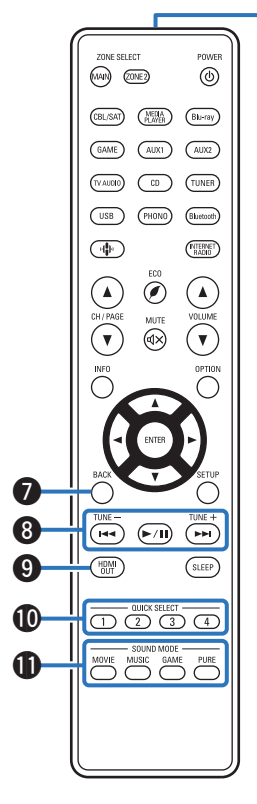

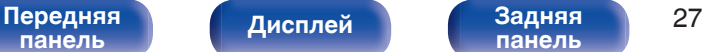

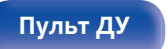

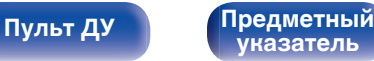

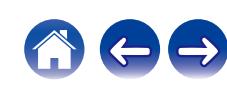

#### M **Кнопка POWER (**X**)**

Используется для включения и выключения питания.

- $\cdot$  ["Включение питания" \(](#page-64-0) $\sqrt{\ }$  стр. 65)
- 0 ["Воспроизведение разных источников в зонах MAIN ZONE и](#page-145-0) ZONE2" (@ [стр. 146\)](#page-145-0)

#### N **Кнопка ЭКО-режим (**G**)**

Используется для переключения в ЭКО-режим. (С [стр. 208\)](#page-207-0)

### **O** Кнопки VOLUME (AV)

Используются для регулировки уровня громкости.

- ["Регулировка уровня громкости" \(](#page-65-0) $\mathbb{Z}$  стр. 66)
- ["Регулировка уровня громкости в зоне ZONE2" \(](#page-147-0) $\mathbb{Z}$  стр. 148)

#### **Кнопка OPTION**

Используется для отображения на экране телевизора меню действий.

#### Q **Кнопка ENTER**

Определяет выбор.

#### **Кнопка SETUP**

Используется для отображения меню на экране телевизора. ( $\mathbb{C}$  [стр. 154\)](#page-153-0)

#### **Кнопка SLEEP**

Используется для установки таймера сна. (CF [стр. 130\)](#page-129-0)

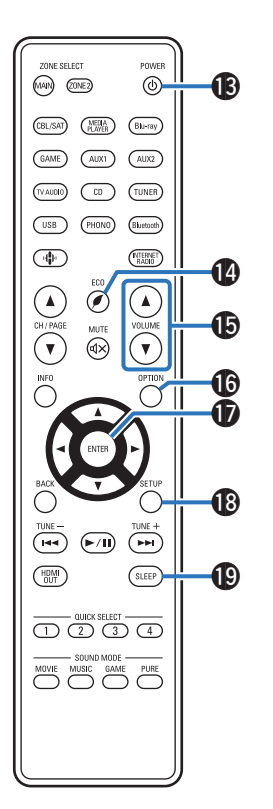

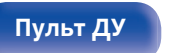

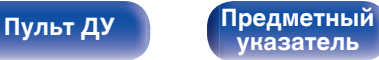

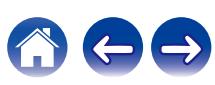

### <span id="page-28-0"></span>**• Содержание**

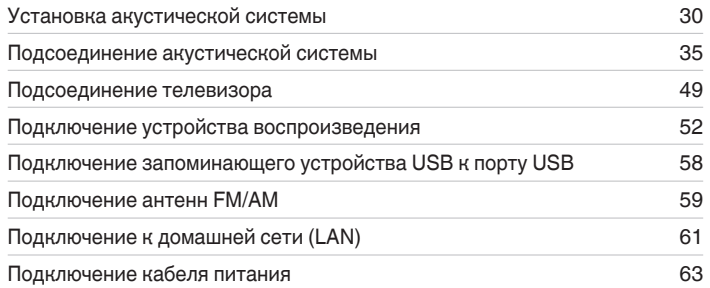

#### **ПРИМЕЧАНИЕ**

- 0 Не включайте устройство в розетку, пока не будут подсоединены все компоненты. Однако, когда "Setup Assistant" работает, следуйте инструкциям на экране "Setup Assistant" (стр. 9 в отдельном "Краткое руководство пользователя") для выполнения подсоединений. (Во время работы "Setup Assistant" на разъемы ввода-вывода напряжение не подается.)
- 0 Не прокладывайте сетевые шнуры вместе с соединительными кабелями. Это может привести к образованию помех.

### **• Кабели, используемые для подключения**

К подключаемым устройствам используйте предназначенные им кабели.

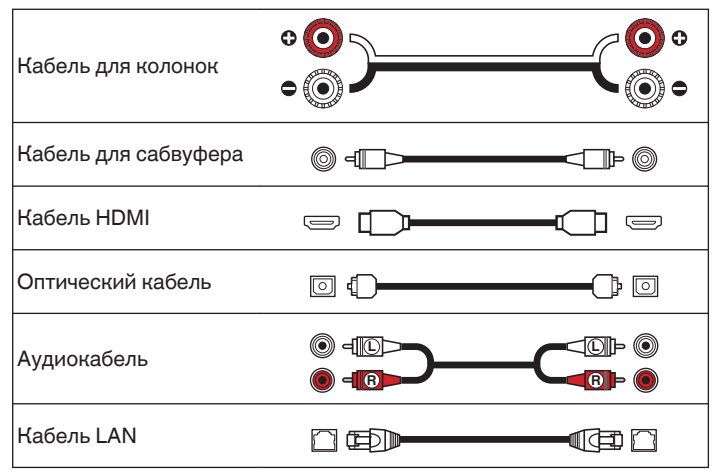

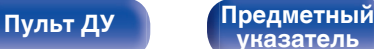

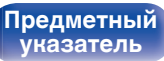

## <span id="page-29-0"></span>**Установка акустической системы**

Определите тип акустической системы в зависимости от количества используемых Вами динамиков и установите каждый динамик и сабвуфер в комнате.

Порядок установки динамиков объяснен на этом примере типичной установки.

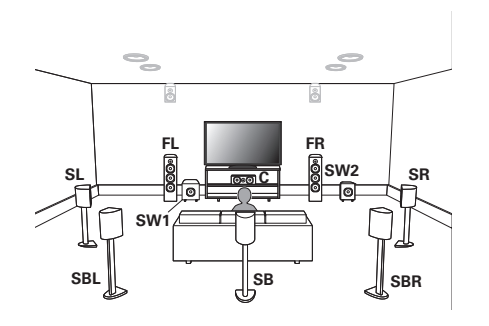

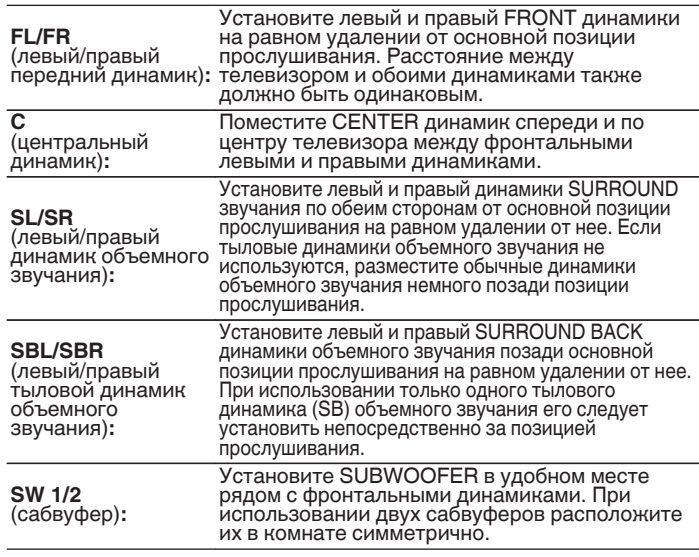

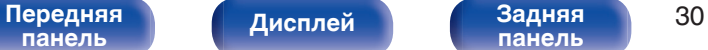

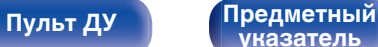

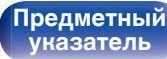

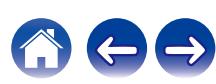

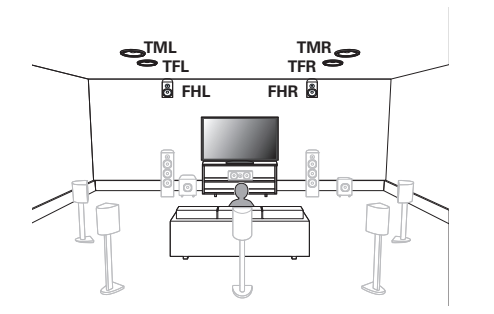

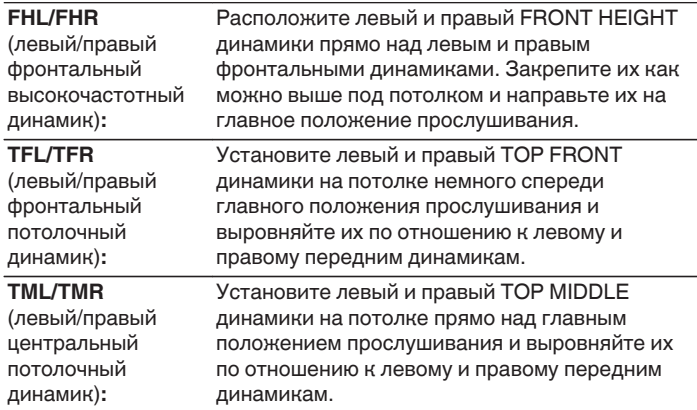

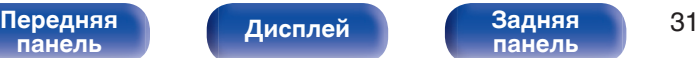

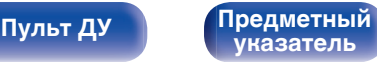

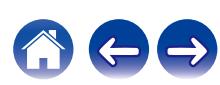

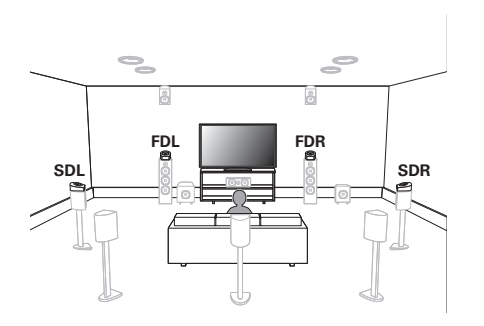

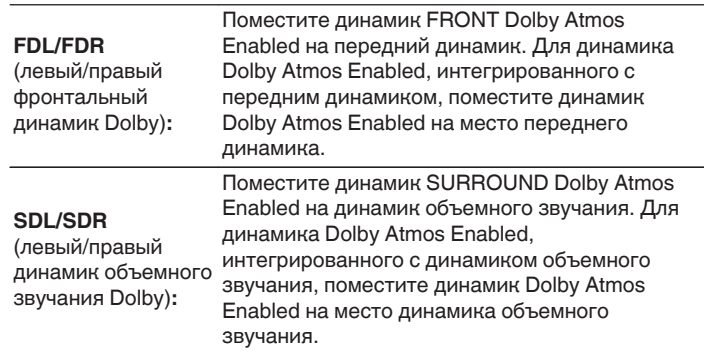

#### **О динамиках Dolby Atmos Enabled**

Динамики Dolby Atmos Enabled отражают звук от потолка так, чтобы он проходил у Вас над головой, с помощью специального динамика, направленного вверх, который помещается на пол.

Вы можете наслаждаться звуком Dolby Atmos 3D даже в условиях, при которых динамики невозможно установить на потолке.

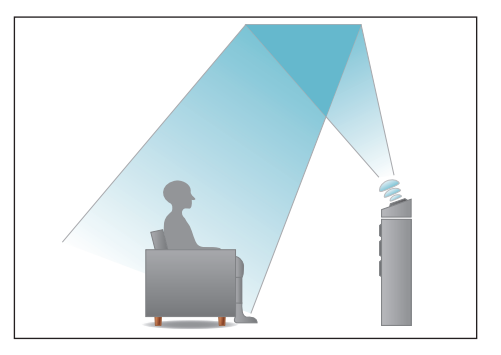

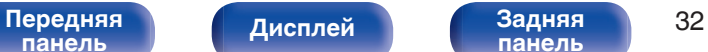

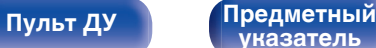

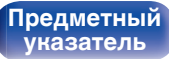

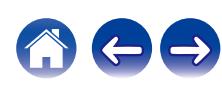

**[Содержание](#page-1-0) [Подсоединения](#page-28-0) [Воспроизведение](#page-63-0) [Установки](#page-148-0) [Рекомендации](#page-222-0) [Приложение](#page-247-0)**

- Данное устройство совместимо с Dolby Atmos и DTS: Х, что обеспечивает более широкое и глубокое ощущение объемного звучания.
- Настройка "Виртуальный режим" должна быть установлена на "Вкл" для воспроизведения Dolby Atmos в 5.1-канальной конфигурации динамиков или в конфигурации с меньшим числом каналов. (С [стр. 157\)](#page-156-0)
- 0 DTS:X можно выбрать независимо от конфигурации динамиков.

### o **Рекомендованное размещение динамиков**

#### **Расположение напольных динамиков**

• Чтобы расставить напольные динамики, воспользуйтесь следующим рисунком. Необязательно размещать их в точности так, как показано.

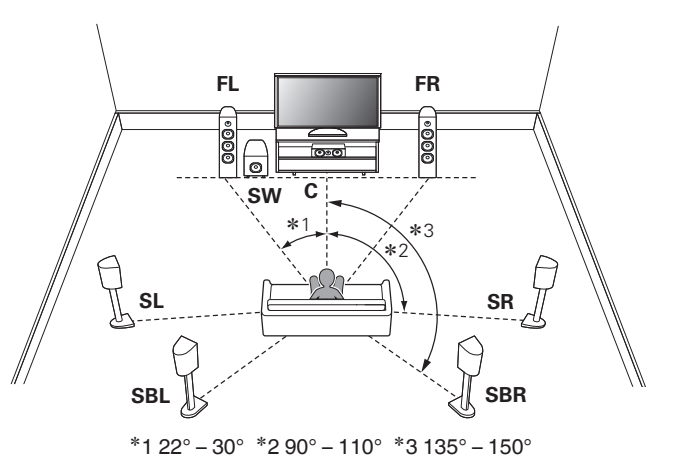

- Если тыловые динамики объемного звучания не используются, рекомендованный угол динамиков объемного звучания (\*2) составляет 120°.
- При использовании только одного тылового динамика объемного звучания его следует установить непосредственно за позицией прослушивания.

**[панель](#page-16-0)**

**[панель](#page-22-0)**

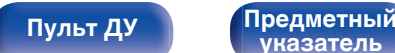

**[указатель](#page-282-0)**

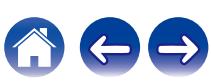

#### **Расположение верхних динамиков**

• Чтобы расставить верхние динамики, воспользуйтесь следующим рисунком. Необязательно размещать их в точности так, как показано.

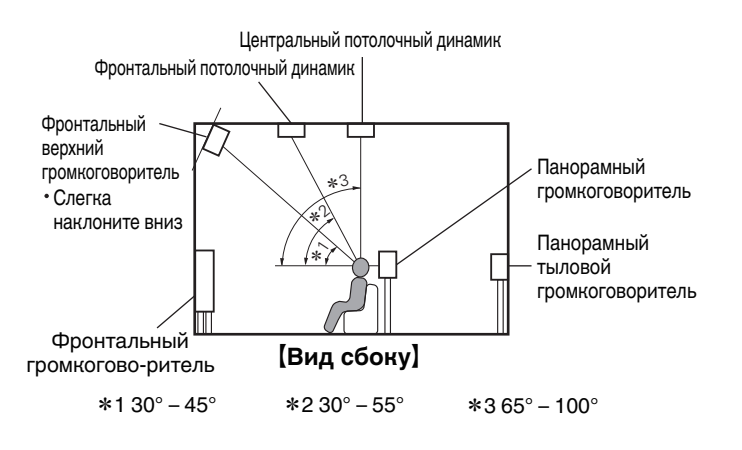

#### **Расположение верхних динамиков**

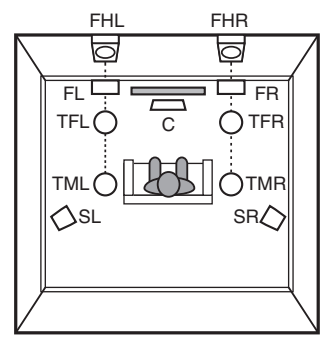

G**Вид сверху**H

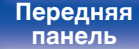

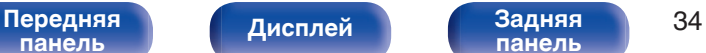

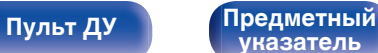

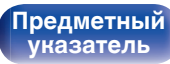

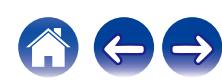

## <span id="page-34-0"></span>**Подсоединение акустической системы**

В данном разделе описывается подключение данного устройства к колонкам в помещении.

### **Перед подключением динамиков**

#### **ПРИМЕЧАНИЕ**

- Перед подключением акустической системы, отключите шнур питания устройства из розетки. Выключите сабвуфер.
- 0 Выполняйте подсоединение таким образом, чтобы центральные проводники кабеля акустической системы не выступали из клеммы громкоговорителя. Возможно срабатывание схемы защиты при соприкосновении центральных проводников с задней панелью или при соприкосновении проводов + и - друг с другом. [\("Схема защиты" \(](#page-272-0)ССС стр. 273))
- 0 Запрещается прикасаться к разъемам акустической системы при подключенном сетевом шнуре. Это может привести к поражению электрическим током. Когда "Setup Assistant" (стр. 9 в отдельном "Краткое руководство пользователя") работает, следуйте инструкциям на экране "Setup Assistant" для выполнения соединений. (Во время работы "Setup Assistant" электропитание на акустическую систему не подается.)
- Используйте динамики с импедансом в диапазоне от 4 до 16  $\Omega$ /Ом.
- При подключении динамиков с разным импедансом устанавливайте значение импеданса по динамику с наименьшим импедансом.

#### **ПРИМЕЧАНИЕ**

- 0 Выполните следующие настройки при использовании динамика с сопротивлением от 4 до 6 Ω/Ом.
	- **1.** На основном устройстве одновременно нажмите и удерживайте кнопки TUNER PRESET CH + и TUNE + не менее 3 секунд.

"V.Format:< PAL>" появится на дисплее.

- **2.** Нажмите DIMMER на основном устройстве трижды. На дисплей загорается индикатор "Sp.Imp.:<8ohms>".
- **3.** Нажмите TUNER PRESET CH + или TUNER PRESET CH на главном устройстве, чтобы выбрать сопротивление.

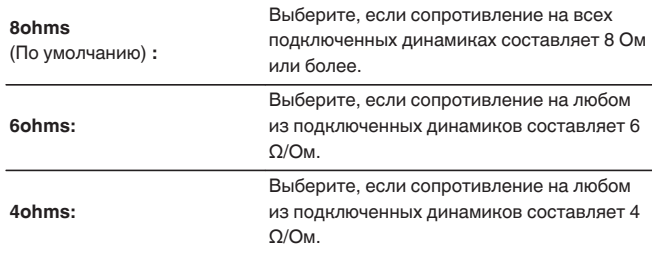

**4.** Нажмите кнопку STATUS на основном блоке, чтобы завершить настройку.

[Передняя](#page-16-0) **Передняя** 35 **[панель](#page-22-0)**

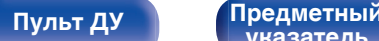

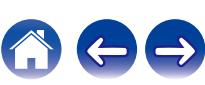

<span id="page-35-0"></span>

### **Подключение кабелей к акустической системе**

Внимательно проверьте левый (Л) и правый (П) каналы и полярность (+ красный, – черный) на колонках, присоединенных к устройству, и подключите каналы в соответствии с указанной маркировкой.

- **1 Срежьте около 10 мм изоляции с провода колонок, затем или крепко скрутите сердечник провода, или воспользуйтесь клеммами для подключения.**
- **2 На колонках поверните разъемы для подключения против часовой стрелки и немного ослабьте их.**

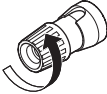

**3 Вставьте кабель от колонок в разъемы.**

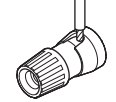

**4 На колонках поверните разъемы для подключения по часовой стрелке и затяните их.**

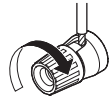

## **[панель](#page-16-0)**

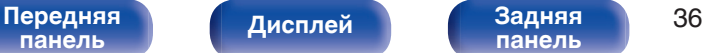

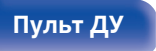

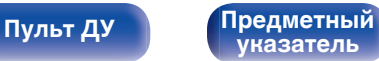

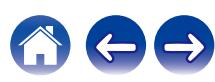

### **Подключение сабвуфера**

Чтобы подключить сабвуфер, воспользуйтесь кабелем для сабвуфера. К данному устройству можно подключить два сабвуфера.

Тот же сигнал выводится с соответствующих разъемов сабвуфера.

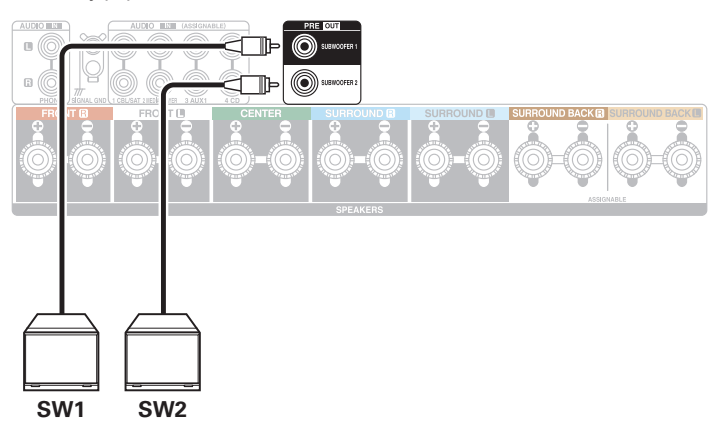
## o **Информация о ярлыках кабелей (входят в комплект) для определения канала**

Раздел экрана канала для клемм динамика на задней панели имеет цветовую маркировку для определения каждого канала. Прикрепите к каждому кабелю ярлык, соответствующий каждому динамику. Это облегчит подключение надлежащих кабелей к клеммам динамиков на задней панели.

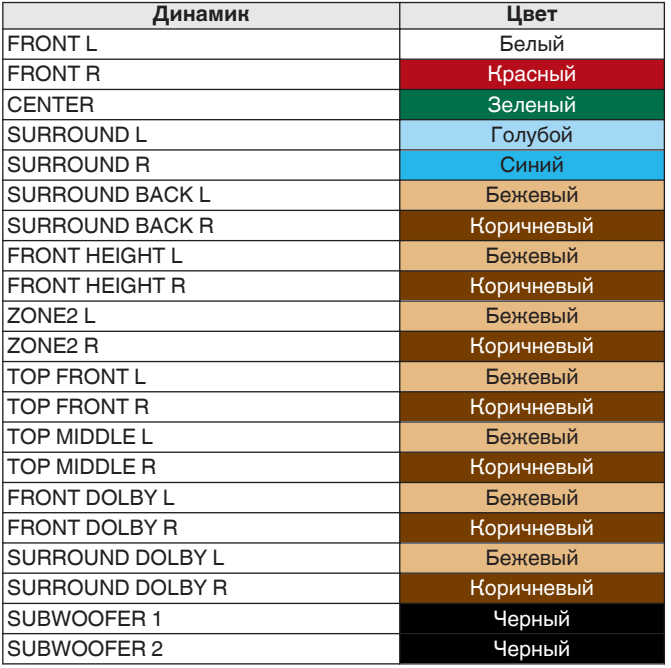

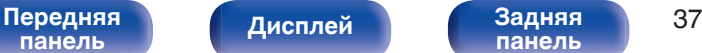

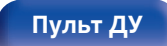

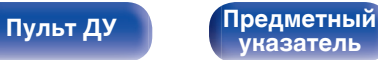

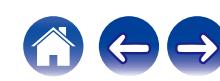

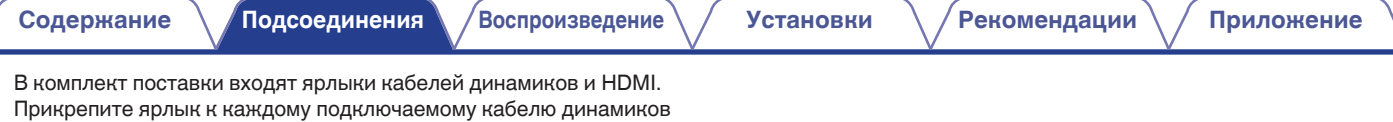

и HDMI, как показано ниже. Это облегчит идентификацию и правильное подключение кабелей всех компонентов.

 $[$  Прикрепление ярлыка кабеля  $]$ 

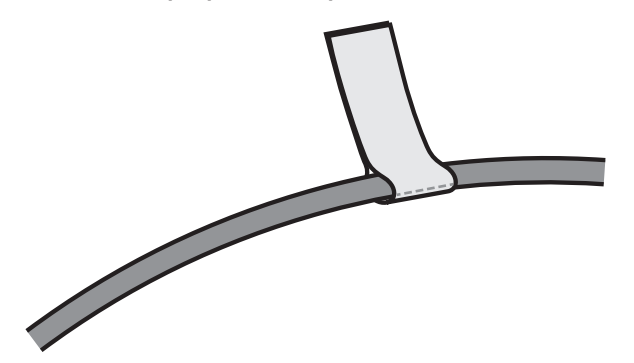

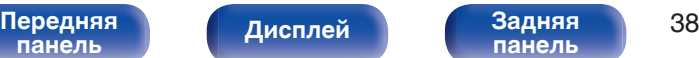

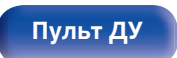

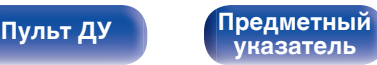

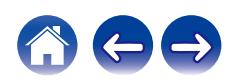

## <span id="page-38-0"></span>**Подключение динамиков к клеммам**

К этому устройству можно подключить 7.2-канальные динамики. Подсоедините динамики в зависимости от используемых динамиков.

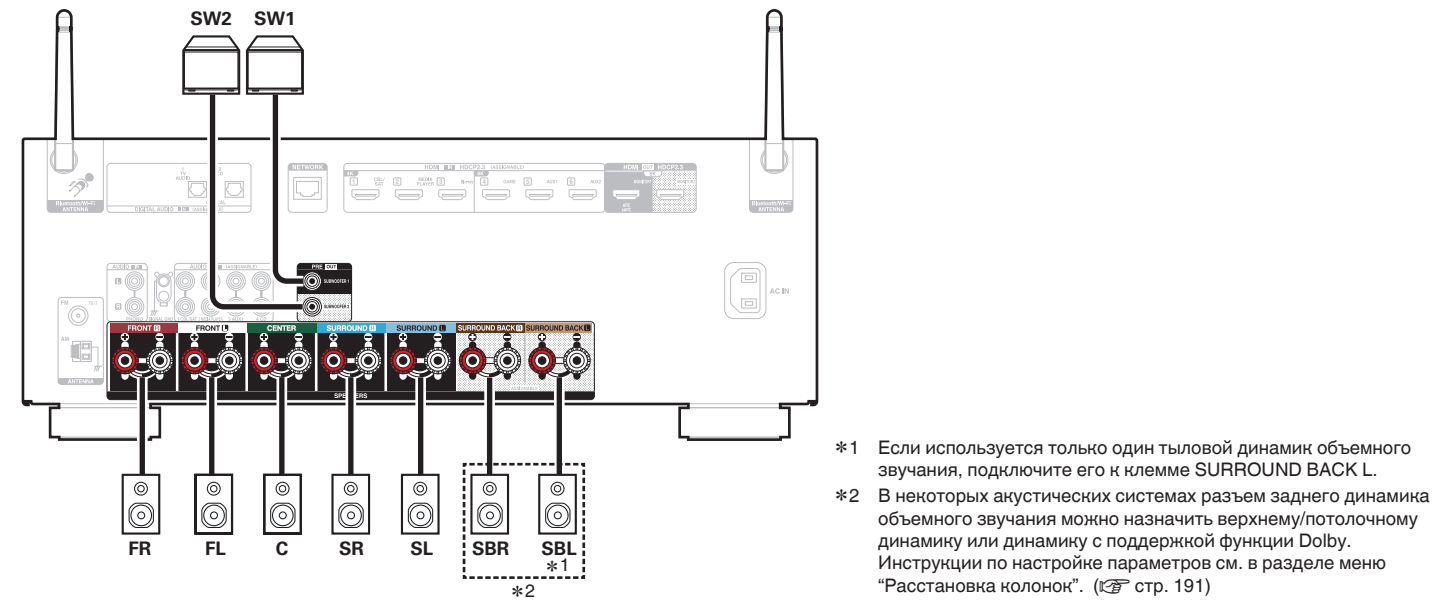

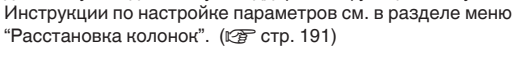

**[панель](#page-16-0)**

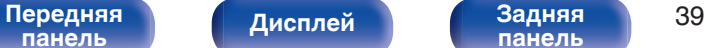

**[панель](#page-22-0)**

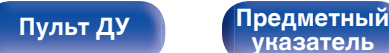

**[указатель](#page-282-0)**

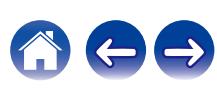

## **Конфигурация динамика и настройки "Назнач. усил."**

Данное устройство имеет встроенный 7-канальный усилитель мощности. Кроме основной 5.1-канальной системы можно сконфигурировать множество систем динамиков путем изменения настроек "Расстановка колонок" в соответствии с вариантом применения, например 7.1 канальные системы и 2-канальные системы для многозонального воспроизведения. ( $\sqrt{\hat{F}}$  [стр. 191\)](#page-190-0)

Выполните настройки "Расстановка колонок" в соответствии с количеством комнат и конфигурацией устанавливаемого динамика. ( $\mathbb{C}$  [стр. 191\)](#page-190-0)

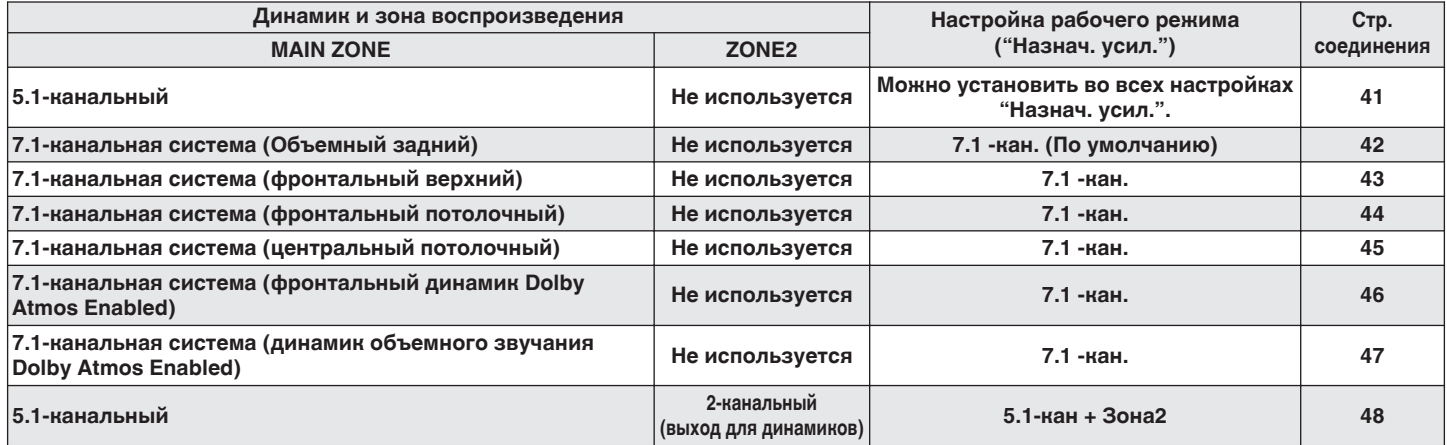

0 Режим звука, который можно выбрать, варьируется в зависимости от конфигурации динамиков.

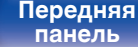

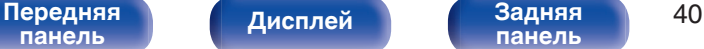

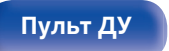

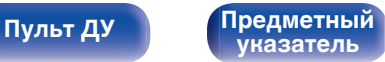

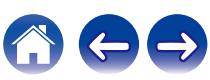

<span id="page-40-0"></span>

## **Подключение 5.1-канальных динамиков**

Служит в качестве основной 5.1-канальной объемной системы.

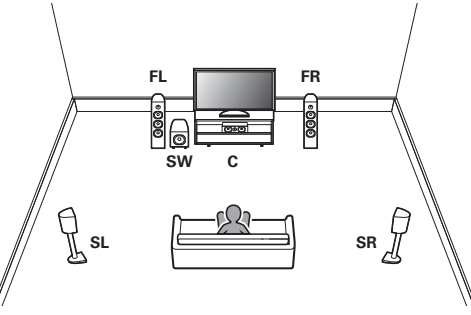

Подключение динамиков см. в разделе ["Подключение динамиков к](#page-38-0) [клеммам" \(](#page-38-0) $\mathbb{Q}$  стр. 39).

## $\rightarrow$

- Настройте Расстановка колонок в меню следующим образом. ( $\mathbb{F}$  [стр. 191\)](#page-190-0)
	- **1.** Центральный: Да
	- **2.** Боковые: Да
	- **3.** Сабвуфер: Да

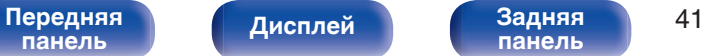

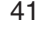

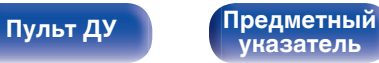

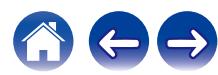

## <span id="page-41-0"></span>**Подключение 7.1-канальных динамиков**

### o **Пример компоновки при использовании тыловых динамиков объемного звучания**

Данная 7.1-канальная система объемного звучания является базовой.

(Добавление тыловых динамиков объемного звучания к базовой 5.1-канальной системе)

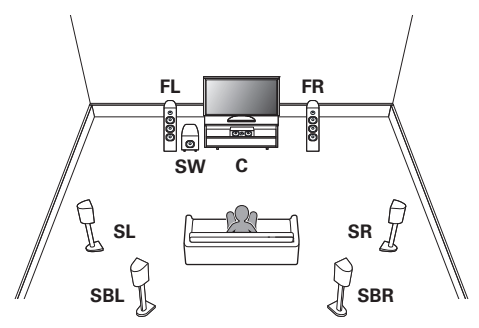

Информацию о подключении динамиков см. ниже.

• ["Подключение динамиков к клеммам" \(](#page-38-0) $\mathbb{Z}$  стр. 39)

- Настройте Расстановка колонок в меню следующим образом. (с [стр. 191\)](#page-190-0)
	- **1.** Центральный: Да
	- **2.** Боковые: Да
	- **3.** Тыловые: 2 колонки
	- **4.** Сабвуфер: Да

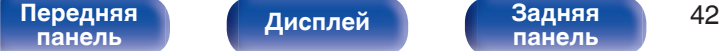

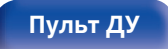

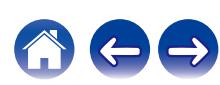

<span id="page-42-0"></span>

### **Пример компоновки при использовании верхних динамиков**

Данная 7.1-канальная система объемного звучания является такой же, как и основная 5.1-канальная система, но с фронтальными верхними динамиками.

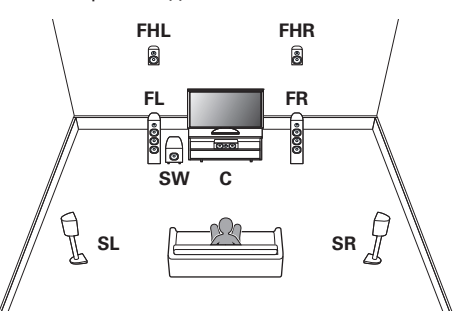

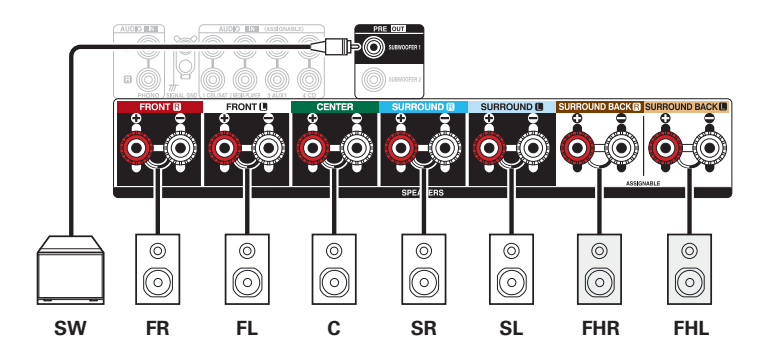

### $\overline{\rightarrow}$

- Настройте Расстановка колонок в меню следующим образом. (с [стр. 191\)](#page-190-0)
	- **1.** Центральный: Да
- **2.** Боковые: Да
- **3.** Верхние: Фронт. Верхние
- **4.** Сабвуфер: Да

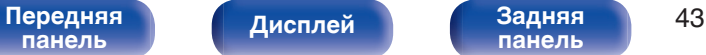

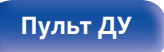

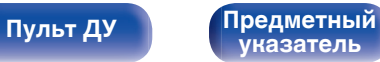

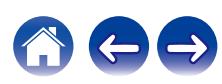

<span id="page-43-0"></span>

### **Пример компоновки при использовании потолочных фронтальных динамиков**

Данная 7.1-канальная система объемного является такой же, как и основная 5.1-канальная система, но с потолочными фронтальными динамиками.

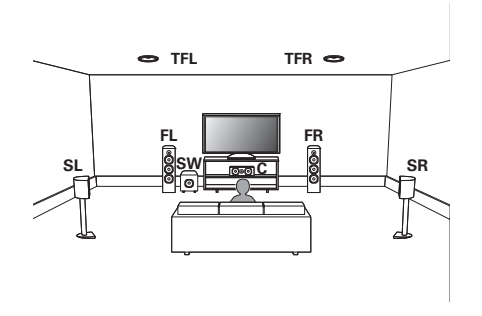

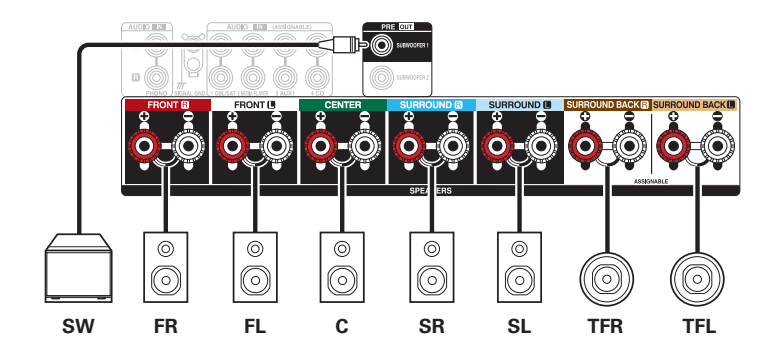

### $\overline{\mathscr{L}}$

- Настройте Расстановка колонок в меню следующим образом. ( $\mathbb{Q}$  [стр. 191\)](#page-190-0)
	- **1.** Центральный: Да
	- **2.** Боковые: Да
	- **3.** Верхние: Фронт. Потолоч
	- **4.** Сабвуфер: Да

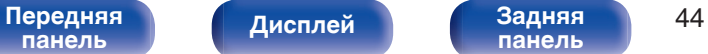

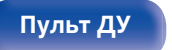

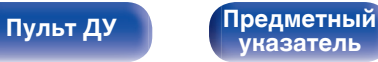

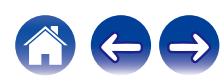

<span id="page-44-0"></span>

### **Пример компоновки при использовании потолочных центральных динамиков**

Данная 7.1-канальная система объемного является такой же, как и основная 5.1-канальная система, но с центральными потолочными динамиками.

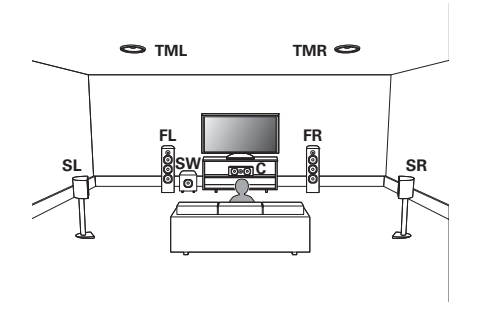

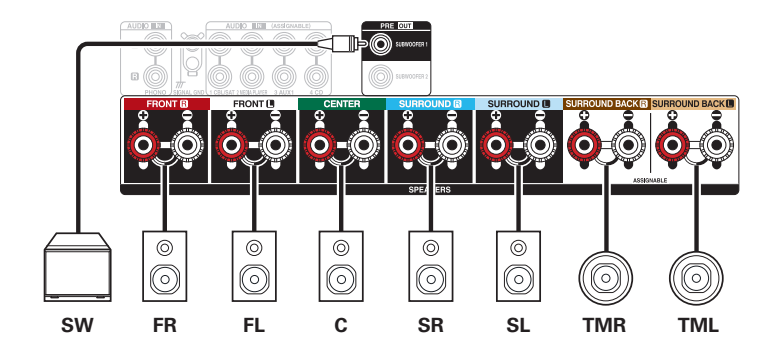

### $\overline{\rightarrow}$

- Настройте Расстановка колонок в меню следующим образом. ( $\mathbb{Q}$  [стр. 191\)](#page-190-0)
	- **1.** Центральный: Да
	-
	- **2.** Боковые: Да **3.** Верхние: Потолоч Средн
	- **4.** Сабвуфер: Да

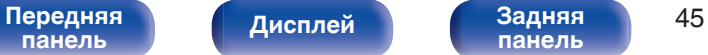

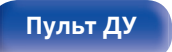

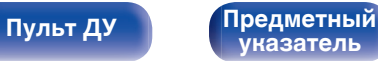

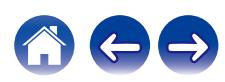

### <span id="page-45-0"></span>**Пример компоновки при использовании фронтальных динамиков Dolby Atmos Enabled**

Данная 7.1-канальная система объемного звучания является такой же, как и основная 5.1-канальная система, но с фронтальными динамиками Dolby Atmos Enabled.

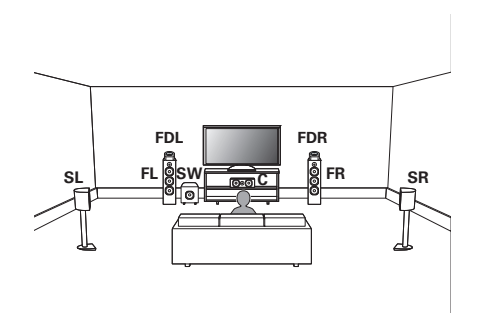

#### ⋒ **SURROUND BACK R SURROUND BACK IN**  $\overline{O}$  $\overline{\mathbf{o}}$  $\overline{O}$  $\overline{\mathbf{o}}$  $\Omega$ Ŧ U  $\circ$  $\circ$  $\overline{\circ}$  $\circledcirc$  $\circledcirc$  $\circledcirc$  $|\circlearrowright$  $\circledcirc$  $\circledcirc$  $\circledcirc$ Ć  $\circledcirc$ **SW FL FR C SR SL FDR FDL**

### $\overline{\rightarrow}$

- Настройте Расстановка колонок в меню следующим образом. (с [стр. 191\)](#page-190-0)
	- **1.** Центральный: Да
	- **2.** Боковые: Да
	- **3.** Верхние: Фронт Dolby
	- **4.** Сабвуфер: Да

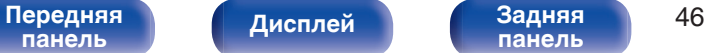

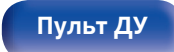

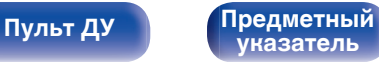

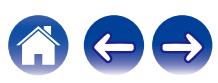

<span id="page-46-0"></span>**[Содержание](#page-1-0) [Подсоединения](#page-28-0) [Воспроизведение](#page-63-0) [Установки](#page-148-0) [Рекомендации](#page-222-0) [Приложение](#page-247-0)**

### **Пример компоновки при использовании динамиков объемного звучания Dolby Atmos Enabled**

Данная 7.1-канальная система объемного звучания является такой же, как и основная 5.1-канальная система, но с динамиками объемного звучания Dolby Atmos Enabled.

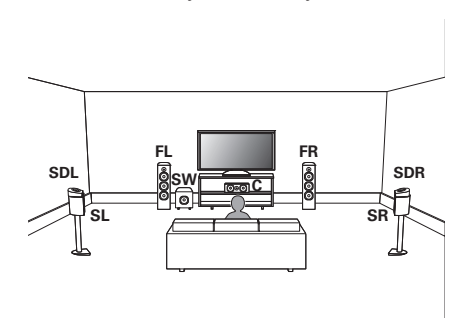

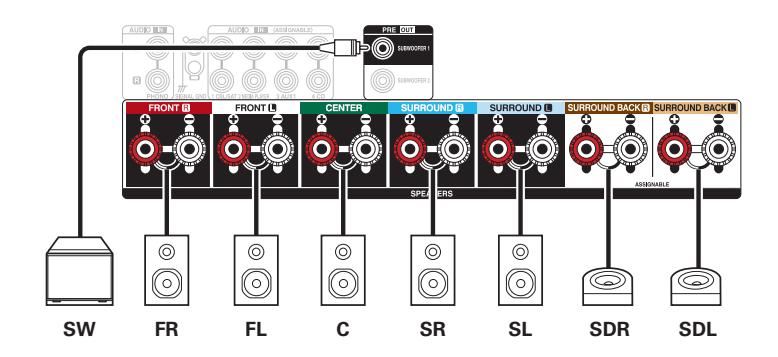

### $\overline{\mathscr{E}}$

- Настройте Расстановка колонок в меню следующим образом. (с [стр. 191\)](#page-190-0)
	- **1.** Центральный: Да
	- **2.** Боковые: Да
	- **3.** Верхние: Бок Dolby
	- **4.** Сабвуфер: Да

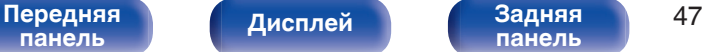

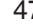

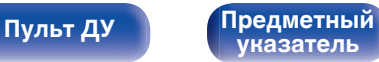

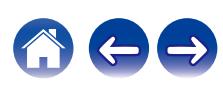

<span id="page-47-0"></span>**[Содержание](#page-1-0) [Подсоединения](#page-28-0) [Воспроизведение](#page-63-0) [Установки](#page-148-0) [Рекомендации](#page-222-0) [Приложение](#page-247-0)**

## **Подключение многозонных динамиков**

## o **Подключение динамиков: 5.1-канальная система (MAIN ZONE) + 2-канальный (ZONE2)**

Данный способ подключения состоит из 5.1-канальной акустической системы в MAIN ZONE и 2-канальной системы в ZONE2.

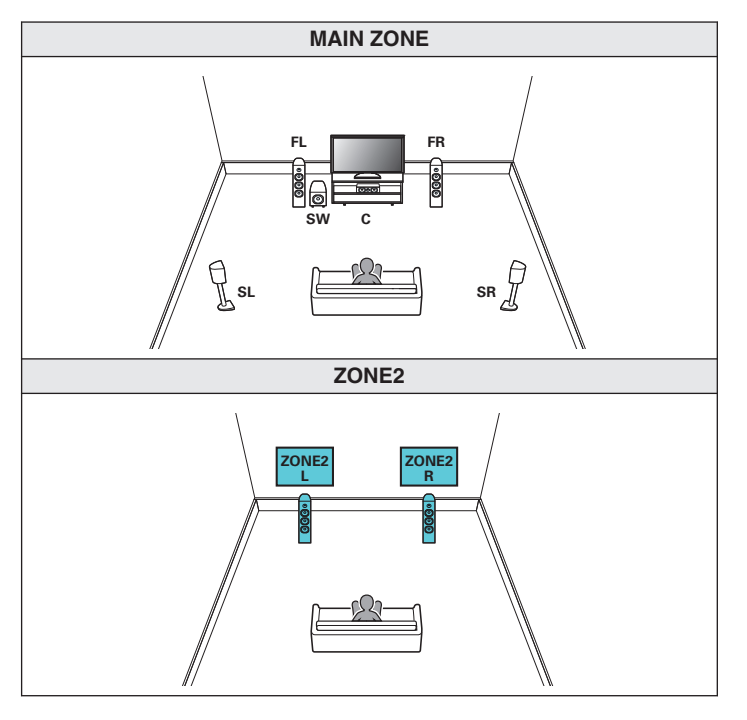

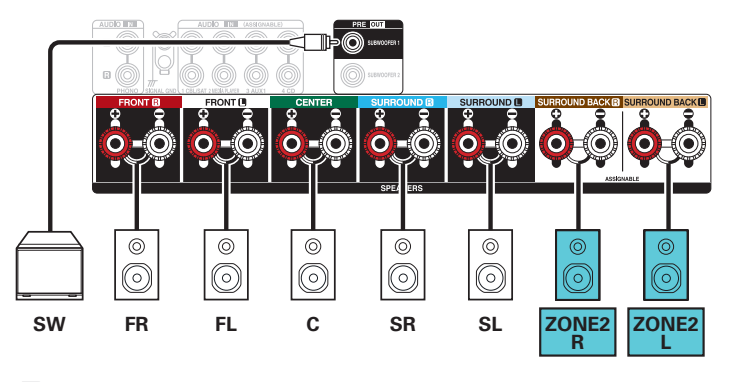

0 Установите для параметра меню "Режим работы" значение "ЗОНА2".  $(\mathbb{Q} \mathbb{F}$  стр.  $0$ )

**[панель](#page-16-0)**

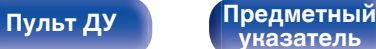

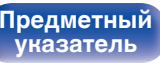

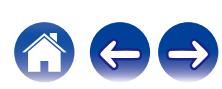

**[Пульт ДУ](#page-25-0) [Предметный](#page-282-0)**

**[указатель](#page-282-0)**

# **Подсоединение телевизора**

Подключите телевизор к данному устройству таким образом, чтобы вывести на него входящий видеосигнал. Данное устройство может использоваться также для прослушивания звука с телевизора.

Конфигурация подключения зависит от набора разъемов и функций телевизора.

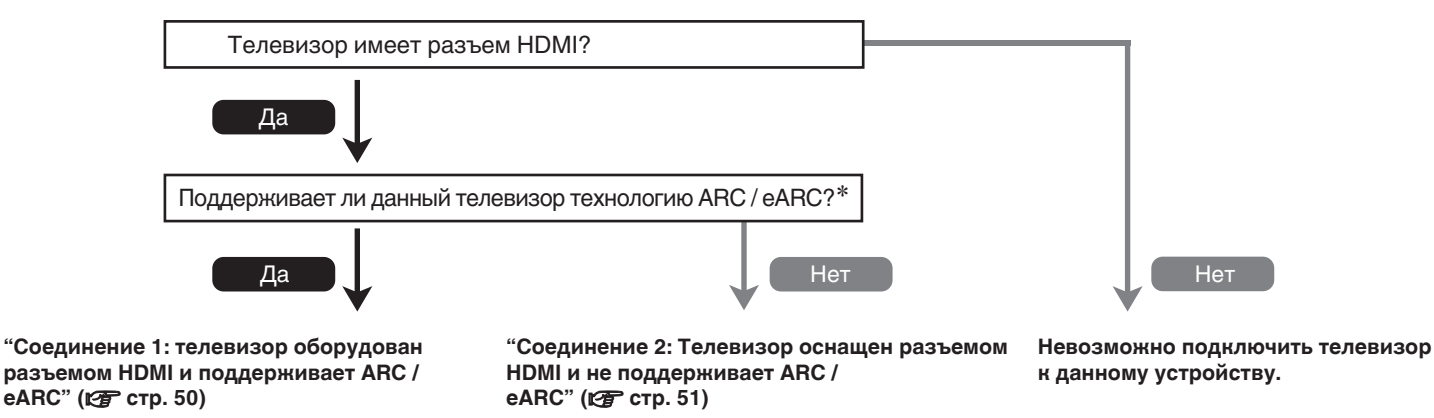

#### z **Что такое ARC и eARC?**

ARC (Audio Return Channel, реверсивный звуковой канал) передает звук обратно на это устройство по тому же кабелю HDMI, который передает видеосигналы с этого устройства на телевизор.

Это позволяет этому устройству обрабатывать звук с встроенного тюнера и из приложений телевизора.

Телевизоры с разъемом "eARC" (Enhanced Audio Return Channel) обеспечивают дополнительную поддержку многоканального звука с высоким битрейтом (Dolby Atmos, Dolby TrueHD, DTS-HD и DTS:X).

Подробнее о поддержке eARC см. в руководстве пользователя к вашей модели телевизора.

[Передняя](#page-16-0) **Передняя** 49

**[Дисплей](#page-20-0) [Задняя](#page-22-0)**

#### **ПРИМЕЧАНИЕ**

**[панель](#page-16-0)**

0 Для данного устройства используйте телевизор с 2-контактной вилкой. Не подсоединяйте телевизор с 3-контактной вилкой, это может привести к возникновению помех.

<span id="page-49-0"></span>

## **Соединение 1: телевизор оборудован разъемом HDMI и поддерживает ARC / eARC**

Подключите один конец высококачественного кабеля HDMI<sup>\*</sup> к разъему телевизора HDMI с меткой "eARC" или "ARC". Подключите второй конец кабеля к разъему HDMI OUT MONITOR 1 на этом устройстве.

В случае подключения телевизора с поддержкой eARC функция eARC данного устройства активируется автоматически, и воспроизводится звук с телевизора. В случае подключения телевизора с поддержкой ARC установите в меню для параметра "ARC" значение "Вкл".  $(\vec{r}$  ctp. 169)

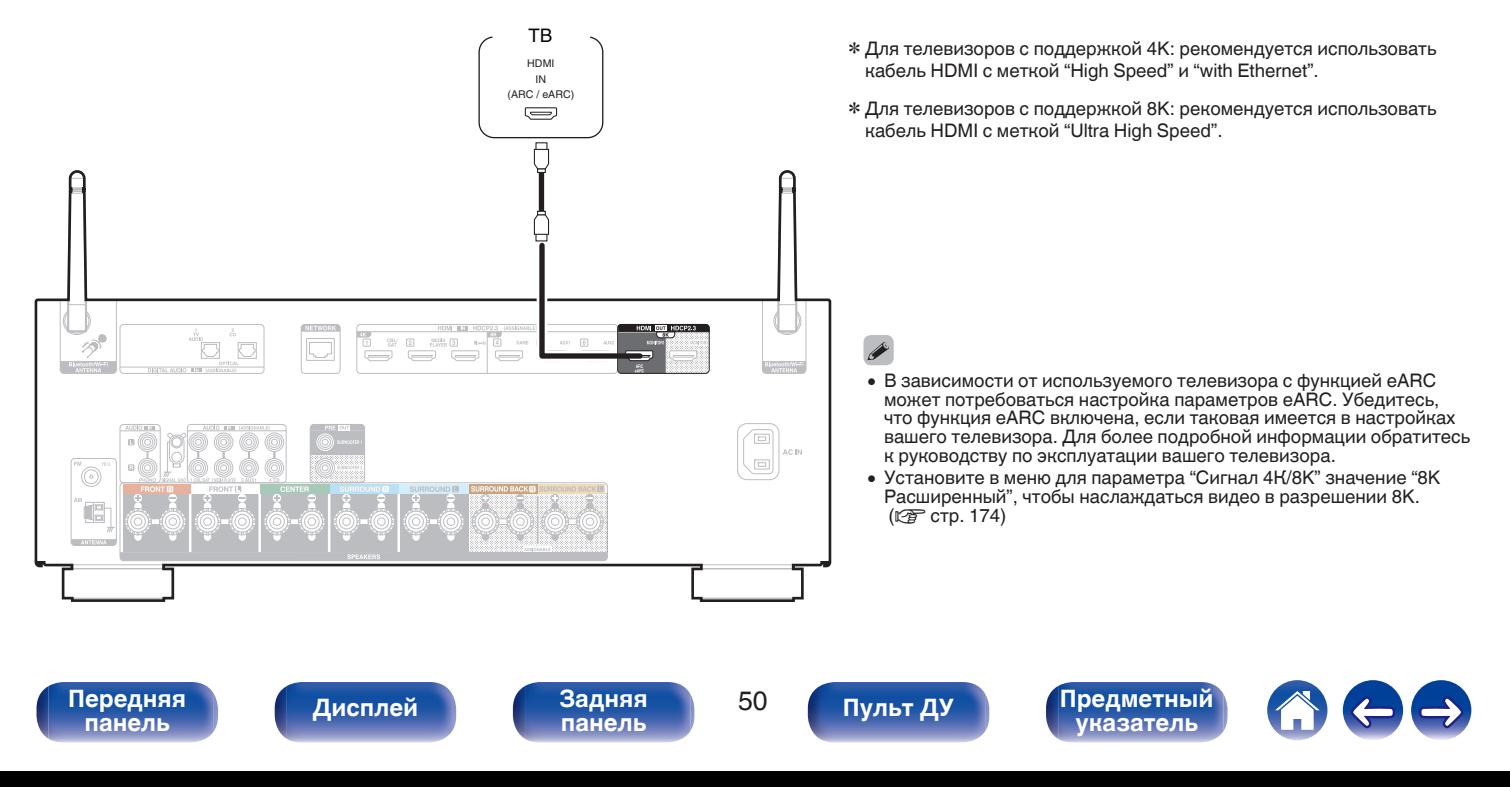

<span id="page-50-0"></span>**[Содержание](#page-1-0) [Подсоединения](#page-28-0) [Воспроизведение](#page-63-0) [Установки](#page-148-0) [Рекомендации](#page-222-0) [Приложение](#page-247-0)**

## **Соединение 2: Телевизор оснащен разъемом HDMI и не поддерживает ARC / eARC**

Для подключения телевизора к данному устройству используйте кабель HDMI.

Для прослушивания звука с телевизора соедините оба устройства оптическим кабелем.

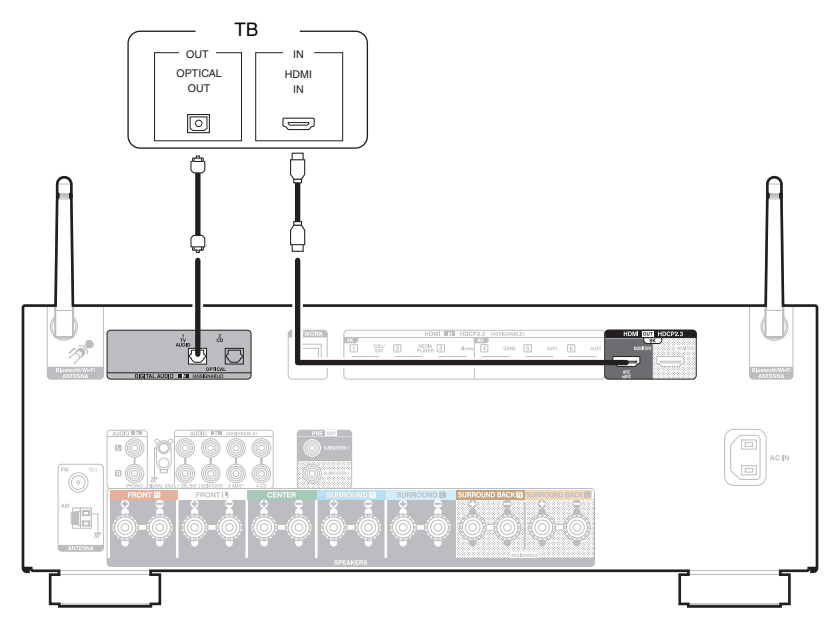

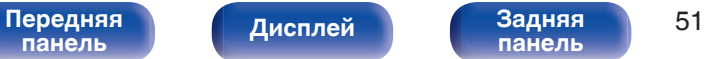

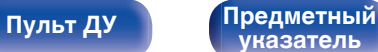

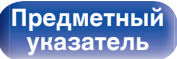

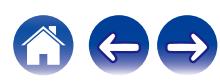

**[Пульт ДУ](#page-25-0) [Предметный](#page-282-0)**

**[указатель](#page-282-0)**

# **Подключение устройства воспроизведения**

Данное устройство оснащено видеовходами HDMI и тремя типами аудиовходов (HDMI, цифровое аудио и аудио). Используйте входные разъемы, соответствующие параметрам подключаемого устройства. Если прибор, подключенный к этому устройству оборудован разъемом HDMI, рекомендуется использовать подключение HDMI. Для передачи аудио- и видеосигналов через разъем HDMI требуется только кабель HDMI.

- ["Подсоединение телеприставки \(Спутниковый приемник/кабельное ТВ\)" \(](#page-52-0) $\mathbb{Z}$  стр. 53)
- ["Подключение медиапроигрывателя" \(](#page-53-0) $\mathscr{D}$  стр. 54)
- ["Подключение проигрывателя Blu-ray или DVD" \(](#page-54-0) $\mathbb{P}$  стр. 55)
- ["Подключение игровой консоли или плеера с поддержкой 8K" \(](#page-55-0) $\sqrt{\epsilon}$  стр. 56)

[Передняя](#page-16-0) **Передняя** 52

**[панель](#page-22-0)**

**[Дисплей](#page-20-0) [Задняя](#page-22-0)**

• ["Подключение проигрывателя винила" \(](#page-56-0) $\sqrt{\mathscr{E}}$  стр. 57)

- Подключите к входным разъемам данного устройства другие устройства, как предписано маркировкой на входных разъемах источников аудио-/видеосигнала.
- 0 Источник, назначенный разъемам HDMI IN, DIGITAL AUDIO IN и AUDIO IN, можно изменить. См. "Назначение входа" для получения информации об изменении источника входного сигнала, назначенного на входные разъемы. ( $\sqrt{\mathscr{L}}$  [стр. 177\)](#page-176-0)
- 0 Для воспроизведения аудио сигналов, которые вводятся на данное устройство в телевизоре, подключенном посредством HDMI, установленном в меню от "HDMI Аудио-Выход" до "ТВ". (v [стр. 167\)](#page-166-0)
- Для воспроизведения содержимого, защищенного системой защиты авторских прав HDCP 2.2 или HDCP 2.3, используйте устройство воспроизведения и телевизор, совместимые с HDCP 2.2 или HDCP 2.3.

<span id="page-52-0"></span>**[Содержание](#page-1-0) [Подсоединения](#page-28-0) [Воспроизведение](#page-63-0) [Установки](#page-148-0) [Рекомендации](#page-222-0) [Приложение](#page-247-0)**

## **Подсоединение телеприставки (Спутниковый приемник/кабельное ТВ)**

В инструкции ниже описано подключение спутникового тюнера/декодера кабельного ТВ.

Используйте входные разъемы в данном устройстве, соответствующие разъемам подключаемого устройства.

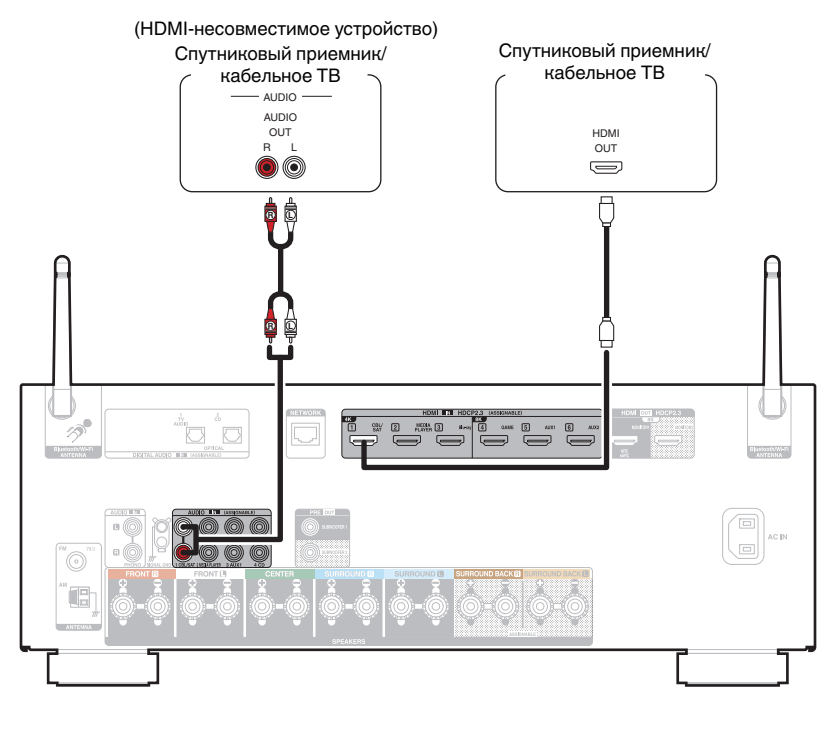

**[панель](#page-16-0)**

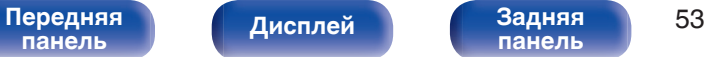

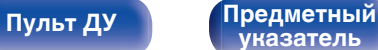

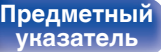

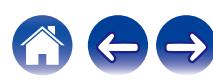

## <span id="page-53-0"></span>**Подключение медиапроигрывателя**

В инструкции ниже описано подключение медиапроигрывателя.

Используйте входные разъемы в данном устройстве, соответствующие разъемам подключаемого устройства.

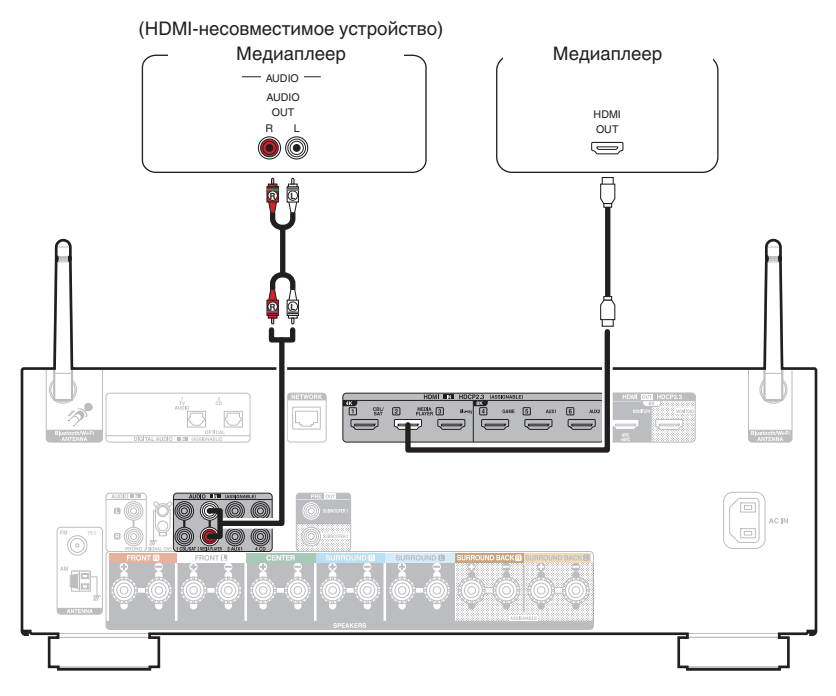

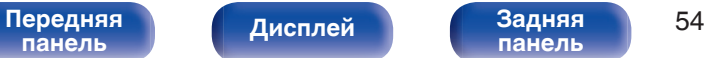

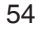

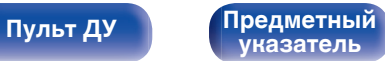

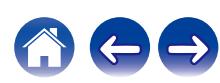

<span id="page-54-0"></span>**[Содержание](#page-1-0) [Подсоединения](#page-28-0) [Воспроизведение](#page-63-0) [Установки](#page-148-0) [Рекомендации](#page-222-0) [Приложение](#page-247-0)**

## **Подключение проигрывателя Blu-ray или DVD**

В инструкции ниже описано подключение проигрывателя дисков Blu-ray или DVD-проигрывателя.

Используйте входные разъемы в данном устройстве, соответствующие разъемам подключаемого устройства.

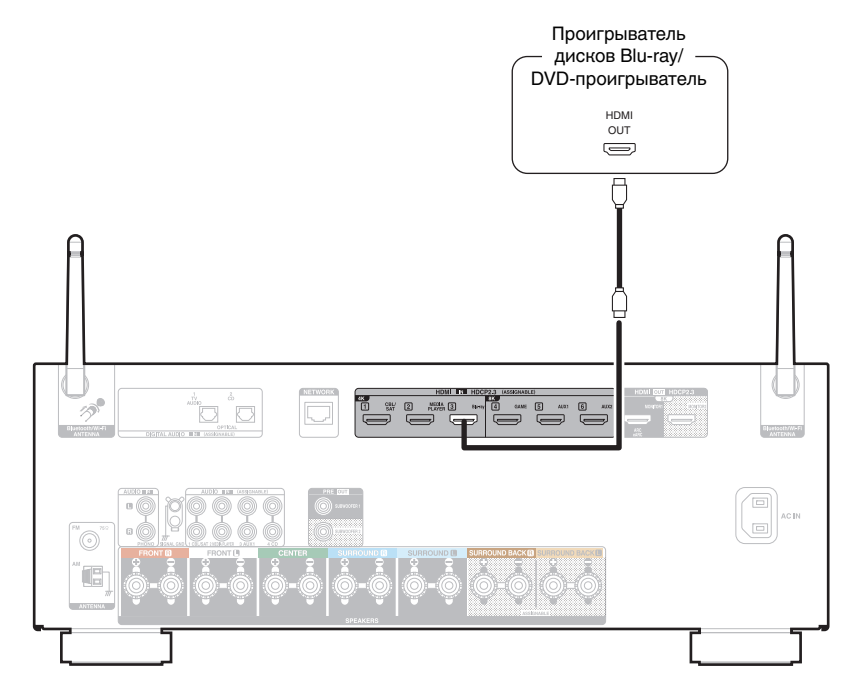

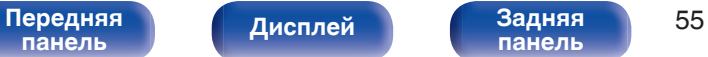

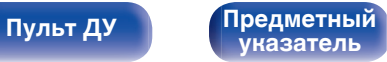

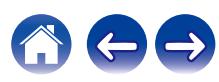

## <span id="page-55-0"></span>**Подключение игровой консоли или плеера с поддержкой 8K**

Это устройство поддерживает видеосигналы 8K HDMI.

Если игровая консоль или плеер поддерживает разрешение 8K, подключите устройство к разъему HDMI 4, HDMI 5 или HDMI 6 на текущем устройстве.

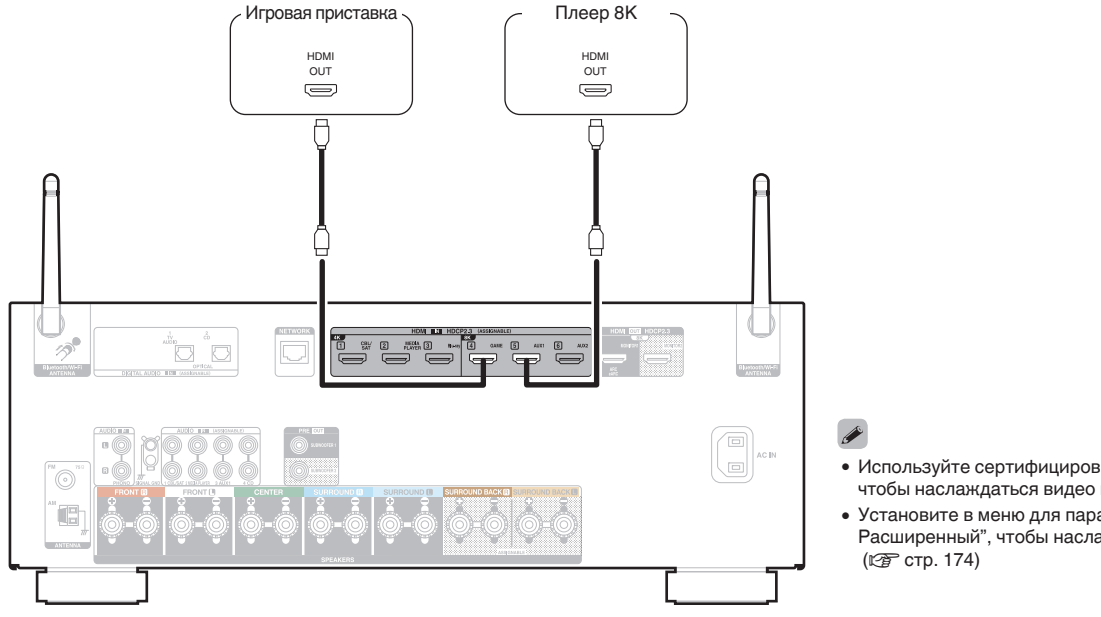

- Используйте сертифицированный "Ultra High Speed HDMI cable", чтобы наслаждаться видео в разрешении 8K или 4K 120 Гц.
- 0 Установите в меню для параметра "Сигнал 4К/8K" значение "8K Расширенный", чтобы наслаждаться видео в разрешении 8K.

**[панель](#page-16-0)**

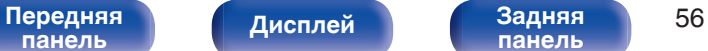

**[панель](#page-22-0)**

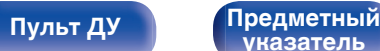

**[указатель](#page-282-0)**

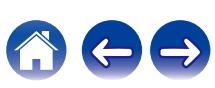

## <span id="page-56-0"></span>**Подключение проигрывателя винила**

Данное устройство совместимо с проигрывателями, оснащенными головкой звукоснимателя с подвижным магнитом (MM). При подключении к проигрывателю звукоснимателя с подвижной катушкой низкого уровня выходного сигнала воспользуйтесь одним из имеющихся в продаже усилителем для головки типа MC или повышающим трансформатором.

Если установить "Phono" в качестве источника входного сигнала устройства и случайно увеличить громкость без подключения проигрывателя, из колонок может раздаваться фоновый шум.

Проигрыватель

(Картридж звукоснимателя типа

MM — с подвижным магнитом)

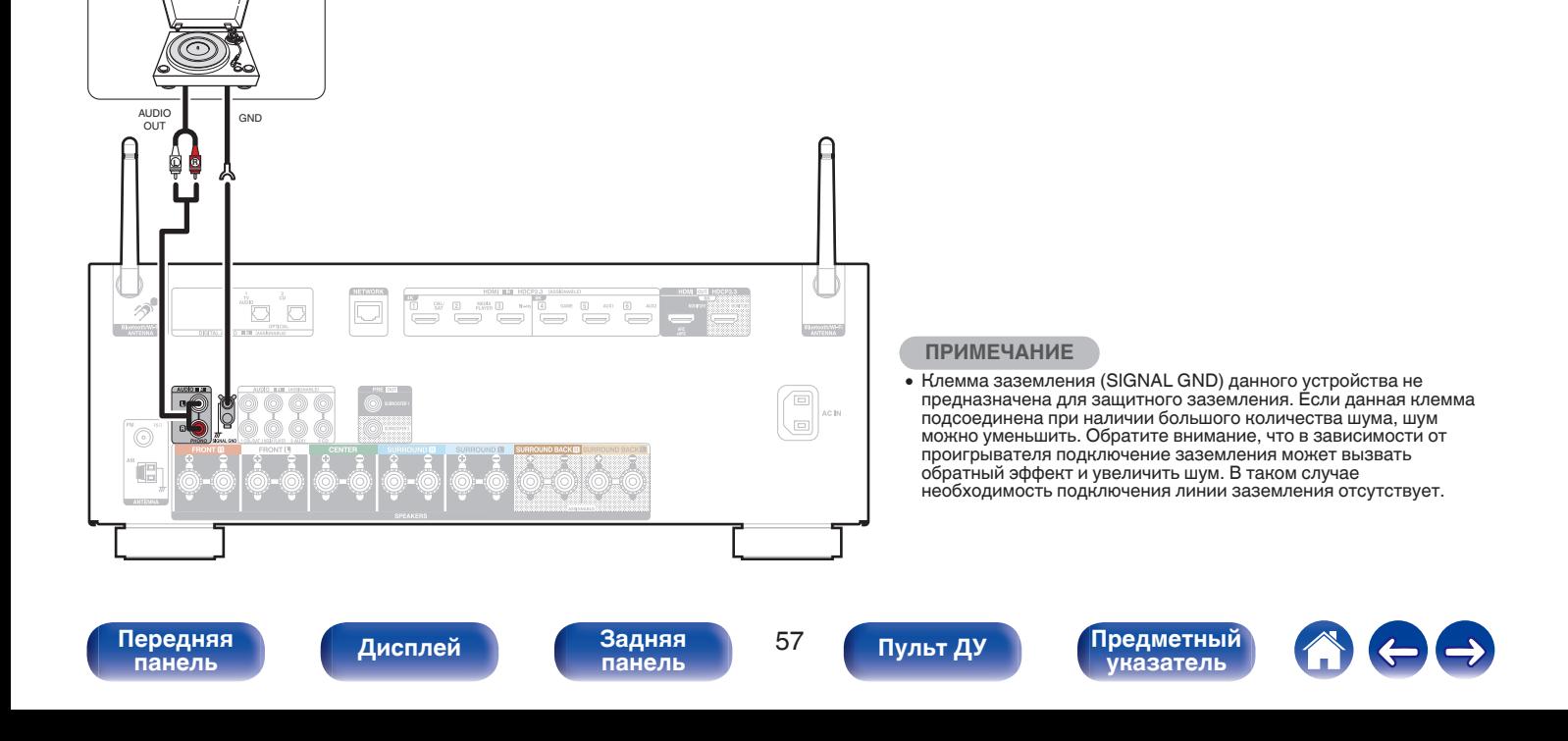

# **Подключение запоминающего устройства USB к порту USB**

Инструкции по управлению см. в "Воспроизведение запоминающего устройства USB" ( $\mathbb{Z}$ ) [стр. 67\)](#page-66-0).

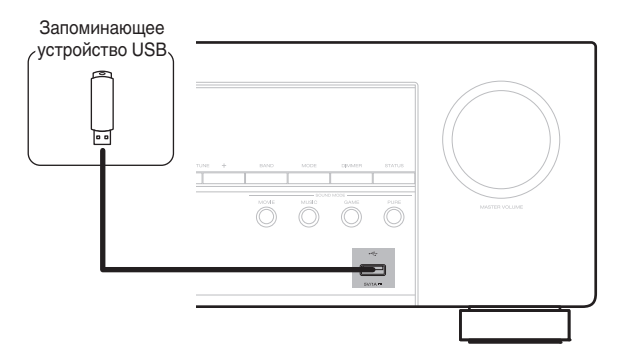

• Компания Denon не гарантирует, что все запоминающие устройства USB будут работать или получать электропитание. При использовании портативного жесткого диска с USB-соединением, который поставлялся в комплекте с блоком питания, используйте блок питания из комплекта.

#### **ПРИМЕЧАНИЕ**

- Запоминающие устройства USB не будут работать через USB концентратор (хаб).
- Данное устройство не поддерживает подключение к компьютеру с помощью кабеля USB через USB порт на устройстве.
- Запрещается пользоваться кабельными удлинителями при подсоединении запоминающих устройств USB. Это может привести к созданию радиопомех для другой аппаратуры.

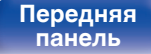

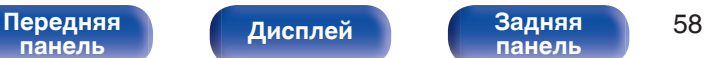

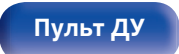

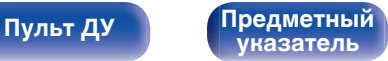

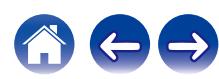

# **Подключение антенн FM/AM**

Подключите антенну, настройте ее на радиостанцию, а затем переместите антенну в место, где меньше всего шума. Затем используйте ленту и т.д., чтобы закрепить антенну в данном положении. [\("Прослушивание FM/AM-радиостанций" \(](#page-77-0)С стр. 78))

 $\frac{1}{2}$ 

0 При невозможности приема качественного вещательного сигнала рекомендуется установка выносной антенны. Подробности можно выяснить в розничном магазине, где было приобретено устройство.

#### **ПРИМЕЧАНИЕ**

• Убедитесь, что свинцовый разъем рамочной АМ-антенны не касается металлических частей панели.

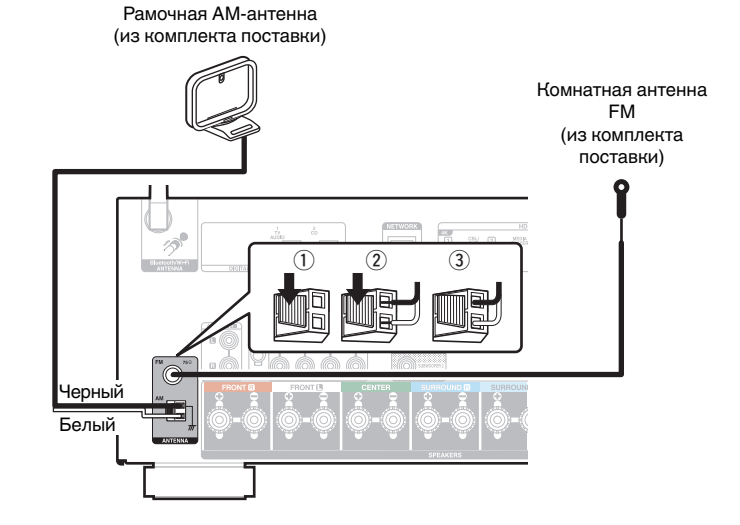

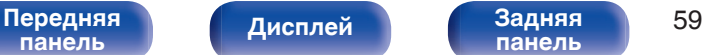

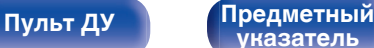

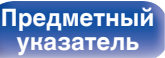

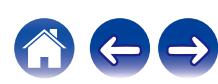

## **Использование рамочной АМ-антенны**

### **Подвешивание на стене**

Подвешивание на стену напрямую без сборки.

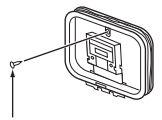

Гвоздь, кнопка и т.д.

### **Сам по себе**

Используйте порядок сборки, показанный выше. Во время сборки см. "AM loop antenna assembly".

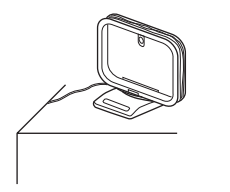

## $\blacksquare$  **Сборка рамочной АМ-антенны**

- **1 Поставьте стойку внизу рамочной антенны с задней части и согните ее вперед.**
- **2 Вставьте выступающую часть в квадратное отверстие в стойке.**

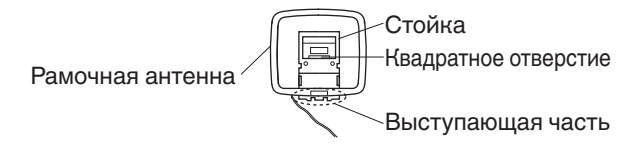

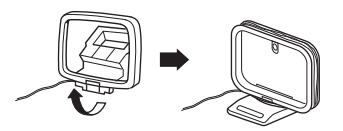

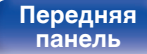

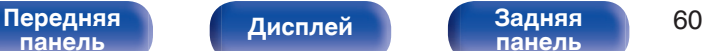

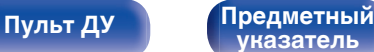

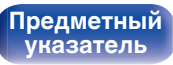

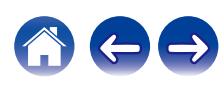

# **Подключение к домашней сети (LAN)**

Данное устройство можно подключить к сети при помощи проводной или беспроводной ЛВС.

Для прослушивания различных записей, можно подключить данное устройство к домашней сети (LAN) в соответствии с приведенными ниже указаниями.

- Воспроизведение звука по сети из таких источников, как интернет-радио или ваш медиасервер
- Воспроизведение при помощи служб потоковой передачи музыки
- Использование функции Apple AirPlay
- 0 Управление устройством через сеть
- Использование беспроводной многокомнатной аудиосистемы **HFOS**
- Обновление встроенного программного обеспечения

**По вопросам подключения к интернету обращайтесь к ISP (Internet Service Provider) или в компьютерный магазин.**

## **Проводная ЛВС**

Для выполнения соединений посредством проводной ЛВС, используйте LAN-кабель, чтобы подключить маршрутизатор к данному устройству как показано на рисунке ниже.

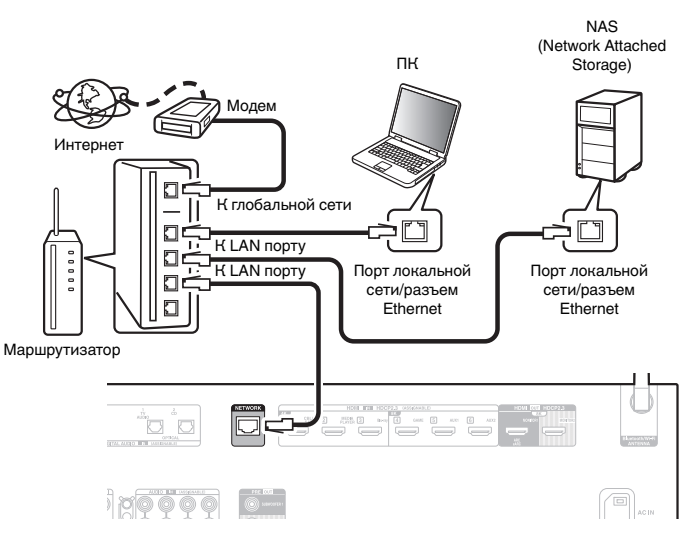

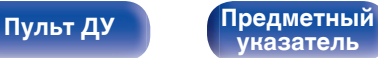

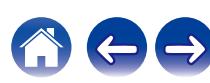

## **Беспроводная ЛВС**

При подключении к сети через беспроводную ЛВС подключите внешние антенны для соединения по Bluetooth/беспроводной связи на задней панели и установите их в вертикальное положение.

Порядок подключения к беспроводному ЛВС-маршрутизатору см. в "Wi-Fi Setup". (С [стр. 200\)](#page-199-0)

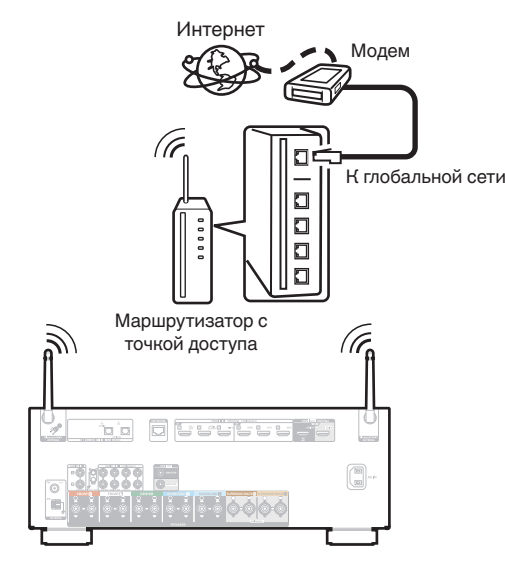

- 0 При совместном использовании с данным устройством мы рекомендуем Вам воспользоваться маршрутизатором, обладающим следующими возможностями:
	- Встроенный сервер DHCP Эта возможность позволяет автоматически распределять IP адреса в локальной сети.
	- Встроенный переключатель 100BASE-TX При подключении нескольких устройств рекомендуется концентраторкоммутатор со скоростью 100 Мбит/с или выше.
- 0 Пользуйтесь только экранированными сетевыми кабелями STP или ScTP LAN (доступны в свободной продаже в магазинах электроники). (рекомендуется CAT-5 или более высокая категория)
- Рекомендуется использовать обычный экранированный кабель LAN. Если используется кабель квартирного типа или неэкранированный кабель, электромагнитный шум может оказывать влияние на другие устройства.
- При использовании данного устройства, подключенного к сети без использования функции DHCP, сконфигурируйте IP-адрес и т. п. в "Сеть". (L [стр. 199\)](#page-198-0)

#### **ПРИМЕЧАНИЕ**

- 0 Типы маршрутизаторов, которыми можно пользоваться, зависят от требований провайдера интернета. Дополнительные сведения можно получить у интернет-провайдера или у консультантов в магазине электроники.
- 0 Данное устройство несовместимо с протоколом PPPoE. Требуется совместимый с PPPoE маршрутизатор, если Ваша контрактная линия не установлена при помощи PPPoE.
- Не подключайте разъем NETWORK непосредственно к порту ЛВС или разъему Ethernet компьютера.
- Может прерваться обеспечение различных интерактивных услуг без предварительного уведомления.

# **[панель](#page-16-0)**

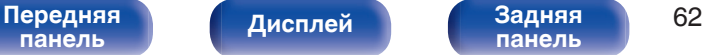

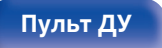

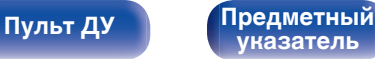

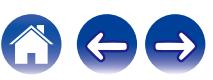

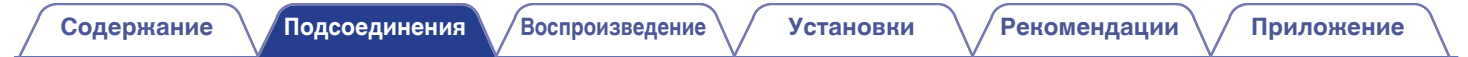

## **Подключение кабеля питания**

После подключения всех компонентов, включите устройство в розетку.

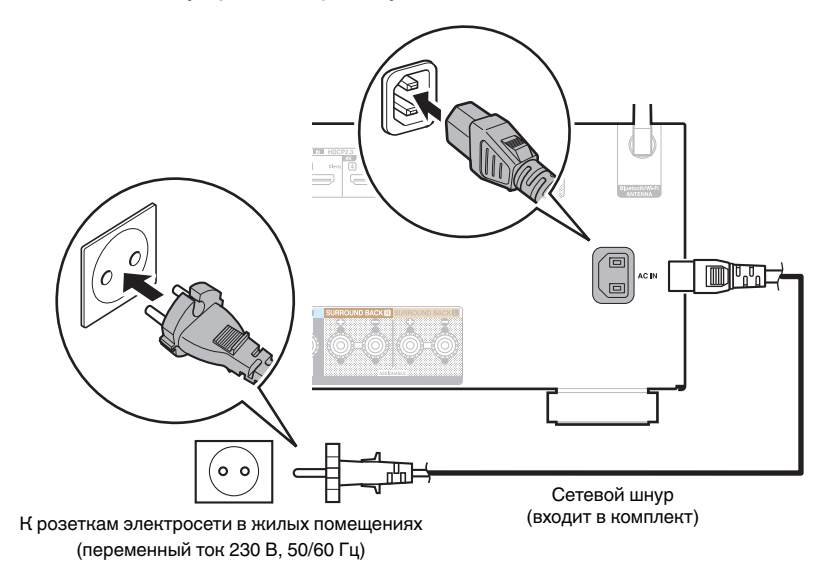

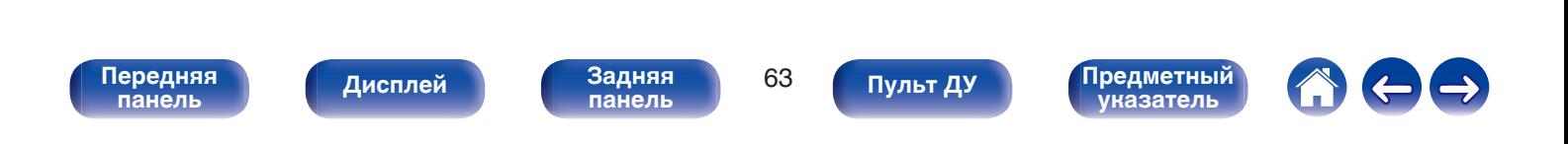

## <span id="page-63-0"></span>**• Содержание**

## **Базовая эксплуатация**

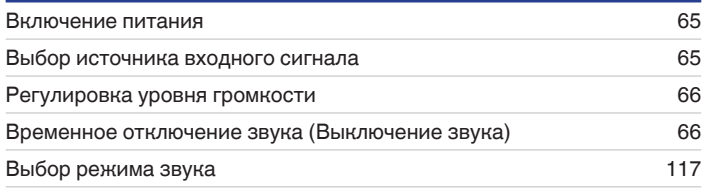

# **Воспроизведение устройства**

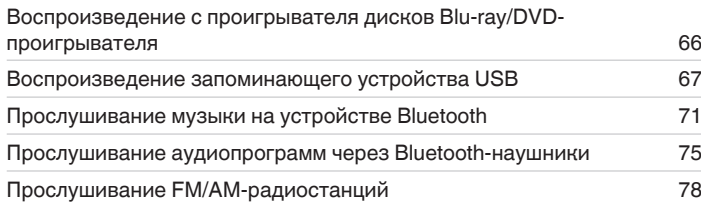

## **Воспроизведение сетевого аудио/ обслуживание**

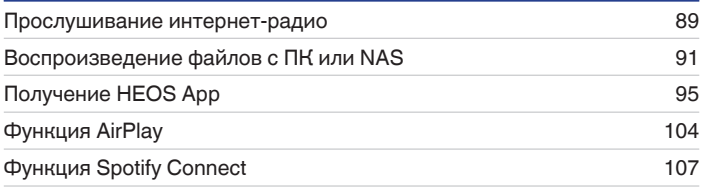

## **Удобные функции**

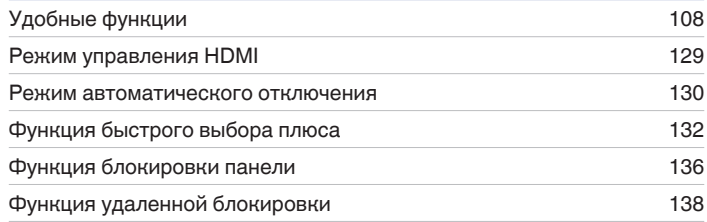

# **Другие функции**

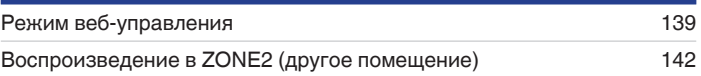

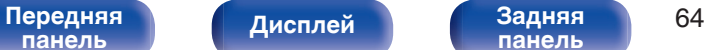

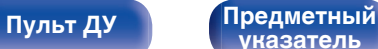

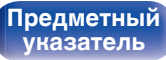

#### <span id="page-64-0"></span>**[Содержание](#page-1-0) [Подсоединения](#page-28-0) [Воспроизведение](#page-63-0) [Установки](#page-148-0) [Рекомендации](#page-222-0) [Приложение](#page-247-0)**

## **Базовая эксплуатация**

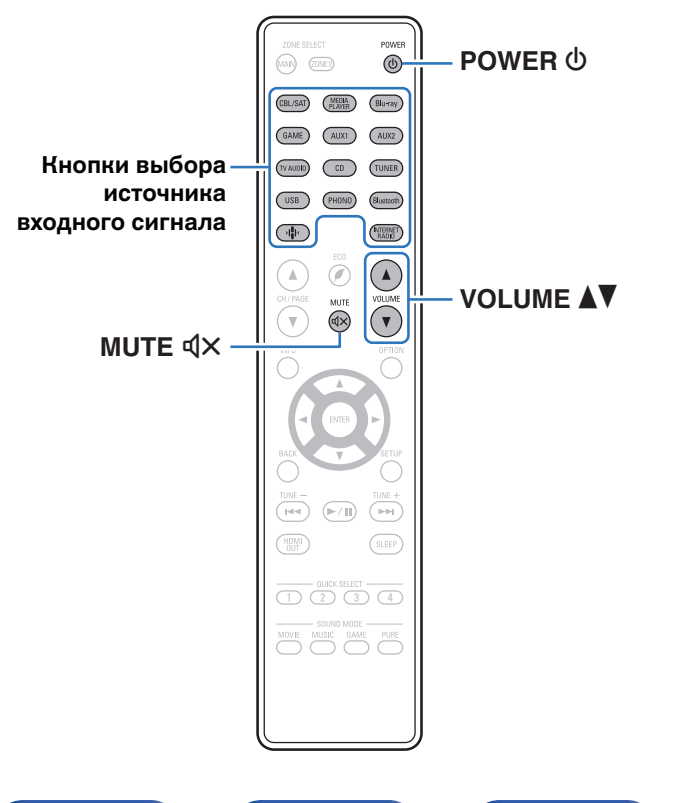

## **Включение питания**

**1 Нажмите кнопку POWER** <sup>X</sup>**, чтобы включить устройство.**

- 0 Вы можете нажать кнопку выбора источника входного сигнала, когда устройство находится в режиме ожидания, чтобы включить питание.
- Также можно переключить питание в режим ожидания, нажав кнопку  $\Phi$  на основном блоке.

## **Выбор источника входного сигнала**

**1 Для начала воспроизведения нажмите кнопку выбора источника входного сигнала.**

Нужный источник входного сигнала можно выбрать непосредственно.

0 Вы также можете выбрать источник входного сигнала, повернув регулятор SOURCE SELECT на основном блоке.

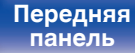

[Передняя](#page-16-0) **Писляей Веденяя** 65 **[панель](#page-22-0)**

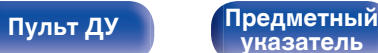

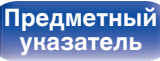

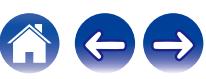

## <span id="page-65-0"></span>**Регулировка уровня громкости**

Используйте кнопку VOLUME <sup>1</sup> для регулировки **уровня громкости.**

- Диапазон регулировки отличается в зависимости от входного сигнала и настройки уровня канала.
- Вы также можете настроить громкость, повернув регулятор MASTER VOLUME на основном блоке.

## **Временное отключение звука (Выключение звука)**

### **Нажмите кнопку MUTE**  $\mathbf{d} \times \mathbf{d}$ **.**

- На дисплей загорается индикатор MUTE.
- После этого на экране телевизора появляется индикатор dx

- 0 Уровень громкости снижается до значения, заданного параметром  $"$ Сниж. vp. громкости" меню. ( $\mathbb{Q}$  [стр. 162\)](#page-161-0)
- $\bullet$  Для отмены нажмите кнопку MUTE  $dX$  eще раз. Кроме того, отключение звука можно отменить, повернув регулятор общего уровня громкости.
- $\bullet$  Если на экране телевизора более 5 минут отображается  $\mathbb{d}\times$ , когда для параметра "Заставка" установлено значение "Вкл.", символ  $\n  \P{\times}$ начинает перемещаться по экрану телевизора случайным образом. ( $\mathbb{Q}_F$  [стр. 174\)](#page-173-0)

## **Воспроизведение с проигрывателя Blu-ray/DVD**

Ниже описана процедура воспроизведения с проигрывателя дисков Blu-ray/DVD-проигрывателя.

### **1 Подготовьтесь к воспроизведению.**

A Включите телевизор, сабвуфер и проигрыватель. (2) Переключите вход телевизора на данное устройство.

### **2 Нажмите кнопку POWER** <sup>X</sup>**, чтобы включить устройство.**

- **3 Нажмите кнопку DVD или Blu-ray, чтобы переключить источник входного сигнала, используемый для проигрывателя.**
- **4 Запустите воспроизведение с проигрывателя дисков Blu-ray или DVD-проигрывателя.**
- Объемное воспроизведение (CF [стр. 117\)](#page-116-0)

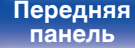

**[Дисплей](#page-20-0) [Задняя](#page-22-0)**

[Передняя](#page-16-0) **Писляей Вадняя** 66 **[панель](#page-22-0)**

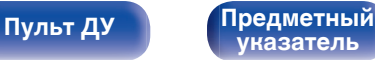

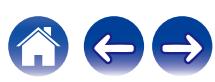

# <span id="page-66-0"></span>**Воспроизведение запоминающего устройства USB**

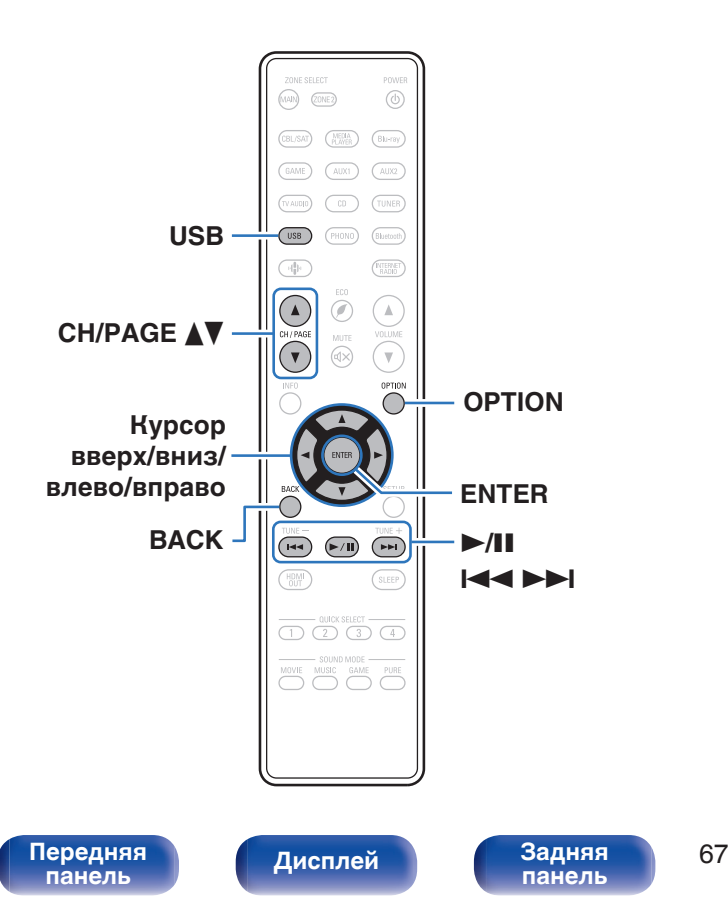

- Воспроизведение музыкальных файлов, хранящихся на устройстве памяти USB.
- На данном устройстве возможно только воспроизведение запоминающих устройств USB, соответствующих стандартам класса запоминающих устройств большой емкости.
- Данное устройство совместимо с устройствами памяти USB формата "NTFS" или "FAT32".
- Ниже указаны типы аудиоформата и особенности воспроизведения, поддерживаемые данным устройством. Подробную информацию см. в разделе ["Воспроизведение](#page-253-0) [устройств памяти USB" \(](#page-253-0)С стр. 254).

**[Пульт ДУ](#page-25-0) [Предметный](#page-282-0)**

**[указатель](#page-282-0)**

- 0 **WMA**
- 0 **MP3**
- 0 **WAV**
- 0 **MPEG-4 AAC**
- 0 **FLAC**
- 0 **Apple Lossless**
- 0 **DSD**

## **Воспроизведение файлов с запоминающих устройств USB**

- **1 Вставьте запоминающее устройство формата "FAT32" или "NTFS" в порт USB.**
- **2 Нажмите кнопку USB, чтобы переключить источник входного сигнала на "USB".**
- **3 Выберите имя данного устройства.**

**4 Выполните поиск музыки на своем запоминающем устройстве USB и выберите какое-либо произведение для воспроизведения.**

0 При выборе произведений для воспроизведения Вам будет задан вопрос о желаемой Вами очередности воспроизведения.

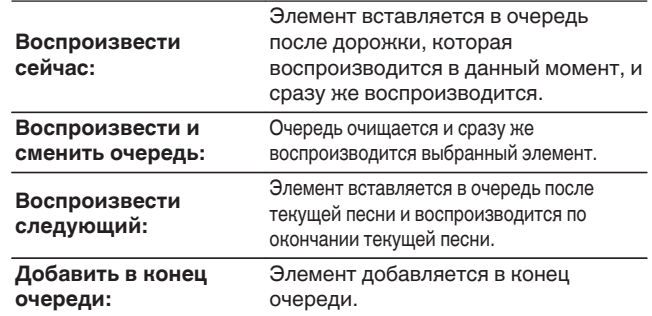

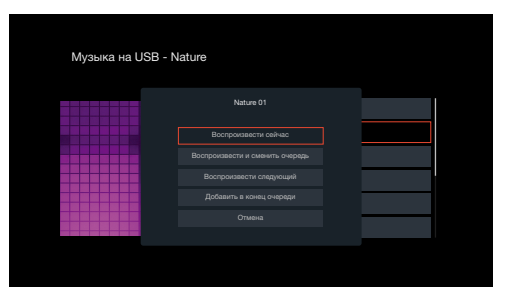

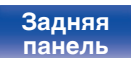

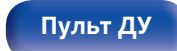

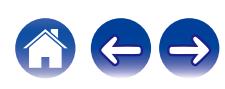

**5 С помощью кнопок перемещения курсора вверх/ вниз выберите "Воспроизвести сейчас" или "Воспроизвести и сменить очередь", затем нажмите ENTER.**

Начнется воспроизведение.

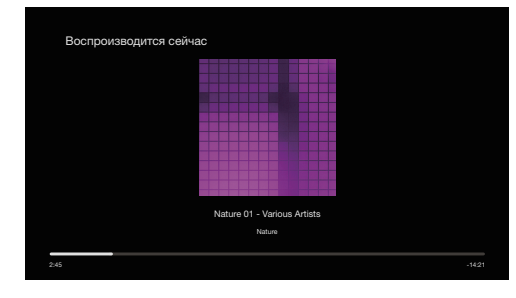

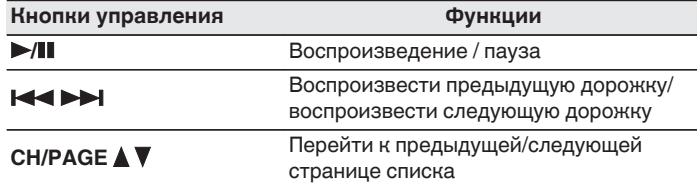

• Если музыкальный файл MP3 содержит данные обложки альбома, она может выводиться на дисплей во время воспроизведения музыкальных файлов.

#### **ПРИМЕЧАНИЕ**

- 0 Обратите внимание, что компания Denon не несет никакой ответственности за возникновение каких-либо неполадок, связанных с данными на запоминающем устройстве USB, при совместном использовании запоминающего устройства USB и данного устройства.
- 0 Если устройство памяти USB подключено к данному устройству, это устройство загружает все файлы на устройство памяти USB. Загрузка может занять некоторое время, если устройство памяти USB содержит большое количество папок и/или файлов.

**[панель](#page-16-0)**

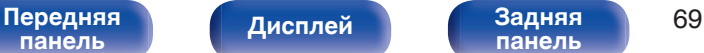

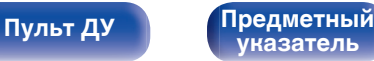

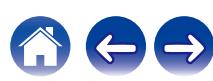

### ■ Действия, доступные с помощью меню **настройки**

- ["Регулировка уровня речи и голоса \(Расш.](#page-109-0) [диалог\)" \(](#page-109-0)С стр. 110)
- ["Настройка громкости каждого канала для соответствия](#page-110-0) [источнику входного сигнала \(Настр. уровня](#page-110-0) [канала\)" \(](#page-110-0) $\sqrt{\epsilon}$  стр. 111)
- ["Настройка тона \(Тон\)" \(](#page-111-0) $\sqrt{\mathscr{E}}$  стр. 112)
- 0 ["Настройка задержки аудиосигнала \(Аудио](#page-112-0) [задержка\)" \(](#page-112-0)v стр. 113)
- ["Проигрывание определенного видео во время](#page-113-0) [воспроизведения аудио \(Выбор видео\)" \(](#page-113-0)С стр. 114)
- 0 ["Воспроизведение одинаковой музыки во всех зонах \(Все Зоны](#page-114-0) [Стерео\)" \(](#page-114-0)СТР стр. 115)
- ["Изменение настроек динамиков в зависимости от среды](#page-115-0) [прослушивания \(Пресеты акустики\)" \(](#page-115-0)С стр. 116)

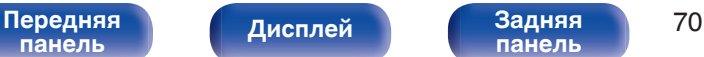

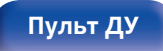

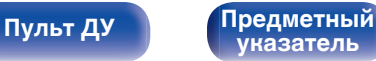

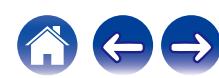

<span id="page-70-0"></span>**[Содержание](#page-1-0) [Подсоединения](#page-28-0) [Воспроизведение](#page-63-0) [Установки](#page-148-0) [Рекомендации](#page-222-0) [Приложение](#page-247-0)**

# **Прослушивание музыки на устройстве Bluetooth**

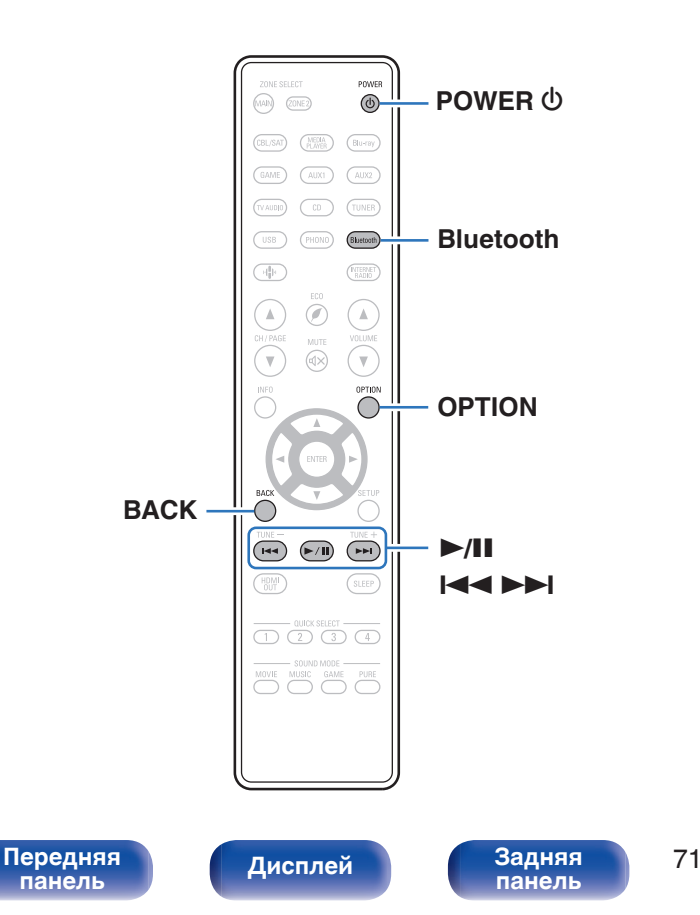

Музыкальными файлами, сохраненными на устройствах с Bluetooth, таких как смартфоны, цифровые проигрыватели музыки и т.д., можно наслаждаться на данном устройстве посредством сопряжения и подключения данного устройства к устройству с Bluetooth.

Соединение возможно в радиусе примерно 30 м.

**[Пульт ДУ](#page-25-0) [Предметный](#page-282-0)**

**[указатель](#page-282-0)**

#### **ПРИМЕЧАНИЕ**

0 Для воспроизведения музыки с устройства с Bluetooth, устройство с Bluetooth должно поддерживать профиль A2DP.

## **Воспроизведение музыки с Bluetooth-устройства**

Чтобы наслаждаться музыкой с устройства с Bluetooth на данном устройстве, сначала устройство с Bluetooth должно быть сопряжено с данным устройством.

Как только устройство с Bluetooth будет сопряжено, его не нужно снова сопрягать.

### **1 Подготовьтесь к воспроизведению.**

- A Подсоедините входящие в комплект внешние антенны для соединения по Bluetooth/беспроводной связи к разъемам антенн для соединения по Bluetooth/беспроводной ЛВС на задней панели. (С [стр. 24\)](#page-23-0)
- (2) Нажмите кнопку POWER (b, чтобы включить устройство.

#### **2 Нажмите кнопку Bluetooth.**

При использовании в первый раз, устройство перейдет в режим сопряжения автоматически и на дисплее устройства появится "Pairing...".

### **3 Включите настройки Bluetooth на мобильном устройстве.**

### **4 Выберите данное устройство, когда его название появится в списке устройств, отображенном на экране устройства с Bluetooth.**

Подключите к устройству с Bluetooth, когда "Pairing" отображается на дисплее устройства. Выполните соединение с устройством Bluetooth рядом с устройством (примерно 1 м).

- **5 Воспроизведите музыку с помощью какого-либо приложения на используемом Bluetoothустройстве.**
	- Устройством с Bluetooth также можно управлять при помощи пульта дистанционного управления данного устройства.
	- При последующем нажатии на кнопку Bluetooth на пульте дистанционного управления данное устройство автоматически подключается к последнему Bluetoothустройству, с которым было установлено соединение.

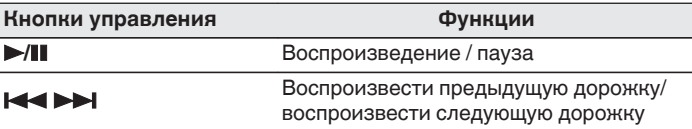

• Нажмите STATUS на данном устройстве во время воспроизведения, чтобы переключить дисплей между Названием, Именем артиста, Названием альбома и т.д.

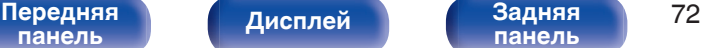

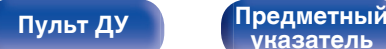

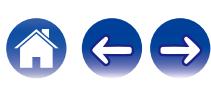
## **Сопряжение с другими Bluetoothустройствами**

Сопрягите устройство с Bluetooth с данным устройством.

- **1 Включите настройки Bluetooth на мобильном устройстве.**
- **2 Нажмите на пульте дистанционного управления и удерживайте не менее 3 секунд кнопку Bluetooth.** Данное устройство войдет в режим сопряжения.
- **3 Выберите данное устройство, когда его название появится в списке устройств, отображенном на экране устройства с Bluetooth.**

- 0 Данное устройство может быть сопряжено максимум с 8 устройствами с Bluetooth. Когда сопрягается 9-ое устройство с Bluetooth, оно будет зарегистрировано вместо самого старого зарегистрированного устройства.
- В режим сопряжения также можно войти, нажав кнопку OPTION во время отображения экрана воспроизведения Bluetooth и выбрав в отображаемом меню настроек "Режим сопряжения".

#### **ПРИМЕЧАНИЕ**

- $\bullet$  Чтобы управлять устройством с Bluetooth при помощи пульта ДУ данного устройства, устройство с Bluetooth должно поддерживать профиль AVRCP.
- 0 Пульт ДУ данного устройства не гарантирует работу со всеми устройствами с Bluetooth.
- 0 В зависимости от типа устройства с Bluetooth, данное устройство выводит звук, который соединен с настройкой громкости в устройстве с Bluetooth.

### o **Действия, доступные с помощью меню настройки**

- "Сопряжение с другими Bluetooth-устройствами" ( $\mathbb{Z}$  стр. 73)
- ["Регулировка уровня речи и голоса \(Расш.](#page-109-0) [диалог\)" \(](#page-109-0)С стр. 110)
- ["Настройка громкости каждого канала для соответствия](#page-110-0) [источнику входного сигнала \(Настр. уровня](#page-110-0) [канала\)" \(](#page-110-0) $\sqrt{\epsilon}$  стр. 111)
- ["Настройка тона \(Тон\)" \(](#page-111-0) $\mathbb{C}$  стр. 112)
- 0 ["Настройка задержки аудиосигнала \(Аудио](#page-112-0) [задержка\)" \(](#page-112-0)v стр. 113)
- ["Проигрывание определенного видео во время](#page-113-0) [воспроизведения аудио \(Выбор видео\)" \(](#page-113-0)С стр. 114)
- 0 ["Воспроизведение одинаковой музыки во всех зонах \(Все Зоны](#page-114-0) [Стерео\)" \(](#page-114-0)г стр. 115)
- ["Изменение настроек динамиков в зависимости от среды](#page-115-0) [прослушивания \(Пресеты акустики\)" \(](#page-115-0)СС стр. 116)

[Передняя](#page-16-0) **Передняя** 73 **[панель](#page-22-0)**

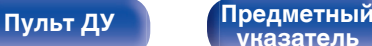

**[указатель](#page-282-0)**

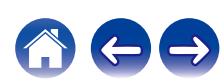

## **Повторное подключение к данному устройству с Bluetooth-устройства**

После выполнения сопряжения Bluetooth-устройство можно подключить, не выполняя каких-либо действий на данном устройстве.

Эту процедуру также необходимо выполнить при переключении Bluetooth-устройства в режим воспроизведения.

- **1 Если в настоящий момент подключено Bluetoothустройство, выключите настройку Bluetooth этого устройства, чтобы отключить его.**
- **2 Включите настройку Bluetooth на Bluetoothустройстве, которое требуется подключить.**
- **3 Выберите данное устройство в списке Bluetoothустройств используемого Bluetooth-устройства.**
- **4 Воспроизведите музыку с помощью какого-либо приложения на используемом Bluetoothустройстве.**

- 0 Экран автоматически переходит к экрану воспроизведения "Bluetooth" при подключении Bluetooth-устройства, когда питание данного устройства включено.
- 0 Когда настройка "Сетевое Управление" данного устройства установлена на "Всегда включен", а устройство с Bluetooth подключено к устройству в состоянии режима ожидания, питание устройства будет включено автоматически. (С [стр. 203\)](#page-202-0)

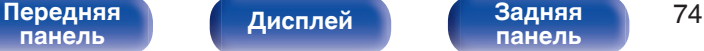

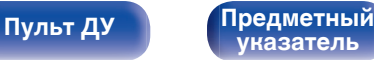

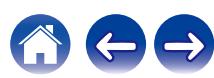

# **Прослушивание аудиопрограмм через Bluetooth-наушники**

Теперь можно прослушивать аудио, которое воспроизводится через MAIN ZONE этого устройства, в наушниках Bluetooth.

Выберите вывод аудио через подсоединенные динамики и наушники Bluetooth одновременно либо только с использованием последних.

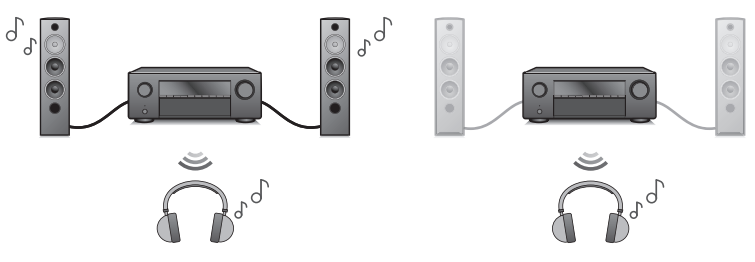

(Режим вывода: Bluetooth + акустика) (Режим вывода: только Bluetooth)

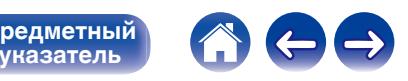

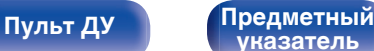

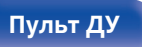

**[панель](#page-22-0)**

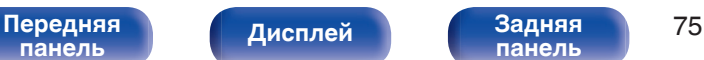

## **Прослушивание аудиопрограмм через Bluetooth-наушники**

- **1 Установите для параметра "Передатчик" значение "Вкл." в разделе меню "Главное" - "Bluetooth Выход". (**v **[стр. 212\)](#page-211-0)**
- **2 Выберите "Режим вывода" и укажите способ вывода аудио.**

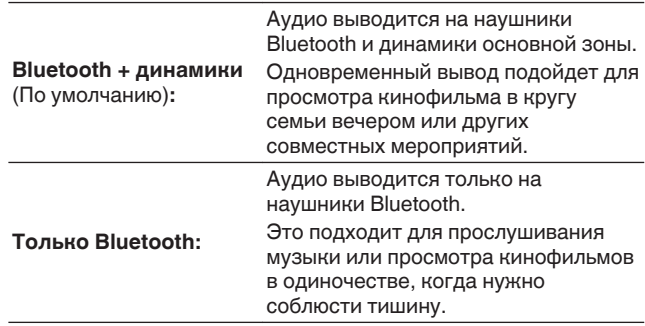

- **3 Задайте режим сопряжения в наушниках Bluetooth, которые хотите подключить к устройству.**
- **4 Выберите "Список устройств" и укажите название наушников Bluetooth в списке устройств.**
- **5 Когда подключение выполнено, отрегулируйте громкость подсоединенных наушников Bluetooth.**

- 0 "Режим вывода" может также устанавливаться "Bluetooth Выход" в меню опций.
- 0 Совместимые с профилем A2DP динамики Bluetooth могут быть подсоединены в том же порядке, что и наушники Bluetooth.

### **ПРИМЕЧАНИЕ**

- $\bullet$  Громкость на Bluetooth-наушниках невозможно регулировать посредством MASTER VOLUME на этом устройстве или кнопкой VOLUME на пульте дистанционного управления. Регулируйте громкость посредством Bluetoothнаушников.
- При использовании наушников Bluetooth в качестве звукового режима зафиксирован стереофонический режим. На вывод аудио в наушниках Bluetooth не влияют звуковой режим и другие аудионастройки. Аудионастройки, звуковые режимы и режим "Все зоны стерео" недоступны во время использования наушников Bluetooth и когда "Режим вывода" установлен на "Только Bluetooth".
- $\bullet$  При передаче аудио через Bluetooth возможно запаздывание.
- Передача аудио AirPlay невозможна.
- Наушники Bluetooth нельзя подключить, когда в любой зоне используется источник входного сигнала Bluetooth. Также выбор источника входного сигнала по Bluetooth в любой зоне автоматически разрывает соединение между устройством и наушниками Bluetooth.
- Подключить Bluetooth-наушники невозможно, если это устройство включено в группу в приложении HEOS.

### **ОСТОРОЖНО:**

#### **Использование Bluetooth-наушников без функции регулировки громкости**

- 0 Чтобы уберечь слух, не подключайте наушники Bluetooth, в которых не предусмотрена возможность регулировать громкость.
- После подключения к устройству наушников Bluetooth звук в них может оказаться слишком громким.
- 0 Громкость наушников Bluetooth нельзя регулировать с этого устройства.

[Передняя](#page-16-0) **Передняя** 76 **[панель](#page-16-0)**

**[панель](#page-22-0)**

**[Пульт ДУ](#page-25-0) [Предметный](#page-282-0)**

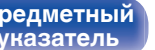

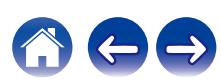

## **Повторное подключение к Bluetoothнаушникам**

Подсоединить снова наиболее часто используемые наушники Bluetooth можно, выполнив одно из действий, указанных ниже.

- Выполните подсоединение к устройству при помощи функции повторного подключения наушников Bluetooth.
- 0 Перейдите к "Bluetooth Выход" и выберите "Подключить" в меню опций.
- 0 Если "Режим вывода" установлен на "Bluetooth + динамики", устройство после включения питания автоматически выполнит подключение к наиболее часто используемым наушникам Bluetooth.
- 0 Выберите в "Список устройств" раздела меню "Bluetooth Выход" устройство, которое требуется подключить. (С [стр. 212\)](#page-211-0)

## **Отключение Bluetooth-наушников**

Для отключения наушников Bluetooth выполните одно из следующих действий:

- Выключите наушники Bluetooth.
- 0 Перейдите к "Bluetooth Выход" и выберите "Отключить" в меню опций.
- 0 В меню настроек перейдите в раздел "Главное" "Bluetooth Выход" и установите для параметра "Передатчик" значение Выкл.. (г [стр. 212\)](#page-211-0)

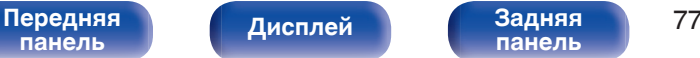

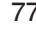

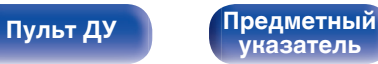

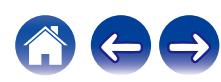

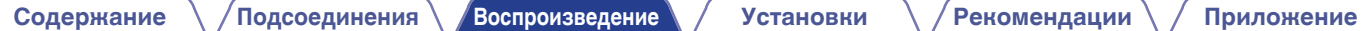

# **Прослушивание FM/AM-радиостанций**

Вы можете использовать встроенный тюнер данного устройства для прослушивания FM и AM-радиостанций.

Убедитесь в том, что FM-антенна и рамочная AM-антенна сперва подключены к данному устройству.

**[Пульт ДУ](#page-25-0) [Предметный](#page-282-0)**

**[указатель](#page-282-0)**

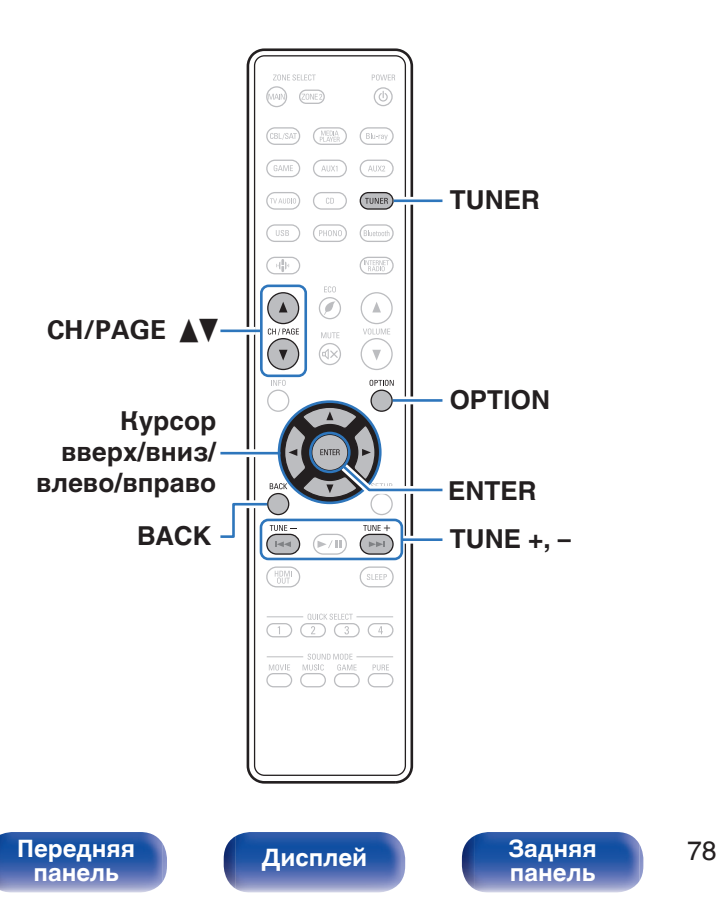

## <span id="page-78-0"></span>**Прослушивание FM/AM-радиостанций**

- **1 Подключите антенну. (["Подключение антенн FM/](#page-58-0)**  $AM''$  ( $\varepsilon$  $\mathbf{F}$  ctp. 59))
- **2 Нажмите кнопку TUNER, чтобы переключить источник входного сигнала на "Tuner".**

## **[Экран телевизора]** Тюнер Воспроизводится STEREO AUTO CH 1 FM 87.50 MHz 00 OPTION Настроить Предустановка Опция G**Дисплей устройства**H **CONTENT** 01 FM 87.50MHz

**3 Нажмите кнопку OPTION.**

Выводится меню действий.

**4 С помощью кнопок перемещения курсора вверх/ вниз выберите "FM/AM", затем нажмите ENTER.**

Отображает экран входного сигнала диапазона приема.

**5 С помощью кнопок перемещения курсора влево/ вправо выберите "FM" или "AM", затем нажмите ENTER.**

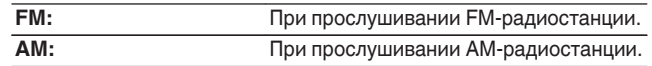

#### **6 Нажмите TUNE + или TUNE –, чтобы выбрать радиостанцию, которую хотите слушать.**

Поиск радиостанций производится до тех пор, пока не будет найдена доступная радиостанция. При обнаружении радиостанции поиск автоматически останавливается и производится настройка на волну радиостанции.

0 Режимы приема FM радиопередач включают в себя режим "Авто", в котором поиск доступных радиостанций происходит автоматически, и режим "Вручную", который позволяет вручную настроить частоты с помощью кнопок. Настройка по умолчанию — "Авто". Также можно использовать режим "Настройка", чтобы сразу указать частоту радиостанции. Режим "Авто" не позволяет настраивать прием радиостанций при плохом

качестве сигнала.

В таких случаях используйте для настройки режимы "Вручную" или "Настройка".

- 0 Вы также можете переключить диапазон приема, нажав BAND на устройстве.
- $\bullet$  Можно также выполнить сканирование радиостанций, нажав TUNE + или TUNE – на устройстве.

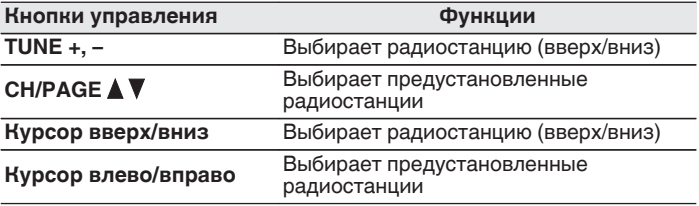

#### [Передняя](#page-16-0) **Передняя** 79 **[панель](#page-16-0)**

**[Дисплей](#page-20-0) [Задняя](#page-22-0)**

**[панель](#page-22-0)**

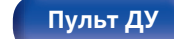

**[Пульт ДУ](#page-25-0) [Предметный](#page-282-0) [указатель](#page-282-0)**

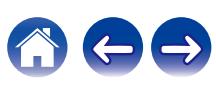

### **■ Действия, доступные с помощью меню настройки**

- 0 ["Ввод частоты при настройке на радиостанцию](#page-80-0) [\(Настройка\)" \(](#page-80-0)С стр. 81)
- ["Поиск RDS" \(](#page-80-0) $\mathbb{Q}$  стр. 81)
- "Поиск РТҮ" ( $\mathbb{Z}$  стр. 82)
- "Поиск ТР" ( $\mathbb{Z}$  стр. 83)
- ["Радиотекст" \(](#page-82-0) $\mathbb{P}$  стр. 83)
- 0 ["Изменение режима настройки \(Режим](#page-83-0) [настройки\)" \(](#page-83-0) $\mathbb{F}$  стр. 84)
- "Настройкарадиостанций  $\geq$  [иххавтоматическоедобавление](#page-83-0) [\(Авто установок\)" \(](#page-83-0)С стр. 84)
- ["Добавление текущей радиостанции \(Предустановки](#page-84-0) [памяти\)" \(](#page-84-0) $\sqrt{\epsilon}$  стр. 85)
- ["Укажите название добавляемой радиостанции \(Имя](#page-85-0) [установки\)" \(](#page-85-0)СЭР стр. 86)
- ["Пропуск добавленных радиостанций \(Пропуск](#page-86-0)  $v$ становки)" ( $\mathscr{C}$  стр. 87)
- ["Регулировка уровня речи и голоса \(Расш.](#page-109-0) [диалог\)" \(](#page-109-0) $\sqrt{\epsilon}$  стр. 110)
- ["Настройка громкости каждого канала для соответствия](#page-110-0) [источнику входного сигнала \(Настр. уровня](#page-110-0) канала)"  $(\sqrt{r^2 + 111})$
- ["Настройка тона \(Тон\)" \(](#page-111-0) $\mathbb{Z}$  стр. 112)
- 0 ["Настройка задержки аудиосигнала \(Аудио](#page-112-0) задержка)"  $(\sqrt{2^2} \text{ crp. 113})$
- ["Проигрывание определенного видео во время](#page-113-0) [воспроизведения аудио \(Выбор видео\)" \(](#page-113-0)се стр. 114)
- 0 ["Воспроизведение одинаковой музыки во всех зонах \(Все Зоны](#page-114-0) [Стерео\)" \(](#page-114-0) $\sqrt{\mathcal{F}}$  стр. 115)
- ["Изменение настроек динамиков в зависимости от среды](#page-115-0) [прослушивания \(Пресеты акустики\)" \(](#page-115-0) $\sqrt{\mathcal{F}}$  стр. 116)

#### [Передняя](#page-16-0) **Пистлей** Вадняя 80 **[панель](#page-16-0)**

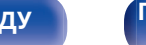

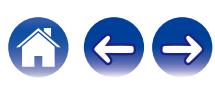

**[панель](#page-22-0)**

## <span id="page-80-0"></span>**Ввод частоты при настройке на радиостанцию (Настройка)**

Можно непосредственно ввести частоту приема для настройки на нее.

- **1 Если выбран источник входного сигнала "Tuner", нажмите кнопку OPTION.** Выводится меню действий.
- **2 С помощью кнопок перемещения курсора вверх/ вниз выберите "Настройка", затем нажмите ENTER.** На экране отображается меню ввода частоты.
- **3 С помощью кнопок перемещения курсора вверх/ вниз выберите номер, затем нажмите кнопку перемещения курсора вправо.**
	- При нажатии кнопки перемещения курсора влево символы, введенные непосредственно перед этим, стираются.
- **4 Повторите шаг 3 и введите частоту понравившейся радиостанции.**
- **5 По завершении ввода нажмите кнопку ENTER.** Выполняется настройка на предварительно заданную частоту.

**[Дисплей](#page-20-0) [Задняя](#page-22-0)**

## **Поиск RDS**

RDS — это радиовещательный сервис, который позволяет радиостанции передавать дополнительную информацию вместе с обычным сигналом радиовещательной программы.

Данный режим предназначен для настройки на FM радиостанции, предоставляющие сервис RDS.

Следует иметь в виду, что режим RDS работает только при приеме станций, поддерживающих передачу RDS.

- **1 Если выбран источник входного сигнала "Tuner", нажмите кнопку OPTION.** Выводится меню действий.
- **2 С помощью кнопок перемещения курсора вверх/ вниз выберите "Поиск RDS", затем нажмите ENTER.**

## **3 Нажмите кнопку ENTER.**

**[Пульт ДУ](#page-25-0) [Предметный](#page-282-0)**

Поиск радиостанций RDS начинается автоматически.

0 Нажав кнопку перемещения курсора влево/вправо в течение 5 секунд после вывода на дисплей названия радиостанции, можно запустить поиск другой радиостанции.

**[указатель](#page-282-0)**

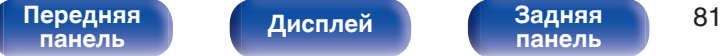

<span id="page-81-0"></span>**[Содержание](#page-1-0) [Подсоединения](#page-28-0) [Воспроизведение](#page-63-0) [Установки](#page-148-0) [Рекомендации](#page-222-0) [Приложение](#page-247-0)**

## **Поиск PTY**

Данный режим предназначен для поиска радиостанций RDS, передающих программу заданного типа (PTY).

PTY идентифицирует тип программы RDS.

Типы программ и индикация дисплея приведены ниже:

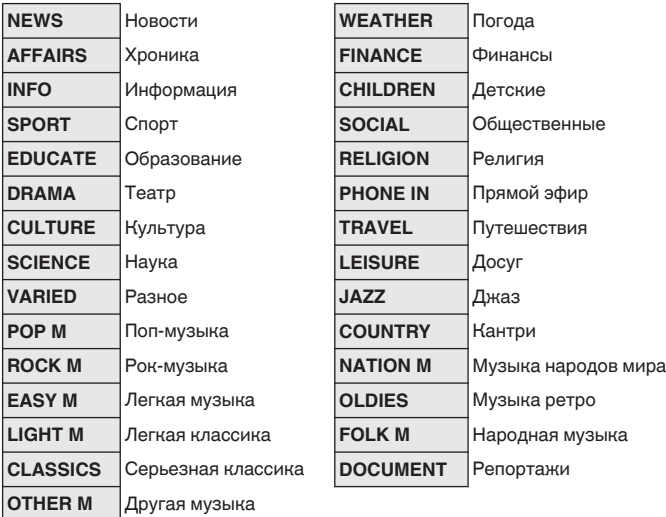

**1 Если выбран источник входного сигнала "Tuner", нажмите кнопку OPTION.**

Выводится меню действий.

- **2 С помощью кнопок перемещения курсора вверх/ вниз выберите "Поиск PTY", затем нажмите ENTER.**
- **3 С помощью кнопок перемещения курсора вверх/ вниз вызовите нужный тип программы.**

## **4 Нажмите кнопку ENTER.**

Поиск PTY начинается автоматически.

0 Нажав кнопку перемещения курсора влево/вправо в течение 5 секунд после вывода на дисплей названия радиостанции, можно запустить поиск другой радиостанции.

**[панель](#page-16-0)**

[Передняя](#page-16-0) **Писляей Велича** 82 **[панель](#page-22-0)**

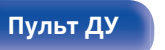

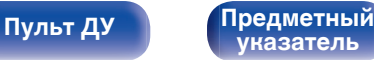

<span id="page-82-0"></span>**[Содержание](#page-1-0) [Подсоединения](#page-28-0) [Воспроизведение](#page-63-0) [Установки](#page-148-0) [Рекомендации](#page-222-0) [Приложение](#page-247-0)**

## **Поиск TP**

Режим TP идентифицирует программы, которые передают дорожные сообщения.

Это позволяет Вам с легкостью выяснить последние данные о дорожной обстановке в зоне Вашего пребывания, прежде чем выйти из дома.

Данный режим предназначен для поиска радиостанций RDS, передающих дорожную программу (радиостанций TP).

**1 Если выбран источник входного сигнала "Tuner", нажмите кнопку OPTION.**

Выводится меню действий.

- **2 С помощью кнопок перемещения курсора вверх/ вниз выберите "Поиск TP", затем нажмите ENTER.**
- **3 Нажмите кнопку ENTER.**

Поиск TP начинается автоматически.

• Нажав кнопку перемещения курсора влево/вправо в течение 5 секунд после вывода на дисплей названия радиостанции, можно запустить поиск другой радиостанции.

## **Радиотекст**

RT позволяет станциям RDS отправлять текстовые сообщения, которые появляются на дисплее.

При приеме данных радиотекста на дисплей выводится индикатор "Радиотекст".

**1 Если выбран источник входного сигнала "Tuner", нажмите кнопку OPTION.**

Выводится меню действий.

- **2 С помощью кнопок перемещения курсора вверх/ вниз выберите "Радиотекст", затем нажмите ENTER.**
- **3 С помощью кнопок перемещения курсора влево/ вправо выберите "Вкл", затем нажмите ENTER.**
	- При приеме вещания радиостанции RDS отображаются передаваемые ей текстовые данные.
	- Если прием текстовых данных отсутствует, выводится сообщение "NO TEXT DATA".

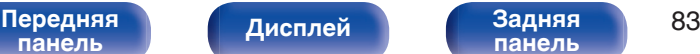

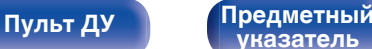

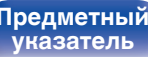

## <span id="page-83-0"></span>**Изменение режима настройки (Режим настройки)**

Можно переключить режим на поиск только FM и AM радиовещания. Если в режиме "Авто" нельзя автоматически настроиться на радиостанцию, переключитесь в режим "Вручную" и настройтесь на волну в ручном режиме.

**1 Если выбран источник входного сигнала "Tuner", нажмите кнопку OPTION.**

Выводится меню действий.

- **2 С помощью кнопок перемещения курсора вверх/ вниз выберите "Режим настройки", затем нажмите ENTER.**
- **3 С помощью кнопок перемещения курсора влево/ вправо выберите режим настройки, затем нажмите ENTER.**

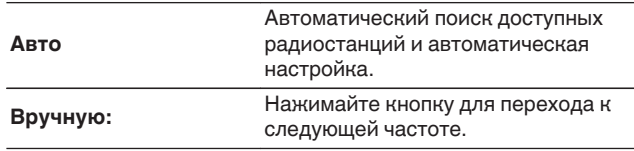

0 Вы также можете выбрать режим настройки, нажав кнопку MODE на основном устройстве.

# **Настройкарадиостанций**と **иххавтоматическоедобавление (Авто установок)**

Возможна автоматическая установка не более 56 радиостанций.

**1 Если выбран источник входного сигнала "Tuner", нажмите кнопку OPTION.**

Выводится меню действий.

**2 С помощью кнопок перемещения курсора вверх/ вниз выберите "Авто установок", затем нажмите ENTER.**

## **3 Нажмите кнопку ENTER.**

Устройство начнет автоматический поиск станций и добавление их в память.

• После завершения поиска, в течении 5 секунд будет отображаться сообщение "Выполнено", а затем экран меню настроек погаснет.

• Предустановка памяти завершена.

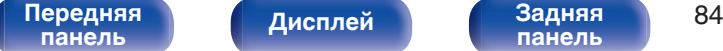

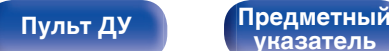

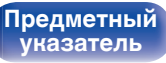

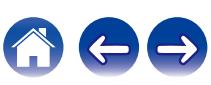

## <span id="page-84-0"></span>**Добавление текущей радиостанции (Предустановки памяти)**

Ваши любимые радиостанции можно сохранить в виде предустановленных настроек — так, чтобы было можно настраиваться на них с легкостью.

Можно задать предварительную настройку для до 56 радиостанций.

- **1 Настройтесь на радиостанцию, которую желаете записать в предустановленные настройки. (["Прослушивание FM/AM](#page-78-0)радиостанций"** ( $\mathbb{C}$  **стр.** 79))
- **2 Нажмите кнопку OPTION.**

Выводится меню действий.

**3 С помощью кнопок перемещения курсора вверх/ вниз выберите "Предустановки памяти", затем нажмите ENTER.**

На экране отображается список уже добавленных радиостанций.

**4 С помощью кнопок перемещения курсора вверх/ вниз выберите канал, который хотите добавить в предустановки, и нажмите ENTER.**

Текущая радиостанция будет добавлена в память.

• Для записи предустановленных настроек на другие радиостанции повторяйте шаги с 1-го по 4-й.

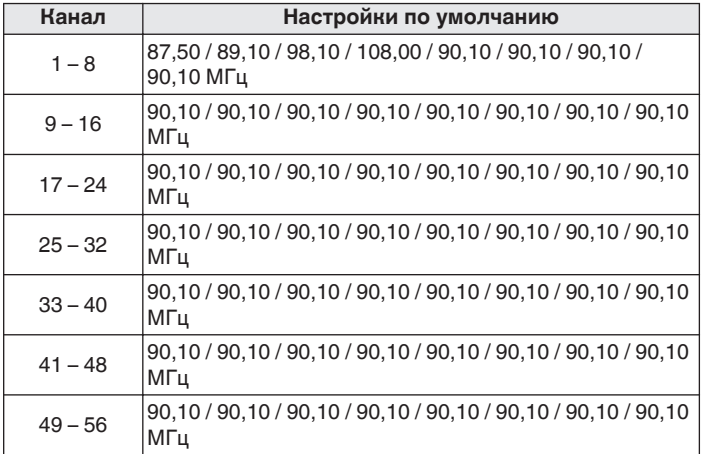

## **Прослушивание предустановленной радиостанции**

**1 Нажмите кнопку CH/PAGE** df**, чтобы выбрать нужный предустановленный канал.**

- 
- 0 Предустановленную станцию также можно выбрать, нажав TUNER PRESET CH + или TUNER PRESET CH – на основном блоке.

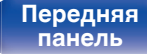

[Передняя](#page-16-0) **Писляей Задняя** 85 **[панель](#page-22-0)**

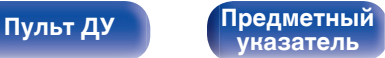

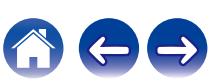

## <span id="page-85-0"></span>**Укажите название добавляемой радиостанции (Имя установки)**

Вы можете задать название для добавляемой радиостанции или изменить его.

Можно ввести до 8 символов.

**1 Если выбран источник входного сигнала "Tuner", нажмите кнопку OPTION.**

Выводится меню действий.

**2 С помощью кнопок перемещения курсора вверх/ вниз выберите "Имя установки", затем нажмите ENTER.**

Отобразится меню "Имя установки".

- **3 С помощью кнопок перемещения курсора влево/ вправо выберите группу радиостанций, которой необходимо дать название.**
- **4 С помощью кнопок перемещения курсора вверх/ вниз выберите радиостанцию, которой хотите дать название, и нажмите ENTER.**

Отображается экран, который позволяет отредактировать Имя установки.

0 При выборе пункта "Ясно" устройство вернется к отображению частоты.

- **5 Введите символы и нажмите "OK".**
- **6 Нажмите OPTION для возврата на предыдущий экран.**

[Передняя](#page-16-0) **Передняя** 86 **[панель](#page-16-0)**

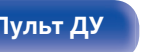

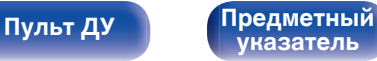

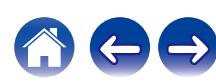

## <span id="page-86-0"></span>**Пропуск добавленных радиостанций (Пропуск установки)**

Выполните автоматическую предустановку, чтобы сохранить все станции радиовещания, которые можно получить в памяти. Выбор радиовещательной станции будет легче осуществить, пропустив ненужные зоны памяти.

### **1 Если выбран источник входного сигнала "Tuner", нажмите кнопку OPTION.**

Выводится меню действий.

**2 С помощью кнопок перемещения курсора вверх/ вниз выберите "Пропуск установки", затем нажмите ENTER.**

Отображается экран "Пропуск установки".

### **3** <sup>n</sup> **Чтобы настроить станции, которые нужно пропустить по группам**

A С помощью кнопок перемещения курсора влево/вправо выберите группу радиостанций, которую необходимо пропустить.

(2) Нажмите кнопку перемещения курсора вверх и выберите пункт "Уст. \* – \* пропустить", затем нажмите ENTER. Пропустите все станции радиовещания, которые включены в выбранную группу "\*-\*".

(z - номер выбранной группы.)

#### $\Box$  **Выбор радиостанций, которые нужно пропустить**

- A С помощью кнопок перемещения курсора влево/вправо выберите группу радиостанций, которую необходимо пропустить.
- $(2)$  С помощью кнопок перемещения курсора вверх/вниз выберите радиостанцию, которую хотите пропустить.
- C С помощью кнопок перемещения курсора влево/вправо выберите "Пропустить".

Выбранная станция перестанет отображаться.

### **4 Нажмите OPTION для возврата на предыдущий экран.**

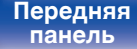

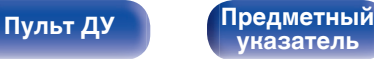

## **Отмена Пропуск установки**

- **1 Пока отображается экран "Пропуск установки", с помощью кнопок перемещения курсора влево/ вправо выберите группу, в которой находится радиостанция, пропуск которой следует отменить.**
- **2 С помощью кнопок перемещения курсора вверх/ вниз выберите радиостанцию, пропуск которой следует отменить.**
- **3 С помощью кнопок перемещения курсора влево/ вправо выберите "Вкл".**

Пропуск отменен.

#### **ПРИМЕЧАНИЕ**

0 Функцию "Пропуск установки" невозможно отменить для групп.

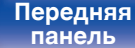

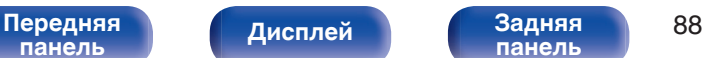

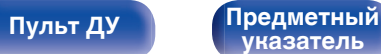

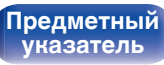

**[Содержание](#page-1-0) [Подсоединения](#page-28-0) [Воспроизведение](#page-63-0) [Установки](#page-148-0) [Рекомендации](#page-222-0) [Приложение](#page-247-0)**

# **Прослушивание интернет-радио**

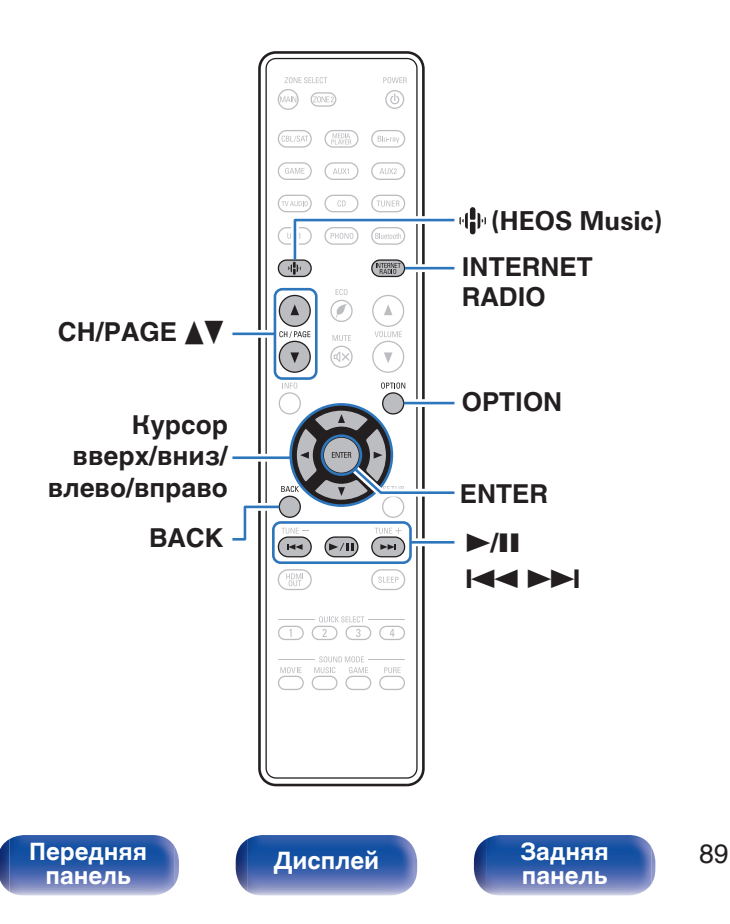

- 0 Интернет-радио означает радиовещание, распространяемое посредством интернета. Возможен прием интернет-радиостанций со всего мира.
- Список интернет-радиостанций в данном устройстве обеспечен услугой базы данных TuneIn.
- Ниже указаны типы аудиоформата и особенности воспроизведения, поддерживаемые данным устройством. Подробную информацию см. в разделе ["Воспроизведение](#page-256-0) [Интернет-радио" \(](#page-256-0)С стр. 257).
	- 0 **WMA**
	- 0 **MP3**
	- 0 **MPEG-4 AAC**

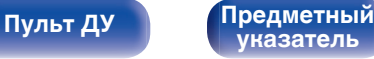

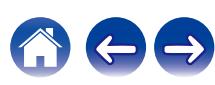

## **Прослушивание интернет-радио**

### **1 Нажмите кнопку INTERNET RADIO.**

• Вы также можете нажать  $\mathbb{P}$  (HEOS Music). С помощью кнопок перемещения курсора вверх/вниз выберите "TuneIn интернет радио", затем нажмите ENTER.

#### **2 Выберите станцию, которую вы ходите воспроизводить.**

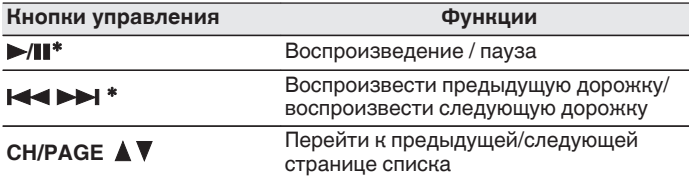

z Включено при воспроизведении подкастов.

• Каждый раз при нажатии кнопки STATUS не основном блоке на дисплее основного устройства поочередно отображаются название песни, название радиостанции и друга.

#### **ПРИМЕЧАНИЕ**

• Служба базы данных радиостанций может приостановить работу или быть недоступна по иным причинам без предварительного уведомления.

### **■ Действия, доступные с помощью меню настройки**

- $\bullet$  "Добавление к [Избранное HEOS" \(](#page-108-0) $\sqrt{\epsilon}$  стр. 109)
- ["Регулировка уровня речи и голоса \(Расш.](#page-109-0) [диалог\)" \(](#page-109-0) $\sqrt{\epsilon}$  стр. 110)
- ["Настройка громкости каждого канала для соответствия](#page-110-0) [источнику входного сигнала \(Настр. уровня](#page-110-0) [канала\)" \(](#page-110-0) $\sqrt{\epsilon}$  стр. 111)
- ["Настройка тона \(Тон\)" \(](#page-111-0) $\sqrt{\hat{p}}$  стр. 112)
- 0 ["Настройка задержки аудиосигнала \(Аудио](#page-112-0) задержка)"  $(\sqrt{27} \text{ crp. } 113)$
- ["Проигрывание определенного видео во время](#page-113-0) [воспроизведения аудио \(Выбор видео\)" \(](#page-113-0)С стр. 114)
- 0 ["Воспроизведение одинаковой музыки во всех зонах \(Все Зоны](#page-114-0)  $C$ терео)" ( $\sqrt{\epsilon}$  стр. 115)
- ["Изменение настроек динамиков в зависимости от среды](#page-115-0) [прослушивания \(Пресеты акустики\)" \(](#page-115-0)С стр. 116)

**[панель](#page-16-0)**

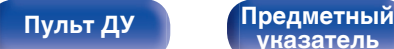

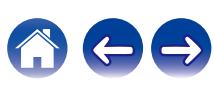

#### **[Содержание](#page-1-0) [Подсоединения](#page-28-0) [Воспроизведение](#page-63-0) [Установки](#page-148-0) [Рекомендации](#page-222-0) [Приложение](#page-247-0)**

# **Воспроизведение файлов с ПК или NAS**

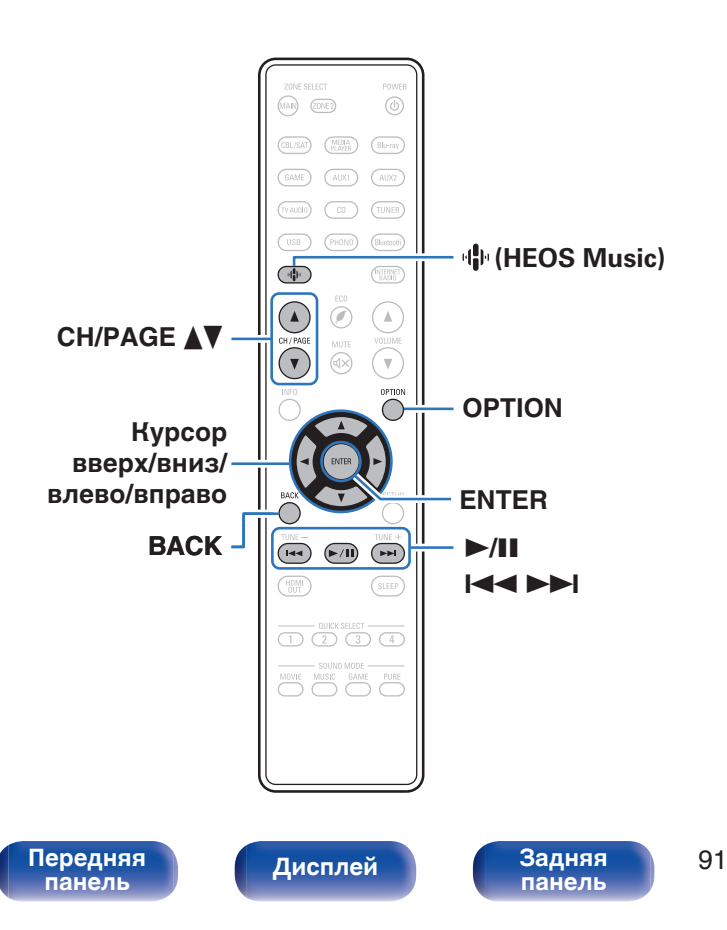

- Данное устройство может воспроизводить музыкальные файлы и списки воспроизведения (m3u, wpl) с серверов, совместимых с DLNA, в том числе с ПК и устройств хранения данных (NAS), в Вашей сети.
- Поддерживаемые форматы файлов: Подробные сведения см. в разделе ["Воспроизведение файла,](#page-255-0) [сохраненного на ПК или NAS" \(](#page-255-0)С стр. 256).

**[Пульт ДУ](#page-25-0) [Предметный](#page-282-0)**

**[указатель](#page-282-0)**

- 0 **WMA**
- 0 **MP3**
- 0 **WAV**
- 0 **MPEG-4 AAC**
- 0 **FLAC**
- 0 **Apple Lossless**
- 0 **DSD**

## **Воспроизведение файлов с ПК или NAS**

Воспроизводите музыкальные файлы или списки воспроизведения, хранящиеся на файловых серверах DLNA, в Вашей локальной сети.

- **1 Нажмите кнопку** R **(HEOS Music).**
- **2 С помощью кнопок перемещения курсора вверх/ вниз выберите "Музыкальные серверы", затем нажмите ENTER.**

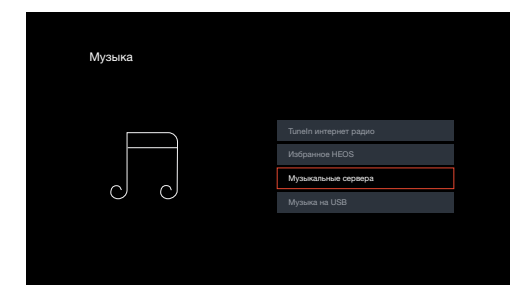

**3 Выберите имя подключенного к сети ПК или сервера NAS (Network Attached Storage).**

**4 Выполните поиск музыки на своем ПК/NAS и выберите какое-либо произведение для воспроизведения.**

0 При выборе произведений для воспроизведения Вам будет задан вопрос о желаемой Вами очередности воспроизведения.

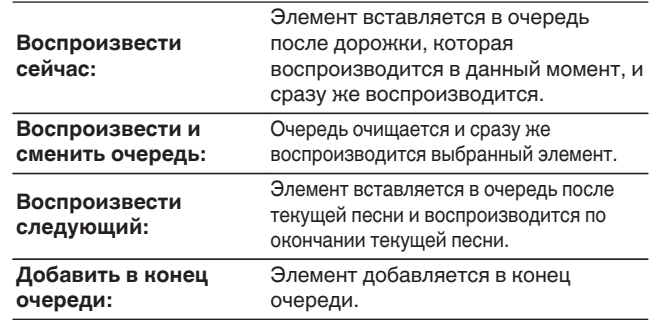

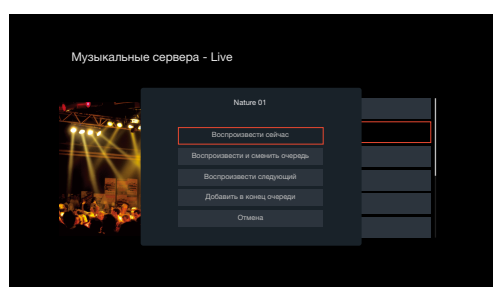

**[панель](#page-16-0)**

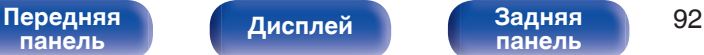

**[панель](#page-22-0)**

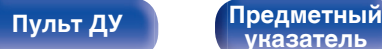

**[указатель](#page-282-0)**

**5 С помощью кнопок перемещения курсора вверх/ вниз выберите "Воспроизвести сейчас" или "Воспроизвести и сменить очередь", затем нажмите ENTER.**

Начнется воспроизведение.

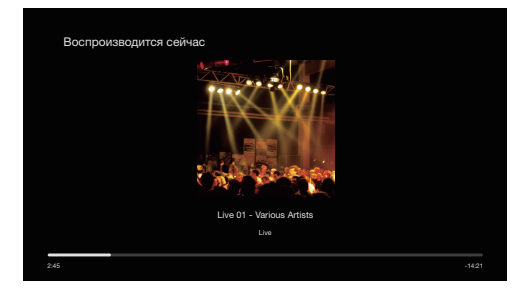

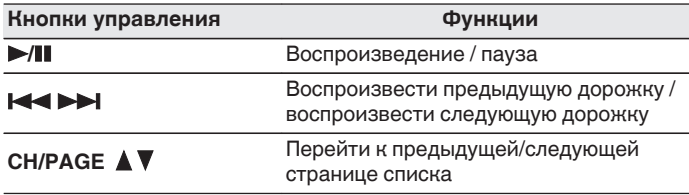

- Каждый раз при нажатии кнопки STATUS на основном блоке на дисплее поочередно отображаются название песни, имя исполнителя и название альбома.
- Если файл WMA (Windows Media Audio), MP3 или MPEG-4 AAC содержит данные обложки альбома, она может выводиться на дисплей во время воспроизведения музыкальных файлов.
- 0 При использовании Windows Media Player версии 11 или более новой возможен вывод на дисплей обложки альбомов для файлов WMA.

#### **ПРИМЕЧАНИЕ**

- При проигрывании музыкальных файлов с компьютера или из сетевого хранилища с подключением через беспроводную ЛВС возможно прерывание аудиопотока в зависимости от беспроводной среды ЛВС. В этом случае, выполните подключение посредством проводной ЛВС.
- 0 Порядок, в котором выводятся треки/файлы, зависит от технических характеристик сервера. Если треки/файлы выводятся не в алфавитном порядке в соответствии с техническими характеристиками сервера, поиск по первой букве может работать неправильно.

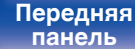

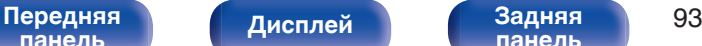

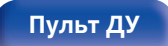

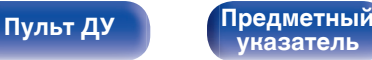

### ■ Действия, доступные с помощью меню **настройки**

- ["Регулировка уровня речи и голоса \(Расш.](#page-109-0) [диалог\)" \(](#page-109-0)С стр. 110)
- ["Настройка громкости каждого канала для соответствия](#page-110-0) [источнику входного сигнала \(Настр. уровня](#page-110-0) [канала\)" \(](#page-110-0) $\sqrt{\epsilon}$  стр. 111)
- ["Настройка тона \(Тон\)" \(](#page-111-0) $\sqrt{\mathcal{D}}$  стр. 112)
- 0 ["Настройка задержки аудиосигнала \(Аудио](#page-112-0) [задержка\)" \(](#page-112-0)v стр. 113)
- ["Проигрывание определенного видео во время](#page-113-0) [воспроизведения аудио \(Выбор видео\)" \(](#page-113-0)С стр. 114)
- 0 ["Воспроизведение одинаковой музыки во всех зонах \(Все Зоны](#page-114-0) [Стерео\)" \(](#page-114-0)СТР стр. 115)
- ["Изменение настроек динамиков в зависимости от среды](#page-115-0) [прослушивания \(Пресеты акустики\)" \(](#page-115-0)С стр. 116)

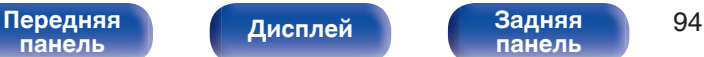

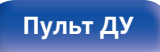

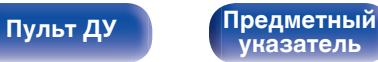

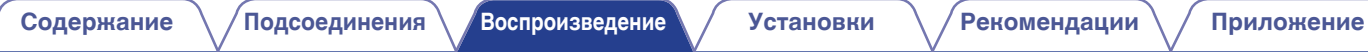

# **Получение HEOS App**

Вы можете воспользоваться большим количеством онлайн-служб потоковой передачи музыки с помощью HEOS App. В зависимости от географического положения имеется несколько вариантов для выбора.

Загрузите HEOS App для iOS или Android – для этого введите в строке поиска "HEOS" в App Store, Google Play или Amazon Appstore.

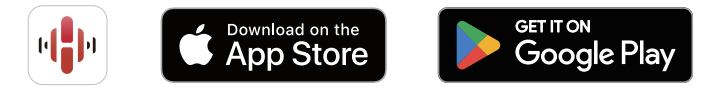

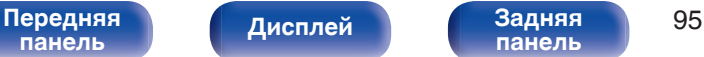

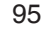

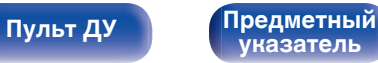

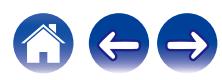

**[Содержание](#page-1-0) [Подсоединения](#page-28-0) [Воспроизведение](#page-63-0) [Установки](#page-148-0) [Рекомендации](#page-222-0) [Приложение](#page-247-0)**

## **HEOS Аккаунт**

Учетные записи HEOS можно зарегистрировать, коснувшись значка "Установки" на вкладке "Музыка" в HEOS App.

Создав или войдя в HEOS Аккаунт, вы можете использовать функцию Избранное HEOS для сохранения и вызова любимых потоковых радиостанций с использованием экранного пользовательского интерфейса AVR.

## ■ Что такое HEOS Аккаунт?

HEOS Аккаунт – это основная учетная запись или "связка ключей" для управления всеми Вашими музыкальными службами HEOS при помощи одного единственного имени пользователя и пароля.

## $\blacksquare$  **Зачем мне нужен HEOS Аккаунт?**

При наличии HEOS Аккаунт Вам необходимо будет ввести свое имя пользователя для входа в систему музыкальных служб и пароль только один раз. Это позволит Вам просто и быстро пользоваться большим количеством приложений управления на различных устройствах.

Вы просто входите в систему под своим HEOS Аккаунт на любом устройстве и получаете доступ ко всем связанным музыкальным службам, истории воспроизведения и пользовательским спискам воспроизведения, даже если Вы слушаете музыку у друга дома при помощи его системы HEOS.

## **• Регистрация HEOS Аккаунт**

Вам будет предложено зарегистрировать HEOS Аккаунт, когда Вы впервые попытаетесь получить доступ к любым музыкальным службам из главного меню "Музыка" приложения HEOS App.

## o **Изменение Вашего HEOS Аккаунт**

- **1 Нажмите вкладку "Музыка".**
- **2 Выберите значок Установки в верхнем левом углу экрана.**
- **3 Выберите "HEOS Аккаунт".**
- **4 Измените свое местоположение, измените свой пароль, удалите свою учетную запись или выйдите из своей учетной записи.**

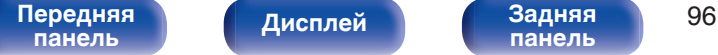

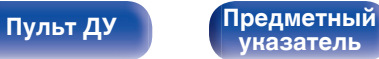

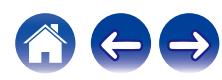

## **Воспроизведение при помощи служб потоковой передачи музыки**

Музыкальная служба – это музыкальная компания, предоставляющая доступ к обширным музыкальным коллекциям посредством бесплатной и/или платной подписки в режиме онлайн. В зависимости от географического положения имеется несколько вариантов для выбора.

#### **ПРИМЕЧАНИЕ**

• Приложение и торговая марка HEOS не принадлежат ни одному из производителей мобильных устройств. Доступность музыкальных служб может быть разной в зависимости от региона. Не все службы могут быть доступны на момент покупки. Некоторые службы время от времени могут появляться или прекращать свое действие на основании решений поставщиков музыкальных служб или других сторон.

## **■ Выбор помещения/устройства**

**1 Коснитесь вкладки "Помещения" и выберите "Denon AVR-S970H,**

**" если имеется несколько устройств с HEOS Built-in.**

 $\bullet$  Коснитесь значка карандаша  $\bullet$  в верхнем правом углу, чтобы переключиться в режим правки. Вы можете изменить отображаемое имя.

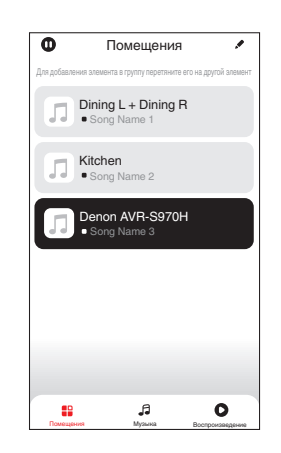

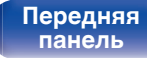

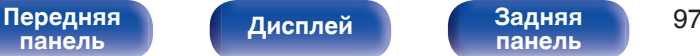

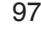

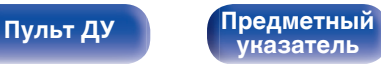

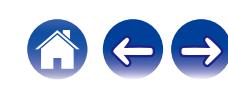

### **Выбор музыкальной дорожки или станции из музыкальных источников**

**1 Коснитесь вкладки "Музыка" и выберите музыкальный источник.**

### $\overline{\mathcal{L}}$

0 Все музыкальные сервисы, отображаемые могут быть недоступны в вашем регионе.

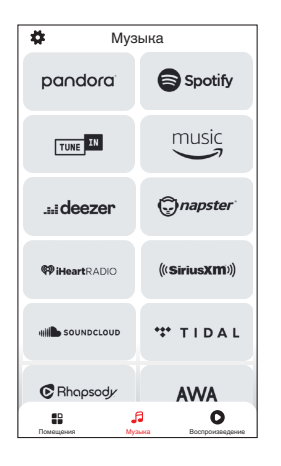

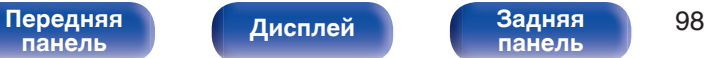

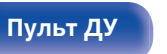

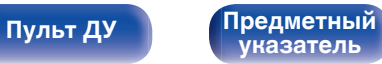

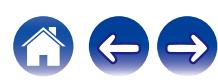

### **2 Выполните поиск музыки для воспроизведения.**

После выбора музыкальной дорожки или радиостанции приложение автоматически перейдет к экрану "Воспроизв-е".

### $\overline{\mathcal{L}}$

0 При выборе музыкальной дорожки для воспроизведения Вам будет задан вопрос о желаемой Вами очередности воспроизведения.

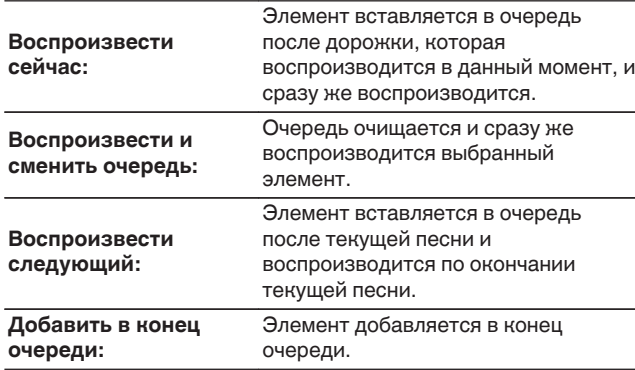

**[панель](#page-16-0)**

0 При выборе радиостанции отображаются следующие элементы.

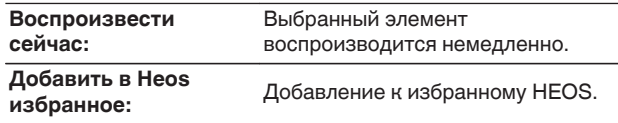

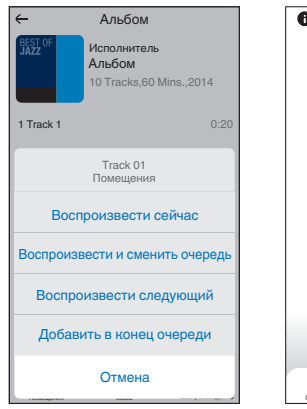

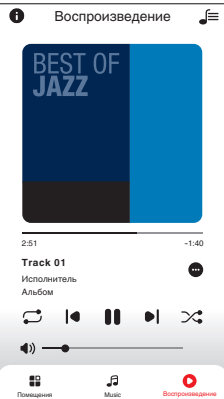

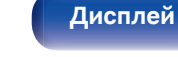

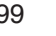

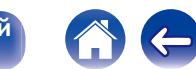

## **Прослушивание одной и той же музыки в нескольких помещениях**

Эта система – подлинная многокомнатная аудиосистема. Пользователь может создать одну или несколько групп HEOS для автоматической синхронизации воспроизводимого звука на нескольких устройствах с HEOS Built-in. При этом музыка, воспроизводимая в разных помещениях, идеально синхронизируется и всегда звучит потрясающе! К системе можно без труда подключить до 32 устройств. Можно сгруппировать до 16 отдельных устройств, чтобы они полностью синхронно воспроизводили одну и туже композицию.

## **• Группирование помещений**

- **1 Нажмите и удерживайте палец на помещении, в котором не воспроизводится музыка.**
- **2 Перетяните его на помещение, в котором воспроизводится музыка и поднимите палец.**
- **3 В результате эти два помещения будут сгруппированы в одну группу устройств, и в обоих помещениях будет воспроизводиться одна и та же точно синхронизированная музыка.**

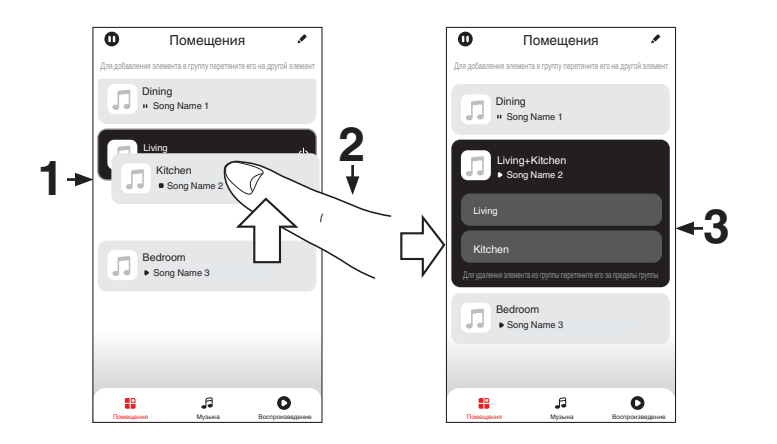

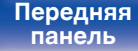

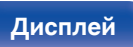

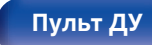

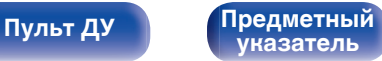

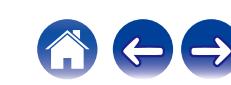

## **[Содержание](#page-1-0) [Подсоединения](#page-28-0) [Воспроизведение](#page-63-0) [Установки](#page-148-0) [Рекомендации](#page-222-0) [Приложение](#page-247-0)**

## **• Разгруппирование помещений**

- **1 Нажмите и удерживайте палец на помещении, которое Вы хотите удалить из группы.**
- **2 Перетяните его по направлению из группы и поднимите палец.**

#### **ПРИМЕЧАНИЕ**

• Вы не можете удалить первое помещение, в котором началось воспроизведение музыки до создания группы.

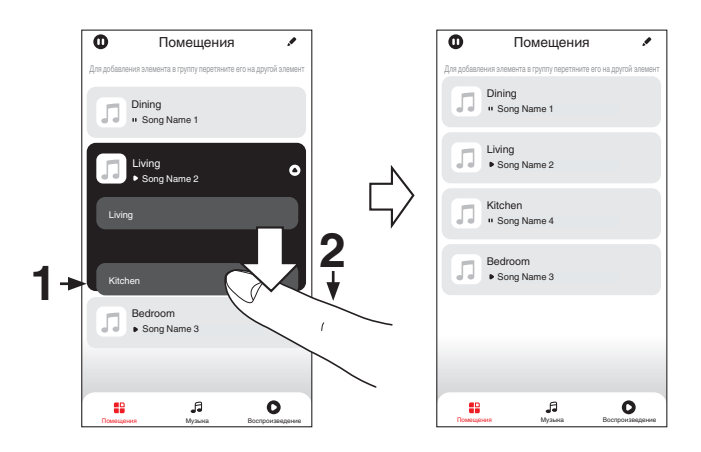

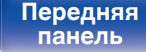

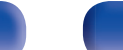

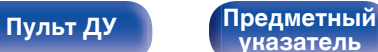

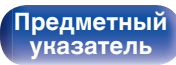

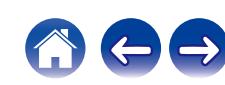

### **• Группирование всех помещений (режим вечеринки)**

Вы можете легко сгруппировать вместе 16 помещений в режиме вечеринки при помощи движения "стягивания".

- **1 Поставьте два пальца на экран, охватив список помещений.**
- **2 Быстро сведите два пальца вместе и поднимите.**
- **3 Все Ваши помещения будут объединены и начнут воспроизводить одну и ту же точно синхронизированную музыку.**

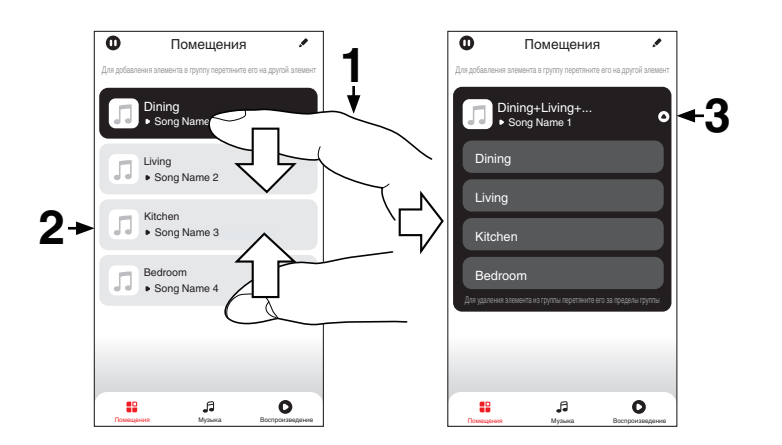

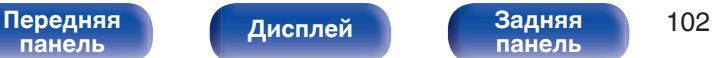

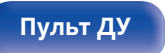

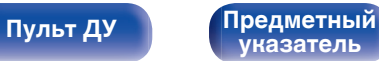

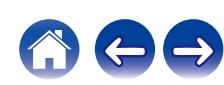

## **• Разгруппирование всех помещений**

Вы можете легко разгруппировать все свои помещения и выйти из режима вечеринки при помощи движения "растягивания".

- **1 Поставьте рядом два пальца на экран, охватив список помещений.**
- **2 Быстро разведите два пальца в стороны и поднимите.**
- **3 Все помещения будут разгруппированы.**

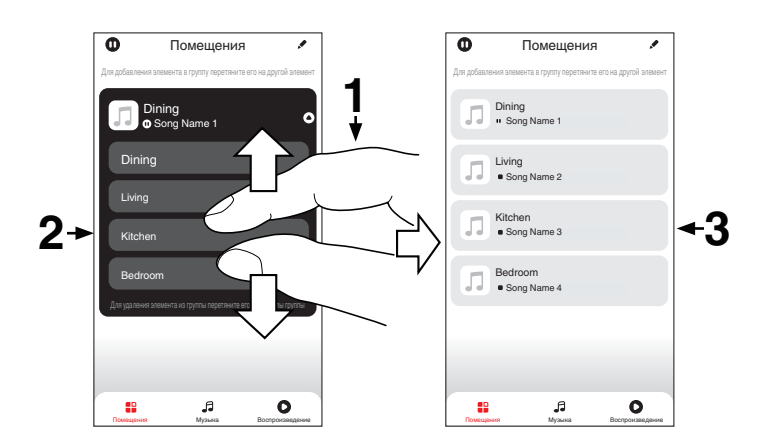

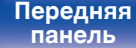

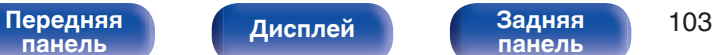

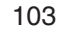

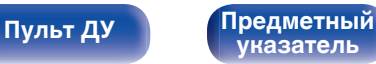

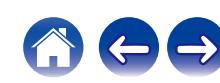

# **Функция AirPlay**

Музыкальные файлы, расположенные на вашем устройстве (iPhone, iPod touch, iPad или iTunes), можно воспроизводить на данном ресивере через сеть.

## $\overline{\mathscr{L}}$

- Когда начнется воспроизведение AirPlay, источник входного сигнала переключится на значение "HEOS Music".
- 0 Остановить воспроизведение AirPlay можно посредством выбора другого источника сигнала.
- Чтобы одновременно видеть название композиции и имя исполнителя, нажмите кнопку STATUS на основном блоке.
- 0 Подробнее об использовании приложения iTunes см. также программную подсказку iTunes.
- 0 Вид экрана может быть разным в зависимости от OS версий программного обеспечения.

#### **Данное устройство поддерживает AirPlay 2.**

Синхронизируйте совместимые с AirPlay 2 устройства/динамики для одновременного воспроизведения.

• Данное устройство поддерживает AirPlay 2 и требует iOS 11.4 или более позднюю версию.

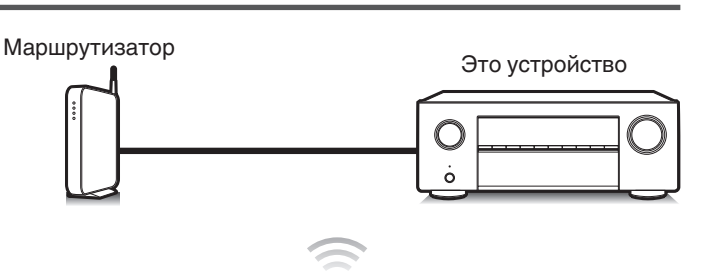

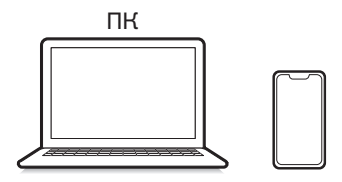

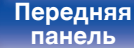

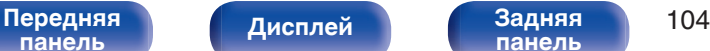

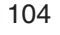

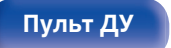

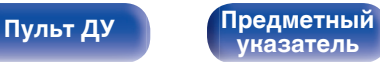

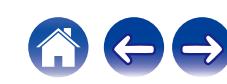

## **Воспроизведение музыки с iPhone, iPod touch или iPad**

При обновлении операционной системы "iPhone/iPod touch/iPad" до iOS 10.0.2 или более новой версии появляется возможность направления потока музыкальных данных из "iPhone/iPod touch/iPad" непосредственно в данное устройство.

- **1 Подключите ваш iPhone, iPod touch или iPad Wi-Fi к той же сети, к которой подключено данное устройство.**
	- Подробнее см. в руководстве пользователя к устройству.
- **2 Включите композицию на iPhone, iPod touch или iPad.**

Значок AirPlay отображается на экране iPhone, iPod touch или iPad.

**3 Нажмите значок AirPlay и выберите устройство.**

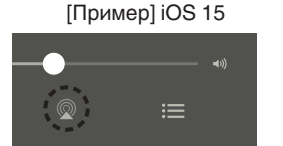

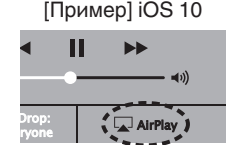

## **Воспроизведение музыки с iTunes на этом устройстве**

**1 Установите приложение iTunes 10 или более новую версию на персональный компьютер Mac или Windows, который подключен к той же самой сети, что и данное устройство.**

### **2 Включите данное устройство.**

Установите "Сетевое Управление" в положение "Всегда включен". (С [стр. 203\)](#page-202-0)

#### **ПРИМЕЧАНИЕ**

- 0 При установке режима "Сетевое Управление" в положение "Всегда включен" устройство потребляет больше электроэнергии, чем в обычном режиме ожидания.
- **3 Запустите iTunes и щелкните значок AirPlay, чтобы выбрать главное устройство.**

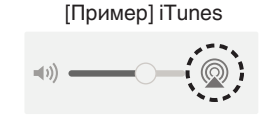

**4 Выберите композицию и щелкните на значке воспроизведения в окне iTunes.**

Музыка будет пересылаться в данное устройство в виде потока данных.

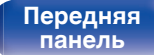

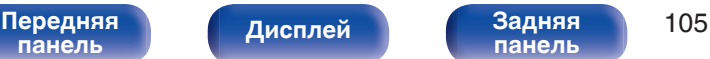

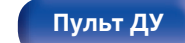

**[Пульт ДУ](#page-25-0) [Предметный](#page-282-0) [указатель](#page-282-0)**

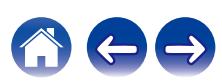

**[Содержание](#page-1-0) [Подсоединения](#page-28-0) [Воспроизведение](#page-63-0) [Установки](#page-148-0) [Рекомендации](#page-222-0) [Приложение](#page-247-0)**

#### **ПРИМЕЧАНИЕ**

0 При воспроизведении с помощью функции AirPlay звук выводится с громкостью, настроенной на iPhone, iPod touch, iPad или в iTunes. До начала воспроизведения вам необходимо снизить громкость iPhone, iPod touch, iPad или iTunes, а затем настроить ее на нужный уровень.

## **Воспроизводите композицию со своего iPhone, iPod touch или iPad на различных синхронизированных устройствах (AirPlay 2)**

Композиции с iPhone, iPod touch или iPad с iOS 11.4 или более поздней версии можно синхронизировать с различными поддерживаемыми устройствами, совместимыми с AirPlay 2, и воспроизводить их одновременно.

**1 Включите композицию на iPhone, iPod touch или iPad.**

Значок AirPlay отображается на экране iPhone, iPod touch или iPad.

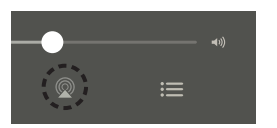

### **2 Нажмите значок AirPlay и выберите устройство.**

На дисплей выводится список устройств/динамиков, через которые можно воспроизводить аудио в той же сети.

0 Кружок отображается справа от устройств, совместимых с AirPlay 2.

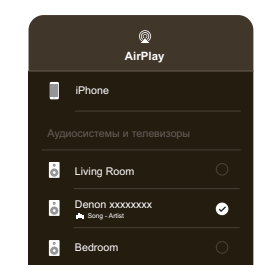

- **3 Коснитесь устройств/динамиков, которые хотите использовать.**
	- Можно выбрать различные устройства, совместимые с AirPlay 2.

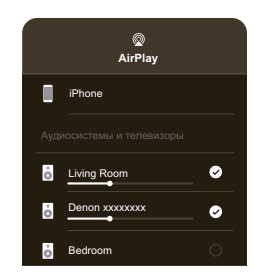

**[панель](#page-16-0)**

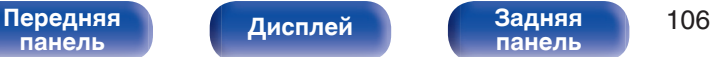

**[панель](#page-22-0)**

**[Пульт ДУ](#page-25-0) [Предметный](#page-282-0) [указатель](#page-282-0)**

# **Функция Spotify Connect**

В Spotify вы найдете музыку на любой вкус. Миллионы композиций доступны в любой момент. Просто выполните поиск любимой музыки или просто разрешите Spotify воспроизвести для вас что-то потрясающее. Spotify работает на телефонах, планшетах, компьютерах и бытовых акустических системах. Чем бы вы ни занимались, у вас всегда будет под рукой отличная музыка. Spotify можно пользоваться бесплатно, но есть и аккаунты "Премиум". В качестве пульта дистанционного управления Spotify можно использовать телефон, планшет или компьютер.

Чтобы узнать, как это сделать, перейдите на сайт **www.spotify.com/ connect**.

Программное обеспечение Spotify используется в соответствии с лицензиями третьих лиц, для получения дополнительной информации см.:

**www.spotify.com/connect/third-party-licenses**

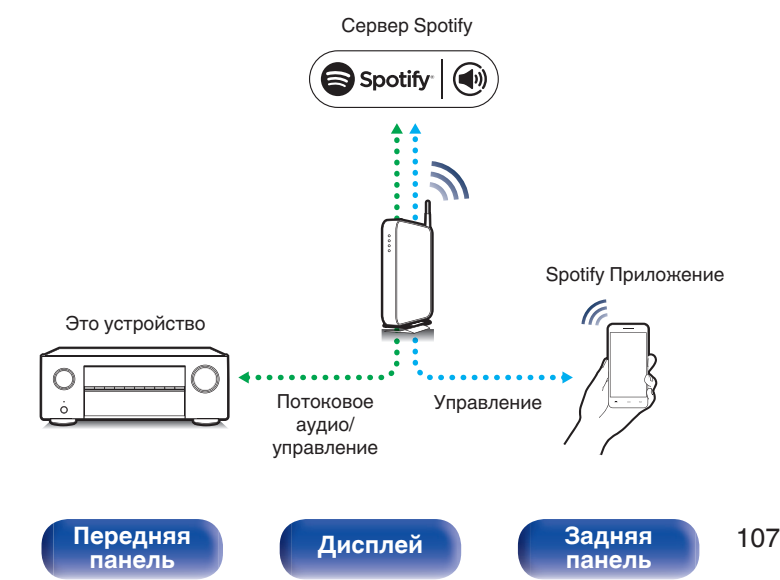

## **Воспроизведение музыки с Spotify на этом устройстве**

Загрузите "Spotify App" на устройство Android или iOS заранее.

- **1 Подключите настройки Wi-Fi устройства iOS или Android к той же сети, что и данное устройство.**
- **2 Запустите Spotify App.**
- **3 Воспроизведите дорожку Spotify.**

**[Пульт ДУ](#page-25-0) [Предметный](#page-282-0)**

**4 Нажмите значок Spotify** F**, чтобы выбрать устройство.**

Музыка будет пересылаться в данное устройство в виде потока данных.

**[указатель](#page-282-0)**

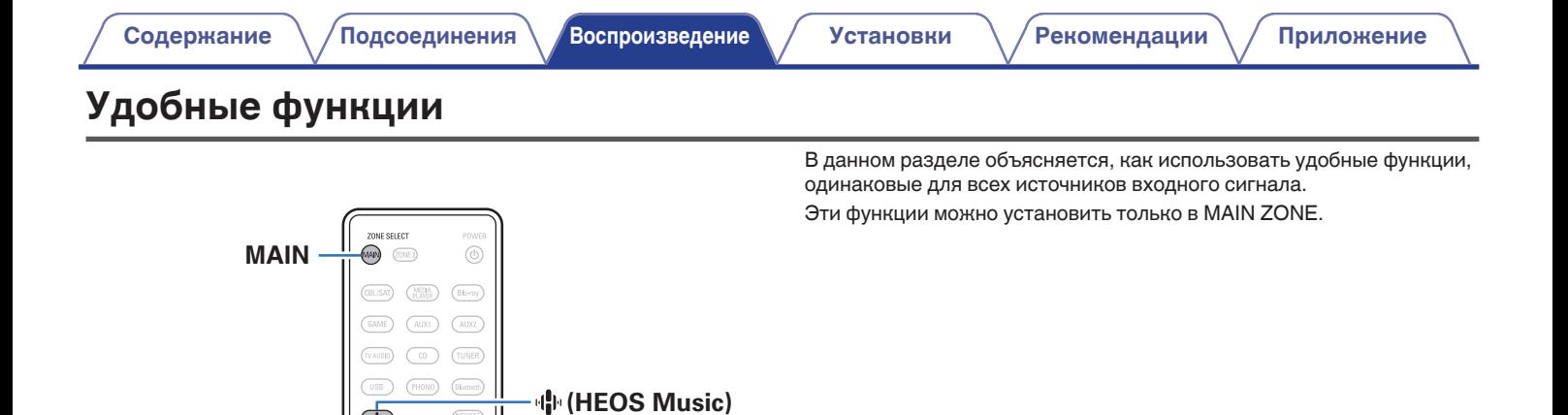

MOVIE MUSIC GAME PURE [Передняя](#page-16-0) **Передняя** 108 **[панель](#page-16-0)**

**Курсор вверх/вниз/ влево/вправо**

 $\overline{(\mathbf{H}_i^{\mathbf{R}})}$ 

 $\mathbb A$ 

 $\bar{\rm v}$ 

 $\overline{\mathbb{H}^d}$  $(\triangleright\sqrt{11})$   $\sqrt{\frac{\text{FETEPE}}{\text{RADD}}}$ 

 $\mathbb A$ .<br>V

OPTION

 $\overline{\phantom{m}}$ 

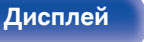

 $\overline{(1)}$   $\overline{(2)}$   $\overline{(3)}$   $\overline{(4)}$ 

**OPTION**

**ENTER**

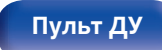

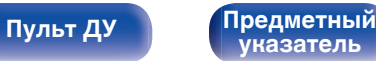

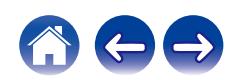
# **Добавление к Избранное HEOS**

**1 При воспроизведении контента нажмите кнопку OPTION.**

Выводится меню действий.

**2 С помощью кнопок перемещения курсора вверх/ вниз выберите "Добавить в Heos избранное", затем нажмите ENTER.**

# **Воспроизведение Избранное HEOS**

**Нажмите кнопку**  $\mathbf{\Phi}$  **(HEOS Music).** 

**2 С помощью кнопок перемещения курсора вверх/ вниз выберите "Избранное HEOS", затем нажмите ENTER.**

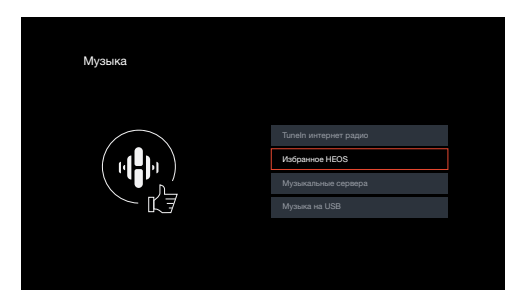

**3 Выполните поиск контента и выберите что-нибудь для воспроизведения.**

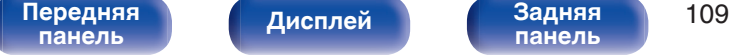

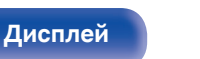

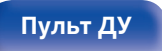

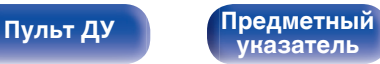

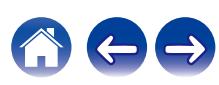

# <span id="page-109-0"></span>**Удаление Избранное HEOS**

- **1 Во время отображения списка контента Избранное HEOS с помощью кнопок перемещения курсора вверх/вниз выберите элемент, который следует удалить из Избранное HEOS, и нажмите OPTION.**
- **2 С помощью кнопок перемещения курсора вверх/ вниз выберите "Удаление из Heos избранное", затем нажмите ENTER.**

# **Регулировка уровня речи и голоса (Расш. диалог)**

С помощью данной функции производится регулировка частотного диапазона центрального канала для усиления канала речи в фильмах и голосового канала в музыке для более легкого прослушивания.

## **1 Нажмите кнопку OPTION.**

Отображается экран меню настроек.

• При выборе источника входного сигнала "HEOS Music" появляется меню настроек для музыки в режиме онлайн. Выберите "AVR опции…", а затем нажмите ENTER.

**2 С помощью кнопок перемещения курсора вверх/вниз выберите "Расш. диалог", затем нажмите ENTER.**

Отобразится меню "Расш. диалог".

### **3 С помощью кнопок перемещения курсора влево/вправо выберите любимый эффект усиления.**

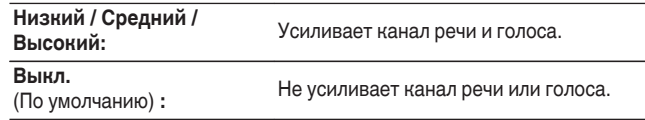

## **4 Нажмите кнопку ENTER.**

0 Настройки "Расш. диалог" сохраняются для каждого из источников сигнала.

• Данный параметр невозможно выбирать при установке режима звука "Direct", "Virtual" или "Pure Direct".

# **[панель](#page-16-0)**

**[Дисплей](#page-20-0) [Задняя](#page-22-0)**

[Передняя](#page-16-0) **Писляей Вадняя** 110 **[панель](#page-22-0)**

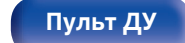

**[Пульт ДУ](#page-25-0) [Предметный](#page-282-0) [указатель](#page-282-0)**

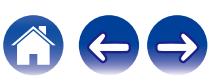

<span id="page-110-0"></span>**[Содержание](#page-1-0) [Подсоединения](#page-28-0) [Воспроизведение](#page-63-0) [Установки](#page-148-0) [Рекомендации](#page-222-0) [Приложение](#page-247-0)**

# **Настройка громкости каждого канала для соответствия источнику входного сигнала (Настр. уровня канала)**

Громкость каждого канала можно изменить при прослушивании музыки. Этот параметр можно настроить для каждого источника входного сигнала.

#### **1 Нажмите кнопку OPTION.**

Отображается экран меню настроек.

• При выборе источника входного сигнала "HEOS Music" появляется меню настроек для музыки в режиме онлайн. Выберите "AVR опции…", а затем нажмите ENTER.

### **2 С помощью кнопок перемещения курсора вверх/ вниз выберите "Настр. уровня канала", затем нажмите ENTER.**

Откроется экран "Настр. уровня канала".

**3 С помощью кнопок перемещения курсора вверх/ вниз выберите канал, который необходимо настроить.**

**4 С помощью кнопок перемещения курсора влево/ вправо настройте громкость.**

**–12.0 дБ – +12.0 дБ** (По умолчанию: 0.0 дБ)

**5 С помощью кнопок перемещения курсора вверх/ вниз/влево/вправо выберите "Выход", затем нажмите ENTER.**

- 0 Выберите "Сброс" и нажмите ENTER, если Вы хотите восстановить значения регулировки различных каналов до "0.0 дБ" (по умолчанию).
- Громкость наушников можно регулировать, когда наушники подключены.
- 0 Настройки "Настр. уровня канала" сохраняются для каждого из источников входного сигнала.
- 0 Можно установить только для динамиков, выводящих звук. Кроме того, невозможно установить это, когда этот параметр в меню "HDMI АудиоВыход" установлен на "ТВ". (С [стр. 167\)](#page-166-0)

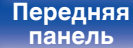

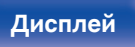

**[Передняя](#page-16-0)** 111 **[панель](#page-22-0)**

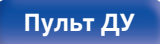

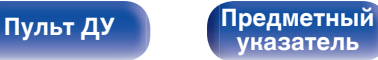

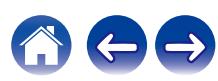

# <span id="page-111-0"></span>**Настройка тона (Тон)**

Регулировка тонального качества звука.

## **1 Нажмите кнопку OPTION.**

Отображается экран меню настроек.

- При выборе источника входного сигнала "HEOS Music" появляется меню настроек для музыки в режиме онлайн. Выберите "AVR опции…", а затем нажмите ENTER.
- **2 С помощью кнопок перемещения курсора вверх/ вниз выберите "Тон", затем нажмите ENTER.** Откроется экран "Тон".
- **3 С помощью кнопок перемещения курсора влево/ вправо включите или выключите функцию управления звуковым сигналом.**

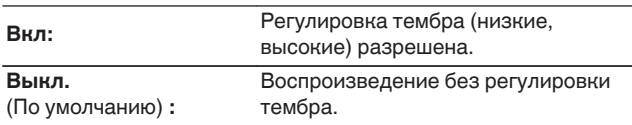

**4 Выберите "Вкл" в шаге 3 и нажмите кнопку перемещения курсора вниз, чтобы выбрать звуковой диапазон, который нужно настроить.**

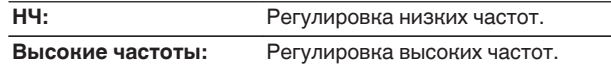

**5 С помощью кнопок перемещения курсора влево/ вправо настройте тембр, затем нажмите ENTER.**

**-6 dB – +6 dB** (По умолчанию : 0 dB)

- 0 Настройки "Тон" сохраняются для каждого из источников входного сигнала.
- 0 Данный параметр невозможно выбирать при установке режима звука "Direct" или "Pure Direct".
- 0 Этот параметр нельзя настроить, если для "Dynamic EQ" установлено значение "Вкл". (С [стр. 164\)](#page-163-0)
- 0 Нельзя установить, когда не выводится звуковой сигнал или параметр в меню "HDMI Аудио-Выход" установлен на "ТВ". (С [стр. 167\)](#page-166-0)

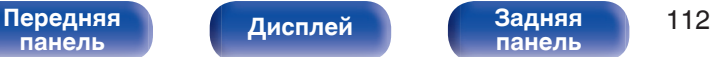

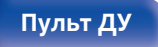

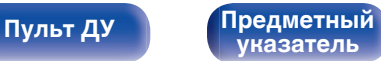

# **Настройка задержки аудиосигнала (Аудио задержка)**

Компенсирует задержку по времени между видео и звуком.

### **1 Нажмите кнопку OPTION.**

Отображается экран меню настроек.

- При выборе источника входного сигнала "HEOS Music" появляется меню настроек для музыки в режиме онлайн. Выберите команду "AVR опции…" и нажмите кнопку ENTER.
- **2 С помощью кнопок перемещения курсора вверх/ вниз выберите "Аудио задержка", затем нажмите ENTER.**

Отобразится меню "Аудио задержка".

#### **3 С помощью кнопок перемещения курсора влево/ вправо включите или выключите функцию автосинхронизации.**

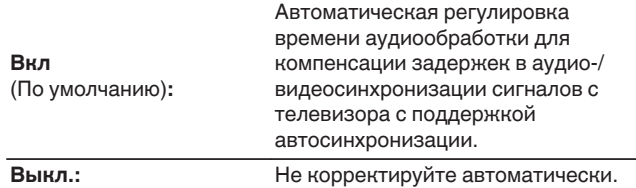

**4 С помощью кнопки перемещения курсора вниз выберите "Настройка", если расхождение синхронизации изображения и звука необходимо скорректировать вручную, после чего используйте кнопки перемещения курсора влево/вправо для настройки синхронизации.**

**0 ms – 500 ms** (По умолчанию : 0 ms)

- Настройки "Аудио задержка" сохраняются для каждого из источников входного сигнала.
- 0 Возможно, автоматическая коррекция будет невозможна в зависимости от технических характеристик телевизора, даже если для параметра "Автосинхронизация" установлено значение "Вкл".
- Кроме того, можно выполнить точную настройку значения коррекции задержки, заданную с помощью функции "Автосинхронизация".

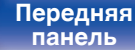

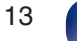

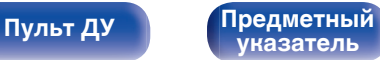

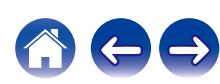

# <span id="page-113-0"></span>**Проигрывание определенного видео во время воспроизведения аудио (Выбор видео)**

Одновременно с воспроизведением аудио данное устройство может показывать на экране телевизора видео из другого источника. Этот параметр можно настроить для каждого источника входного сигнала.

## n **Поддерживаемые источники входного сигнала: CD**<sup>z</sup> **/ Tuner / HEOS Music / Phono**

\* Данный параметр невозможно задать, если назначен разъем HDMI.

### **1 Нажмите кнопку OPTION.**

Отображается экран меню настроек.

- При выборе источника входного сигнала "HEOS Music" появляется меню настроек для музыки в режиме онлайн. Выберите "AVR опции…", а затем нажмите ENTER.
- **2 С помощью кнопок перемещения курсора вверх/ вниз выберите "Выбор видео", затем нажмите ENTER.**

Отобразится меню "Выбор видео".

## **3 С помощью кнопок перемещения курсора влево/ вправо выберите режим "Видео отбор".**

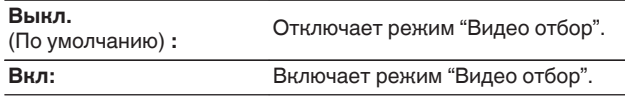

**4 Если в шаге 3 выбрано значение "Вкл", нажмите кнопку перемещения курсора вниз и выберите "Источник".**

**5 С помощью кнопок перемещения курсора влево/ вправо выберите источник входного сигнала видео, которое нужно воспроизвести, и нажмите ENTER.**

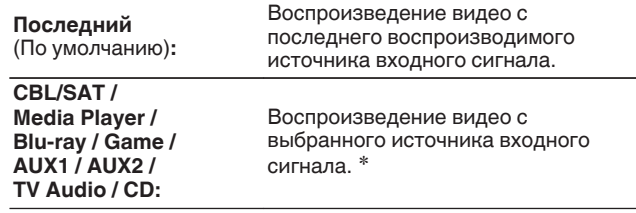

z Пользователь может выбрать источника входного сигнала, для которого назначен разъем HDMI.

0 Настройки "Выбор видео" сохраняются для каждого из источников входного сигнала.

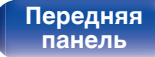

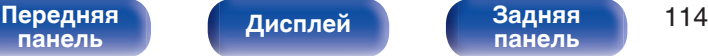

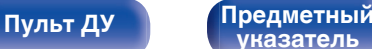

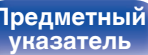

# <span id="page-114-0"></span>**Воспроизведение одинаковой музыки во всех зонах (Все Зоны Стерео)**

Вы можете воспроизвести музыку, воспроизводимую в MAIN ZONE, одновременно в ZONE2 (другое помещение).

Функция полезна, когда требуется воспроизвести музыку одновременно в нескольких помещениях – например, во время домашней вечеринки или при воспроизведении фоновой музыки, охватывающей весь дом.

## **1 Нажмите кнопку OPTION.**

Отображается экран меню настроек.

- При выборе источника входного сигнала "HEOS Music" появляется меню настроек для музыки в режиме онлайн. Выберите "AVR опции…", а затем нажмите ENTER.
- **2 С помощью кнопок перемещения курсора вверх/ вниз выберите "Все Зоны Стерео", затем нажмите ENTER.**

Отобразится меню "Все Зоны Стерео".

### **3 Выберите "Старт", а затем нажмите ENTER.**

Источник входного сигнала для ZONE2 переключен на тот же источник входного сигнала что и MAIN ZONE и воспроизведение начнется в режиме Все Зоны Стерео.

## ■ Остановка режима Все Зоны Стерео

**1 Во время воспроизведения в режиме Все Зоны Стерео, нажмите OPTION.**

Отображается экран меню настроек.

- При выборе источника входного сигнала "HEOS Music" появляется меню настроек для музыки в режиме онлайн. Выберите "AVR опции…", а затем нажмите ENTER.
- **2 С помощью кнопок перемещения курсора вверх/ вниз выберите "Все Зоны Стерео", затем нажмите ENTER.**
- **3 Выберите "Стоп", а затем нажмите ENTER.**

- Режим Все Зоны Стерео отменен, даже если подача питания на MAIN ZONE выключена.
- 0 В режиме Все Зоны Стерео можно выбрать только режимы звука "Multi Ch Stereo" и "Stereo".
- 0 Когда опция "HDMI Аудио-Выход" установлена на "ТВ", режим Все Зоны Стерео недоступен. (№ [стр. 167\)](#page-166-0)
- 0 Сохраните статус режима воспроизведения Все Зоны Стерео в функции Quick Select Plus, чтобы иметь возможность быстро перейти к воспроизведению в режиме Все Зоны Стерео одним касанием.

**[панель](#page-16-0)**

[Передняя](#page-16-0) *Писллей* Задняя 115 **[панель](#page-22-0)**

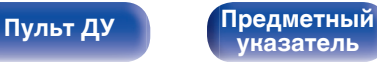

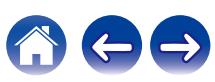

# <span id="page-115-0"></span>**Изменение настроек динамиков в зависимости от среды прослушивания (Пресеты акустики)**

Существует возможность сохранить две настройки динамиков для определенных сред, в которых они используются.

### **1 Нажмите кнопку OPTION.**

Отображается экран меню настроек.

- При выборе источника входного сигнала "HEOS Music" появляется меню настроек для музыки в режиме онлайн. Выберите "AVR опции…", а затем нажмите ENTER.
- **2 С помощью кнопок перемещения курсора вверх/ вниз выберите "Пресеты акустики", затем нажмите ENTER.**

Отобразится меню "Пресеты акустики".

#### **3 С помощью кнопок перемещения курсора влево/ вправо задайте предустановку.**

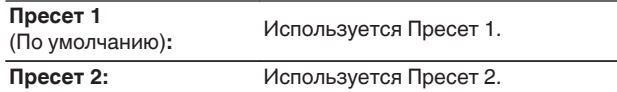

- Эту функцию можно использовать в следующих случаях.
	- 0 Отрегулируйте настройки динамиков вручную, установив для параметра "Пресеты акустики" значение "Пресеты акустики 2".
	- 0 Сохраните результат в "Пресеты акустики 2" после повторной настройки Audyssey®.

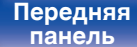

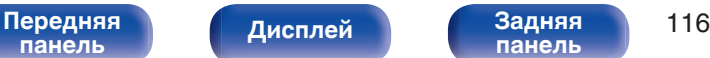

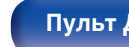

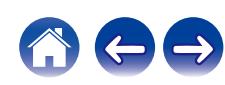

# <span id="page-116-0"></span>**Выбор режима звука**

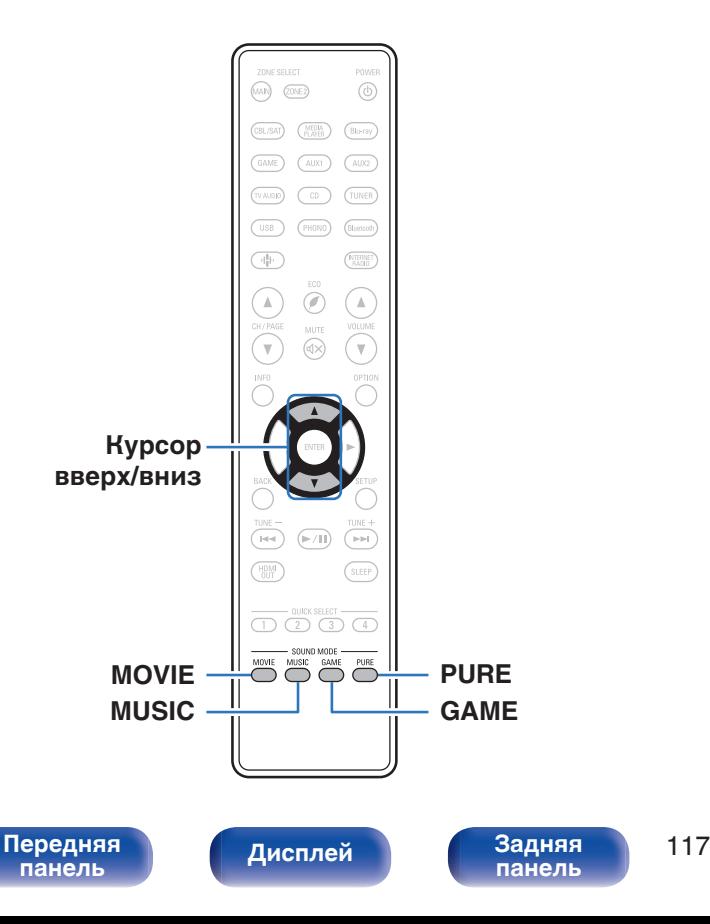

Данное устройство поддерживает различные режимы объемного и стереозвучания.

Диски Blu-ray и DVD с популярными фильмами и музыкой записываются с использованием многоканальных форматов звука. Эти форматы также используются в цифровом вещании и даже в потоковых фильмах и музыкальном контенте, получаемых через интернет-сервисы с оформлением подписки.

Данное изделие поддерживает почти все многоканальные форматы звука. Также поддерживаются звуковые форматы воспроизведения объемного звучания, такие как 2-х канальный стерео звук.

• Дополнительные сведения о звуковых форматах, использованных на диске, см. на упаковке диска или этикетке.

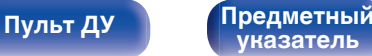

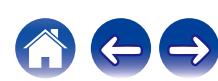

# **Выбор режима звука**

## **1 Нажмите кнопку MOVIE, MUSIC или GAME, чтобы выбрать режим звука.**

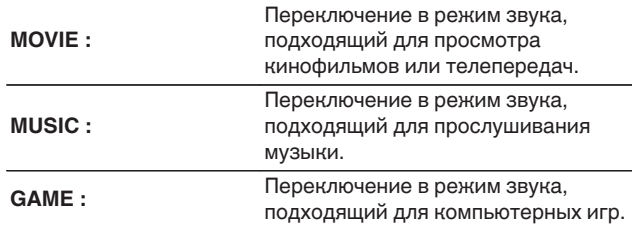

- Кнопки MOVIE, MUSIC, или GAME запоминают последний выбранный режим прослушивания. При нажатии на кнопку MOVIE, MUSIC, или GAME включается тот же режим прослушивания, что был использован ранее.
- 0 Если проигрываемый контент не поддерживает выбранный ранее режим прослушивания, то автоматически назначается наиболее соответствующий режим для данного контента.
- 0 Вы также можете выбрать режим звука, нажав кнопку SOUND MODE на основном блоке.

## **Переключение режима звука**

- Нажмите кнопку MOVIE, MUSIC или GAME; на экране отобразится список доступных для выбора режимов звука. Каждое нажатие кнопки MOVIE, MUSIC или GAME переключает режим звучания.
- 0 Во время отображения на экране списка режим звука также можно выбирать кнопками перемещения курсора вверх/вниз.
- Попробуйте разные режимы звука и выберите наиболее понравившийся.

0 Установите режим объемного звучания для Dolby Atmos/Surround при воспроизведении закодированного содержимого Dolby Atmos. Dolby Atmos/ Surround обеспечивает оптимальный эффект воспроизведения от Blu-Ray и потоковых источников, закодированных с помощью Dolby Atmos, а также содержания на основе канала. В настройках этого приемника по умолчанию используется Dolby Atmos/Surround.

**[панель](#page-16-0)**

[Передняя](#page-16-0) **Писляей Задняя** 118 **[панель](#page-22-0)**

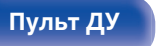

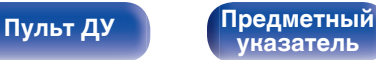

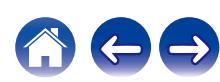

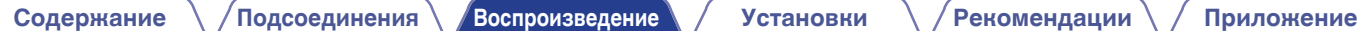

#### [**Пример**] При нажатии кнопки MOVIE

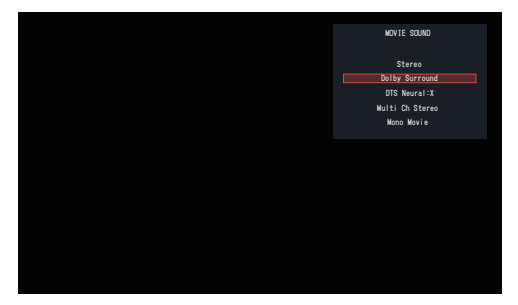

На данном устройстве можно использовать не только режимы звука, которые соответствуют форматам, используемым при записи на диски (например, Dolby или DTS), но и расширенные типы режимов, соответствующие конфигурации Ваших динамиков, а также "оригинальные режимы звука", которые создают атмосферу Rock Arena, Jazz Club и т.д.

## **Прямое воспроизведение**

Звуковой сигнал, записанный для источника, воспроизводится "как есть".

## **1 Нажмите PURE, чтобы выбрать "Direct".**

Начнется прямое воспроизведение.

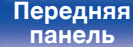

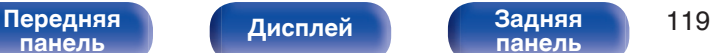

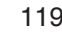

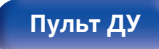

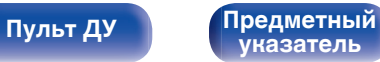

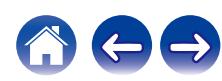

# **Воспроизведение Pure Direct**

Данный режим предназначен для воспроизведения с более высоким качеством звука, чем в режиме Direct-воспроизведения.

Этот режим выключает дисплей главного устройства. Это подавляет помехи, которые влияют на качество звука.

## **1 Нажмите PURE, чтобы выбрать "Pure Direct".**

Дисплей потемнеет, и начнется чистое прямое воспроизведение.

- 0 В режимах звука Direct и Pure Direct невозможна настройка следующих функций.
	- Расш. диалог ( $\mathbb{C}\widehat{T}$  [стр. 110\)](#page-109-0)
	- Тон  $(\sqrt{2}C)$  [стр. 112\)](#page-111-0)
	- Restorer ( $\sqrt{2}$  [стр. 161\)](#page-160-0)
	- $\bullet$  MultEQ<sup>®</sup> ( $\sqrt{\ }$  cTp. 163)
	- Dynamic EQ ( $\sqrt{\epsilon}$  [стр. 164\)](#page-163-0)
	- Dynamic Volume (v [стр. 165\)](#page-164-0)
	- Графич. EQ  $(*CP*)$  [стр. 165\)](#page-164-0)

#### **ПРИМЕЧАНИЕ**

0 При выборе режима PURE DIRECT дисплей отключается примерно через 5 секунд.

# **Автоматическое воспроизведение объемного звучания**

Этот режим определяет тип входного цифрового сигнала и автоматически выбирает соответствующий режим для воспроизведения.

Выполните воспроизведение стерео, когда входной сигнал PCM. Когда входным сигналом является Dolby Digital или DTS, музыка воспроизводится в соответствии с соответствующим номером канала.

## **1 Нажмите PURE, чтобы выбрать "Auto".**

Начнется автоматическое воспроизведение объемного звучания.

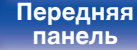

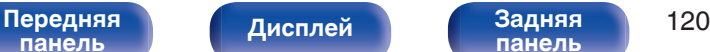

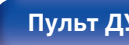

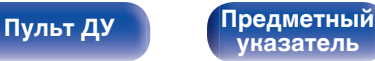

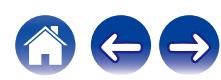

# **Описание различных режимов звука**

#### **Режим звука Dolby**

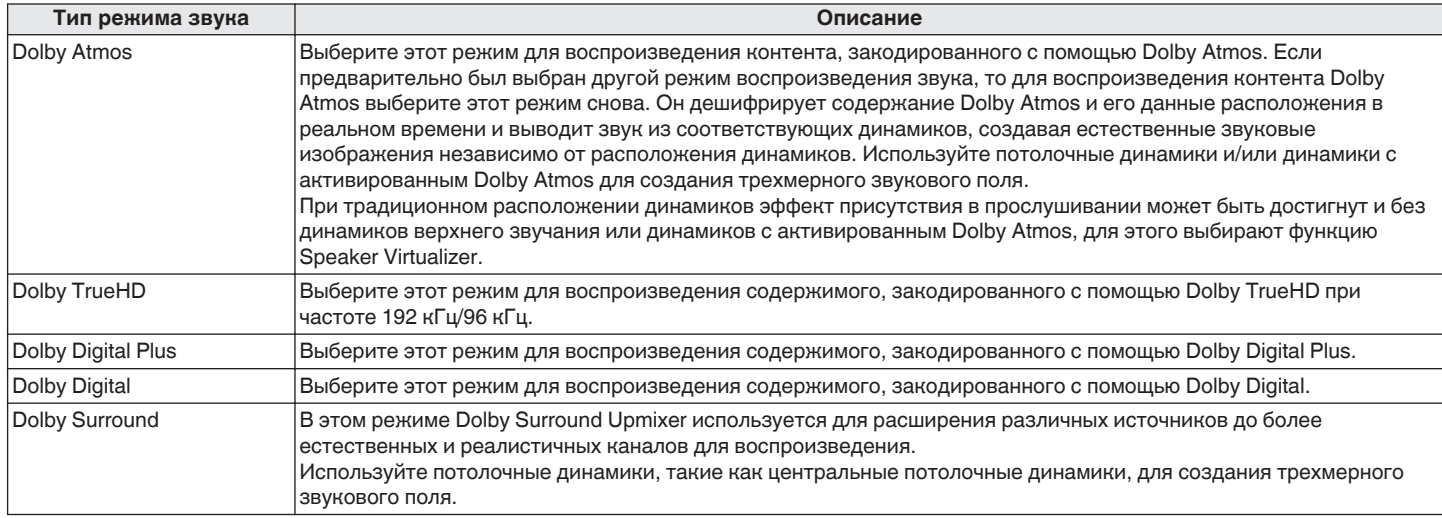

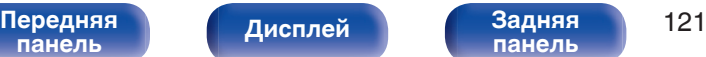

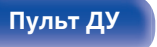

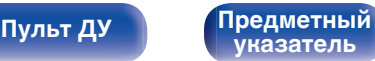

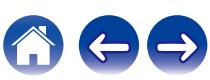

#### **Режим звука DTS**

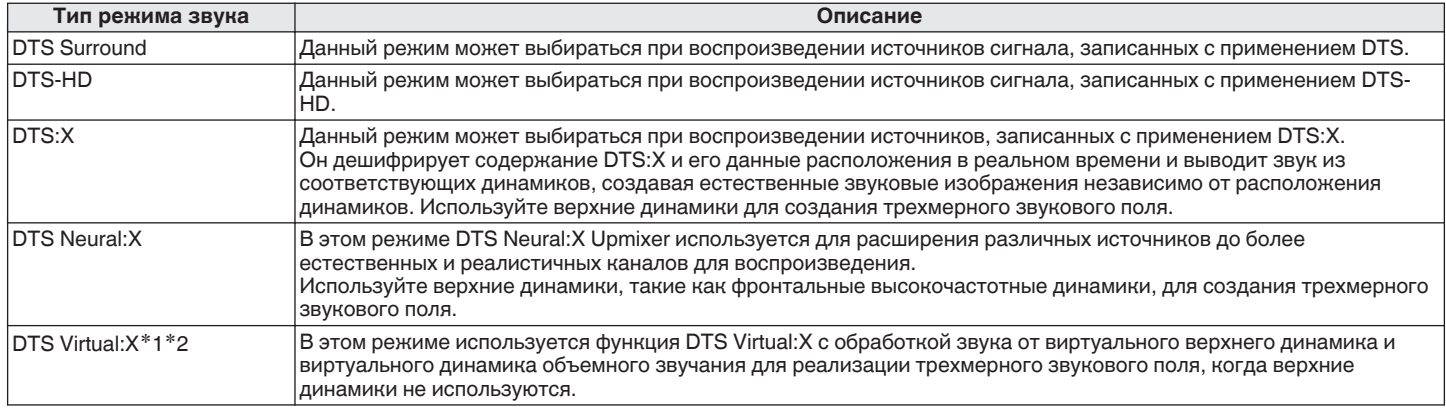

z1 Ее нельзя выбрать при входном сигнале Dolby Digital, Dolby Digital Plus, Dolby TrueHD или Dolby Atmos.

z2 Эту опцию можно выбрать в случаях, когда верхние и потолочные динамики, а также динамики Dolby Atmos Enabled не используются.

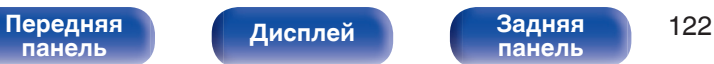

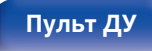

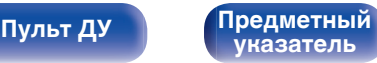

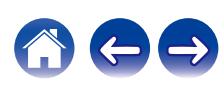

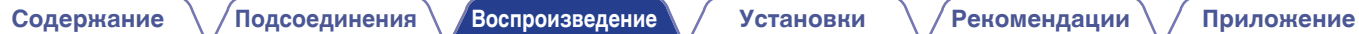

#### **Многоканальный режим звука PCM**

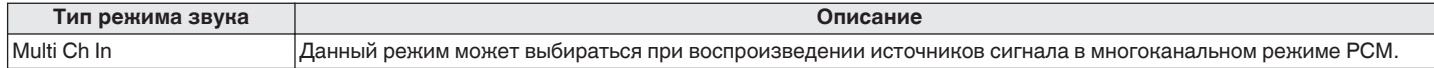

#### **Оригинальный режим стерео**

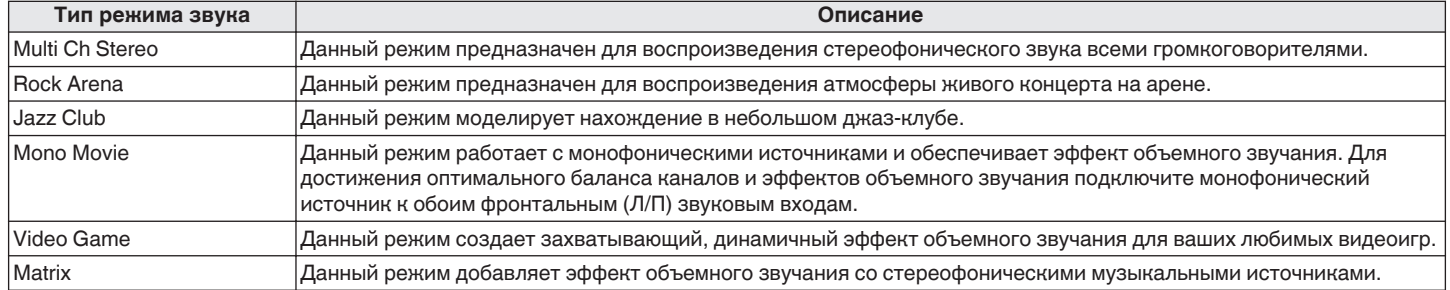

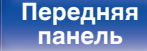

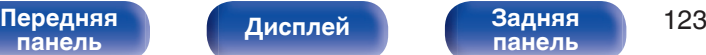

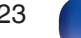

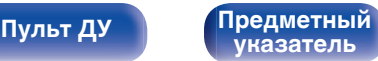

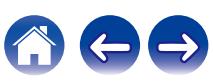

#### **Режим автоматического звука**

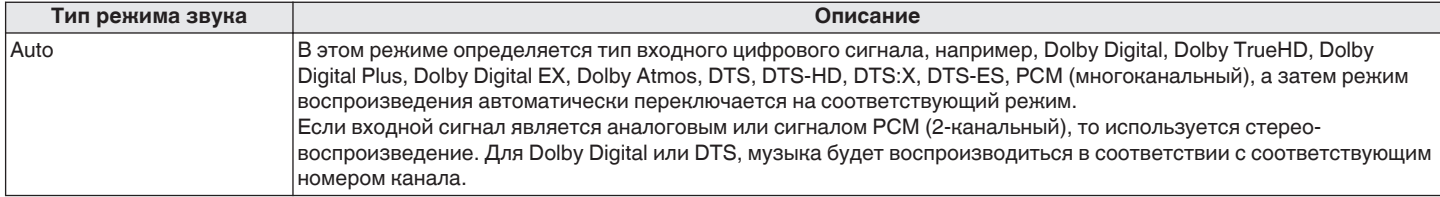

#### **Режим звука стерео**

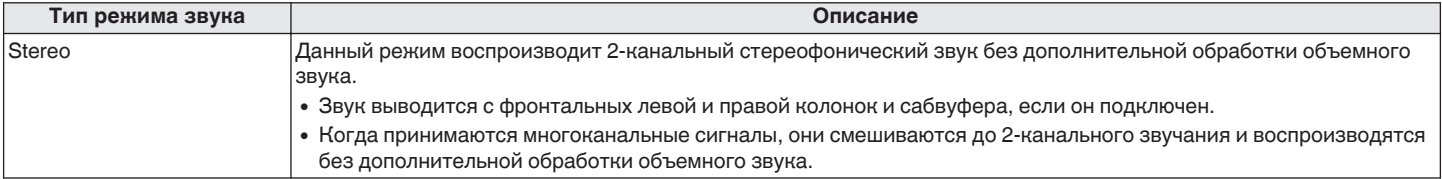

#### **Режим звука Direct**

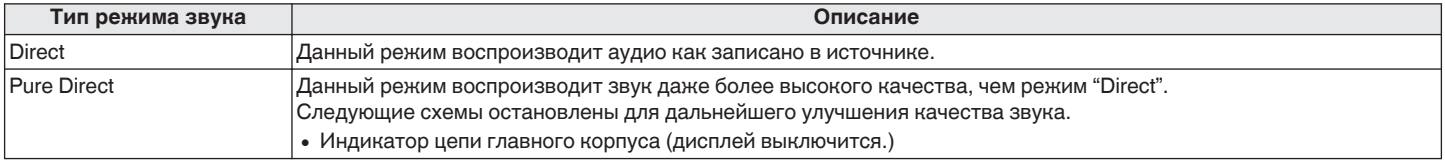

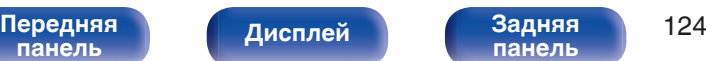

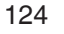

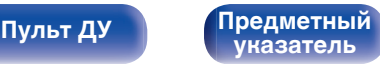

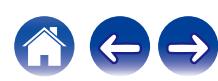

## **Режим звука, который можно выбрать для каждого входного сигнала**

• Кнопки MOVIE, MUSIC и GAME позволяют выбирать режимы звучания, перечисленные ниже.

• Настройте эффект звукового поля с помощью меню "Пар-ры окр.звуч.", чтобы получить объемное звучание. ( $\mathbb{Z}$  [стр. 155\)](#page-154-0)

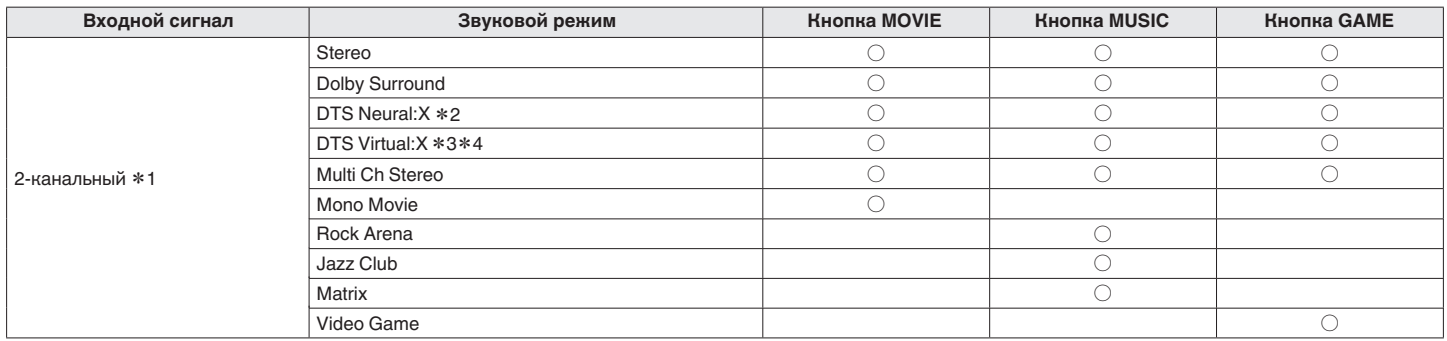

z1 2-канальный включает также аналоговый вход.

z2 Данный режим позволяет воспроизводить сигнал из 2-канальных источников в режимах каналов 5.1 или 7.1. Этот режим нельзя выбрать, если используются наушники или когда конфигурация динамика только передние динамики.

z3 Эту опцию нельзя выбрать при использования наушников или конфигурации с любыми верхними динамиками.

z4 Ее нельзя выбрать при входном сигнале Dolby Digital, Dolby Digital Plus, Dolby TrueHD или Dolby Atmos.

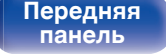

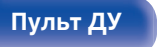

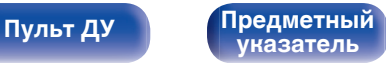

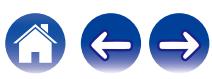

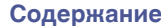

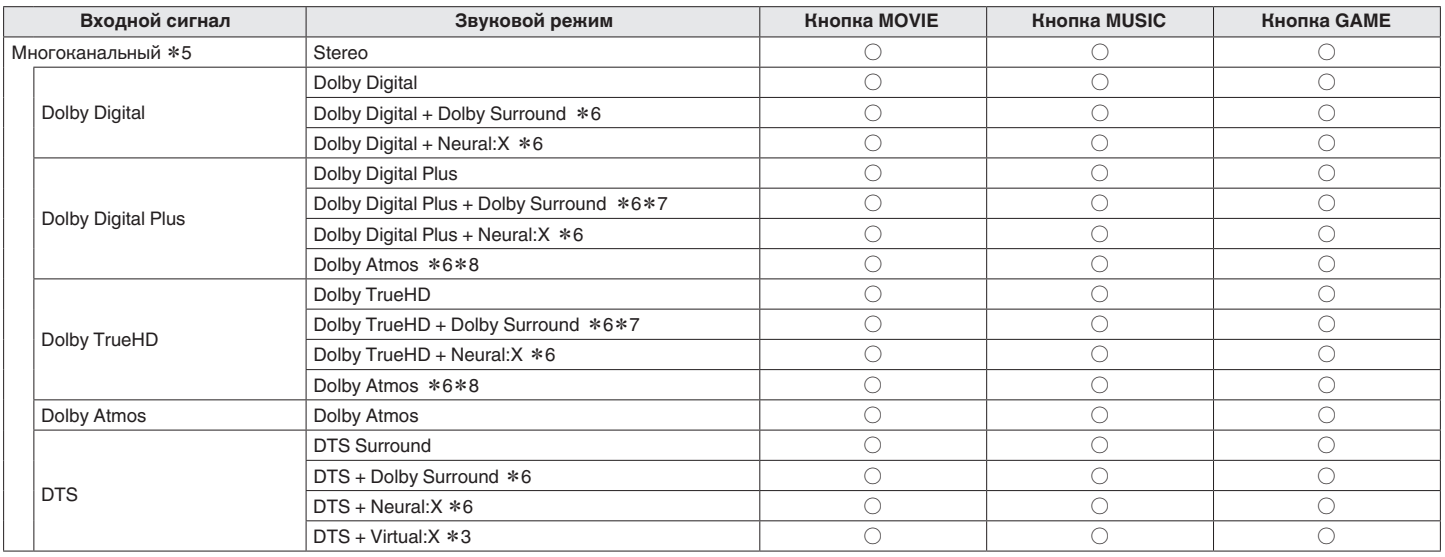

z3 Эту опцию нельзя выбрать при использования наушников или конфигурации с любыми верхними динамиками.

z5 Режим звука, который можно выбрать, отличается в зависимости от аудио формата входного сигнала и количества каналов.

z6 Эту опцию невозможно выбрать при использовании наушников.

\*7 Этот режим можно выбрать, когда входной сигнал не содержит Dolby Atmos.

\*8 Этот режим можно выбрать, если во входном сигнале содержится Dolby Atmos.

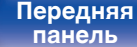

[Передняя](#page-16-0) **Передняя** 126 **[панель](#page-22-0)**

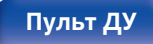

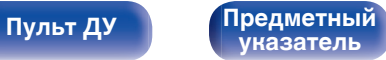

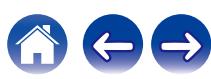

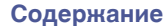

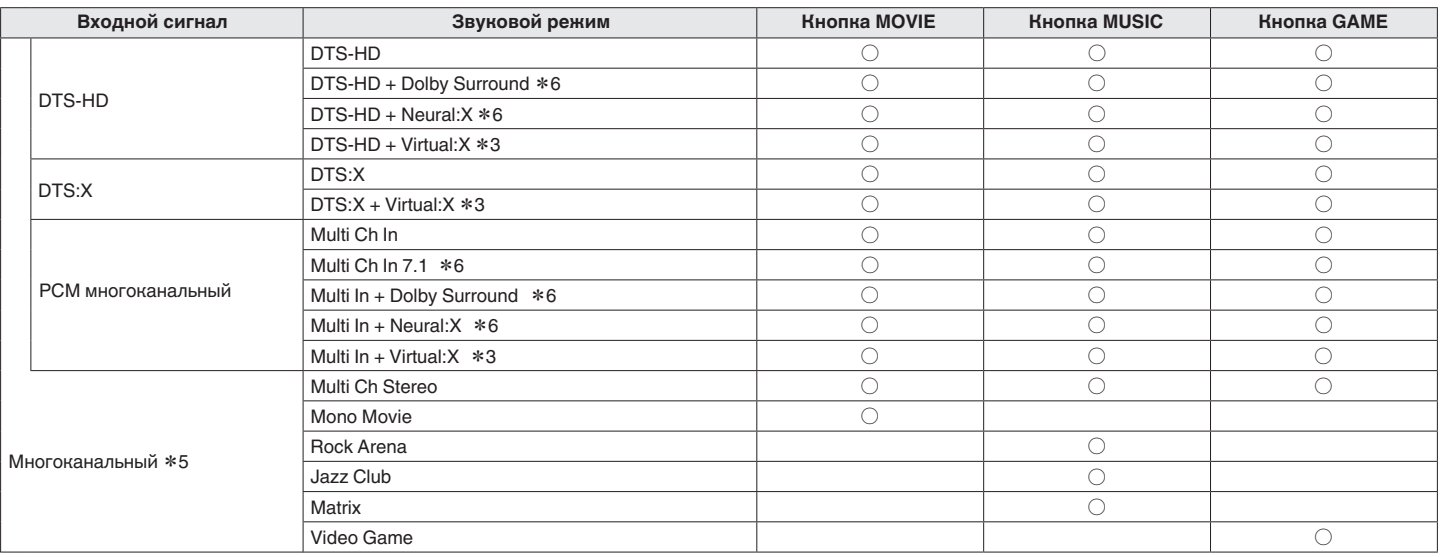

z3 Эту опцию нельзя выбрать при использования наушников или конфигурации с любыми верхними динамиками.

z5 Режим звука, который можно выбрать, отличается в зависимости от аудио формата входного сигнала и количества каналов.

z6 Эту опцию невозможно выбрать при использовании наушников.

**[панель](#page-16-0)**

[Передняя](#page-16-0) **Передняя** 127 **[панель](#page-22-0)**

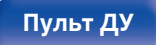

**[Пульт ДУ](#page-25-0) [Предметный](#page-282-0) [указатель](#page-282-0)**

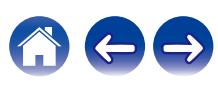

## **Индикация на дисплее**

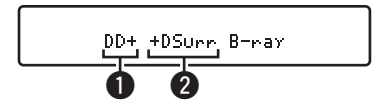

#### A **Здесь выводится используемый декодер.**

- 0 В случае использования декодера Dolby Digital Plus отображается " $\mathbb{D}$ +".
- B **Здесь выводится декодер, который формирует выходной звуковой сигнал.**
	- $\cdot$  " $\circ$   $\circ$   $\cdot$   $\cdot$ " указывает на то, что используется декодер Dolby Surround.

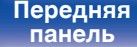

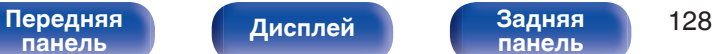

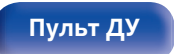

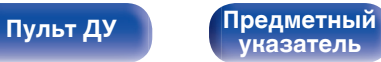

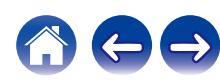

# **Режим управления HDMI**

Недавнее дополнение к стандарту HDMI — стандарт CEC (Consumer Electronics Control), позволяющий передавать контрольные сигналы от одного устройства к другому через кабель HDMI.

# **Порядок настройки**

**1 Включите функцию Управление HDMI данного устройства.**

Установить "Управление HDMI" на "Вкл". (С [стр. 169\)](#page-168-0)

**2 Включите все устройства, соединенные кабелями HDMI.**

**3 Задайте функцию Управление HDMI всем устройствам, соединенным кабелем HDMI.**

- Пожалуйста, обратитесь к инструкциям по эксплуатации подключенной аппаратуры, чтобы проверить настройки.
- 0 Выполните шаги 2 и 3, если какое-либо из устройств отсоединено от электросети.
- **4 Переключите вход телевизора на вход HDMI, соединенный с данным устройством.**
- **5 Переключите источник входного сигнала устройства, чтобы убедиться, что видеосигнал с проигрывателя, подключенного с помощью кабеля HDMI, воспроизводится правильно.**
- **6 При выключении телевизора в режим ожидания убедитесь в том, что данное устройство также перешло в режим ожидания.**

#### **ПРИМЕЧАНИЕ**

• Некоторые возможности могут оказаться недоступными в зависимости от подключенного телевизора или проигрывателя. Ознакомьтесь с подробностями в руководствах пользователя каждого из этих компонентов заблаговременно.

**[указатель](#page-282-0)**

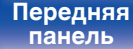

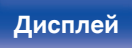

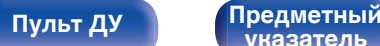

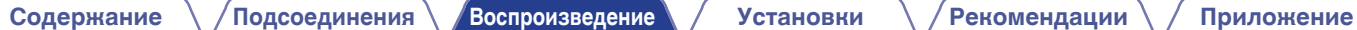

# **Режим автоматического отключения**

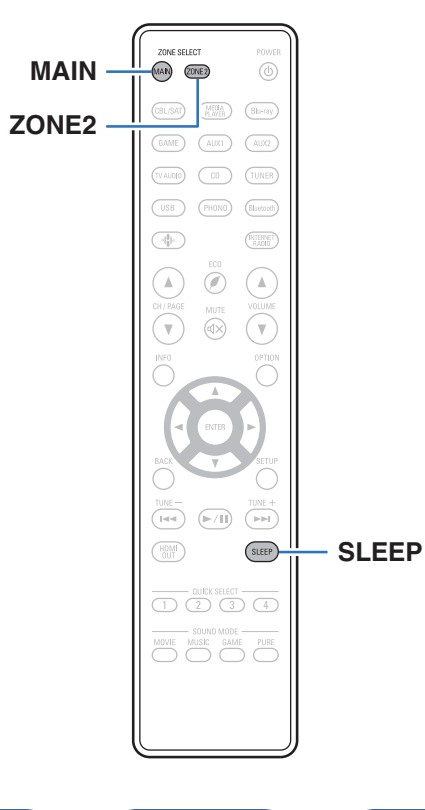

По истечении заданного времени устройство может быть автоматически переведено в режим ожидания. Это удобно для просмотра и прослушивания перед тем, как ложиться спать. Функцию таймера отключения можно настроить для каждой зоны.

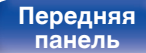

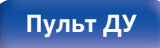

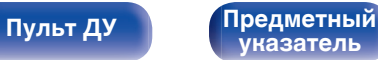

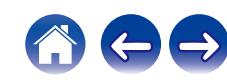

# **Использование таймера сна**

**1 Нажмите MAIN или ZONE2 для выбора зоны управления при помощи пульта ДУ.**

Загорается кнопка, соответствующая выбранной зоне.

## **2 Нажмите кнопку SLEEP и установите время.**

- На дисплее загорится индикатор SLEEP и таймер сна будет запущен.
- Таймер сна можно установить на значение от 10 до 120 минут с интервалом шага 10 минут.

## **Проверка оставшегося времени**

Нажмите кнопку SLEEP, когда работает таймер сна. На дисплее появится оставшееся время.

## $\blacksquare$  **Для отмены автоматического отключения**

Нажмите кнопку SLEEP и выставите значение "Off". Индикатор SLEEP на дисплее гаснет.

0 Настройка таймера сна отменяется, когда устройство переключается на режим ожидания.

#### **ПРИМЕЧАНИЕ**

0 Функция таймера отключения не может выключить питание устройств, подключенных к этому устройству. Чтобы отключить питание подключенных устройств, настройте таймеры отключения на этих устройствах.

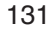

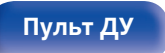

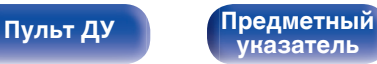

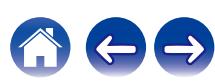

**[Содержание](#page-1-0) [Подсоединения](#page-28-0) [Воспроизведение](#page-63-0) [Установки](#page-148-0) [Рекомендации](#page-222-0) [Приложение](#page-247-0)**

# **Функция быстрого выбора плюса**

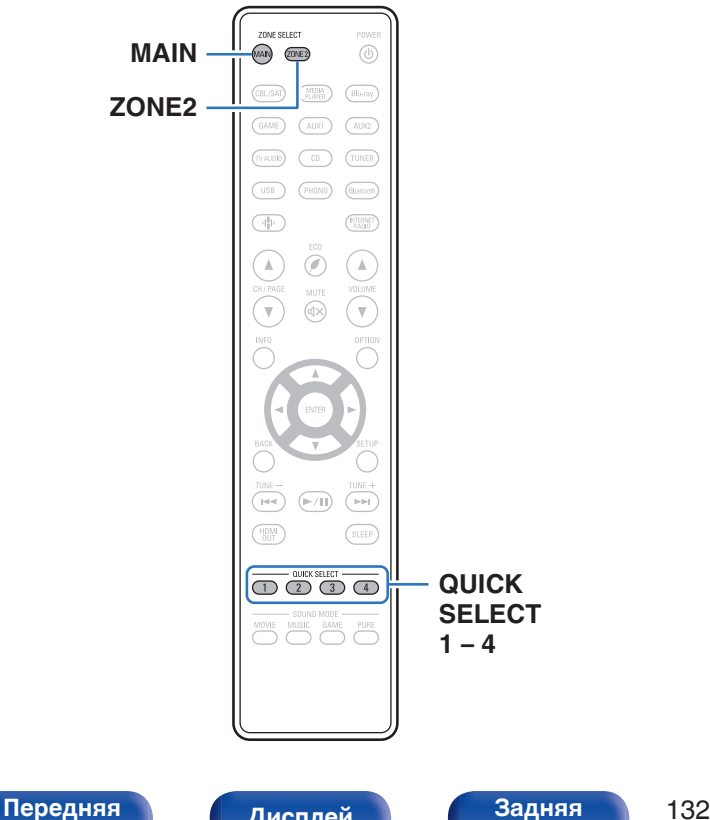

Некоторые настройки, например источник входного сигнала, уровень громкости и режим звука, могут быть запрограммированы для кнопок QUICK SELECT 1–4 .

Просто нажмите на одну из кнопок QUICK SELECT и

воспроизведение сразу переключится на сохраненные настройки.

Если сохранить часто используемые настройки с помощью кнопок QUICK SELECT 1 – 4, вы всегда сможете быстро восстановить свою среду воспроизведения.

Функцию Quick Select Plus можно запомнить для каждой зоны.

• На основном блоке кнопку QUICK SELECT можно использовать только для управления в MAIN ZONE.

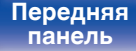

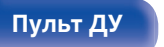

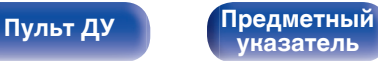

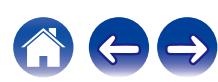

# **Настройки вызова**

#### **1 Нажмите MAIN или ZONE2 для выбора зоны управления при помощи пульта ДУ.**

Загорается кнопка, соответствующая выбранной зоне.

#### **2 Нажмите кнопку QUICK SELECT.**

Загрузятся настройки воспроизведения, которые были сохранены на нажатой кнопке.

• Настройки по умолчанию для источника входного сигнала такие, как показано ниже.

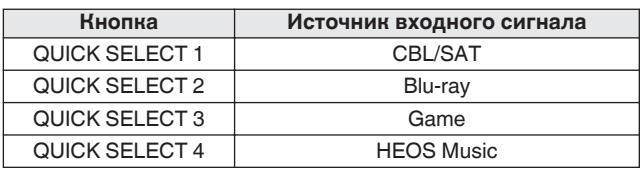

#### **[MAIN ZONE]**

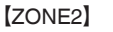

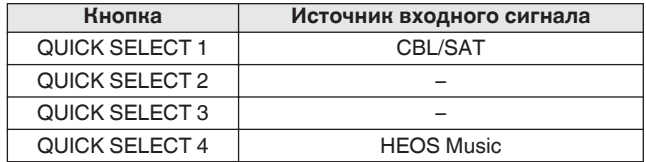

0 Уровень громкости не зарегистрирован в Quick Select Plus в заводских настройках по умолчанию.

Для регистрации уровня громкости в Quick Select Plus см. ["Изменение](#page-133-0) [настроек"](#page-133-0). (ССР [стр. 134\)](#page-133-0)

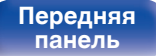

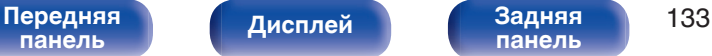

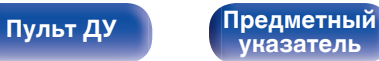

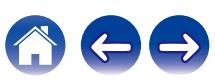

# <span id="page-133-0"></span>**Изменение настроек**

**1 Настройте перечисленные ниже позиции на значения, которые Вы желаете сохранить.**

Следующие настройки от (1) до (1) могут быть сохранены в памяти для MAIN ZONE, а настройки  $(1)$  и  $(2)$  могут быть сохранены в памяти для ZONE2.

- (1) Источник входного сигнала (CF [стр. 65\)](#page-64-0)
- $(2)$  Громкость ( $\mathbb{Z}$  [стр. 66\)](#page-65-0)
- **(3) Звуковой режим (СБ [стр. 117\)](#page-116-0)**
- $\overline{a}$ ) Audyssey (Audyssey MultEQ®, Audyssey Dynamic EQ®, Audyssey Dynamic Volume®) ( $\mathbb{Z}$  [стр. 163\)](#page-162-0)
- $(5)$  ["Restorer" \(](#page-160-0) $\sqrt{2}$  стр. 161)
- $\overline{6}$  ["Настройка громкости каждого канала для соответствия](#page-110-0) [источнику входного сигнала \(Настр. уровня](#page-110-0) [канала\)" \(](#page-110-0) $\sqrt{\epsilon}$  стр. 111)
- G ["Проигрывание определенного видео во время](#page-113-0) [воспроизведения аудио \(Выбор видео\)" \(](#page-113-0)С стр. 114)
- $(8)$  "Все Зоны Стерео"  $(\mathbb{Z}$  [стр. 115\)](#page-114-0)
- $\widetilde{\textcircled{\tiny 1}}$  "Пресеты акустики" ( $\mathcal{C}$  [стр. 116\)](#page-115-0)
- (10 ["HDMI Видео- Выход" \(](#page-170-0)СЭ стр. 171)
- $\widehat{H}$  ["Настройки раздачи аудиосигнала для](#page-134-0) [телевизора" \(](#page-134-0)С стр. 135)

- Нажмите и удерживайте кнопку QUICK SELECT во время приема сигнала радиостанции или во время воспроизведения композиции с помощью одного из приведенных ниже источников входного сигнала – устройство запомнит текущую радиостанцию.
	- Tuner / Интернет-радиостанция / Spotify

**2 Нажмите MAIN или ZONE2 для выбора зоны управления при помощи пульта ДУ.**

Загорается кнопка, соответствующая выбранной зоне.

**3 Нажмите и удерживайте нужную QUICK SELECT до появления "Quick**z **Memory" или "Z2 Quick**z **Memory" на дисплее.**

Текущие настройки сохранятся в памяти.

 $*$  отображает номер для кнопки QUICK SELECT, которую Вы нажали.

## o **Изменение настроек в Быстрый выбор**

Пользователь может изменять названия Быстрый выбор MAIN ZONE, отображаемые на экране телевизора или на дисплее этого устройства, и сохранять настройки.

Подробнее о внесении изменений см. в разделе "Быстрый выбор" меню. (с [стр. 215\)](#page-214-0)

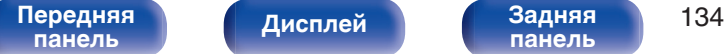

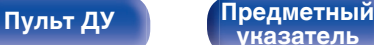

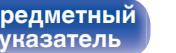

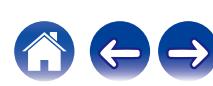

<span id="page-134-0"></span>

## ■ Настройки раздачи аудиосигнала для **телевизора**

Вы можете наслаждаться в ZONE2 тем же контентом, что и в MAIN ZONE, при этом не выключая воспроизведение контента в режиме объемного звучания с ТВ или других устройств в MAIN ZONE с оригинальным форматом звука (таким, как Dolby Atmos). Выполнив предварительную настройку параметров в Quick Select, с помощью данной функции можно без труда вызвать их из памяти в дальнейшем для использования в MAIN ZONE и ZONE2.

- **1 Выберите источник для воспроизведения в MAIN ZONE.**
- **2 Нажмите на главном устройстве кнопку ZONE2 ON/ OFF, чтобы включить питание ZONE2.**
- **3 Нажмите кнопку ZONE2 SOURCE на основном устройстве, чтобы установить источник входного сигнала ZONE2 на "Source".**

При выборе "Source" в качестве источника входного сигнала для ZONE2, источник меняется, отражая источник MAIN ZONE.

**4 Нажмите и удерживайте кнопку QUICK SELECT, пока на дисплее не появится надпись "Quick Select\* Memory".**

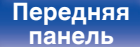

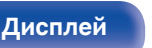

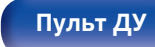

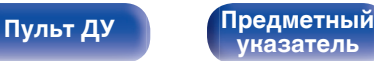

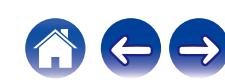

# **Функция блокировки панели**

Чтобы предотвратить случайное срабатывание этого устройства, можно отключить кнопки на передней панели.

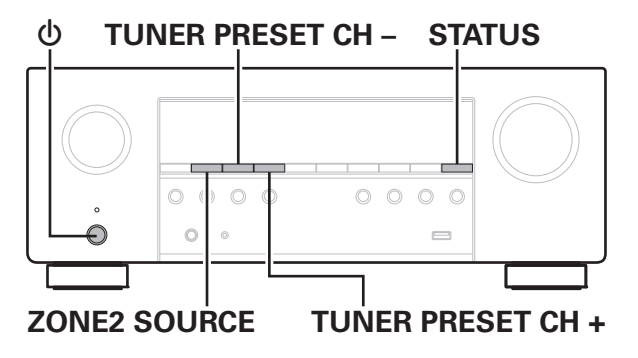

## **Отключение всех кнопок**

- Нажмите кнопку  $\phi$ , удерживая кнопки TUNER **PRESET CH + и ZONE2 SOURCE, когда устройство находится в режиме ожидания.**
- **2 Используйте TUNER PRESET CH + или TUNER PRESET CH –, чтобы выбрать "FP/VOL LOCK On".**
- **3 Нажмите кнопку STATUS, чтобы ввести параметр.**

Все операции кнопок, за исключением  $\Phi$ , отключены.

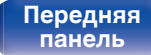

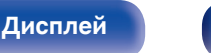

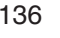

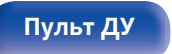

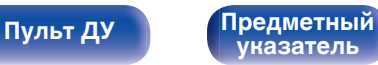

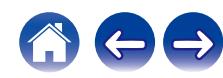

# **Отключение всех кнопок кроме VOLUME**

- **1 Нажмите кнопку** X**, удерживая кнопки TUNER PRESET CH + и ZONE2 SOURCE, когда устройство находится в режиме ожидания.**
- **2 Используйте TUNER PRESET CH + или TUNER PRESET CH –, чтобы выбрать "FP LOCK On".**
- **3 Нажмите кнопку STATUS, чтобы ввести параметр.** Будут отключены все кнопки кроме (b) и VOLUME.

## **Отмена функции блокировки панели**

- **Нажмите кнопку Ф. удерживая кнопки TUNER PRESET CH + и ZONE2 SOURCE, когда устройство находится в режиме ожидания.**
- **2 Нажмите TUNER PRESET CH + или TUNER PRESET CH –, чтобы выбрать "FP LOCK** z**Off".** (\* текущий режим.)
- **3 Нажмите кнопку STATUS, чтобы ввести параметр.** Функция блокировки панели будет отменена.

0 Пульт дистанционного управления позволяет управлять устройством даже при включенной блокировке панели.

**[панель](#page-16-0)**

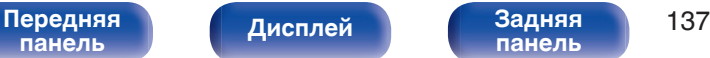

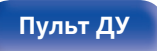

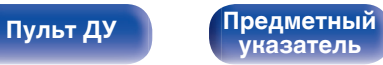

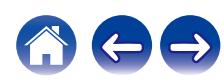

# **Функция удаленной блокировки**

Если ИК-приемник подключен, включите функцию блокировки пульта ДУ. Если эта функция включена, то управление с помощью пульта дистанционного управления невозможно.

По умолчанию эта функция отключена.

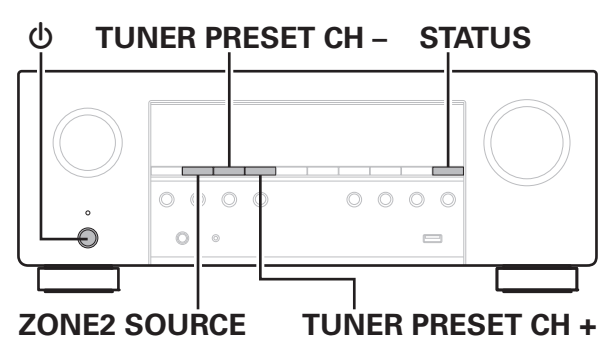

# **Отключение удаленного датчика пульта ДУ**

- **1 Нажмите кнопку** X**, удерживая кнопки TUNER PRESET CH + и ZONE2 SOURCE, когда устройство находится в режиме ожидания.**
- **2 Используйте TUNER PRESET CH + или TUNER PRESET CH –, чтобы выбрать "RC LOCK On".**
- **3 Нажмите кнопку STATUS, чтобы ввести параметр.** Функция получения инфракрасного сигнала будет отключена.

# **Включение удаленного датчика**

- **Нажмите кнопку Ф. удерживая кнопки TUNER PRESET CH + и ZONE2 SOURCE, когда устройство находится в режиме ожидания.**
- **2 Нажмите TUNER PRESET CH + или TUNER PRESET CH –, чтобы выбрать "RC LOCK** z**Off".** (\* текущий режим.)
- **3 Нажмите кнопку STATUS, чтобы ввести параметр.**

Функция получения инфракрасного сигнала на устройства будет включена.

**[панель](#page-16-0)**

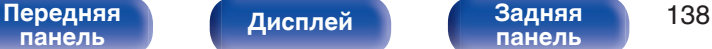

**[панель](#page-22-0)**

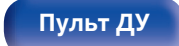

**[Пульт ДУ](#page-25-0) [Предметный](#page-282-0) [указатель](#page-282-0)**

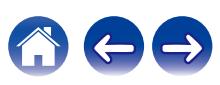

# **Режим веб-управления**

Этим устройством можно управлять и настраивать его с экрана веббраузера.

Маршрутизатор

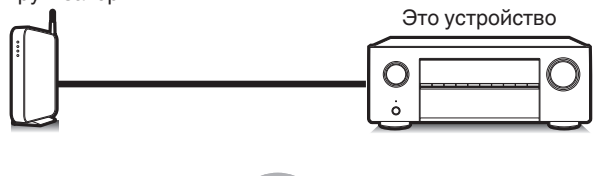

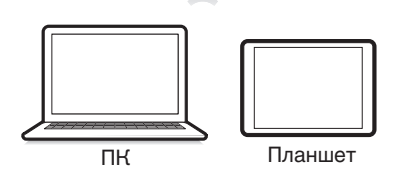

- 0 Для использования функции управления через Интернет данное устройство и ПК или планшет должны быть правильно подключены к сети. ( $\mathbb{C}\mathbb{F}$  [стр. 61\)](#page-60-0)
- 0 В зависимости от настроек программного обеспечения безопасности можно не получить доступ к этому устройству с ПК. В этом случае измените настройки программного обеспечения безопасности.

# **Использование режима вебуправления устройством**

Экран веб-управления поддерживает следующие функции.

- A **Меню настройки**
- B **Включение и выключение питания для каждой зоны**
- **В Переключение источников входного сигнала для MAIN ZONE**

**Экран веб-управления Главное меню**

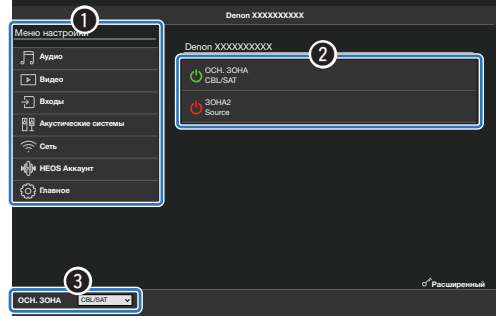

- 0 Экран веб-управления не поддерживает Установка Audyssey. Если необходимо выполнить замеры, делайте это в экранном меню настройки.
- В "Расширенный" содержатся настройки для специалистов по установке, в любых других случаях использовать их нельзя.

**[панель](#page-16-0)**

**[Дисплей](#page-20-0) [Задняя](#page-22-0)**

[Передняя](#page-16-0) **Писляей Задняя** 139 **[панель](#page-22-0)**

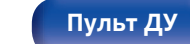

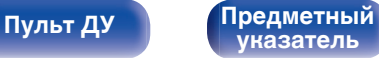

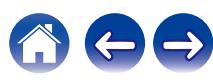

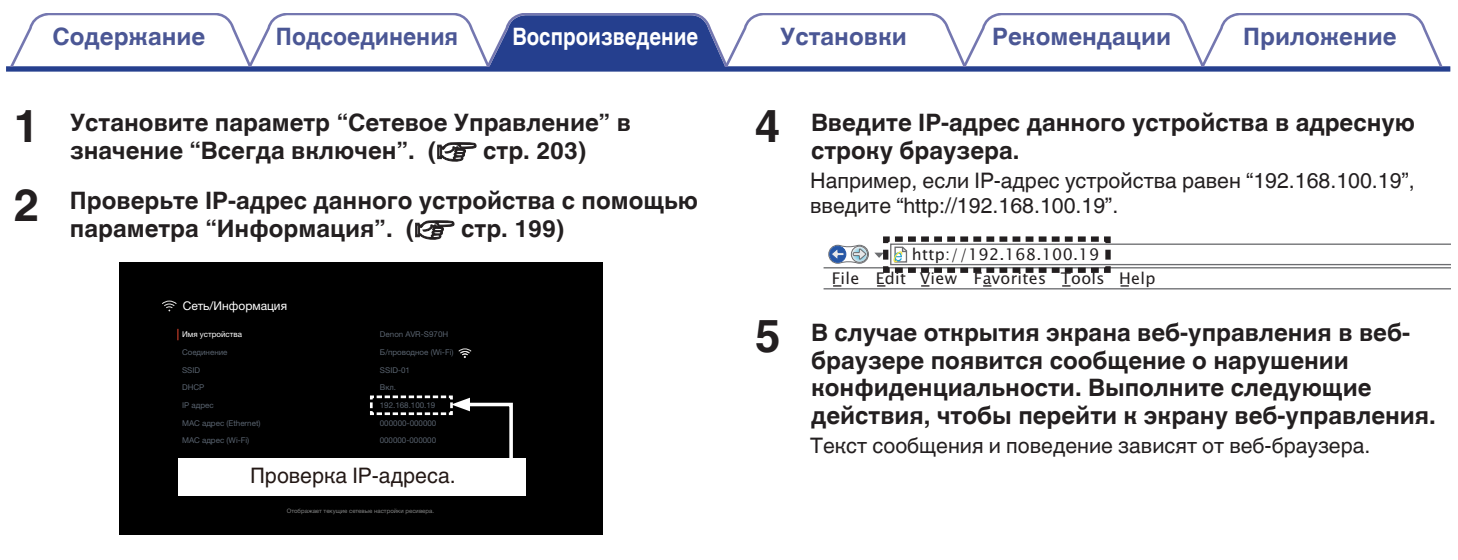

**3 Откройте веб-браузер на ПК или планшете.**

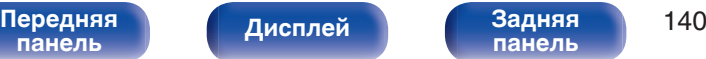

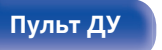

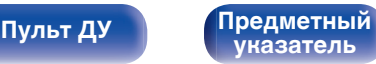

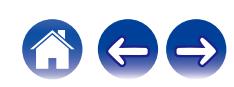

#### **6 При отображении главного меню в веб-браузере щелкните мышью на позиции меню, которой желаете управлять.**

Пример (Chrome):

Чтобы открыть экран веб-управления, нажмите "Дополнительно" и "Перейти к xxx.xxx.xxx.xxx (IP-адрес)".

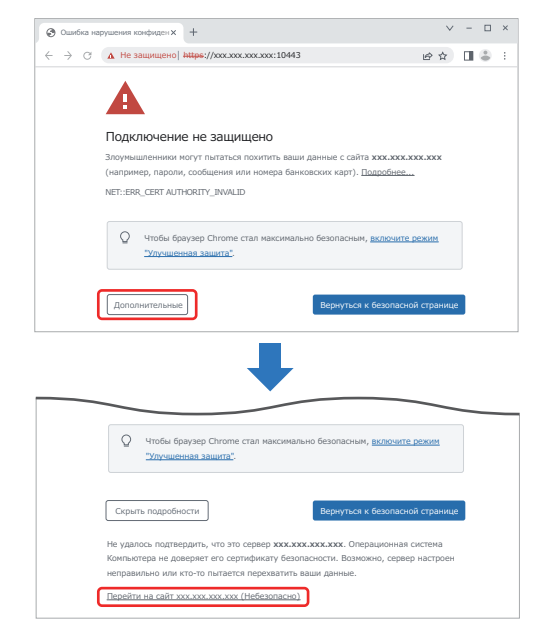

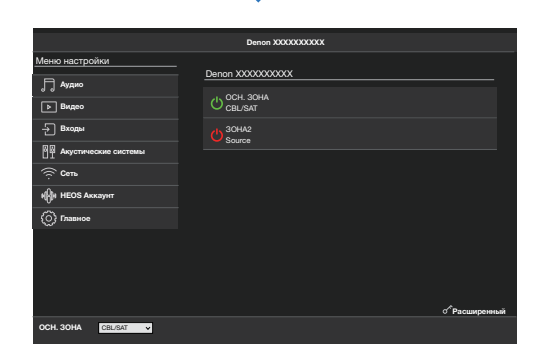

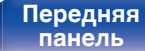

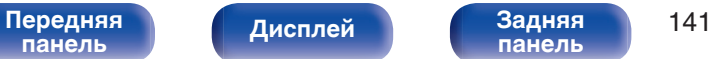

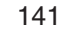

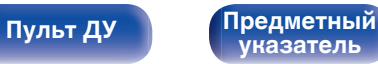

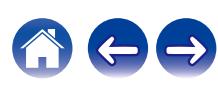

# **Воспроизведение в ZONE2 (другое помещение)**

Данное устройство позволяет просматривать видео и прослушивать аудио не только в MAIN ZONE (комнате, в которой располагается устройство), но и в другом помещении (ZONE2).

- Возможно одновременное воспроизведение одного и того же источника сигнала в MAIN ZONE и ZONE2.
- Кроме того, можно воспроизводить отдельные источники сигнала для MAIN ZONE и ZONE2.

# ■ Установка соединения с ZONE2 ( $\mathscr{C}$  [стр. 143\)](#page-142-0)

["Соединение 1: Соединение при помощи клемм выхода динамиков" \(](#page-142-0) $\mathbb{Z}$  стр. 143)

# **Воспроизведение источника в зоне ZONE2 (** $\mathbb{F}$  **[стр. 144\)](#page-143-0)**

["Воспроизведение одного источника одновременно в зонах MAIN ZONE и ZONE2 \(настройки раздачи аудиосигнала для](#page-143-0) [телевизора\)" \(](#page-143-0)с то. 144)

 $"B$ оспроизведение разных источников в зонах MAIN ZONE и ZONE2" ( $\mathbb{Z}$ ) стр. 146)

## **■ Регулировка уровня громкости в зоне ZONE2 (vf [стр. 148\)](#page-147-0)**

["Регулировка уровня громкости" \(](#page-147-0)С стр. 148)

["Временное отключение звука \(Выключение звука\)" \(](#page-147-0) $\mathbb{CP}$  стр. 148)

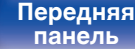

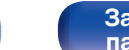

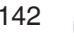

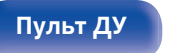

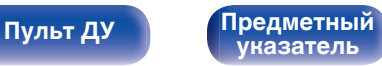

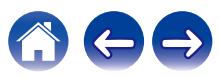

# <span id="page-142-0"></span>**Установка соединения с ZONE2**

## **• Соединение 1: Соединение при помощи клемм выхода динамиков**

Когда опция "Назнач. усил." установлена на "5.1-кан + Зона2" в меню, звук ZONE2 выводится из клемм тылового динамика объемного звучания SURROUND BACK. (С [стр. 191\)](#page-190-0)

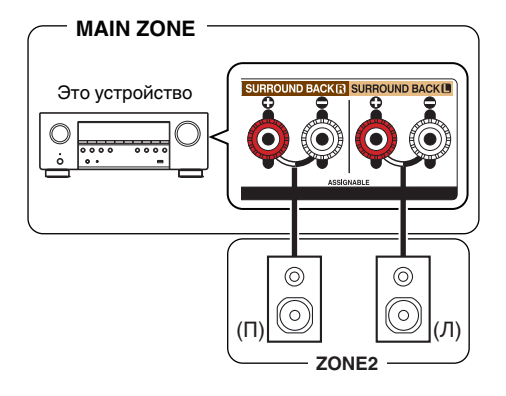

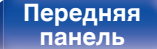

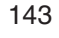

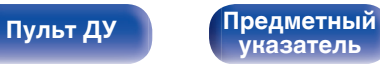

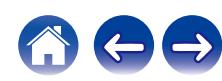

# <span id="page-143-0"></span>**Воспроизведение источника в зоне ZONE2**

### o **Воспроизведение одного источника одновременно в зонах MAIN ZONE и ZONE2 (настройки раздачи аудиосигнала для телевизора)**

Настройку раздачи аудиосигнала для телевизора на данном устройстве можно использовать для вывода всех сигналов ZONE2, установив "Source" в качестве источника входного сигнала для ZONE2. При воспроизведении входного аудиосигнала с телевизора посредством функции ARC или eARC, либо входного аудиосигнала с плеера, можно прослушивать звук в оригинальном входном аудиоформате, например Dolby Atmos, в режиме окружающего звучания в зоне MAIN ZONE, и при этом воспроизводить этот же контент в зоне ZONE2.

0 Чтобы задать "Source" в качестве источника входного сигнала, можно использовать только органы управления главного устройства.

## **ZONE2 ON/OFF**

# $\circ$  $\circ$   $\circ$  $\bigcirc$  $000$  $\circ$  $\blacksquare$ **ZONE2 SOURCE**

#### **1 Выберите источник для воспроизведения в MAIN ZONE.**

**2 Нажмите на главном устройстве кнопку ZONE2 ON/ OFF, чтобы включить питание ZONE2.** На дисплее <sup>22</sup> загорится индикатор.

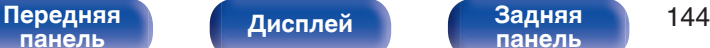

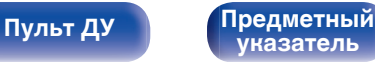

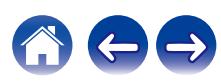
### **3 Нажмите кнопку ZONE2 SOURCE на основном устройстве, чтобы установить источник входного сигнала ZONE2 на "Source".**

При выборе "Source" в качестве источника входного сигнала для ZONE2, источник меняется, отражая источник MAIN ZONE. Настройка по умолчанию — "Source".

• В ZONE2 можно воспроизводить следующие аудиосигналы.

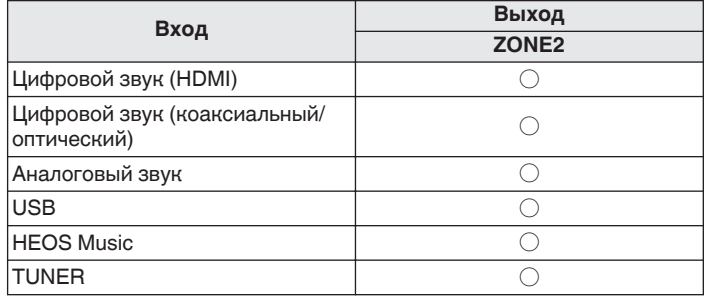

**[панель](#page-16-0)**

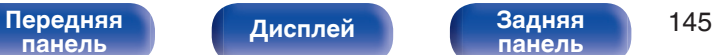

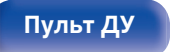

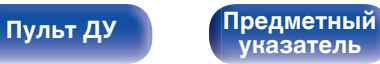

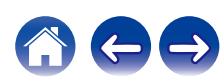

### **Воспроизведение разных источников в зонах MAIN ZONE и ZONE2**

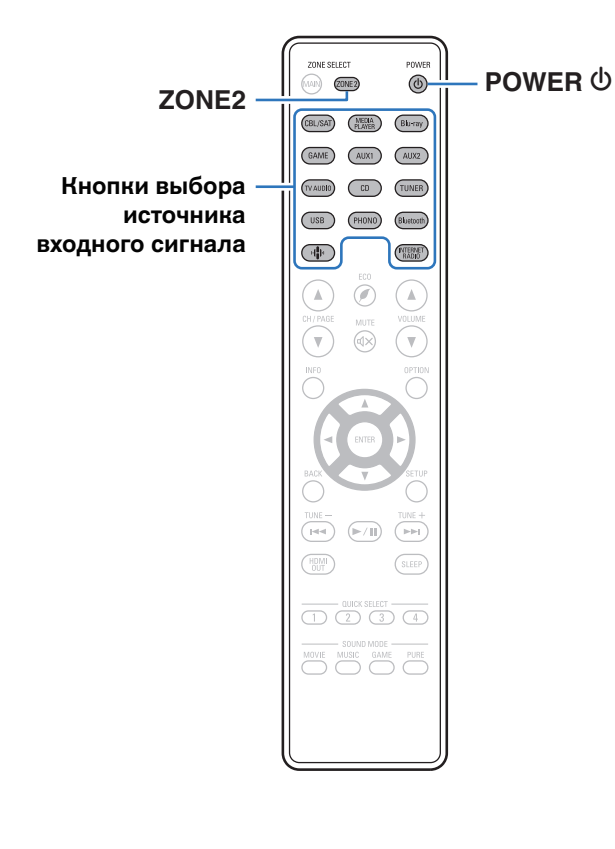

- **1 Нажмите ZONE2, чтобы установить рабочую зону на ZONE2 при помощи пульта ДУ.** Загорится кнопка ZONE2.
- **2** Нажмите кнопку POWER  $\phi$ , чтобы включить **питание для ZONE2.**

На дисплее <sup>22</sup> загорится индикатор.

0 Питание в ZONE2 можно включить или отключить, нажав ZONE2 ON/OFF на основном блоке.

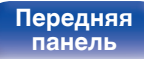

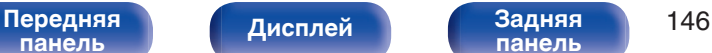

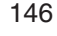

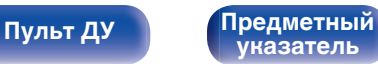

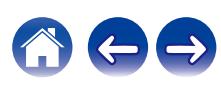

**3 Нажмите кнопку выбора источника входного сигнала, чтобы выбрать источник входного сигнала для воспроизведения.**

Звуковой сигнал выбранного источника выводится в зоне ZONE<sub>2</sub>.

• Для выполнения работы на главном устройстве, нажмите ZONE2 SOURCE. При каждом нажатии ZONE2 SOURCE изменяется источник входного сигнала.

0 В ZONE2 можно воспроизводить следующие аудиосигналы.

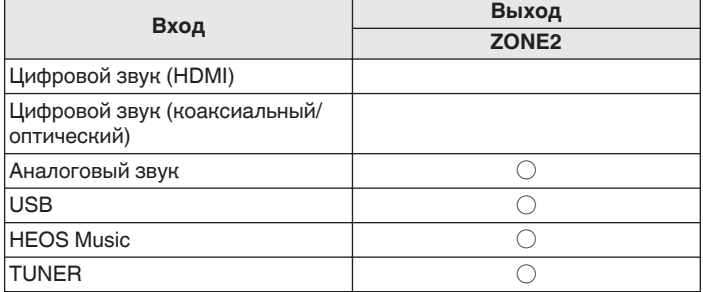

**[панель](#page-16-0)**

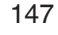

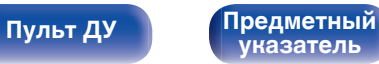

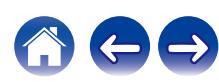

## **Регулировка уровня громкости в зоне ZONE2**

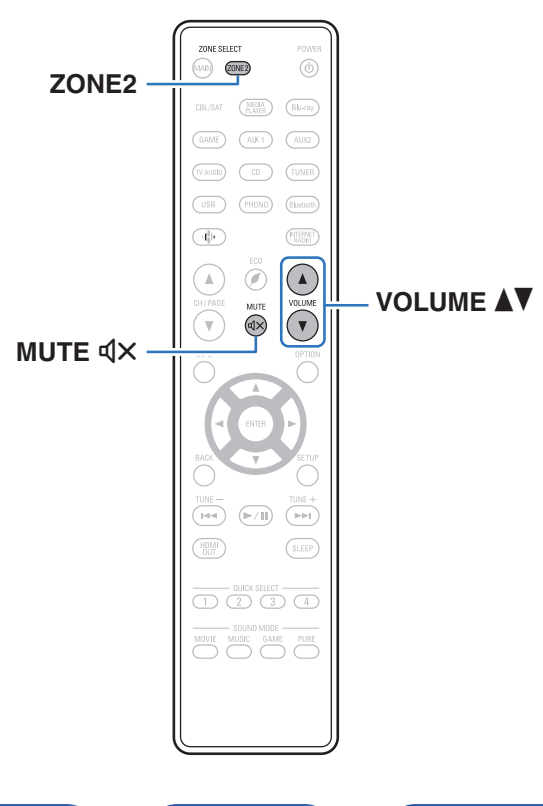

### **• Регулировка уровня громкости**

- **1 Нажмите ZONE2, чтобы установить рабочую зону на ZONE2 при помощи пульта ДУ.** Загорится кнопка ZONE2.
- **Используйте кнопку VOLUME AV для регулировки уровня громкости.**
	- На момент приобретения параметр "Предел громкости" установлен в значение "70 (-10 dB)". ( $\mathbb{CP}$  [стр. 213\)](#page-212-0)
	-
	- Поверните MASTER VOLUME после нажатия ZONE2 SOURCE на основном блоке, чтобы отрегулировать громкость.

### o **Временное отключение звука (Выключение звука)**

**1 Нажмите ZONE2, чтобы установить рабочую зону на ZONE2 при помощи пульта ДУ.** Загорится кнопка ZONE2.

### **Нажмите кнопку MUTE**  $\mathbf{Q} \times \mathbf{R}$ **.**

Уровень громкости снижается до значения, заданного параметром "Сниж.ур.громкости" меню. (С [стр. 214\)](#page-213-0)

 $\bullet$  Для отмены нажмите кнопку MUTE  $\triangleleft \times$  еще раз. Кроме того, отключение звука можно отменить, повернув регулятор общего уровня громкости.

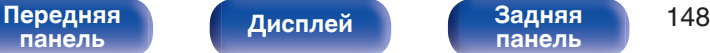

**[панель](#page-22-0)**

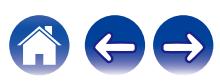

<span id="page-148-0"></span>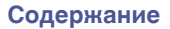

# **Карта меню**

Для управления с помощью меню подключите к данному устройству телевизор и выведите меню на телеэкран.

По умолчанию, на устройстве установлены рекомендованные настройки. Можно настроить устройство в соответствии с существующей системой и Вашими предпочтениями.

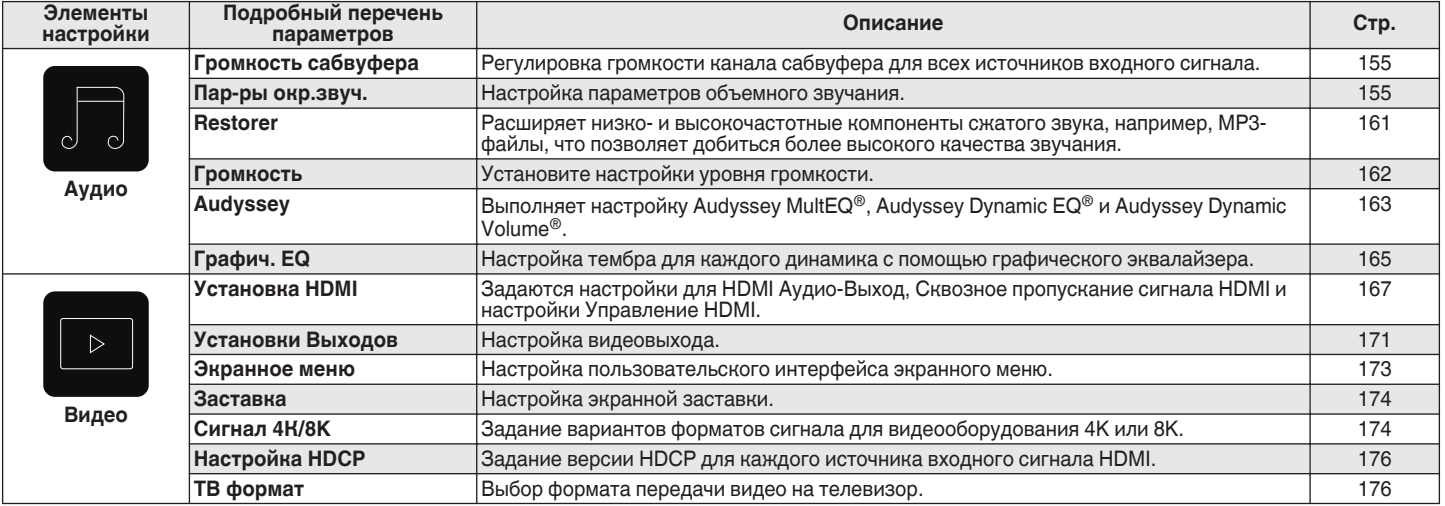

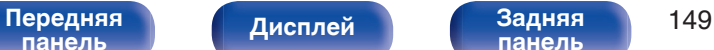

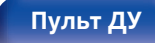

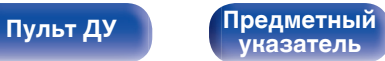

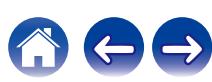

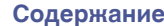

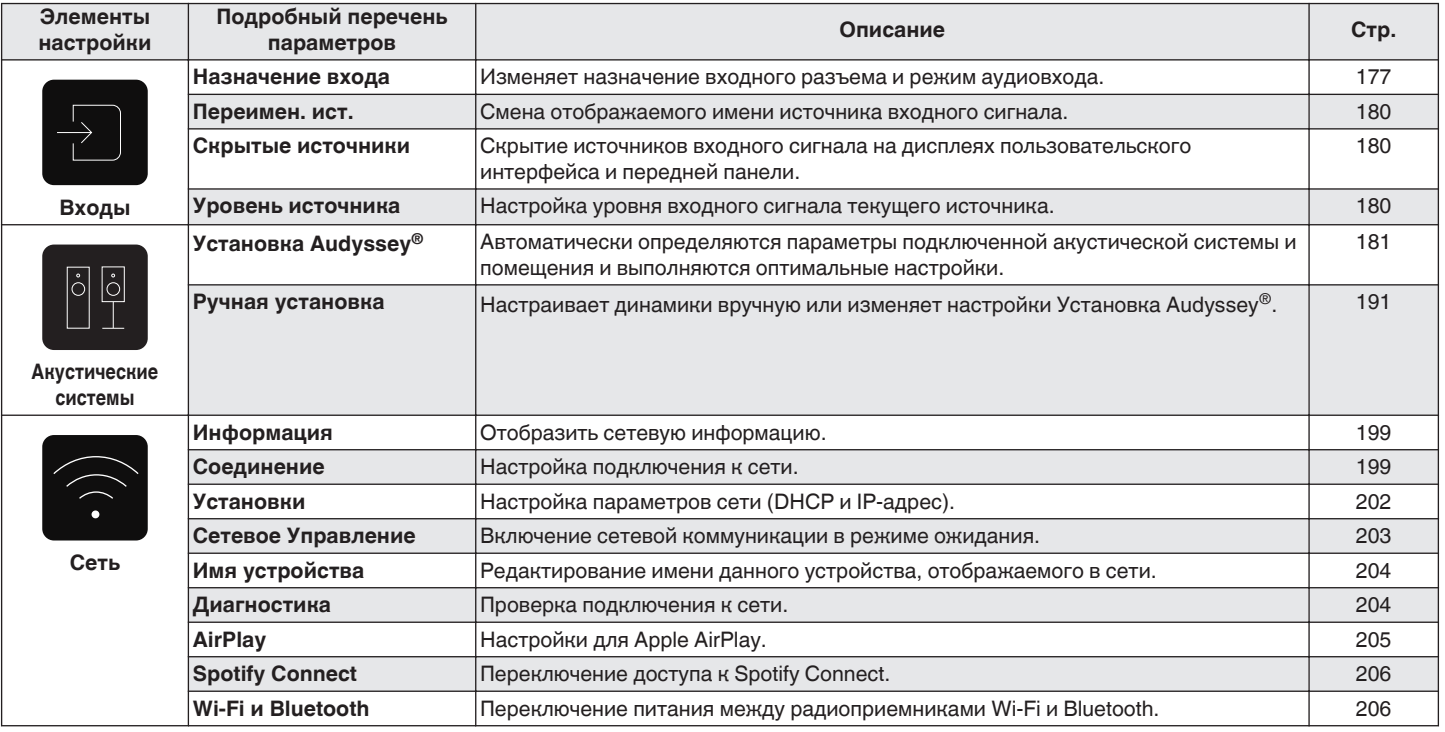

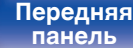

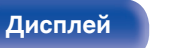

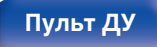

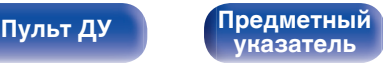

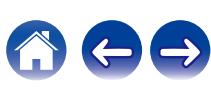

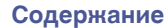

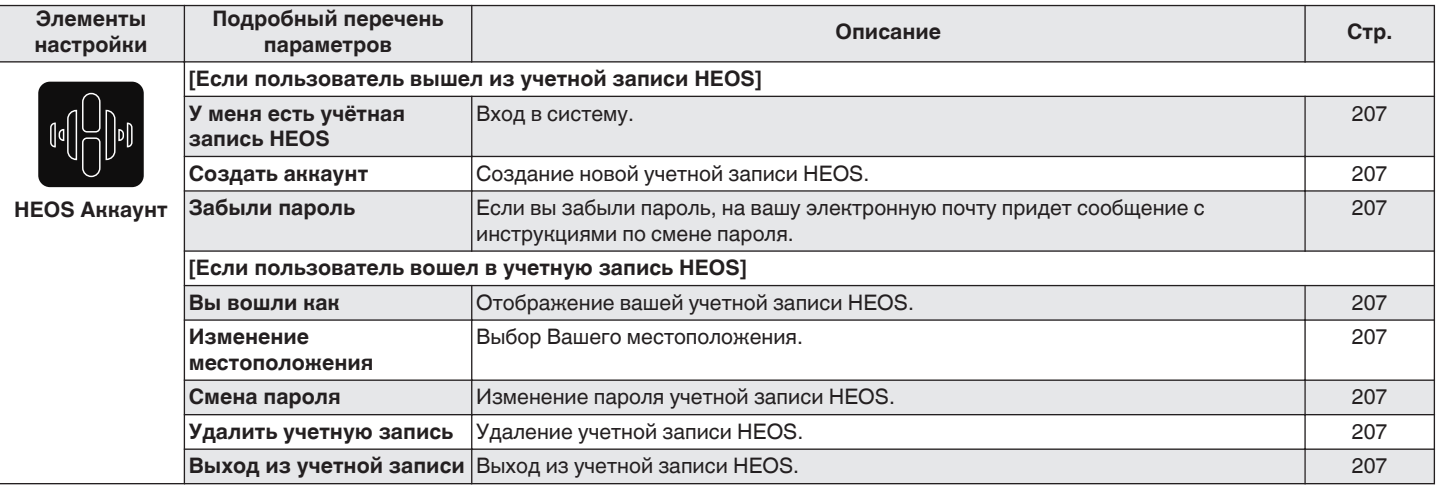

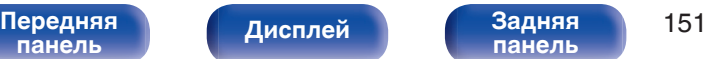

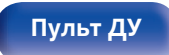

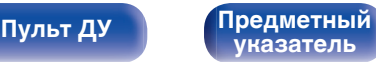

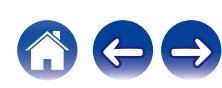

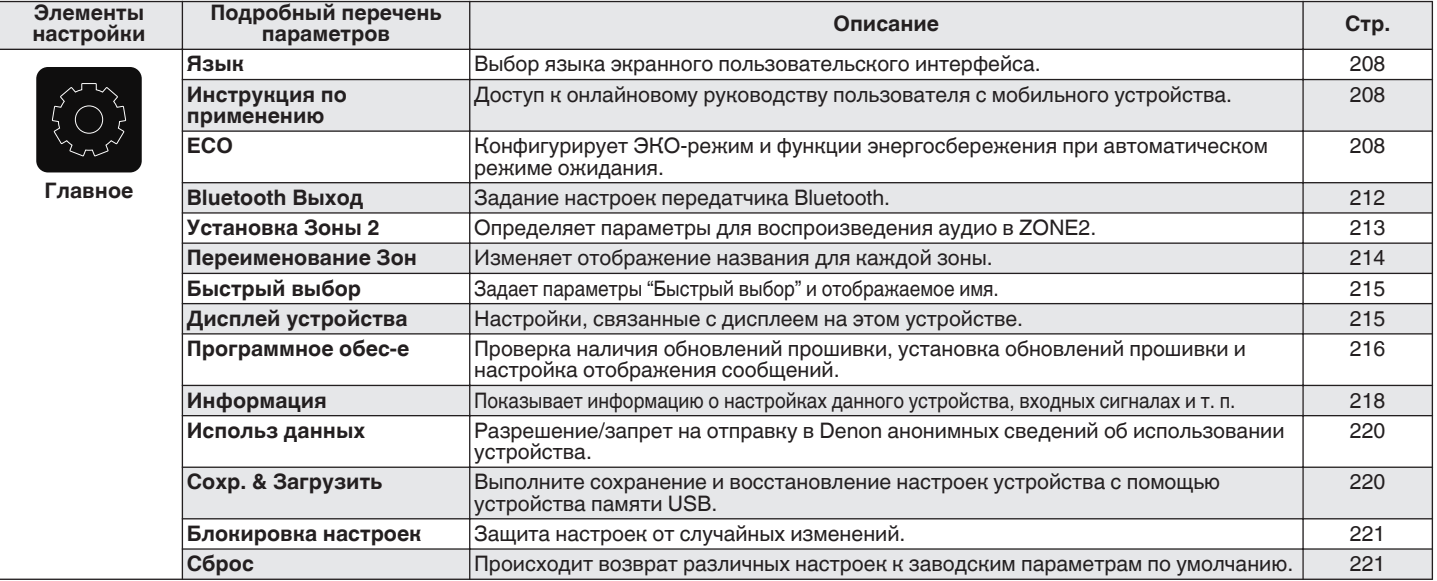

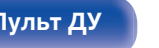

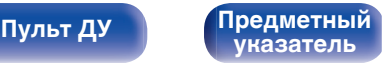

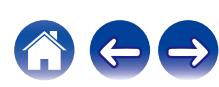

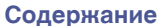

 $\sim$  Держание  $\searrow$   $\sqrt$ [Подсоединения](#page-28-0)  $\searrow$   $\angle$  [Воспроизведение](#page-63-0)  $\searrow$   $\searrow$   $\vee$   $\searrow$   $\searrow$   $\searrow$   $\searrow$   $\searrow$   $\searrow$   $\searrow$   $\searrow$   $\searrow$   $\searrow$   $\searrow$   $\searrow$   $\searrow$   $\searrow$   $\searrow$   $\searrow$   $\searrow$   $\searrow$   $\searrow$   $\searrow$   $\searrow$   $\searrow$   $\searrow$ 

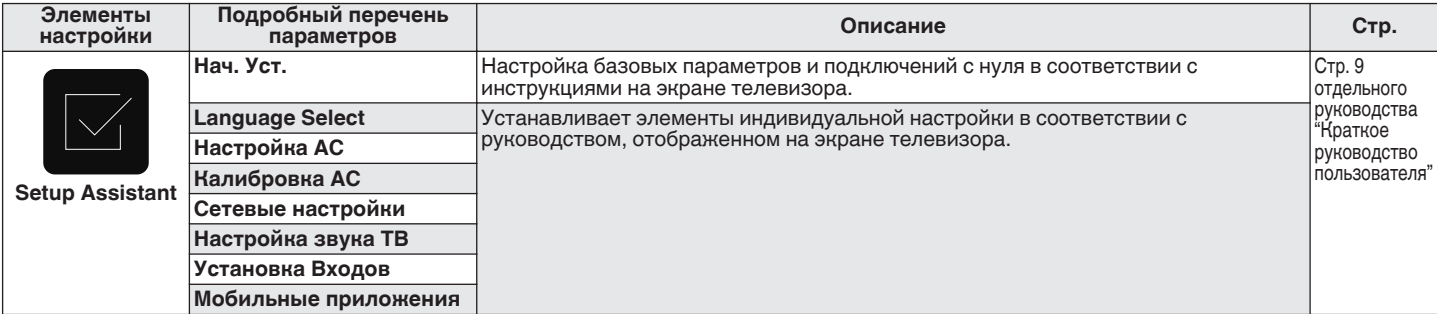

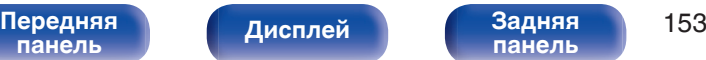

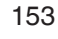

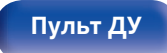

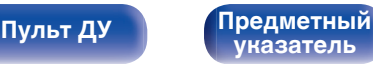

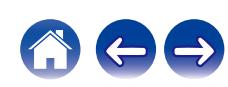

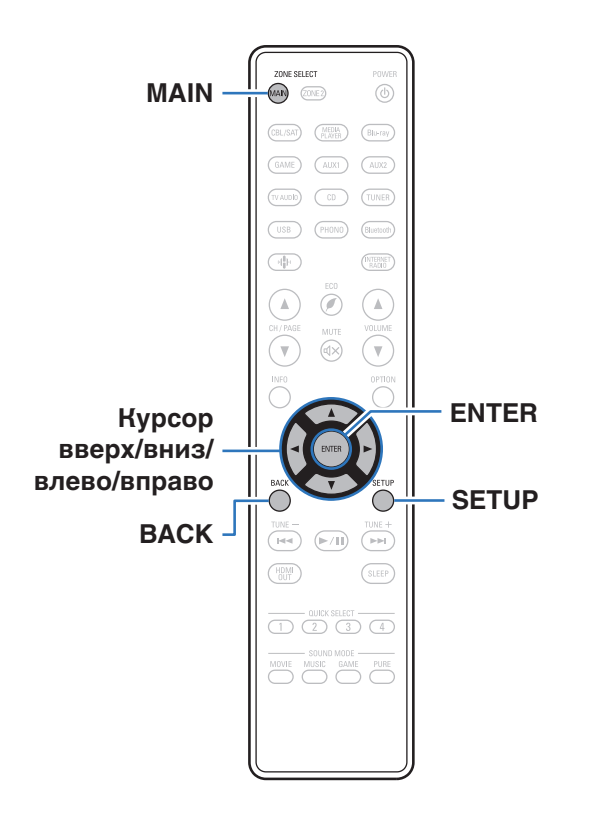

## **Управление меню**

**1 Нажмите MAIN на пульте ДУ для установки рабочей зоны на MAIN ZONE.** Загорится индикатор MAIN.

**2 Нажмите кнопку SETUP.**

На телеэкран выводится меню.

- **3 С помощью кнопок перемещения курсора вверх/ вниз/вправо выберите меню для настройки или использования, затем нажмите ENTER.**
- **4 С помощью кнопок перемещения курсора влево/ вправо измените нужную настройку.**
- **5 Нажмите кнопку ENTER, чтобы ввести параметр.**
	- Для возврата к предыдущему элементу нажмите кнопку BACK.
	- Для выхода из меню нажмите кнопку SETUP во время отображения меню. Экран меню исчезнет.

**[панель](#page-16-0)**

**[панель](#page-22-0)**

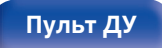

**[Пульт ДУ](#page-25-0) [Предметный](#page-282-0) [указатель](#page-282-0)**

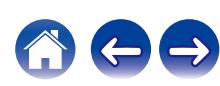

# <span id="page-154-0"></span>**Аудио**

Настройки, связанные со звуком.

# **Громкость сабвуфера**

Регулировка громкости канала сабвуфера для всех источников входного сигнала.

# ■ Сабвуфер

Настройка уровня громкости сабвуфера.

**–12.0 dB – +12.0 dB** (По умолчанию: 0.0 dB)

0 Эта настройка также отражается в уровне канала сабвуфера в "Акустические системы" - настройки меню "Уровень громкости". (С [стр. 195\)](#page-194-0)

## **Пар-ры окр.звуч.**

Вы можете настроить эффекты объемного звукового поля в соответствии со своими предпочтениями.

Элементы (параметры), которые можно настроить, зависят от поступающего сигнала и выбранного режима прослушивания.

- Некоторые настройки не могут быть изменены во время остановки воспроизведения. Настройка звука выполняется во время воспроизведения.
- 0 Настройки "Пар-ры окр.звуч." сохраняются для каждого режима звука.

## o **Кино EQ**

Плавно смягчает верхний высокочастотный диапазон звукового сопровождения фильмов для уменьшения возможной резкости и повышения четкости звучания.

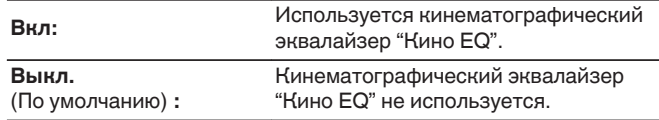

0 Этот элемент задать невозможно, если выбран режима звука "Direct", "Pure Direct", "Stereo" и "Оригинальный режим стерео".

**[панель](#page-16-0)**

[Передняя](#page-16-0) **Передняя** 155 **[панель](#page-22-0)**

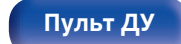

**[Пульт ДУ](#page-25-0) [Предметный](#page-282-0) [указатель](#page-282-0)**

### o **Управление громкостью**

Этот параметр определяет, каким образом осуществляется вывод: согласно настройкам "Сжатие динамич. Диапазона" или напрямую без компрессии динамического диапазона записанного на диск звука.

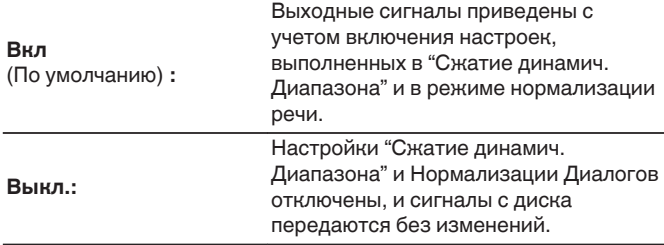

### o **Сжатие динамич. Диапазона**

Сжатие динамического диапазона динамического диапазона (разница между наиболее громкими и тихими звуками).

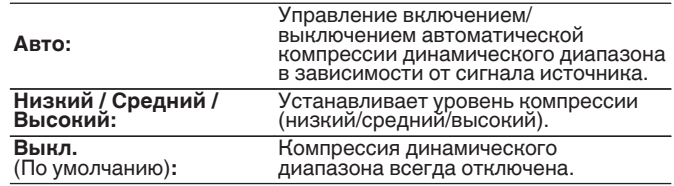

- 0 "Сжатие динамич. Диапазона" можно установить при входящем сигнале Dolby Digital, Dolby Digital Plus, Dolby TrueHD, Dolby Atmos или DTS.
- "Авто" невозможно настроить при поступлении сигнала DTS.

0 "Управление громкостью" можно установить при входящем сигнале Dolby Digital, Dolby Digital Plus, Dolby TrueHD, Dolby Atmos.

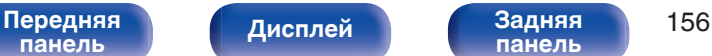

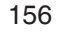

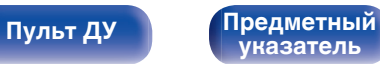

### o **Управление диалогом**

Отрегулируйте громкость речи в фильмах, голосового канала в музыке и т. д. для более комфортного прослушивания.

**0 – 6** (По умолчанию : 0)

0 Эту настройку можно выполнить, если входным является сигнал DTS:X, совместимый с функцией Управление диалогом.

### ■ НЧ эффекты

Настройка уровня низкочастотных эффектов (LFE).

### **-10 dB – 0 dB** (По умолчанию: 0 dB)

- 0 Можно установить, если сигнал LFE включен во входной сигнал.
- $\bullet$  Данный параметр можно выбрать при воспроизведении сигнала Dolby Digital, DTS или DVD-Audio.
- Для правильного воспроизведения различных источников сигнала рекомендуется установить приведенные ниже значения.
	- Источники сигнала Dolby Digital: 0 dB
	- Источники кинематографического сигнала DTS: 0 dB
	- Источники музыкального сигнала DTS: 10 dB

### **• Виртуальный режим**

За счет Виртуальный режим происходит усиление каналов динамиков объемного и верхнего звучания и достигается виртуальный пространственный эффект.

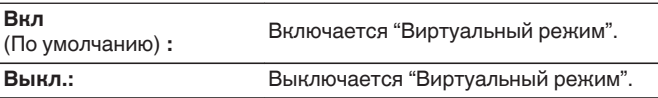

- 0 Вы можете установить данную функцию, когда для режима звука выбран "Dolby Atmos", "Dolby Surround" или режим, в названии которого есть "+Dolby Surround".
- 0 Также может применяться, когда не используются динамики верхнего звучания, потолочные динамики или динамики Dolby Atmos Enabled, либо когда не используются динамики объемного звучания.
- 0 Звук не будет воспроизводиться через задний динамик объемного звучания, если "Виртуальный режим" установлен на "Вкл", когда "Расстановка колонок" - "Тыловые" в меню стоит в значении "1 колонка".

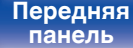

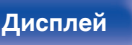

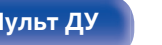

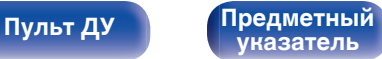

### **• Расширение центра**

Расширение центра расширяет сигнал центрального канала для левого и правого фронтальных динамиков для создания более широкого фронтального звукового изображения для слушателя. Оптимизировано и предназначено в основном для воспроизведения стереофонического музыкального содержания.

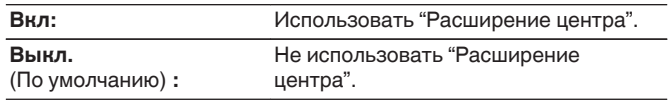

• Этот параметр можно настроить при установке режима воспроизведения звука Dolby Surround.

## **DTS Neural:X**

DTS Neural:X расширяет необъектные звуковые сигналы и оптимизирует их в соответствии с конфигурацией динамиков.

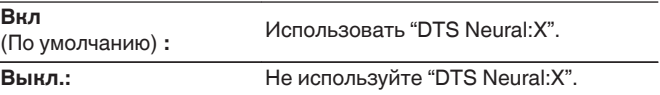

0 Этот параметр можно настроить при установке режима воспроизведения звука "DTS:X".

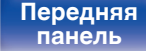

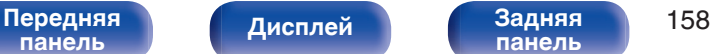

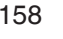

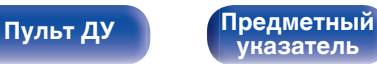

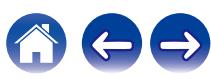

### **• Время задержки**

Настройка задержки для каналов объемного звучания.

**0 ms – 300 ms** (По умолчанию: 30 ms)

0 Этот параметр можно настроить при установке режима воспроизведения звука в положение "Matrix".

### **• Уровень эффекта**

Регулировка уровня звуковых эффектов в текущем режиме стерео.

**1 – 15** (По умолчанию: 10)

- 0 Этот элемент можно задать, если выбран режима звука "Rock Arena", "Jazz Club", "Mono Movie" и "Video Game".
- Установите пониженный уровень, если позиционирование и ощущение фазы объемного сигнала кажутся неестественным.

### o **Размер комнаты**

Определяет размер акустической обстановки.

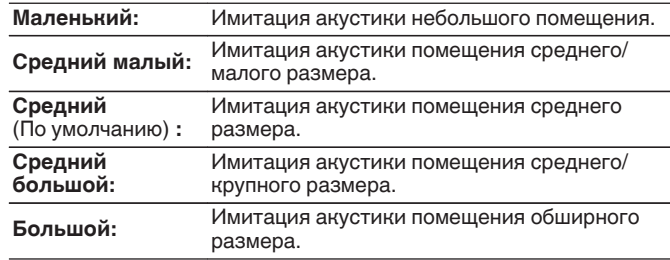

- 0 Этот элемент можно задать, если выбран режима звука "Rock Arena", "Jazz Club", "Mono Movie" и "Video Game".
- 0 Параметр "Размер комнаты" не указывает размер помещения, в котором воспроизводится источник сигнала.

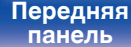

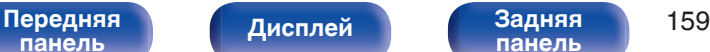

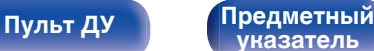

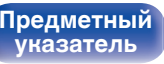

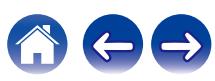

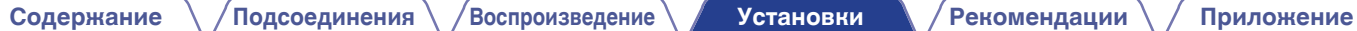

## ■ Сабвуфер

Включение/выключение выходного сигнала сабвуфера.

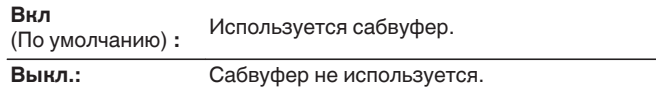

### $\overline{\bullet}$

0 Его можно установить, когда режим звука "Direct" или "Stereo" и в меню "Выход на сабвуфер" установлен на "LFE + Акустика". (С [стр. 197\)](#page-196-0)

### **• Устпо умолч**

Настройки "Пар-ры окр.звуч." возвращаются к значениям по умолчанию.

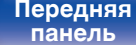

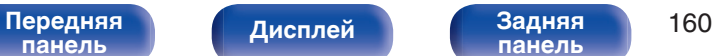

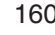

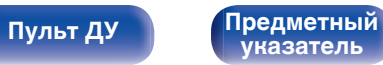

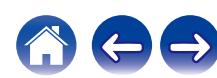

### <span id="page-160-0"></span>**Restorer**

Форматы сжатого звука, например MP3 и WMA (Windows Media Audio), сокращают объем данных путем устранения компонентов сигнала, которые с трудом воспринимаются человеческим слухом. Режим "Restorer" генерирует сигналы, удаленные при компрессии, восстанавливая состояние звукового сигнала, близкое к состоянию исходного звукового сигнала перед сжатием. Он также восстанавливает исходные характеристики басов для насыщенного и расширенного тонального диапазона.

### ■ Режим

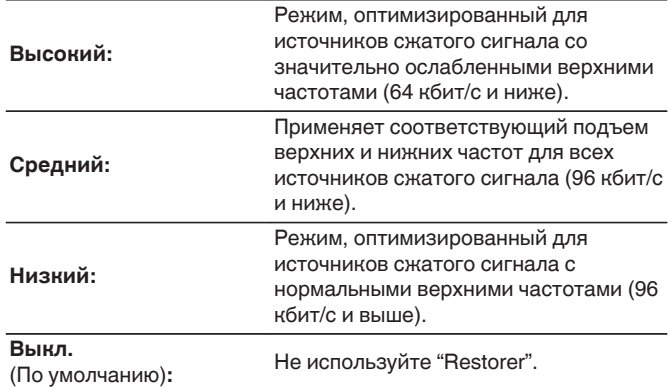

### $\overline{\mathscr{E}}$

- 0 Данный параметр можно выбирать для аналоговых или PCM входных сигналов (частота = 44,1/48 кГц).
- 0 Данный параметр невозможно выбирать при установке режима звука "Direct" или "Pure Direct".
- 0 Настройки "Restorer" сохраняются для каждого из источников входного сигнала.

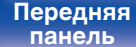

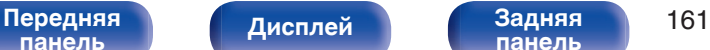

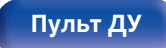

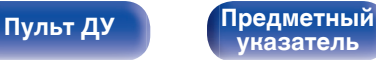

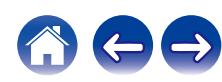

<span id="page-161-0"></span>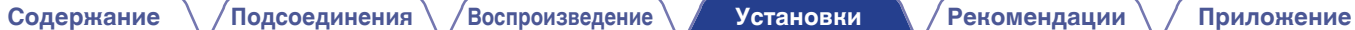

## **Громкость**

Установите настройки уровня громкости.

## **■ Шкала**

Установите порядок отображения громкости.

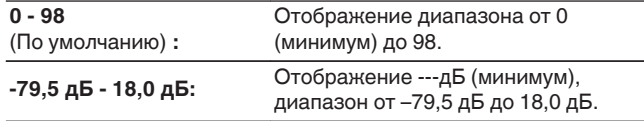

0 Настройки "Шкала" отражаются во всех зонах.

### o **Ограничение**

Установите максимальный уровень громкости.

### **60 – 80 (–20 дБ – 0 дБ)**

**Выкл.** (По умолчанию)

0 Значение дБ отображается, когда для параметра "Шкала" установлено значение "-79,5 дБ - 18,0 дБ". (ССР стр. 162)

### o **Гром-ть при вкл.**

Задание исходного уровня громкости при включении питания.

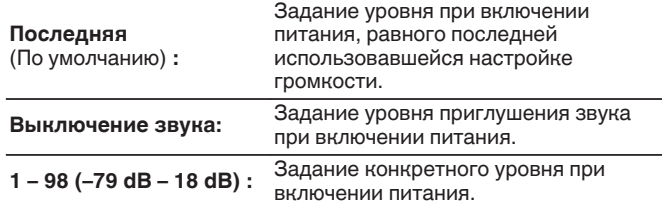

0 Значение дБ отображается, когда для параметра "Шкала" установлено значение "-79,5 дБ - 18,0 дБ". ( $\overline{\mathscr{C}}$  стр. 162)

### o **Сниж.ур.громкости**

Установка величины снижения громкости звука при включении этой функции.

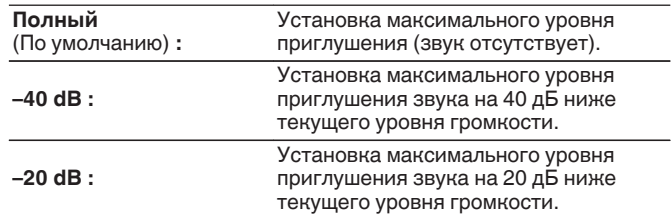

[Передняя](#page-16-0) **Передняя** 162 **[панель](#page-22-0)**

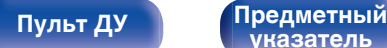

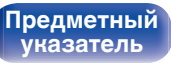

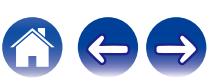

## <span id="page-162-0"></span>**Audyssey®**

Выполните настройку Audyssey MultEQ®, Audyssey Dynamic EQ® и Audyssey Dynamic Volume®. можно выбирать после выполнения установки Audyssey®.

Подробнее о технологии Audyssey см. ["Словарь](#page-264-0) [терминов" \(](#page-264-0)се стр. 265).

- Настройки "MultEQ®", "Dynamic EQ", "Настр.ур.смещения" и "Dynamic Volume" сохраняются для каждого источника входного сигнала.
- Когда режим звука находится в режиме "Direct" или "Pure Direct", настройки "MultEQ®", "Dynamic EQ" и "Dynamic Volume" нельзя сконфигурировать.
- 0 При выборе режима звука "DTS Virtual:X" или режима, в названии которого есть "+Virtual:X", настройки "MultEQ®", "Dynamic EQ" и "Dynamic Volume" сконфигурировать нельзя.
- 0 Этот пункт не удастся выбрать, если на вход подается формат DTS:X с частотой дискретизации более 48 кГц.

### o **MultEQ®**

MultEQ® компенсирует временные и частотные характеристики области прослушивания на основании результатов измерений "Установка Audyssey®". Выбор проводится из трех кривых компенсации. Рекомендуется использовать параметр "Reference".

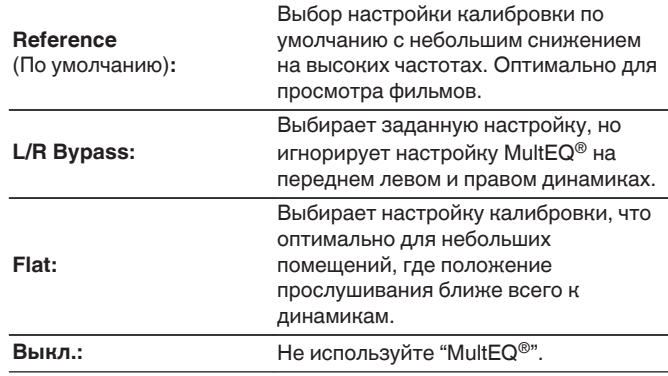

 $\bullet$  При использовании наушников "MultEQ®" автоматически устанавливается равным значению "Выкл.".

**[панель](#page-16-0)**

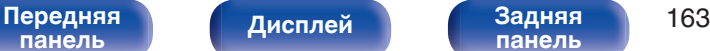

**[панель](#page-22-0)**

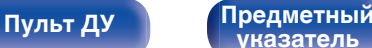

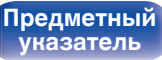

## $\n *D* ynamic *EQ*\n$

Устраняет проблему снижения качества звучания при снижении уровня громкости за счет поправок на специфику человеческого восприятия и акустику помещения.

Работает совместно с MultEQ®.

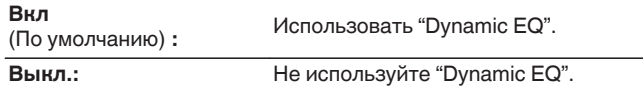

- 0 Если для параметра "Dynamic EQ" установлено значение "Вкл", отрегулировать "Тон" нельзя. (С [стр. 112\)](#page-111-0)
- $\bullet$  Этот элемент задать невозможно, если для параметра "MultEQ®" в меню установлено значение "Выкл.".

### o **Настр.ур.смещения**

Audyssey Dynamic EQ® привязывается к стандартному уровню микса для фильма. Он выполняет регулировку для поддержания эталонной характеристики и окружающей обстановки при снижении уровня громкости от 0 dB. Однако эталонный уровень фильма не всегда применим к музыке или другим данным, не связанным с кино. Смещение эталонного уровня Dynamic EQ (Reference Offset) дает на выбор три уровня смещения от эталонного уровня фильма (5 dB, 10 dB, и 15 dB), если уровень смешения контента не умещается в стандартные пределы. Рекомендуемые уровни для различного контента указаны ниже.

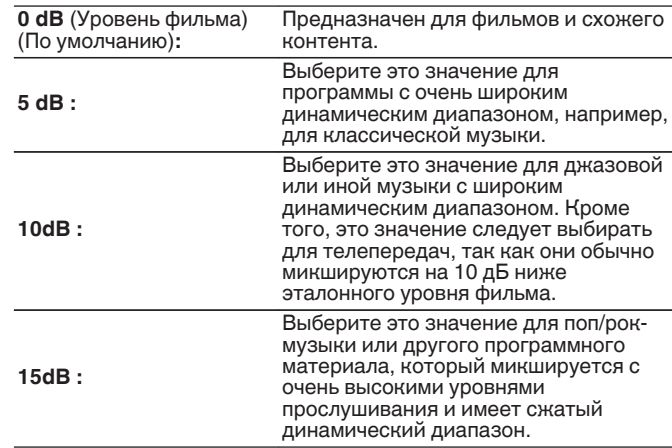

• Настройка возможна при установке параметра "Dynamic EQ" равным значению "Вкл". (С стр. 164)

**[панель](#page-16-0)**

[Передняя](#page-16-0) **Писляей Задняя** 164 **[панель](#page-22-0)**

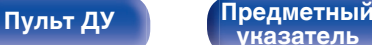

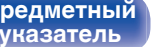

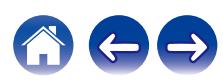

**[панель](#page-22-0)**

### <span id="page-164-0"></span> $\n *D*$ **ynamic Volume**

Устраняет проблему значительных перепадов громкости в телепередачах, фильмах и других программах (между тихими и громкими пассажами и т. п.), автоматически выбирая пользовательские параметры уровня громкости.

Работает совместно с MultEQ®.

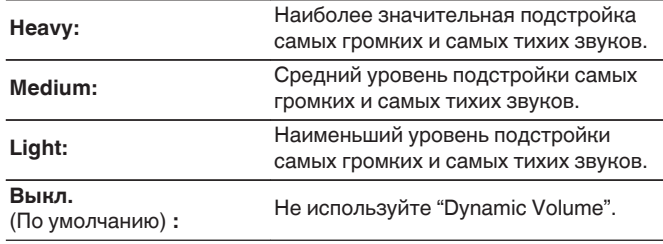

 $\bullet$  Если при настройке "Установка Audyssey®" для параметра "Dvnamic Volume" установлено значение "Да", параметр автоматически изменяется на "Medium". (С [стр. 181\)](#page-180-0)

**[Дисплей](#page-20-0) [Задняя](#page-22-0)**

 $\bullet$  Этот элемент задать невозможно, если для параметра "MultEQ®" в меню установлено значение "Выкл.".

## **Графич. EQ**

Использование графического эквалайзера для регулировки тембра каждого из громкоговорителей.

- 0 Динамики, для которых можно установить параметр "Графич. EQ", зависят от режима звука.
- $\bullet$  Данная настройка возможна, когда для "MultEQ®" выбран параметр "Выкл.".  $(\sqrt{r^2 + r^2})$
- 0 Данный параметр невозможно выбирать при установке режима звука "Direct" или "Pure Direct".
- 0 При использовании наушников можно установить эквалайзер для наушников. (С стр. 165)

### ■ Графич. EQ / EQ Наушников

**[Пульт ДУ](#page-25-0) [Предметный](#page-282-0)**

Установите, использовать ли графический эквалайзер.

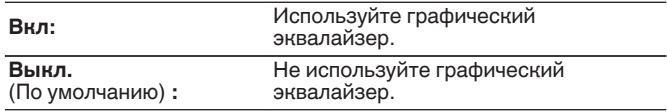

**[указатель](#page-282-0)**

• "EQ Наушников" задано в меню при использовании наушников.

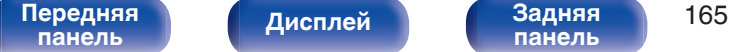

### **■ Выбор АС**

Выбор настроек звука для отдельной колонки или для всех колонок.

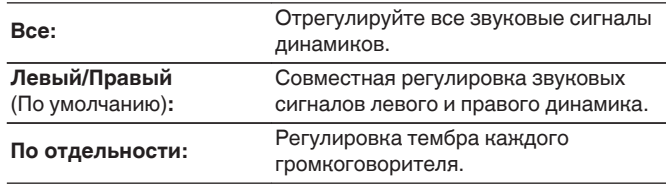

## o **Настр эквал**

Настройка тонального баланса для каждой частоты.

- **1.** Выберите громкоговоритель.
- **2.** Выберите полосу регулируемых частот.

**63 Гц / 125 Гц / 250 Гц / 500 Гц / 1 кГц / 2 кГц / 4 кГц / 8 кГц / 16 кГц**

**3.** Отрегулируйте уровень.

**–20.0 dB – +6.0 dB** (По умолчанию: 0.0 dB)

0 Фронтальные динамики Dolby и динамик объемного звучания Dolby можно настроить только при выборе значений 63 Гц/125 Гц/250 Гц/500 Гц/1 кГц.

### **• Копир.хар-ки**

Скопируйте кривую коррекции плоскости, созданную в Установка Audyssey®.

- Индикация "Копир.хар-ки" выводится после выполнения настройки Установка Audyssey®.
- "Копир.хар-ки" не удастся выбрать при использовании наушников.

### **• Устпо умолч**

Настройки "Графич. EQ" возвращаются к значениям по умолчанию.

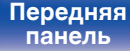

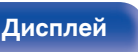

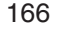

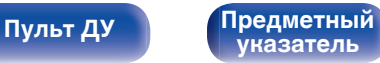

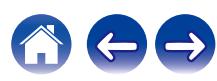

# <span id="page-166-0"></span>**Видео**

Настройки, связанные с видео.

# **Установка HDMI**

Задайте настройки для HDMI Аудио-Выход, Сквозное пропускание сигнала HDMI и настройки Управление HDMI.

### **ПРИМЕЧАНИЕ**

0 Если "Сквозное пропускание сигнала HDMI" и "Управление HDMI" установлены на значение "Вкл", энергопотребление устройства в режиме ожидания повышается. ("Сквозное пропускание сигнала HDMI" ( $\mathbb{P}$ ) стр. 167), ["Управление HDMI" \(](#page-168-0) $\mathbb{P}$ ) стр. 169)) Если Вы не пользуетесь устройством в течение продолжительного времени, рекомендуется отсоединить сетевой шнур от розетки электросети.

## $\blacksquare$  **HDMI Аудио-Выход**

Выбор динамиков для вывода звука.

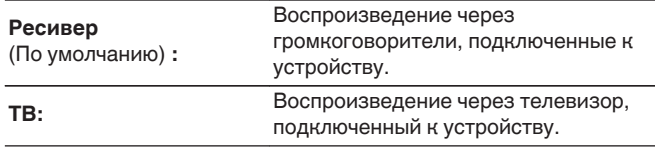

- 0 При активации функции Управление HDMI приоритет отдается звуковым настройкам телевизора. (С [стр. 129\)](#page-128-0)
- Когда питание данного устройства включено и параметр "HDMI Аудио-Выход" установлен на значение "ТВ", звук выводится через разъем HDMI OUT в 2-канальном режиме.

## **C** Сквозное пропускание сигнала HDMI

Выбирает способ, которым данное устройство будет передавать сигналы HDMI на выходной разъем HDMI в режиме ожидания.

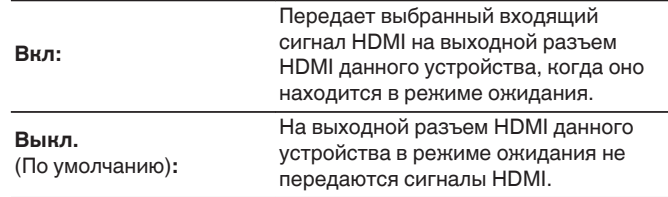

**[указатель](#page-282-0)**

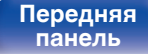

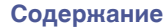

### **Выбор HDMI входа**

Выбор входного сигнала HDMI для передачи через выход HDMI, когда данное устройство находится в режиме ожидания.

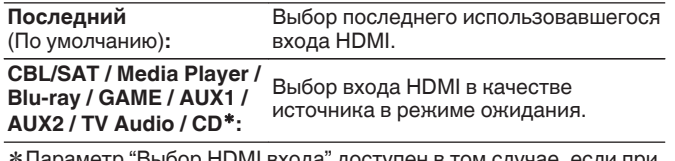

ж I Iараметр "Выбор HDMI входа″ доступен в том случае, если при настройке "Назначение входа" для какого-либо разъема HDMI в качестве источника входного сигнала назначено значение "CD". (С [стр. 177\)](#page-176-0)

0 "Выбор HDMI входа" можно установить, когда "Управление HDMI" установлен на "Вкл" или "Сквозное пропускание сигнала HDMI" установлен на "Вкл". [\("Сквозное пропускание сигнала](#page-166-0) HDMI" ( $\mathbb{C}$ ) [стр. 167\),](#page-166-0) ["Управление HDMI" \(](#page-168-0) $\mathbb{C}$ ) стр. 169))

### ■ RC выбор

Определяет, будет ли это устройство включаться кнопкой выбора источника входного сигнала на пульте дистанционного управления, когда оно находится в режиме ожидания.

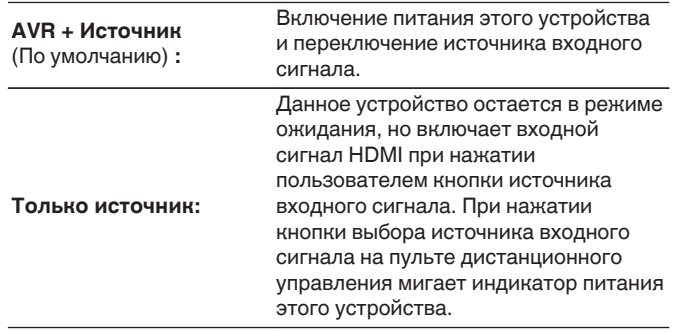

0 "RC выбор" можно установить, когда "Управление HDMI" установлен на "Вкл" или "Сквозное пропускание сигнала HDMI" установлен на "Вкл". (["Сквозное пропускание сигнала HDMI" \(](#page-166-0)С стр. 167), ["Управление](#page-168-0) HDMI" ( $\mathbb{Z}$  [стр. 169\)\)](#page-168-0)

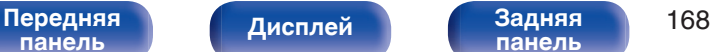

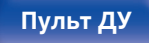

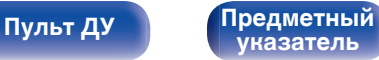

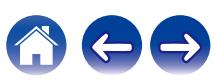

### <span id="page-168-0"></span>■ Управление HDMI

Вы можете связать операции с устройствами, подключенными к HDMI и поддерживающими Управление HDMI.

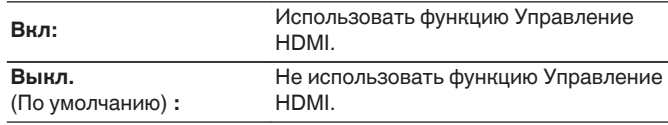

- 0 При использовании функции Управление HDMI подключите телевизор, поддерживающий управление HDMI, к разъему HDMI OUT MONITOR 1.
- Пожалуйста, ознакомьтесь с инструкциями по эксплуатации каждого из подключенных устройств, чтобы проверить настройки.
- 0 Если для параметра "Управление HDMI" установлено значение "Вкл", питание данного устройства можно привязать к питанию телевизора, а громкость данного устройства можно регулировать пультом ДУ телевизора.
- См. подробнее о функции Управление HDMI в разделе "Функция Управление HDMI".  $(\sqrt{pT}$  [стр. 129\)](#page-128-0)

### **ПРИМЕЧАНИЕ**

0 При изменении настроек "Управление HDMI", обязательно выключите и снова включите подключенные устройства.

### $\blacksquare$  ARC

На телевизоре, подключенном к разъему HDMI OUT MONITOR 1, выберите, следует ли получать звук с телевизора через HDMI.

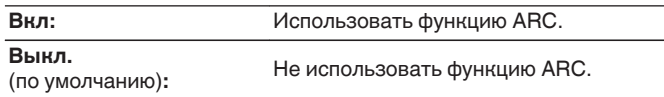

- При использовании этой функции выберите телевизор, поддерживающий ARC (Audio Return Channel), и включите функцию Управление HDMI телевизора.
- 0 Если для параметра "ARC" установлено значение "Вкл", громкость данного устройства можно регулировать пультом ДУ телевизора, даже если для "Управление HDMI" на этом устройстве задано значение "Выкл.".

### **ПРИМЕЧАНИЕ**

- При изменении настроек "ARC", обязательно выключите и снова включите подключенные устройства.
- При использовании телевизора, поддерживающего технологию eARC, вы можете воспроизводить аудио через подключенные к данному устройству динамики, независимо от выбранных в меню настроек параметра "ARC".

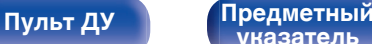

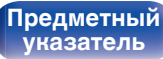

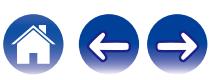

### **TV Audio-включение**

Устанавливает автоматическое переключение на вход "TV Audio", когда телевизор, подключенный посредством HDMI, отправляет команду управления СЕС на данное устройство.

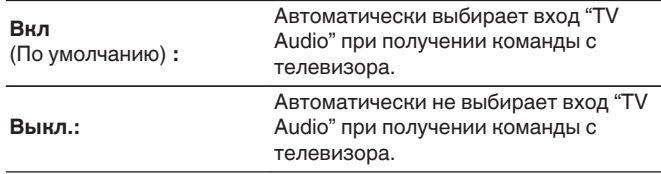

0 "ТV Audio-включение" можно установить, когда параметр "Управление HDMI" установлен на "Вкл". (С [стр. 169\)](#page-168-0)

### o **Управл. Выкл.**

Связывает перевод данного устройства в режим ожидания с внешними устройствами.

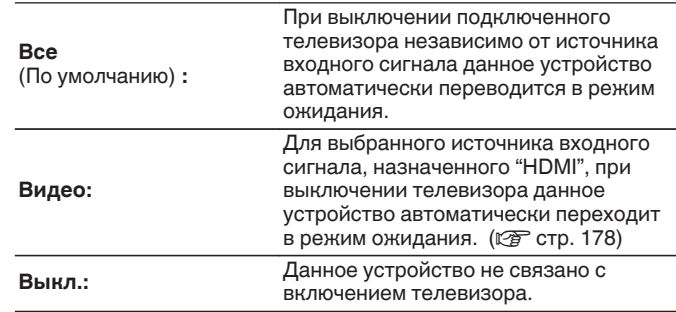

0 "Управл. Выкл." можно установить, когда параметр "Управление HDMI" установлен на "Вкл". (С [стр. 169\)](#page-168-0)

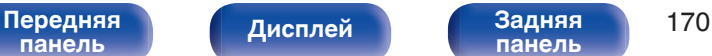

**[панель](#page-22-0)**

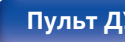

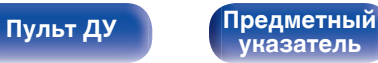

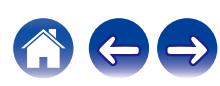

### <span id="page-170-0"></span> $\blacksquare$  Энергосбережение

Активация функции энергосбережения AVR для снижения затрат на электроэнергию при использовании динамиков телевизора.

Эта функция активируется в следующих случаях.

- Если значение "TV Audio" установлено в качестве источника входного сигнала данного устройства
- При воспроизведении содержания с устройства, подключенного по HDMI

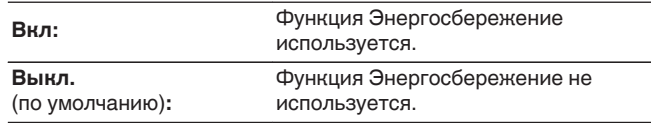

0 "Энергосбережение" можно установить, когда параметр "Управление НDMI" установлен на "Вкл". (С [стр. 169\)](#page-168-0)

# **Установки Выходов**

Настройка видеовыхода.

## o **HDMI Видео- Выход**

Выбор выхода HDMI для использования.

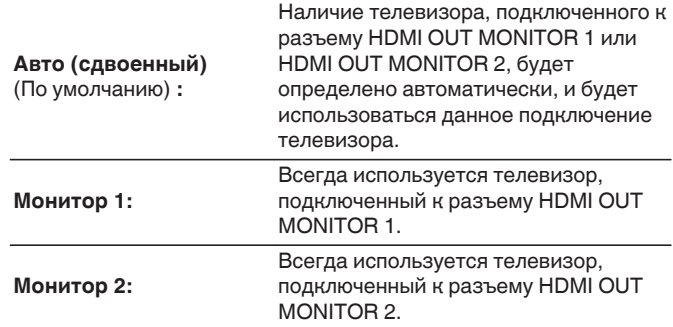

- Когда подключены оба разъема HDMI OUT MONITOR 1 и HDMI OUT MONITOR 2, а для параметра "HDMI Апскейлер" установлено значение "Авто", сигналы будут выводиться с разрешением, совместимым с настройками обоих телевизоров. (С [стр. 172\)](#page-171-0)
- 0 Вы можете проверить, какое разрешение совместимо с Вашим телевизором, в "HDMI Монитор 1" и "HDMI Монитор 2". (С [стр. 218\)](#page-217-0)
- $\bullet$  При подключении нескольких телевизоров Dolby Vision сигнал будет оптимальным только для одного телевизора. Всегда в приоритете телевизор, подключенный к разъему HDMI OUT MONITOR 1.

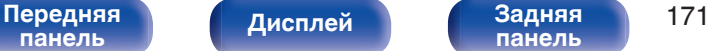

**[панель](#page-22-0)**

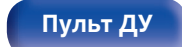

**[Пульт ДУ](#page-25-0) [Предметный](#page-282-0) [указатель](#page-282-0)**

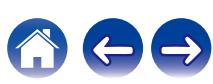

### <span id="page-171-0"></span>**• Режим Видео**

Сконфигурируйте способ обработки видео для просмотра типа видео контента.

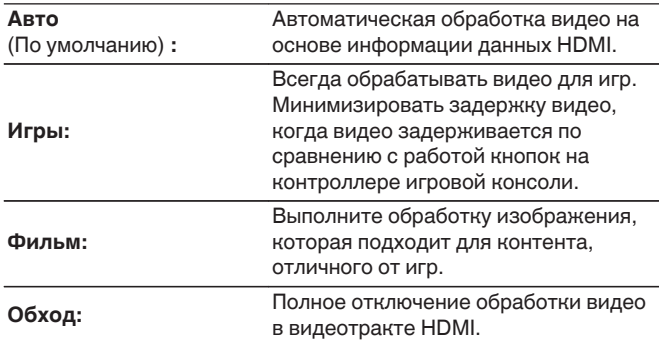

- 0 При выборе для параметра "Режим Видео" значения "Авто" режим переключается в соответствии с входными данными.
- Информационные дисплеи, например индикатор громкости, не удастся перекрыть видеосигналом, когда для параметра "Режим Видео" установлено значение "Обход".
- 0 Этот пункт можно задать, если для каждого источника входного сигнала назначен разъем "HDMI".

### ■ **Н**DMI Апскейлер

Настройка режима для повышения разрешения в 8K видеосигналов 1080p и 4K HDMI.

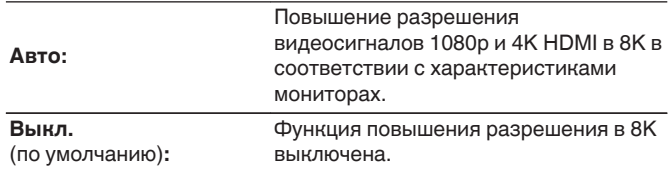

- 0 Данный параметр можно выбрать, если для каждого источника входного сигнала назначен "HDMI".
- 0 Данная функция неэффективна, если в качестве входного сигнала выбран "x.v.Color", 3D, sYCC601 color, Adobe RGB color, Adobe YCC601 color, разрешение компьютера, сжатое видео или HDR.
- 0 Данную позицию можно настраивать при установке параметра "Режим Видео" в любое значение, кроме "Обход". (С стр. 172)

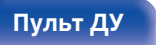

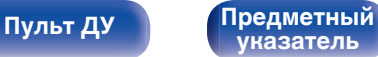

## <span id="page-172-0"></span>**Экранное меню**

Настройка пользовательского интерфейса экранного меню.

## **■ Громкость**

Настраивает отображение уровня громкости.

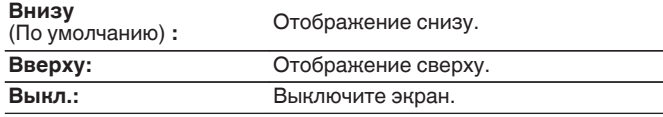

### $\overline{\rightarrow}$

0 Если общий уровень громкости сложно рассмотреть, когда выводится наложенный текст (кодированные титрв между кадрами) или субтитры к фильмам, выберите значение "Вверху".

### **Информация**

На короткое время выводит на экран сообщение о состоянии операции, когда переключается источник входного сигнала.

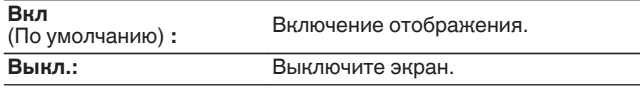

### o **Воспроизв-е**

Установка времени отображения дисплея воспроизведения, когда источником входного сигнала является "HEOS Music" или "Tuner".

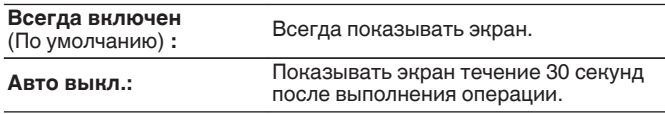

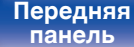

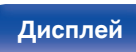

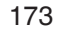

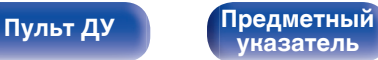

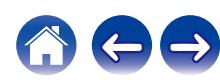

## <span id="page-173-0"></span>**Заставка**

Выберите настройку экранной заставки.

Экранная заставка активируется, если более 5 минут не выполняется никаких действий, не подается видеосигнал или отображается один и тот же экран (например, меню настроек).

С помощью кнопок перемещения курсора вверх/вниз/влево/вправо сбросьте экранную заставку.

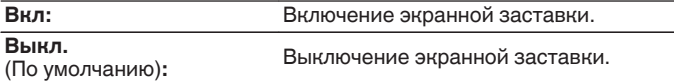

- Экранная заставка активируется в следующих случаях.
	- 0 При отображении меню настроек
	- При отсутствии входного сигнала
	- При отображении экрана воспроизведения из HEOS Music, по USB, Bluetooth или с тюнера

## **Сигнал 4К/8K**

Установите формат сигнала 4K и 8K, который будет воспроизводиться с помощью этого устройства, когда телевизор или устройство для воспроизведения, подключенное к данному устройству, совместимо с сигналом HDMI 4K или 8K.

### o **Сигнал 4К/8K**

Задание параметров формата сигнала для устройств, подключенных к каждому из входов данного устройства.

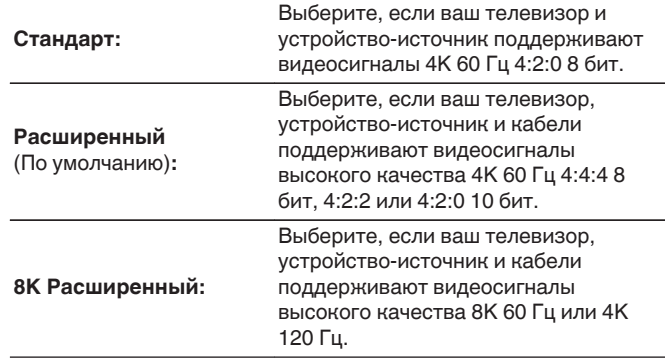

**[указатель](#page-282-0)**

**[панель](#page-16-0)**

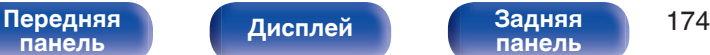

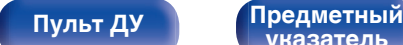

GСоотношение между настройкой "Сигнал 4K/8K" и поддерживаемыми разрешениями

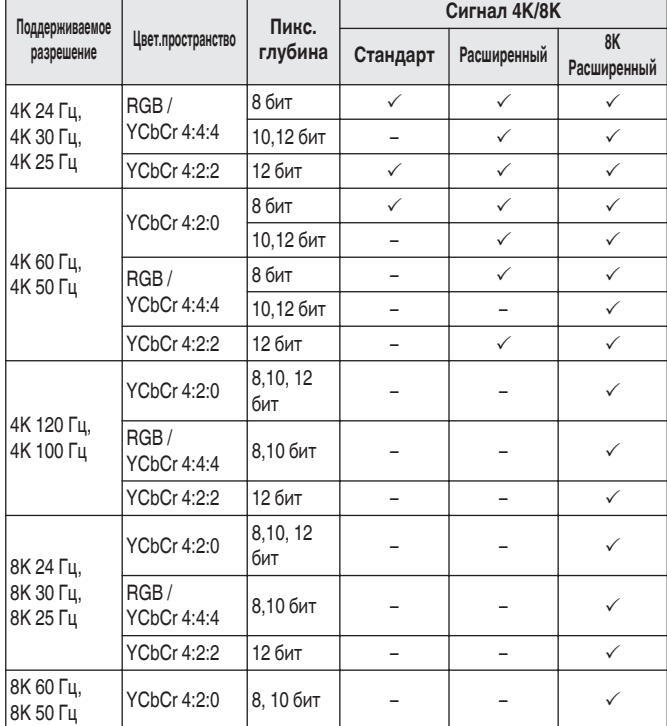

- 0 При установке этого параметра на "Расширенный" мы рекомендуем использовать "Premium High Speed HDMI Cable" или "Premium High Speed HDMI Cable with Ethernet" с меткой "HDMI Premium Certified Cable", прикрепленной к упаковке продукта.
- 0 При выборе настройки "8K Расширенный" рекомендуется использовать сертифицированный "Ultra High Speed HDMI cable".
- 0 Когда этот параметр установлен на "8K Расширенный", настройте телевизор или настройки устройств воспроизведения для соответствия этому параметру.
- 0 Когда этот параметр установлен на "8K Расширенный", видео может неправильно воспроизводиться в зависимости от подключенного устройства воспроизведения или кабеля HDMI. В этом случае измените значение этого параметра на "Расширенный" или "Стандарт".
- 0 "Пользовательский" отображается для параметра настройки, если наши сервисные инженеры или установщики установили формат сигнала HDMI для данного устройства.
- Параметр "Сигнал 4К/8К" можно также настроить путем выполнения следующей процедуры. Однако, экран меню не отображается. Смотрите на дисплей при выполнении конфигурации настроек.
- **1.** Переключитесь на необходимый источник входного сигнала HDMI.
- **2.** На основном устройстве одновременно нажмите и удерживайте кнопки TUNER PRESET CH + и TUNE + не менее 3 секунд. "V.Format:< PAL>" появится на дисплее.
- **3.** На основном блоке нажмите кнопки DIMMER. На дисплей выводится "4K/8K:<Enhanced>".
- **4.** Нажмите кнопки TUNER PRESET CH + или TUNER PRESET CH на основном блоке и выберите Сигнал 4К/8K.
- **5.** Нажмите кнопку STATUS на основном блоке, чтобы завершить настройку.

**[панель](#page-16-0)**

[Передняя](#page-16-0) **Писляей Задняя** 175 **[панель](#page-22-0)**

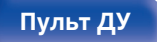

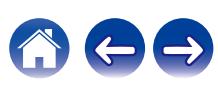

# <span id="page-175-0"></span>**Настройка HDCP**

Задание версии HDCP для каждого источника входного сигнала HDMI.

Видео может не выводиться в зависимости от версии HDCP вашего плеера или телевизора.

В этом случае используйте данную настройку, чтобы задать одну версию HDCP. Это может решить проблему вывода видео.

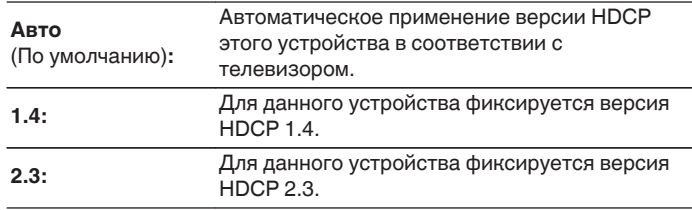

0 "Пользовательский" отображается для параметра настройки, если наши специалисты по обслуживанию или сторонние специалисты по монтажу настроили версию HDCP для данного устройства.

## **ТВ формат**

Установка формата вывода видеосигнала для телевизора, который Вы используете.

### $\blacksquare$  Формат

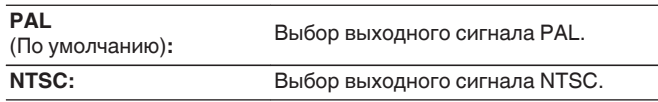

- 0 Параметр "Формат" можно также настроить путем выполнения следующей процедуры. Однако экран меню не отображается. Следуйте инструкциям на экране для настройки.
- **1.** На основном устройстве одновременно нажмите и удерживайте кнопки TUNER PRESET CH + и TUNE + не менее 3 секунд. "V.Format:<PAL>" появится на дисплее.
- **2.** Нажмите кнопки TUNER PRESET CH + или TUNER PRESET CH на основном блоке и установите формат видео сигнала.
- **3.** Нажмите кнопку STATUS на основном блоке, чтобы завершить настройку.

### **ПРИМЕЧАНИЕ**

0 При выборе формата, не совпадающего с форматом видеосигнала подключенного телевизора, изображение не будет выводиться правильно.

**[панель](#page-16-0)**

[Передняя](#page-16-0) **Писляей Задняя** 176 **[панель](#page-22-0)**

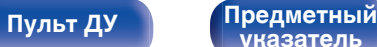

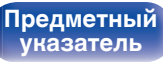

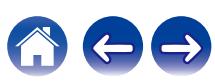

**[панель](#page-16-0)**

CBL/SAT Media Player Blu-ray Game AUX2 TV Audio

Входы/Назначение входа

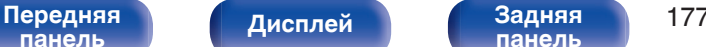

Смена назначений HDMI-входа.

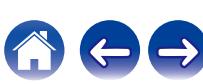

**Входной разъем INPUT**

 $\overline{\bullet}$ 

# <span id="page-176-0"></span>**Входы**

Выполняются настройки, связанные с воспроизведением источника входного сигнала.

Вы можете не изменять настройки для использования устройства. Изменяйте настройки по мере необходимости.

## **Назначение входа**

Выполнив подключения, как предписано маркировкой на входных разъемах источников входного аудио-/видеосигнала, можно будет воспроизводить звук и видео с подключенного устройства, просто нажав нужную кнопку выбора источника входного сигнала. Измените назначение входного разъема HDMI, входного разъема цифрового звука и входного разъема аналогового звука при подключении источника входного сигнала, который отличается от нанесенного на входных разъемах аудио/видео данного устройства.

При этом устанавливается режим аудиовхода для каждого источника "INPUT MODE". В этой настройке обычно рекомендуется устанавливать "AUTO". Данное значение позволяет автоматически обнаружить и воспроизвести на устройство по входному сигналу с приоритетом, определяющим следующий порядок: HDMI > DIGITAL > ANALOG.

[ HDMI ] [ DIGITAL ] [ ANALOG ] [ INPUT MODE ]

**1** 

4 (8K) 5 (8K) 6 (8K)

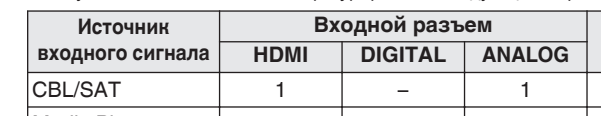

0 По умолчанию элементы сконфигурированы следующим образом.

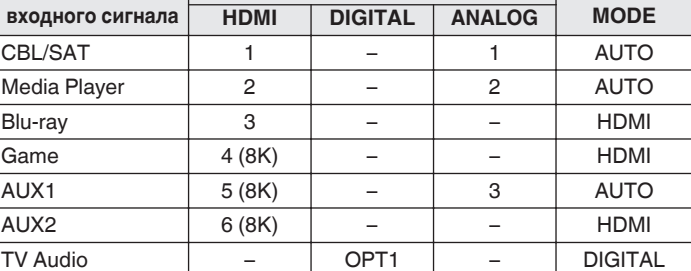

CD – OPT2 4 AUTO

### <span id="page-177-0"></span>n **Примечание для пользователей декодеров кабельного/спутникового ТВ**

При использовании выхода цифрового звука для ТВ/спутникового ТВ: Для воспроизведения видеосигнала, назначенного "HDMI" в сочетании со звуковым сигналом, назначенным входу "Назначение входа"-"DIGITAL" выберите для "INPUT MODE" значение "DIGITAL".

0 Один и тот же входной разъем может назначаться нескольким источникам. Например, один входной разъем HDMI назначается нескольким источникам так, чтобы каждый входной источник использовался в комбинации с аналоговым или цифровым аудио, в зависимости от предпочтений. В этом случае установите аудиоразъем для воспроизведения на "INPUT MODE".

## o **HDMI**

Настройте этот параметр для смены входных разъемов HDMI, назначенных источникам входного сигнала.

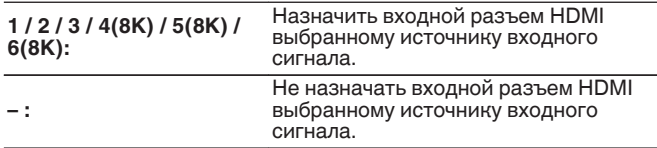

- 0 Когда параметр "Управление HDMI" или "ARC" установлен на "Вкл" в меню, "HDMI" нельзя назначить на "TV Audio". [\("Управление](#page-168-0) НDМІ" ( $\sqrt{2}$  [стр. 169\),](#page-168-0) "ARC" ( $\sqrt{2}$  [стр. 169\)\)](#page-168-0)
- 0 Режим eARC недоступен, если в качестве источника входящего сигнала, подаваемого на разъем "HDMI", выбрано "TV Audio".

### o **DIGITAL**

Изменение разъема для входного цифрового звука, который назначен источникам входного сигнала.

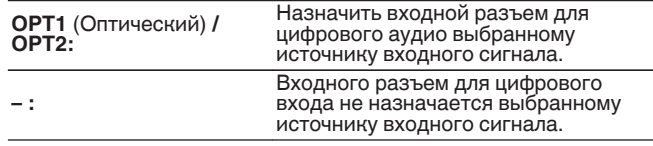

### o **ANALOG**

Изменение разъема для входного аналогового звука, который назначен источнику входного сигнала.

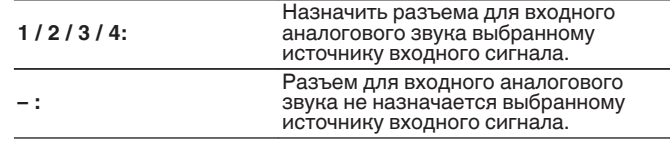

**[указатель](#page-282-0)**

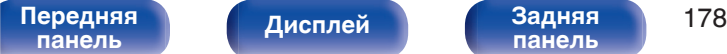

**[панель](#page-22-0)**

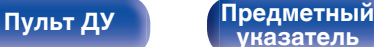

### $\blacksquare$  **INPUT MODE**

Установите режим аудиовхода для каждого источника сигнала. Обычно рекомендуется устанавливать режим входного звукового сигнала в значение "AUTO".

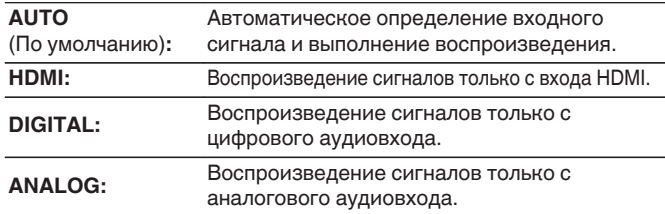

### **• Устпо умолч**

Настройки "Назначение входа" возвращаются к значениям по умолчанию.

- 0 Если правильно настроены цифровые входные сигналы, на экране отображается индикатор **DIG.** Если индикатор **DIG.** не загорается, проверьте "Назначение входа" и соединения. (С [стр. 177\)](#page-176-0)
- 0 Если для параметра "ARC" выбрано значение "Вкл", а к разъемам HDMI OUT MONITOR 1 подключен телевизор, совместимый с режимом ARC, режим входа, для которого выбран источник входного сигнала "TV Audio", фиксируется в значении ARC.
- 0 Если к разъему HDMI OUT MONITOR 1 подключен телевизор, поддерживающий технологию eARC, режим входа, для которого выбран источник входного сигнала "TV Audio", фиксируется в значении eARC.

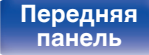

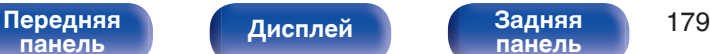

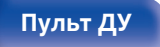

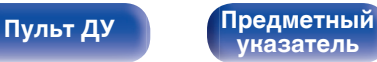

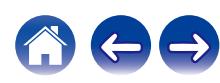

**[панель](#page-22-0)**

### <span id="page-179-0"></span>**Переимен. ист.**

0 При этом изменяется отображаемое имя источника входного сигнала.

Измененное имя показывается на дисплее и экранах меню устройства.

• Если название устройства может быть получено через подключение HDMI, отображаемое имя изменяется автоматически.

Используйте эту функцию, чтобы при необходимости изменить имя, когда используемое оборудование отличается от источника входного сигнала на устройстве.

### **CBL/SAT / Media Player /**

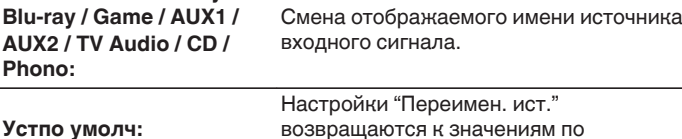

**[Дисплей](#page-20-0) [Задняя](#page-22-0)**

возвращаются к значениям по умолчанию.

0 Можно ввести до 16 символов.

### **Скрытые источники**

Удаление с дисплея источников входного сигнала, которые не используются.

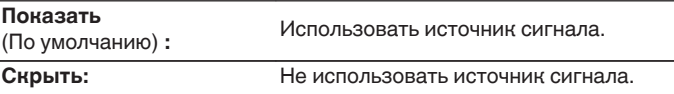

## **Уровень источника**

Данный режим корректирует уровень воспроизведения входного звукового сигнала выбранного источника.

Выполните эту настройку, если имеются различия в уровнях громкости входных сигналов между разными источниками.

**-12 dB – +12 dB** (По умолчанию : 0 dB)

**[Пульт ДУ](#page-25-0) [Предметный](#page-282-0)**

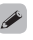

0 Настройки "Уровень источника" сохраняются для каждого из источников входного сигнала.

**[указатель](#page-282-0)**

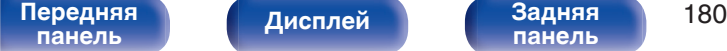
# **Акустические системы**

Автоматически определяются параметры подключенной акустической системы и помещения и выполняются оптимальные настройки. Эта система называется системой настройки "Установка Audyssey®".

Выполнять установку Audyssey® не требуется, если она уже выполнена с помощью "Калибровка АС" в "Setup Assistant". Чтобы настроить акустическую систему в ручном режиме, используйте раздел "Ручная установка" в меню. ( $\mathbb{Z}$  [стр. 191\)](#page-190-0)

# **Установка Audyssey®**

Для выполнения измерений размещайте микрофон для калибровки звука в разных местах в пределах зоны прослушивания. Для достижения наилучших результатов рекомендуется выполнить измерения в шести позициях, как это показано на рисунке.

При измерении второго и последующих положений установите настройку и измерение микрофона на расстоянии 60 см от первого положения измерения (главное положение прослушивания).

0 Если Вы выполняете Установка Audyssey®, то активируются функции Audyssey MultEQ®, Audyssey Dynamic EQ® и Audyssey Dynamic Volume®. (СБ) [стр. 163\)](#page-162-0)

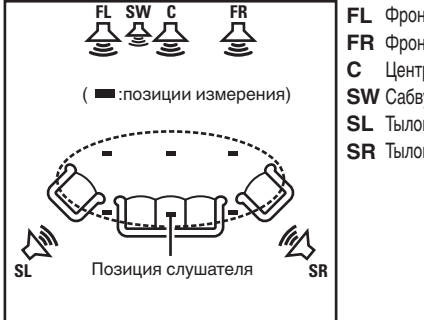

- Фронтальный громкоговоритель (Л) **FL**
- Фронтальный громкоговоритель (П) **FR**
- $SW$  Сабвуфер Центральный громкоговоритель
- **SL** Тыловой громкоговоритель (Л)
- Тыловой громкоговоритель (П) **SR**

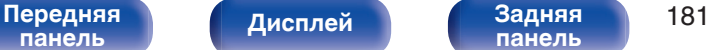

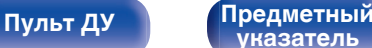

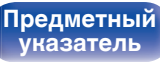

### **• Сведения о главной позиции слушателя**

Главная позиция слушателя — это позиция, в которой слушатель обычно сидит, или в которой может сидеть отдельный человек в пределах зоны прослушивания. Перед запуском настройки "Установка Audyssey®" поместите настроечный и измерительный микрофон в основную позицию слушателя.

Программа Audyssey MultEQ® использует данные измерений и этого положения для расчета дистанции до динамика, уровня, полярности и оптимальной точки кроссовера для сабвуфера.

### **ПРИМЕЧАНИЕ**

- Добейтесь в помещении максимальной тишины. Фоновый шум может нарушить измерение помещения. Закройте окна и выключите электронные устройства (радиоприемники, кондиционеры, лампы дневного света и т. п.). На измерение могут повлиять звуки, издаваемые такими устройствами.
- Во время измерения вынесите мобильные телефоны из помещения. Сигналы сотовых телефонов могут помешать измерению.
- Не стойте между колонками и настроечным и измерительным микрофоном и не допускайте появления препятствий на пути во время измерения. Также установите настроечный и измерительный микрофон на расстоянии по крайней мере 50 см от стены. Несоблюдение этих мер может привести к неточностям в считывании.
- В процессе измерения тестовые звуковые сигналы будут поступать из колонок и сабвуферов — это часть нормальной работы. Если в помещении есть фоновый шум, громкость тестовых звуков будет увеличена.
- $\bullet$  Нажатие кнопки VOLUME  $\blacktriangle$   $\blacktriangledown$  на пульте дистанционного управления или кнопки MASTER VOLUME на основном блоке во время выполнения измерений отменяет измерение.
- 0 Измерение нельзя выполнить, если подключены наушники. Отключите наушники перед выполнением настройки Установка Audyssey®.

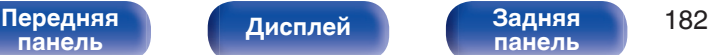

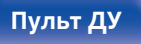

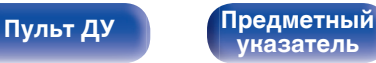

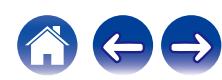

# **Настройка акустической системы (Установка Audyssey®)**

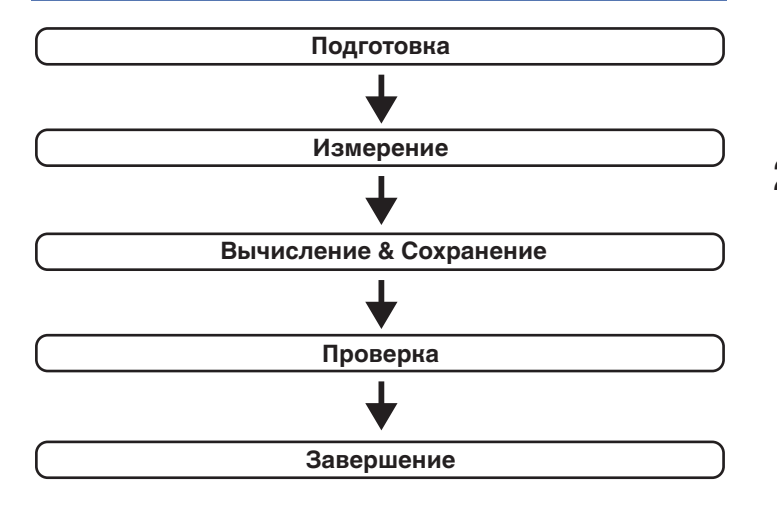

### **1 Прикрепите микрофон калибровки звука к прилагаемой стойке микрофона или собственному штативу и установите ее в главное положение прослушивания.**

При установке микрофона калибровки звука направьте кончик микрофона в направлении потолка и отрегулируйте высоту, чтобы она совпадала с высотой ушей слушателя в сидячем положении.

**2 При использовании сабвуфера, для которого возможны следующие настройки, настройте сабвуфер в соответствии с приведенными ниже указаниями.**

## n **При использовании сабвуфера с непосредственным режимом**

"Включите" непосредственный режим и запретите регулировку громкости и перенастройку частоты кроссовера.

# n **При использовании сабвуфера без непосредственного режима**

Выполните следующие настройки:

- 0 Уровень громкости : в положение на 10 часов
- Частота кроссовера : максимальная/наивысшая частота
- Фильтр низких частот : Выкл.
- Режим ожидания :Выкл.

# **[панель](#page-16-0)**

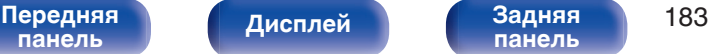

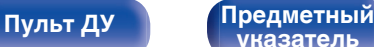

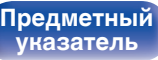

**3 Подсоедините настроечный и измерительный микрофон к разъему SETUP MIC данного устройства.**

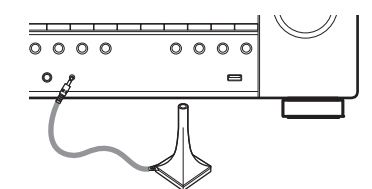

Когда микрофон калибровки звука подключен, отобразится следующий экран.

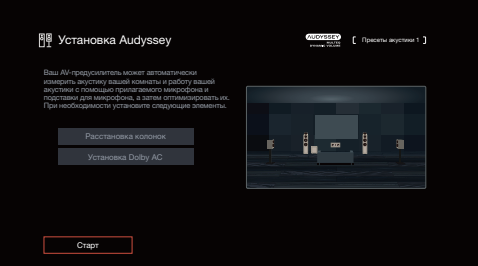

### **4 Выберите команду "Старт" и нажмите кнопку ENTER.**

Также с помощью Установки Audyssey® можно изменять следующие параметры.

0 **Расстановка колонок**

Задайте компоновку динамиков в соответствии с расположением ваших динамиков.

0 **Установка Dolby АС**

Установите расстояние между динамиком Dolby Atmos Enabled и потолком.

Это можно выполнить при использовании фронтальных динамиков Dolby Atmos Enabled или динамиков объемного звучания Dolby Atmos Enabled.

**5 Следуйте инструкциям на экране дисплея и нажмите "Далее", чтобы перейти далее.**

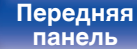

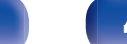

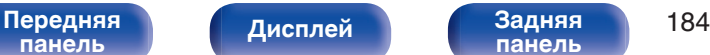

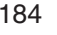

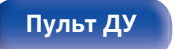

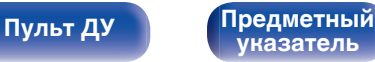

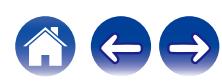

### **6 При отображении следующего экрана, выберите "Начать тест", а затем нажмите ENTER.**

Начните измерение первой позиции.

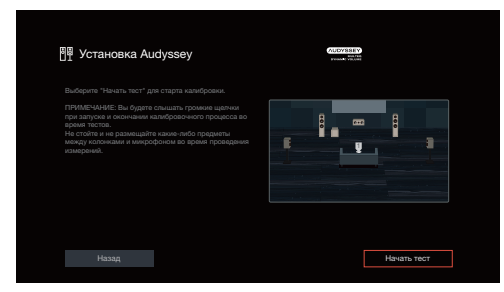

• Измерение занимает несколько минут.

### **ПРИМЕЧАНИЕ**

- 0 **Если на экране телевизора отображается надпись "ОШИБКА" или "Внимание!":**
- Перейдите к разделу ["Сообщения об ошибках" \(](#page-188-0) $\mathbb{Z}$  стр. 189). Проверьте все связанные элементы и выполните необходимые процедуры.

**7 При отображении обнаруженного динамика, выберите "Далее", а затем нажмите ENTER.**

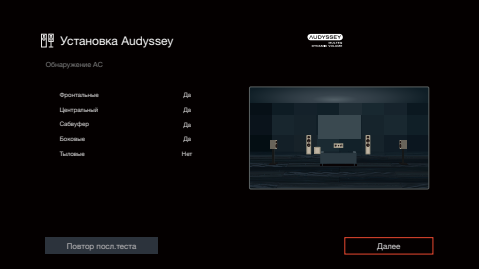

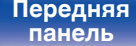

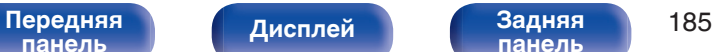

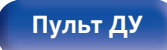

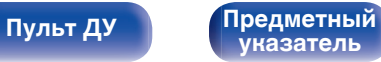

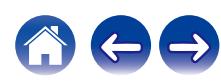

### **8 Переставьте настроечный и измерительный микрофон в позицию 2, выберите команду "Продолжить" и нажмите кнопку ENTER.**

Начинается измерение на второй позиции.

Можно выполнять до шести позиций измерений.

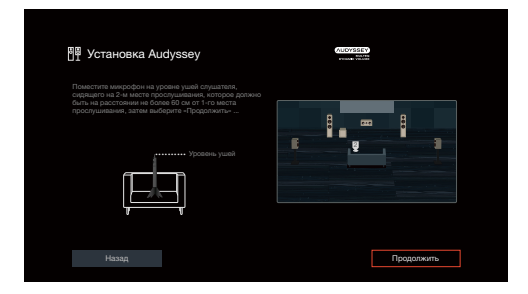

# n **Остановка настройки Audyssey®**

- $\circ$ ) Нажмите кнопку BACK, чтобы вызвать меню.
- $\overline{2}$ ) Нажмите кнопку перемещения курсора влево, выберите "Да", затем нажмите ENTER.

### **9 Повторяйте шаг 8, измеряя в позициях с 3 по 6.**

• Чтобы пропустить измерение на четвертой и последующих позициях прослушивания, кнопкой перемещения курсора влево выберите "Готово" и нажмите ENTER, чтобы перейти к шагу 11.

## **10 Выберите "Продолжить", а затем нажмите ENTER.**

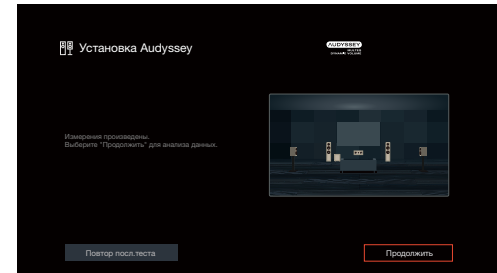

Запустите анализ и сохранение результатов измерений.

• Анализ занимает несколько минут.

Чем больше динамиков и измерений позиций, тем больше времени требуется для выполнения анализа.

### **ПРИМЕЧАНИЕ**

0 Когда результаты измерения сохраняются, убедитесь, что питание не выключено.

# **[панель](#page-16-0)**

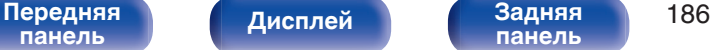

**[панель](#page-22-0)**

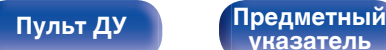

**[указатель](#page-282-0)**

### **11 Выполните настройки для Audyssey Dynamic EQ®<sup>и</sup> Audyssey Dynamic Volume®.**

Следующий экран отображается во время анализа. Сконфигурируйте настройки по желанию.

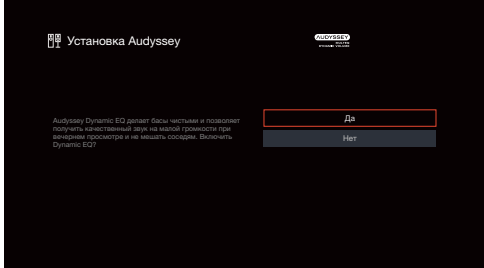

• Dynamic EQ корректирует реакцию частоты с учетом характеристик звука в помещении и возможностей человеческого слуха так, чтобы звук можно было слышать даже при низкой громкости.

Этот режим рекомендуется при использовании устройства с убавленной громкостью, например, наслаждаясь фильмом или телевизионной программой ночью.

• Dynamic Volume регулирует выходной уровень громкости к оптимальному уровню, одновременно выполняя постоянный мониторинг уровня входного звукового сигнала устройства. Оптимальное управление уровнем громкости выполняется автоматически без каких-либо потерь в динамике и отчетливости звучания при, например, резком повышении уровня громкости во время рекламных пауз при просмотре телепередач.

**12 Когда анализ и сохранение будут завершены, выньте микрофон калибровки звука из разъема SETUP MIC на основном блоке, а затем нажмите "Далее".**

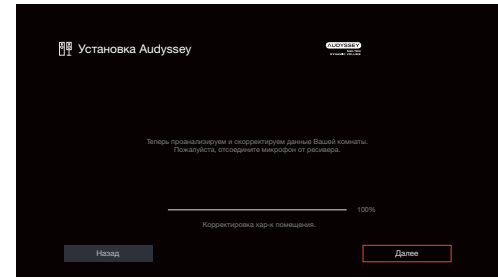

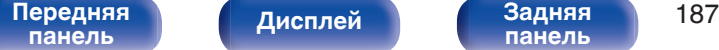

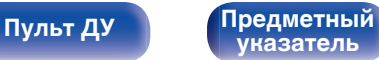

- $\bullet$  При выполнении настройки Audyssey® в первый раз данные измерений автоматически сохраняются в "Пресеты акустики 1" "Пресеты акустики".
- $\bullet$  Если настройка Audyssey® уже выполнялась, откроется следующее окно выбора "Пресеты акустики".

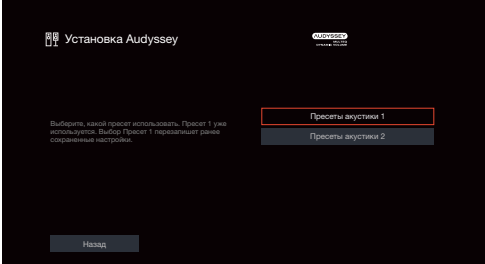

0 См. раздел "Пресеты акустики" для получения подробной информации о функции Пресеты акустики. (С [стр. 196\)](#page-195-0)

### **13 Выберите "Детали" и нажмите ENTER, чтобы проверить результаты измерений.**

• Для сабвуферов зафиксированная дистанция может превышать реальную величину — вследствие добавления типичной для сабвуферов задержки в электронных цепях.

### **ПРИМЕЧАНИЕ**

0 Не активируйте новые динамики в меню Расстановка колонок после настройки Audyssey®. Если внесены изменения, запустите настройку Audyssey® снова для того, чтобы сконфигурировать оптимальные настройки эквалайзера.

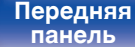

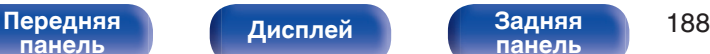

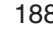

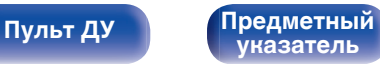

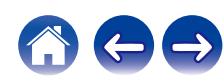

<span id="page-188-0"></span>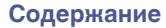

# **Сообщения об ошибках**

Если настройку Установка Audyssey® не удается выполнить из-за неправильного размещения акустической системы, окружающей обстановки и т. п., появится сообщение об ошибке. Если отображается сообщение об ошибке, проверьте соответствующие пункты и выполните необходимые меры. Обязательно выключите питание, прежде чем приступить к проверке соединений акустической системы.

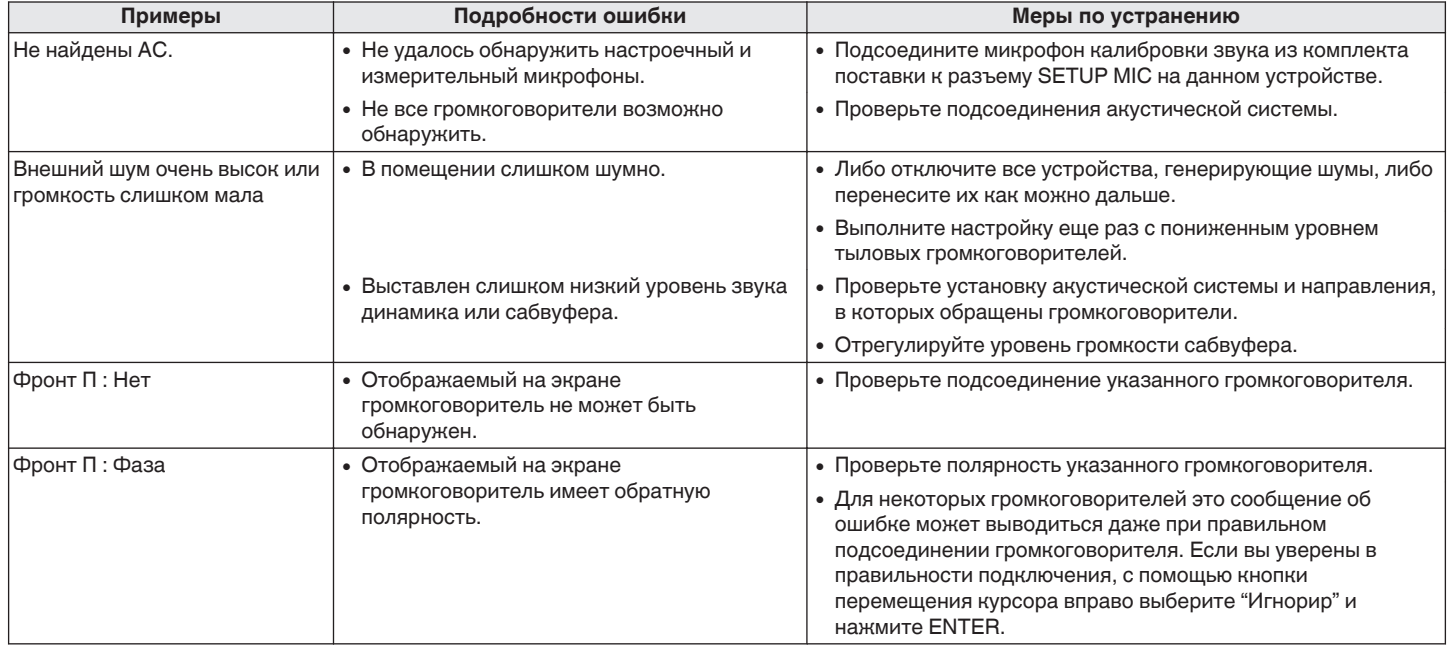

**[панель](#page-16-0)**

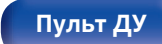

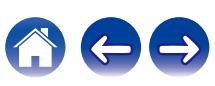

# **Восстановление настроек Установка Audyssey®**

Если параметр "Восстановить" установлен в положение "Восст.", можно вернуться к результатам измерений Установка Audyssey® (значения рассчитываются перед началом операции модулем MultEQ®), даже если Вы изменили каждый параметр вручную.

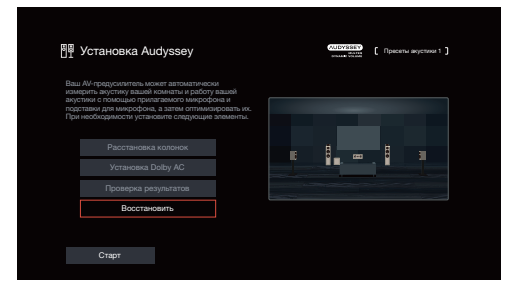

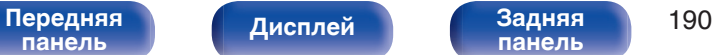

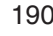

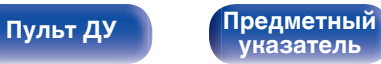

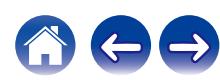

# <span id="page-190-0"></span>**Ручная установка**

Выполняется при ручной настройке акустической системы или для изменения настроек, сделанных с помощью Установка Audyssey®.

- Если активировать новые динамики в меню Расстановка колонок после выполнения Установки Audyssey®, выбрать Audyssey MultEQ<sup>®</sup>, Audyssey Dynamic EQ<sup>®</sup> или Audyssey Dynamic Volume<sup>®</sup> будет невозможно. (С [стр. 163\)](#page-162-0)
- Изменение следующих настроек: Настройки Расстояния до АС / Уровень громкости / Кроссоверы не отключают Audyssey® и не требуют повторной Установки Audyssey®.
- Можно пользоваться "Ручная установка" не меняя настроек. Установите при необходимости.

# **Расстановка колонок**

Выберите подходящую компоновку для своей системы динамиков.

## **• Назнач. усил.**

Выберите способ использования усилителя, подходящий для вашей акустической системы.

Необходимо сконфигурировать подробные параметры для конфигурации акустической системы в соответствии с выбранным режимом. Выберите Назнач. усил., чтобы настроить соответствующие расширенные параметры.

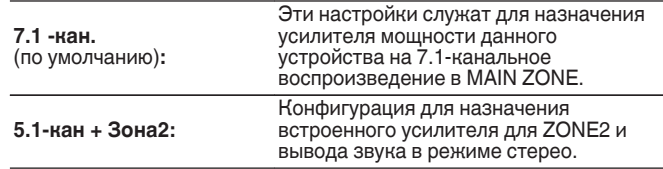

**[панель](#page-16-0)**

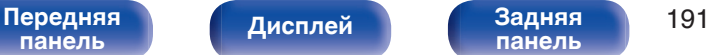

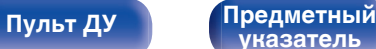

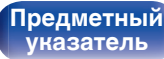

# o **Фронтальные/Центральный/Боковые/Тыловые**

Задайте правильные аудиовыходы для своей системы динамиков.

# n **Конфигурация**

Выберите, присутствует ли каждый из динамиков. Выберите количество используемых панорамных тыловых динамиков.

### **[Фронтальные/Центральный/Боковые]**

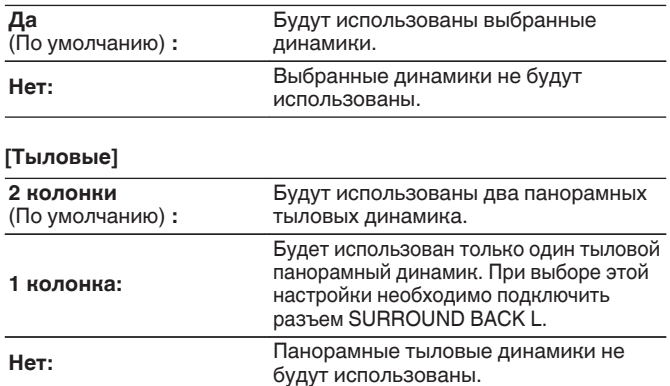

- 0 Для "Фронтальные" установлено фиксированное значение "Да", так как этот динамик необходим для воспроизведения.
- 0 Когда для параметра "Боковые" установлено значение "Нет", настройки "Тыловые" автоматически устанавливаются на "Нет".
- "Тыловые" можно установить, когда параметр "Назнач. усил." установлен на "7.1 -кан.".
- 0 Панорамные тыловые динамики нельзя использовать, если задействованы динамики "Верхние".

## **Верхние**

Верхние динамики можно использовать с разъемом Surround Back для панорамных тыловых динамиков.

## n **Конфигурация**

Задайте расположения динамиков в ходе установки 1 комплекта (2-канальных) верхних, потолочных или Dolby Atmos Enabled динамиков.

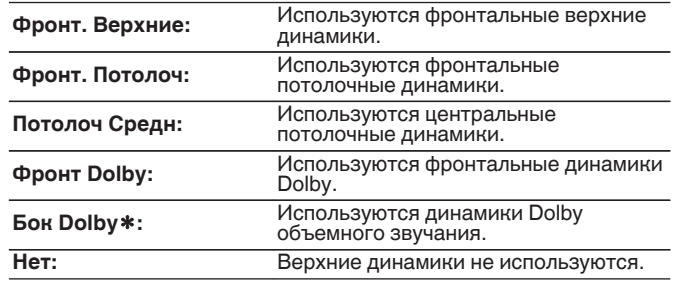

\* Можно выбрать при использовании динамиков объемного звучания. Установите "Боковые" в меню на "Да". (г то. 192)

- 0 Можно задать, если для параметра "Назнач. усил." установлено значение "7.1 -кан.".
- 0 Задать нельзя, если используются панорамные тыловые динамики.

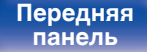

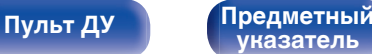

## <span id="page-192-0"></span>**• Сабвуфер**

Задайте наличие сабвуфера.

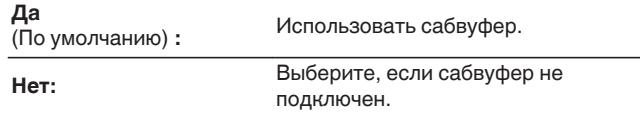

# ■ 30HA<sub>2</sub>

Если для параметра "Назнач. усил." задано "5.1-кан + Зона2", на экране отображается клемма динамика, используемая для динамиков ZONE2. Для клеммы установлено фиксированное значение "SURROUND BACK".

**SURROUND BACK:** Клемма динамика SURROUND BACK используется для динамиков ZONE2.

# o **Схема клемм АС**

Показывает, как подключить клеммы динамиков для настройки "Расстановка колонок" на экране меню.

# **Расстояния до АС**

Установка дистанции между позицией слушателя и громкоговорителями.

Предварительно замерьте расстояние между каждым из громкоговорителей и позицией слушателя.

# **• Устройство**

Выбор единицы измерения дистанции.

**Метры** (По умолчанию)

**Шаги**

## o **Шаг измерения**

Установка минимальной переменной ширины на дистанции.

**0.1 м / 0.01 м** (По умолчанию: 0.1 м)

**1 шаг / 0.1 шаг**

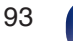

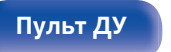

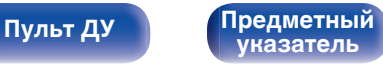

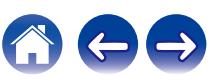

## o **Установите дистанцию**

### **0.00 м – 18.00 м / 0.0 шаг – 59.1 шаг**

## $\overline{\mathscr{L}}$

- Динамики, которые можно выбрать, зависят от параметров "Расстановка колонок". (С [стр. 191\)](#page-190-0)
- 0 Настройки по умолчанию: Фронтальный Л / Фронтальный П / Фронт. Верхний Л / Фронт. Верхний П / Центральный / Фронт Dolby Л / Фронт Dolby П / Сабвуфер: 3,60 м (11,8 фт) Динамики, отличные от указанных выше: 3,00 м (9,8 фт)
- 0 Задайте разницу расстояния между динамиками на менее 6,00 м (19,7 шаг).

# ■ Установка Dolby AC

Установите расстояние между динамиком Dolby Atmos Enabled и потолком.

**0.90 м - 3.30 м / 3.0 шаг – 10.8 шаг** (по умолчанию: 1,80 м / 5,9 фт)

• Этот параметр можно установить, если "Фронт Dolby" или "Бок Dolby" используются в "Расстановка колонок". ( $\mathbb{Z}$  [стр. 191\)](#page-190-0)

## **• Устпо умолч**

Настройки "Расстояния до АС" возвращаются к значениям по умолчанию.

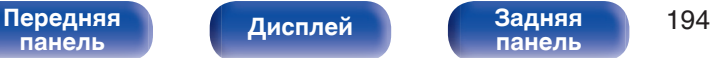

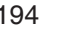

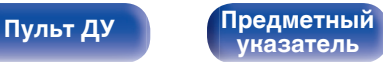

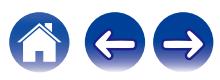

# <span id="page-194-0"></span>**Уровень громкости**

Установите громкость тестового тона на один и тот же уровень в положении прослушивания при выводе с каждого из динамиков.

# **TECT**

Тестовый сигнал выводится на выбранный громкоговоритель. Слушая тестовый сигнал, отрегулируйте громкость звука у выбранного громкоговорителя.

**–12.0 dB – +12.0 dB** (По умолчанию: 0.0 dB)

- 0 Установленные опции "Уровень громкости" отражаются во всех режимах звука.
- 0 Если Вы хотите отрегулировать уровень канала для каждого источника входного сигнала, выполните настройки в "Настр. уровня канала". ( $\sqrt{p}$  [стр. 111\)](#page-110-0)
- 0 Если к разъему PHONES данного устройства подключены наушники, отрегулировать параметр "Уровень громкости" невозможно.

## **• Устпо умолч**

Настройки "Уровень громкости" возвращаются к значениям по умолчанию.

# **Кроссоверы**

Установите в соответствии с нижним пределом частот, воспроизводимых каждым динамиком. Сведения о частоте кроссовера громкоговорителя см. в руководстве к громкоговорителям.

## **• Установка частоты кроссовера**

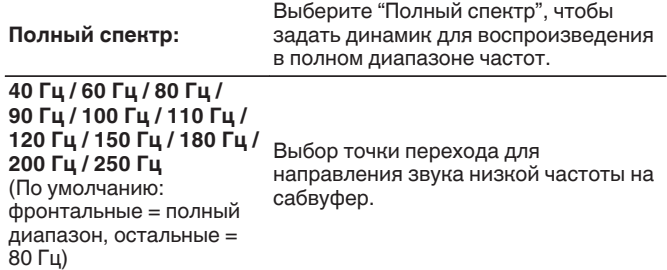

- Частота кроссовера по умолчанию равна "80 Гц" что отлично подходит для большинства колонок. Для небольших динамиков рекомендуется устанавливать более высокую частоту. Например, если диапазон частот динамиков составляет 250 Гц – 20 кГц, установите частоту "250 Гц".
- 0 Звук ниже частоты перехода вырезается из вывода через динамики. Эти срезанные низкие частоты выводятся через сабвуфер или передние динамики.
- Для параметра "Фронтальные" автоматически устанавливается значение "Полный спектр", если для "Сабвуфер" установлено значение "Нет" в "Расстановка колонок".
- 0 Установить "Полный спектр" для каждого динамика можно, только если значение "Полный спектр" установлено для параметра Фронтальные.

# **[панель](#page-16-0)**

**[Дисплей](#page-20-0) [Задняя](#page-22-0)**

[Передняя](#page-16-0) **Передняя** 195 **[панель](#page-22-0)**

**[Пульт ДУ](#page-25-0) [Предметный](#page-282-0) [указатель](#page-282-0)**

# <span id="page-195-0"></span>**Пресеты акустики**

Существует возможность сохранить две настройки динамиков для определенных сред, в которых они используются.

Например, в некоторых случаях характеристики помещения меняются в зависимости от применения экрана. Сохранив две разные предустановки, пользователь может легко переключаться между настройками эквалайзера и динамиков для каждой ситуации, замеренной в Установке Audyssey®.

Если вы хотите использовать предустановку, выберите нужную и настройте параметры, например выполните настройку Audyssey® или настройку динамиков, чтобы сохранить эти настройки в выбранной предустановке.

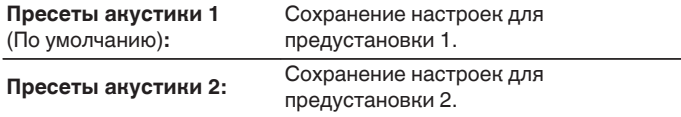

0 В предустановке сохраняются следующие настройки.

- Настройка рабочего режима ("Расстановка колонок")
- 0 Настройка рабочего режима ("Расстояния до АС")
- 0 Настройка рабочего режима ("Уровень громкости")
- 0 Настройка рабочего режима ("Кроссоверы")
- 0 Настройка рабочего режима ("Выход на сабвуфер")
- Настройка рабочего режима ("Фильтр нижних частот")
- Данные "MultEQ<sup>®</sup>"
- 0 Данные "Графич. EQ"
- 0 Эту настройку можно также задать с помощью "Пресеты акустики" в меню параметров. (СБ [стр. 116\)](#page-115-0)

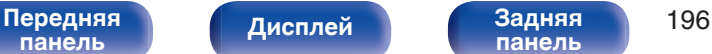

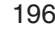

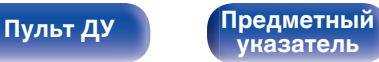

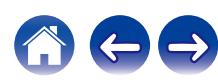

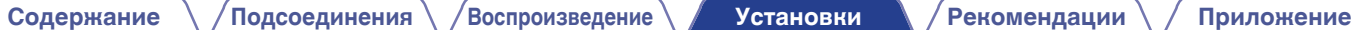

# **Расширенный**

Доступны следующие расширенные настройки динамиков.

# **■ НЧ эффекты**

- "Выход на сабвуфер" ( $\mathbb{Q}$  стр. 197)
- ["Фильтр нижних частот" \(](#page-197-0)С стр. 198)

# **Выход на сабвуфер**

Выбор низкочастотных сигналов, выводимых сабвуфером.

# o **Выход на сабвуфер**

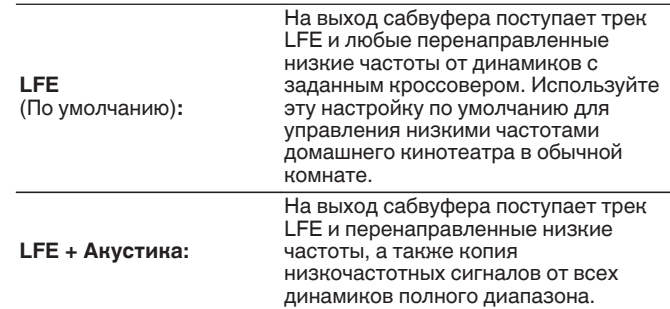

# **Басовый фильтр LPF**

Выбор точки фильтра низких часто для динамика полного диапазона с целью копирования низкочастотного сигнала на сабвуфер.

**40 Гц / 60 Гц / 80 Гц / 90 Гц / 100 Гц / 110 Гц / 120 Гц / 150 Гц / 180 Гц / 200 Гц / 250 Гц** (по умолчанию: 80 Гц)

**[панель](#page-16-0)**

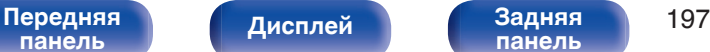

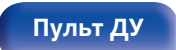

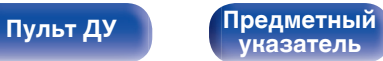

- <span id="page-197-0"></span>0 "Выход на сабвуфер" можно задать, если для "Расстановка колонок" "Сабвуфер" в меню задано значение, отличное от "Нет". (С [стр. 193\)](#page-192-0)
- Воспроизводите музыку или кино с источника сигналов и выбирайте режим, обеспечивающий самые мощные басы.
- 0 Если для параметров "Кроссоверы" "Фронтальные" и "Центральный" установлено значение "Полный спектр", а для параметра "Выход на сабвуфер" установлено значение "LFE", звук может не выводиться через сабвуферы в зависимости от входного сигнала или выбранного режима звука. (рет [стр. 195\)](#page-194-0)

Выберите значение "LFE + Акустика", если вы желаете, чтобы низкочастотные сигналы всегда выдавались из сабвуфера.

0 "Басовый фильтр LPF" можно задать только для каналов, в которых для параметра "Кроссоверы" установлено значение "Полный спектр".

## **Фильтр нижних частот**

Выбор значения кроссовера для канала LFE. Установите значение, если нужно изменить сигнал LFE воспроизведения сабвуфера.

### o **Фильтр нижних частот**

**80 Гц / 90 Гц / 100 Гц / 110 Гц / 120 Гц / 150 Гц / 180 Гц / 200 Гц / 250 Гц** (по умолчанию: 120 Гц)

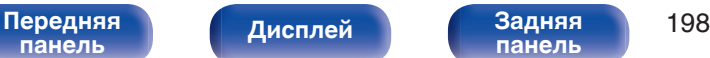

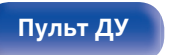

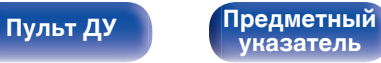

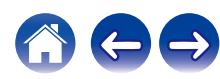

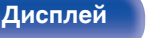

# **Сеть**

Для использования устройства в домашней сети (LAN), необходимо выполнить настройку сети.

Если домашняя сеть (LAN) настраивается через DHCP, установите "DHCP" в положение "Вкл". (Используйте значение по умолчанию.) Это позволит устройству подключиться к Вашей домашней сети (LAN).

Если IP-адрес для каждого устройства назначается вручную, необходимо использовать для этого параметры "IP адрес" и ввести в нем параметры вашей домашней сети (LAN), такие как адрес шлюза, маску подсети и т. д.

# **Информация**

Отобразить сетевую информацию.

**Имя устройства / Соединение / SSID / DHCP / IP адрес / MAC адрес (Ethernet) / MAC адрес (Wi-Fi) / Сила сигнала Wi-Fi**

# **Соединение**

Выберите, нужно ли подключить домашнюю сеть к беспроводной сети ЛВС или проводной сети ЛВС.

При подключении к сети с использованием проводной ЛВС, выберите "Проводное (Ethernet)" после подключения LAN-кабеля. При подключении к сети с помощью беспроводной ЛВС выберите "Б/ проводное (Wi-Fi)" и сконфигурируйте "Wi-Fi Setup". ( $\mathbb{Z}$  [стр. 200\)](#page-199-0)

# **Исполь-ся соединение**

Выберите способ подключения к домашней сети (LAN).

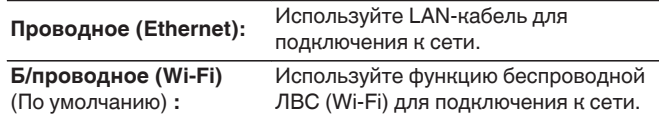

0 "Проводное (Ethernet)" устанавливается, если для параметра "Wi-Fi" задано значение "Отключено". (С [стр. 206\)](#page-205-0)

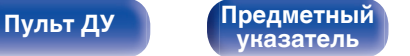

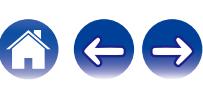

# <span id="page-199-0"></span>**Wi-Fi Setup**

Подключите к беспроводному маршрутизатору ЛВС (Wi-Fi). Маршрутизатор можно подключить следующим образом. Выберите способ подключения, который подходит для Ваших домашних условий.

# **• Сканирование сетей**

Выберите сеть, к которой хотите подключиться, из списка возможных сетей, показанного на экране телевизора.

**1.** Выберите сеть, к которой хотите подключиться из списка беспроводных сетей.

Выберите "Пересканир.", если сеть не удается найти.

**2.** Введите пароль и выберите "OK".

# **Исп-ние iOS устройств**

Используйте устройство iOS (iPhone/iPod/iPad) для подключения к сети. При подсоединении Вашего устройства iOS к данному устройству с помощью Wi-Fi, устройство может быть автоматически подключено к той же сети, что и Ваше устройство.

- **1.** Выберите "Исп-ние iOS устройств" на экране телевизора.
- **2.** Убедитесь, что ваше устройство iOS подключено к маршрутизатору беспроводной ЛВС (Wi-Fi), затем выберите пункт "Denon AVR-S970H" в меню "НАСТРОИТЬ АУДИОСИСТЕМУ AIRPLAY..." в нижней части экрана настройки Wi-Fi вашего устройства iOS.
- **3.** Нажмите "Далее" на экране устройства iOS.

0 Версия системного программного обеспечения устройства iOS должна поддерживать iOS 10.0.2 или более поздней версии.

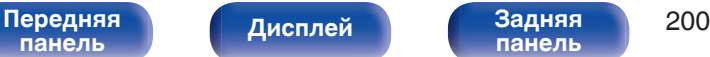

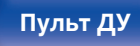

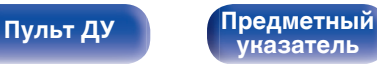

# ■ WPS роутер

Используйте WPS-совместимый маршрутизатор для выполнения подключения путем нажатия кнопки.

- **1.** Выберите "Нажмите кнопку" на экране телевизора.
- **2.** Переключите на режим WPS, нажав кнопку WPS на маршрутизаторе, к которому Вы хотите подключиться.
	- Время нажатия кнопки различается в зависимости от маршрутизатора.
- **3.** Выберите "Соединение" на экране телевизора в течение 2 минут.

# ■ Вручную

Введите имя (SSID) и пароль сети, к которой Вы хотите подключиться.

**1.** Установите следующие пункты.

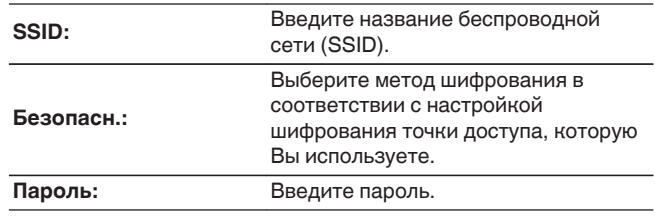

**2.** Выберите "Соединение" в конце настройки.

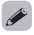

0 Ключ по умолчанию данного устройства установлена на "1". Для его использования установите ключ по умолчанию маршрутизатора в "1".

**[панель](#page-16-0)**

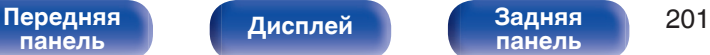

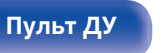

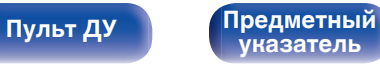

# **Установки**

Задайте настройки IP-адреса.

- Если Вы используете широкополосный маршрутизатор (функция DHCP), то информация, необходимая для подключения к сети, такая как IP-адрес, будет автоматически сконфигурирована, поскольку функция DHCP установлена на "Вкл" по умолчанию в данном устройстве.
- Настройте IP адрес, Маска подсети, Шлюз по умолчанию и информацию сервера DNS только при назначении фиксированного IP-адреса или при подключении к сети без функции DHCP.

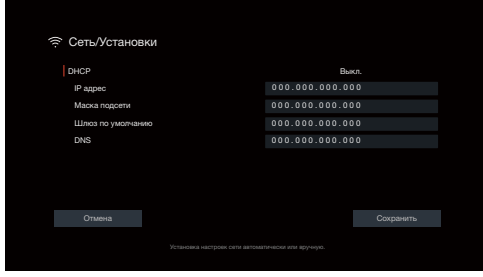

## o **DHCP**

Выбор параметров подключения к сети.

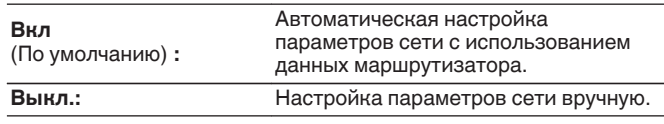

# ■ **IP адрес**

Установите IP адрес в пределах указанного ниже диапазона.

• Режим передачи звукового сигнала по сети не может работать при установке других IP адресов. CLASS A: 10.0.0.1 – 10.255.255.254 CLASS B: 172.16.0.1 – 172.31.255.254 CLASS C: 192.168.0.1 – 192.168.255.254

## **Mаска подсети**

При подключении xDSL-модема или адаптера разъема непосредственно к данному устройству задайте маску подсети, указанную в документации, которая предоставлена провайдером. Обычно вводится "255.255.255.0".

**[панель](#page-16-0)**

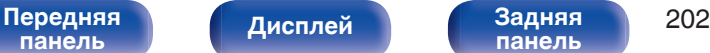

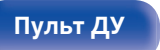

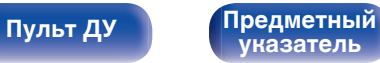

### **Шлюз по умолчанию**

При подключении к шлюзу (маршрутизатору) введите его IP адрес.

# o **DNS**

Введите адрес DNS, указанный в документации, предоставленной Вашим провайдером.

- 0 Если Вы не можете подключиться к интернету, перепроверьте соединения и настройки. ( $\mathbb{Z}$  [стр. 61\)](#page-60-0)
- Если Вы ничего не знаете о подключении к интернету, обратитесь к ISP (Internet Service Provider) или в магазин, в котором Вы приобрели свой компьютер.

# **Сетевое Управление**

Включение сетевой коммуникации в режиме ожидания.

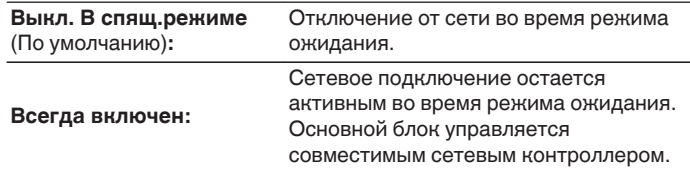

### $\rightarrow$

0 При использовании функции управления через Интернет, Denon AVR Remote App или HEOS App установите параметр "Сетевое Управление" на значение "Всегда включен".

### **ПРИМЕЧАНИЕ**

• При установке режима "Сетевое Управление" в положение "Всегда включен" устройство потребляет больше электроэнергии, чем в обычном режиме ожидания.

**[панель](#page-16-0)**

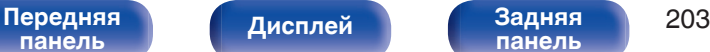

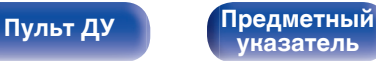

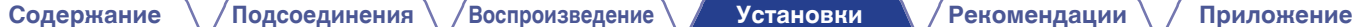

# **Имя устройства**

Приемлемое имя — это имя данного устройства, отображающееся в сети. Можно изменить дружественное имя согласно вашим предпочтениям.

# **Имя устройства**

Выбирает Friendly Name из списка.

При выборе "Другое", можно изменить дружественное имя согласно Вашим предпочтениям.

**Home Theater / Living Room / Family Room / Guest Room / Kitchen / Dining Room / Master Bedroom / Bedroom / Den / Office / Другое**

- 0 Можно ввести до 30 символов.
- 0 Дружественное имя по умолчанию при первом включении: "Denon AVR-S970H".

## o **Устпо умолч**

Восстановление дружественного имени, которое было изменено, к значению по умолчанию.

# **Диагностика**

Проверка сетевого подключения.

# o **Соединения**

Проверка подключения порта локальной сети.

**OK**

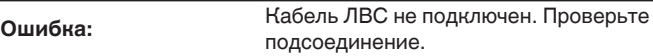

0 При подключении с использованием беспроводной ЛВС отобразится "Соединение Б/проводное (Wi-Fi)".

# o **Доступ к роутеру**

Проверка подключения данного устройства к маршрутизатору.

### **OK**

**Ошибка:**

Невозможно связаться с маршрутизатором. Проверьте настройки маршрутизатора.

**[панель](#page-16-0)**

[Передняя](#page-16-0) **Писляей Задняя** 204 **[панель](#page-22-0)**

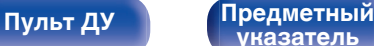

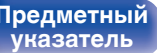

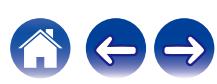

## **Интернет доступ**

Проверка подключения данного устройства к интернету (WAN).

**OK**

**Ошибка:**

Не получилось подключиться к интернету. Проверьте сетевое окружение и настройки маршрутизатора.

# **AirPlay**

Настройки для Apple AirPlay.

# o **Имя AirPlay**

Отображает название данного устройства, выводимое на устройствах Apple.

# $\frac{1}{\sqrt{2}}$

• Если данное устройство зарегистрировано в приложении Apple Home, с помощью приложения измените название устройства.

# o **AirPlay**

Включение/выключение Apple AirPlay.

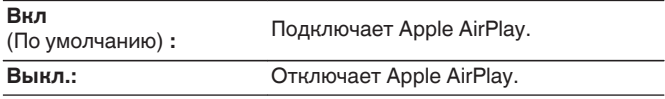

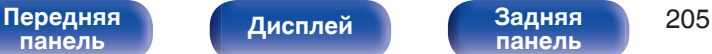

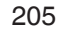

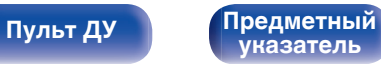

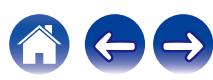

<span id="page-205-0"></span>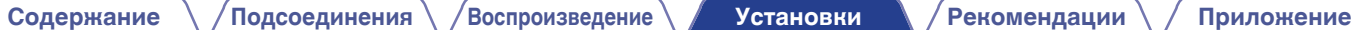

# **Spotify Connect**

Переключение доступа к Spotify Connect.

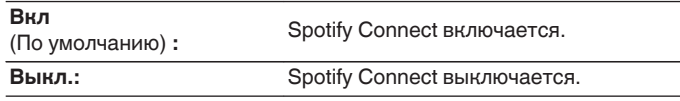

# **Wi-Fi и Bluetooth**

Включение/выключение радиоприемников Wi-Fi и Bluetooth.

# o **Wi-Fi**

Функцию Wi-Fi можно остановить для предотвращения воздействия помех на качество звука. Использование проводной ЛВС для подключения данного устройства к сети включает воспроизведение звука высокого качества.

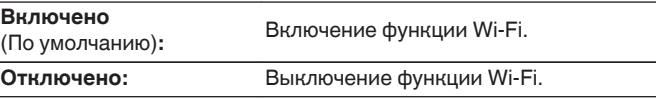

# o **Bluetooth**

Выключение функций приемника и передатчика Bluetooth устраняет один из источников шума, влияющих на качество звука, что повышает качество воспроизведения.

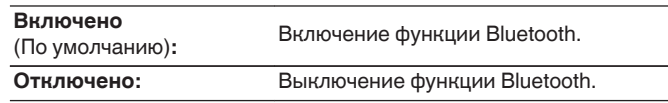

**[панель](#page-16-0)**

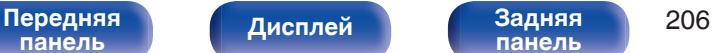

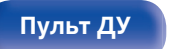

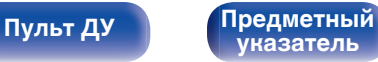

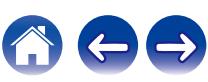

# **HEOS Аккаунт**

Задайте настройки, связанные с HEOS Аккаунт.

Для использования Избранное HEOS требуется HEOS Аккаунт.

Отображаются разные меню в зависимости от состояния HEOS Аккаунт.

# **Вы не вошли в систему**

# o **У меня есть учётная запись HEOS**

Если у Вас уже есть HEOS Аккаунт, введите имя текущей учетной записи и пароль для входа в систему.

## o **Создать аккаунт**

Если у Вас нет HEOS Аккаунт, создайте новый HEOS Аккаунт.

# o **Забыли пароль**

Если Вы забыли свой пароль, на Вашу электронную почту придет сообщение с инструкциями о смене пароля.

# **Вы уже вошли в систему**

## o **Вы вошли как**

Отображается текущий пользователь, вошедший в HEOS Аккаунт.

## o **Изменение местоположения**

Изменение региональных настроек пользователя, вошедшего в HEOS Аккаунт.

# o **Смена пароля**

Изменение пароля пользователя, вошедшего в HEOS Аккаунт.

# o **Удалить учетную запись**

Удаление пользователя, вошедшего в HEOS Аккаунт.

# o **Выход из учетной записи**

Выход из HEOS Аккаунт.

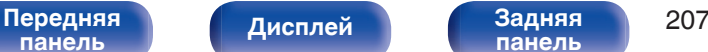

**[панель](#page-22-0)**

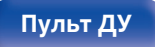

**[Пульт ДУ](#page-25-0) [Предметный](#page-282-0) [указатель](#page-282-0)**

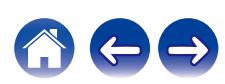

# **Главное**

Выполните различные прочие настройки.

# **Язык**

Выбор языка для вывода меню на телеэкран.

**English / Deutsch / Français / Italiano / Español / Nederlands / Svenska / Pусский / Polski**(По умолчанию: English)

- 0 "Язык" можно также настроить следующим образом. Однако, экран меню не отображается. Просматривайте дисплей при выполнении конфигурации настроек.
- **1.** На основном устройстве одновременно нажмите и удерживайте кнопки TUNER PRESET CH + и TUNE + не менее 3 секунд.
	- "V.Format:<PAL>" появится на дисплее.
- **2.** Нажмите DIMMER на основном блоке дважды.

На дисплей загорается индикатор "Lang.:<ENGLISH >".

- **3.** Используйте кнопки TUNER PRESET CH + или TUNER PRESET CH главного устройства и установите язык.
- **4.** Нажмите кнопку STATUS на основном блоке, чтобы завершить настройку.

# **Инструкция по применению**

Отображение URL-адреса и QR-кода для доступа к онлайновому руководству пользователя с мобильного устройства.

# **ECO**

Сконфигурируйте ECO Mode и настройки автоматического ждущего режима.

## o **Режим ECO**

Этот режим может снизить потребляемую мощность и выделение тепла устройства при включенном питании.

Это достигается уменьшением линии источника питания до усилителя мощности последовательно с максимальной выходной мощностью.

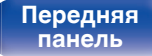

[Передняя](#page-16-0) **Писляей Задняя** 208 **[панель](#page-22-0)**

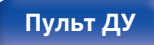

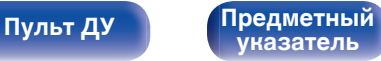

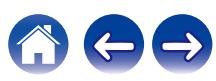

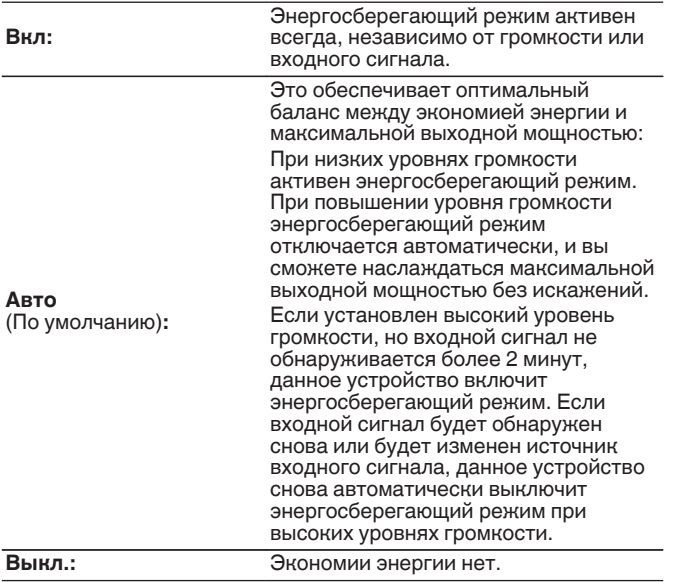

- 0 Когда данное устройство переключается между разными состояниями энергосбережения в режиме "Режим ECO: Авто", вы можете услышать звук щелчка изнутри данного устройства, что является нормальным.
- 0 Если поставить воспроизведение содержимого на паузу более чем на 2 минуты, а затем возобновить с того же источника при тех же уровнях громкости, возврат к максимальной мощности может произойти с короткой задержкой.
- $\bullet$  "Режим ECO" также можно переключить, нажав ECO  $\neq$  на пульте ДУ устройства.
- 0 Установить "Режим ECO" невозможно, если импеданс динамика имеет значение 4  $Ω/Ома.$  ( $\mathcal{Q}$  [стр. 35\)](#page-34-0)

Кроме того, "Режим ECO" нельзя переключать, нажимая кнопку ECO G на пульте ДУ.

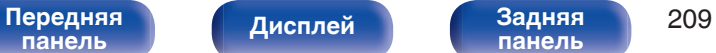

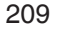

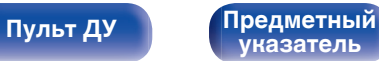

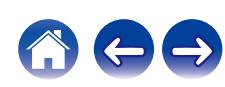

### ■ Вкл по умолч.

Установите режим в ЭКО, когда питание включено.

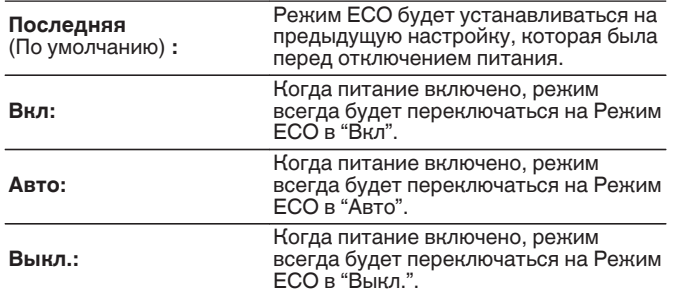

## **На экране дисплея**

Отобразить энергопотребление данного устройства при помощи счетчика на экране телевизора.

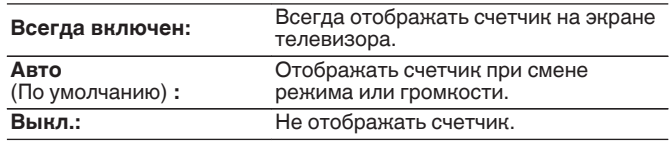

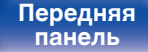

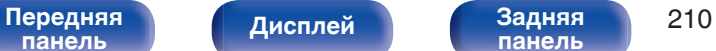

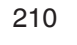

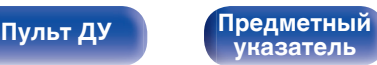

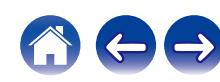

### **• Автоотключение**

Установить, чтобы питание устройства автоматически переключалось на режим ожидания.

# n **ОСН. ЗОНА**

Установка времени автоматического перевода в режим ожидания при отсутствии входных аудио-/видеосигналов данного устройства.

Прежде чем устройство войдет в режим ожидания,

"Автоотключение" отобразится на дисплее устройства и на экране меню.

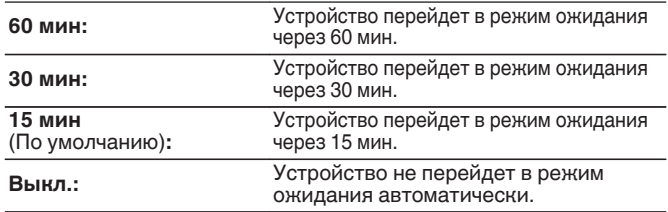

# n **ZONE2**

Если в течение определенного периода времени не производится никаких действий как установлено здесь, питание автоматически выключится, даже при наличии входного аудио или видео сигнала.

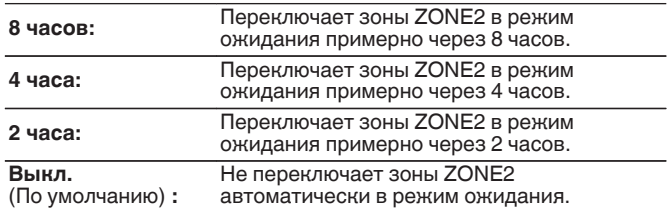

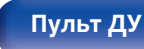

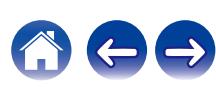

# **Bluetooth Выход**

Настраивает передатчик Bluetooth на этом устройстве. Устанавливается для использования Bluetooth-наушников для прослушивания музыки, воспроизводимой в MAIN ZONE.

# **• Передатчик**

Включает или отключает передатчик Bluetooth.

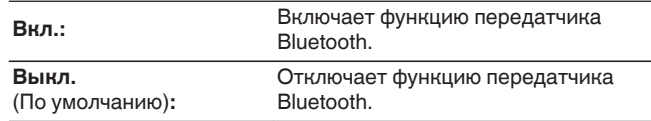

## **• Режим вывода**

Выбирает способ вывода аудио.

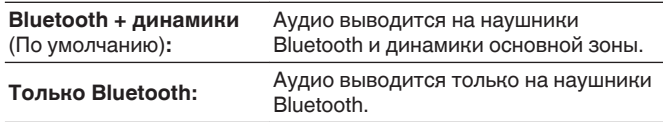

# **Подключенное устройство**

Показывает устройство Bluetooth, подключенное к данному устройству.

# o **Список устройств**

- Доступные устройства отображаются в списке после запуска режима сопряжения на подключаемых Bluetooth-наушниках. Выберите Bluetooth-наушники из списка, чтобы выполнить их сопряжение.
- Данное устройство можно одновременно сопрягать только с одной парой Bluetooth-наушников. Тем не менее, зарегистрировать можно до 8 Bluetooth-наушников. Переключаться между зарегистрированными устройствами можно через список Список устройств в меню настроек "Bluetooth Выход".
- Чтобы удалить сохраненное Bluetooth-устройство из списка, выберите его кнопками перемещения курсора вверх/вниз, затем нажмите кнопку OPTION и выберите "Забыть это устройство".

- 0 "Режим вывода" может также устанавливаться "Bluetooth Выход" в меню опций.
- 0 Совместимые с профилем A2DP динамики Bluetooth могут быть подсоединены в том же порядке, что и наушники Bluetooth.

### **ПРИМЕЧАНИЕ**

- 0 Функции передатчика Bluetooth и приемника Bluetooth нельзя использовать одновременно. Настройки этого меню недоступны при прослушивании музыки на устройстве Bluetooth в любой зоне.
- 0 Даже если параметр "Передатчик" установлен на "Вкл.", нажмите на кнопку Bluetooth на пульте ДУ, чтобы выбрать источник "Bluetooth" и включить функцию приемника Bluetooth.

Для прослушивания музыки на этом устройстве, сохраненной на устройствах Bluetooth, как смартфоны, нажмите на кнопку Bluetooth на пульте ДУ, чтобы переключить источник входного сигнала на Bluetooth, и затем снова подключите устройство Bluetooth.

• Настройки передатчика Bluetooth в меню недоступны, если данное устройство включено в группу в приложении HEOS.

**[Передняя](#page-16-0)** 212 **[панель](#page-22-0)**

**[Пульт ДУ](#page-25-0) [Предметный](#page-282-0)**

**[указатель](#page-282-0)**

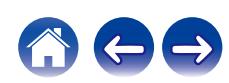

# <span id="page-212-0"></span>**Установка Зоны 2**

Определяет параметры для воспроизведения аудио в ZONE2.

- Значения, установленные для "Предел громкости" и "Громкость при вкл.", отображаются в соответствии с настройками громкости "Шкала". ( $\sqrt{2}$  [стр. 162\)](#page-161-0)
- 0 Можно настроить, если для параметра "Режим работы" установлено значение "ЗОНА2". ( $\sqrt{2}$  стр. 0 )

## o **Уровень левого канала**

Настраивает уровень выхода левого канала.

**-12 dB – +12 dB** (По умолчанию : 0 dB)

## ■ Уровень правого канала

Настраивает уровень выхода правого канала.

**-12 dB – +12 dB** (По умолчанию : 0 dB)

## **• Уровень громкости**

Настраивает выходной уровень громкости.

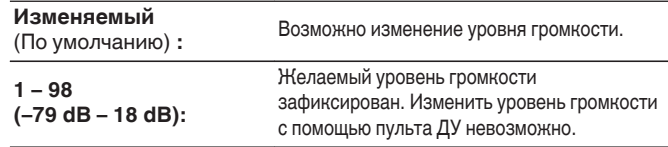

• Значение дБ отображается, когда для параметра "Шкала" установлено значение " – 79.5 дБ – 18.0 дБ". (№ [стр. 162\)](#page-161-0)

# o **Предел громкости**

Установите максимальный уровень громкости.

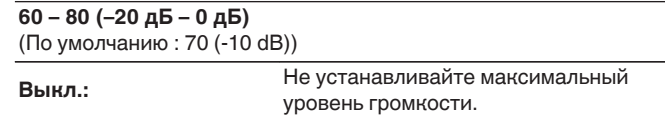

- 0 Можно настроить, если для параметра "Уровень громкости" установлено значение "Изменяемый". (С стр. 213)
- 0 Значение дБ отображается, когда для параметра "Шкала" установлено значение "-79,5 дБ - 18,0 дБ". (№ [стр. 162\)](#page-161-0)

**[панель](#page-16-0)**

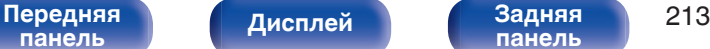

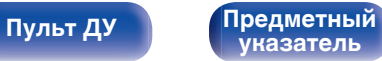

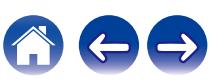

## o **Громкость при вкл.**

Задание исходного уровня громкости при включении питания.

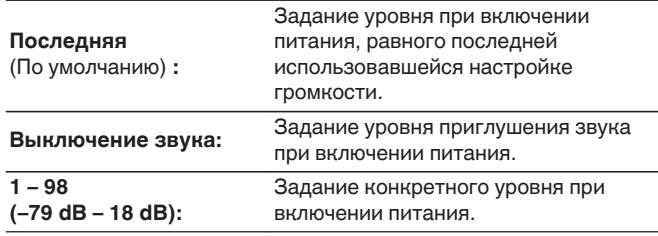

- 0 Можно настроить, если для параметра "Уровень громкости" установлено значение "Изменяемый". (С [стр. 213\)](#page-212-0)
- 0 Значение дБ отображается, когда для параметра "Шкала" установлено значение "-79,5 дБ - 18,0 дБ". (№ [стр. 162\)](#page-161-0)

## **• Сниж.ур.громкости**

Установка величины снижения громкости звука при включении этой функции.

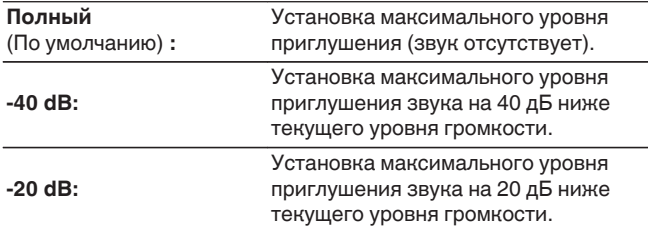

# **Переименование Зон**

Изменяет отображение названия для каждой зоны.

### **ОСН. ЗОНА / ЗОНА2**

**Устпо умолч:** Настройка по умолчанию восстанавливается для названия отредактированной зоны.

0 Можно ввести до 10 символов.

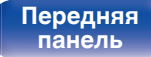

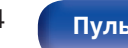

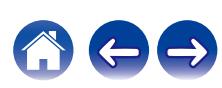

# **Быстрый выбор**

Задает параметры "Быстрый выбор" и отображаемое имя.

### o **имя**

Измените имя, которое появится на экране телевизора, на предпочтительное.

0 Можно ввести до 16 символов.

■ Источник входа/Общая громкость/Звуковой **режим/Уровень канала/Параметры Audyssey/Restorer/HDMI Видео- Выход/ Содержание воспроизведения/Пресеты акустики/Все Зоны Стерео/Обмен аудио с ТВ**

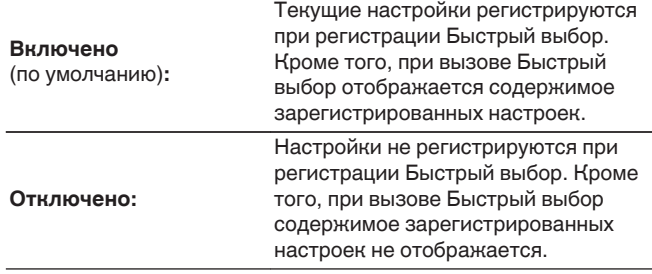

- 0 "Быстрый выбор" можно задать для каждой ячейки Быстрый выбор.
- 0 Если для параметра "Источник входа" выбрано значение "Отключено", информация режима "Видео отбор" не регистрируется и не вызывается из памяти.

# **Дисплей устройства**

Настройки, связанные с дисплеем на этом устройстве.

# ■ Яркость

Регулировка яркости дисплея данного устройства.

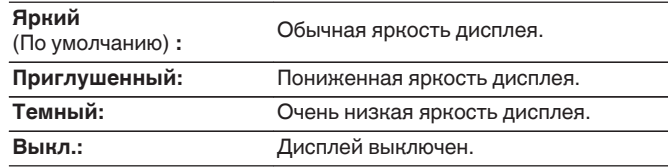

0 Также можно настроить яркость дисплея, нажав кнопку DIMMER на основном блоке.

**[указатель](#page-282-0)**

**[панель](#page-16-0)**

**[Передняя](#page-16-0)** 215 **[панель](#page-22-0)**

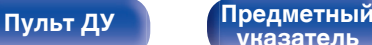

# **Программное обес-е**

Проверка новейшей информации о прошивке и обновлениях, обновление прошивки.

# **■ Проверка ПО**

Проверьте обновление программного обеспечения.

Программное обеспечение можно обновить, если было выпущено новое программное обеспечение.

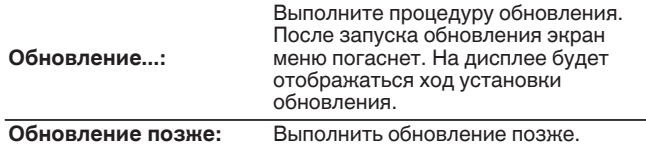

• Данное устройство автоматически повторит попытку, если обновление не удалось осуществить. Если обновление по-прежнему не удается выполнить, на дисплее появится сообщение "Update Error". Просмотрите ["Устранение неполадок"](#page-225-0) – ["Обновить сообщения об ошибках"](#page-243-0) для получения информации об обновлении сообщений об ошибках.  $(\sqrt{r^2}$  [стр. 244\)](#page-243-0)

Проверьте состояния в соответствии с инструкциями в сообщении и повторите попытку обновления.

0 Это меню недоступно для выбора, когда для параметра "Разрешить обновление" установлено значение "Выкл.".

## o **Автоматическое обновление**

Включение автоматического обновления, чтобы в будущем выполнять автоматическую загрузку и установку обновлений, когда устройство находится в режиме ожидания.

## n **Автоматическое обновление**

Данное устройство будет автоматически обновлять системное программное обеспечение до последней версии в режиме ожидания.

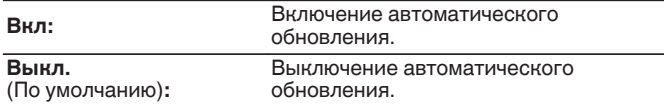

# n **Часовой пояс**

Измените часовой пояс.

Установите часовой пояс, соответствующий месту Вашего проживания.

0 Это меню недоступно для выбора, когда для параметра "Разрешить обновление" установлено значение "Выкл.".

**[панель](#page-16-0)**

[Передняя](#page-16-0) **Передняя 216 [панель](#page-22-0)**

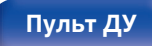

**[Пульт ДУ](#page-25-0) [Предметный](#page-282-0) [указатель](#page-282-0)**
$\leftarrow \rightarrow$ 

G

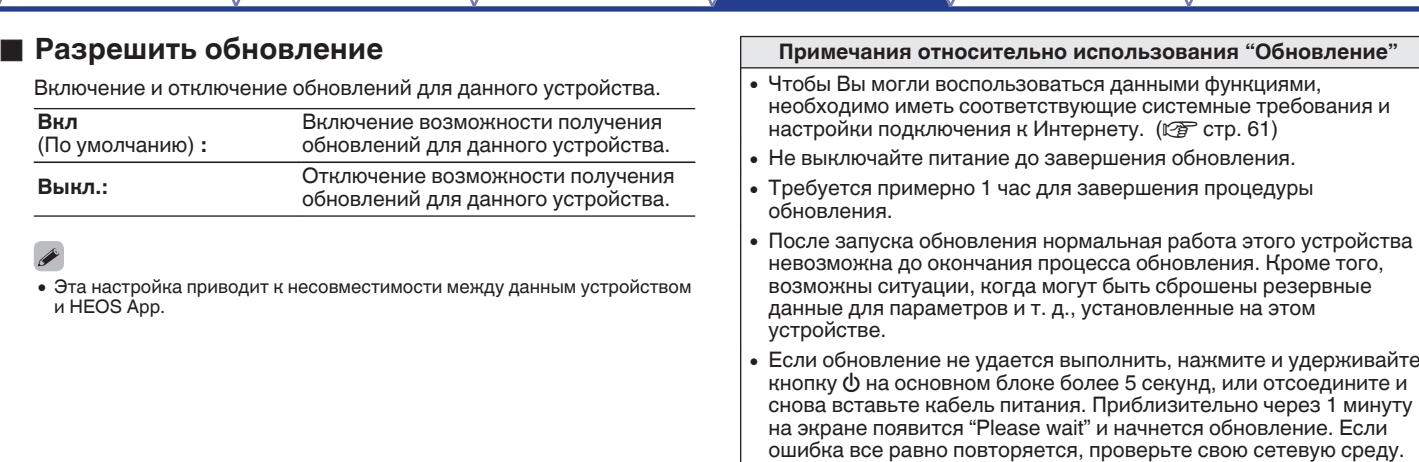

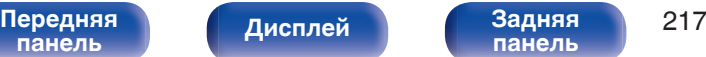

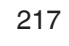

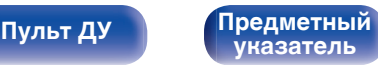

### <span id="page-217-0"></span>**Информация**

Показать информацию о настройках данного устройства, входных сигналах и т. п.

### o **Аудио**

Вывод информации об аудио для зоны MAIN ZONE.

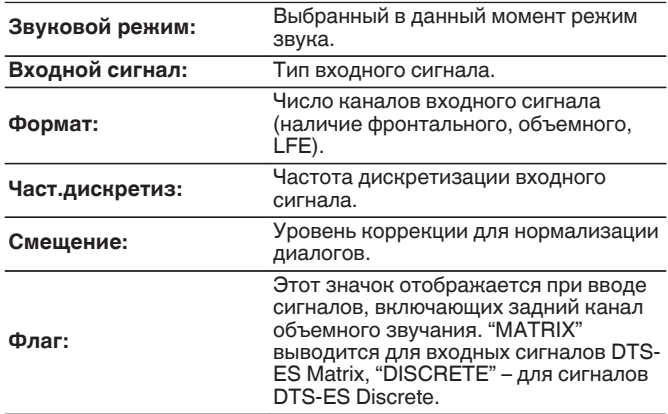

### ■ Видео

Вывод входных/выходных сигналов HDMI и информации о мониторах HDMI для зоны MAIN ZONE.

#### **HDMI-сигн инф**

**Разрешение / HDR / Цвет.пространство / Пикс. глубина / ALLM / QFT / Уровень FRL**

### **HDMI Монитор 1 / HDMI Монитор 2**

**интерфейс / HDR / Разрешение / Полные настройки / Макс уровень FRL**

- 0 В конце параметра «Разрешение» может отображаться буква А или В. A обозначает видео без сжатия, B – сжатое видеоизображение.
- Подробнее об ALLM, QFT и FRL см. в разделе "HDMI". ( $\sqrt{\mathscr{E}}$  [стр. 250\)](#page-249-0)

### ■ Зона

Вывод информации о текущих настройках.

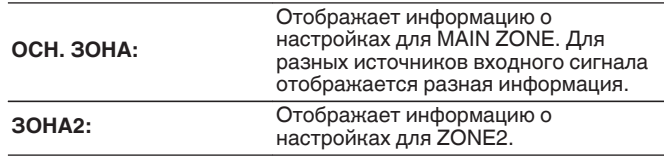

**[панель](#page-16-0)**

**[Передняя](#page-16-0)** 218 **[панель](#page-22-0)**

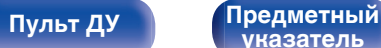

**[указатель](#page-282-0)**

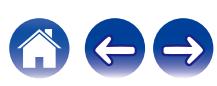

<span id="page-218-0"></span>

### **■ Программное обес-е**

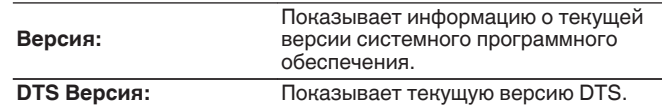

### **• Уведомления**

Отображение и настройка уведомлений.

Также, разрешение/запрет отображения уведомления при включении питания.

#### **Оповещения**

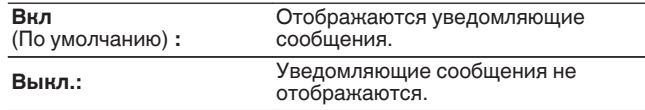

• Нажмите кнопку INFO на пульте ДУ, чтобы переключить дисплей на отображение информации, такой как название источника входного сигнала, громкость, название режима звука, входные/выходные сигналы видео и прочей информации. Параметр «Скорость FRL» отображается, когда для параметра "Сигнал 4К/8K" задано значение "8K Расширенный", а подключенный телевизор поддерживает режим передачи FRL.

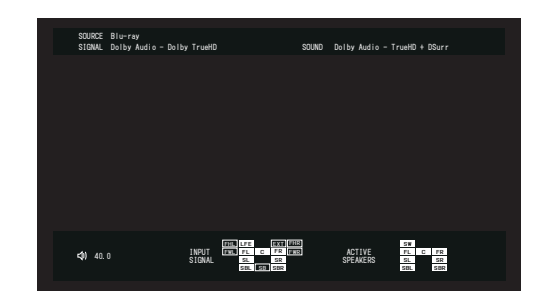

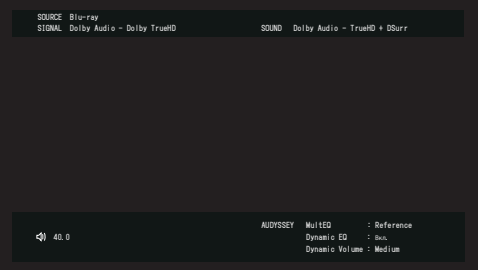

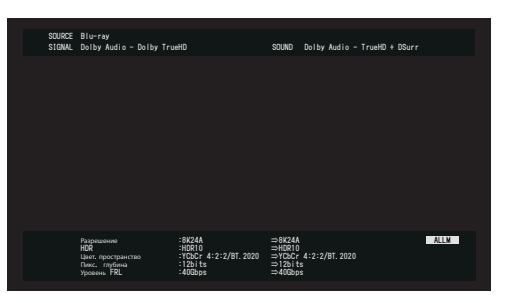

# **[панель](#page-16-0)**

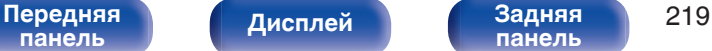

# **[панель](#page-22-0)**

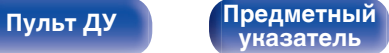

### <span id="page-219-0"></span>**Использ данных**

В целях улучшения качества продукции и обслуживания компания Denon собирает анонимную информацию об использовании данного устройства (наиболее часто используемые источники входного сигнала, режимы звука и настройки динамиков).

Denon не предоставляет собранные сведения третьим лицам.

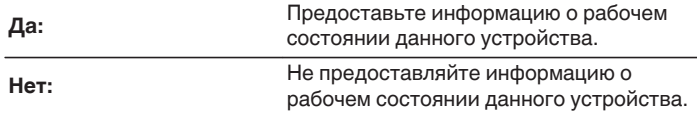

## **Сохр. & Загрузить**

Выполните сохранение и восстановление настроек устройства с помощью устройства памяти USB.

- Используйте запоминающее устройство USB, отформатированное в FAT32 и имеющее как минимум 128 MB свободного пространства. На некоторых запоминающих устройствах USB операция сохранения/загрузки данных может выполняться неправильно.
- 0 Операция сохранения/загрузки данных может занимать до 10 минут. Не отключайте питание устройства до завершения данной операции.

### o **Сохранить конфигурацию**

Текущие настройки устройства сохраняются на запоминающее устройство USB.

При правильном сохранении настроек на дисплее отображается "Saved", и на запоминающем устройстве USB создается файл "config.avr".

• Не изменяйте название созданного файла. Благодаря этому данный файл не будет распознан в качестве файла настроек при его восстановлении.

### o **Загрузка конфигурации**

Восстанавливаются настройки, сохраненные на запоминающем устройстве USB.

При правильном восстановлении сохраненных настроек на дисплее отображается "Loaded", и устройство автоматически перезапускается.

# **[панель](#page-16-0)**

[Передняя](#page-16-0) **Писляей Задняя** 220 **[панель](#page-22-0)**

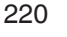

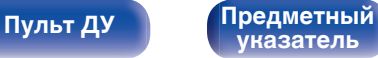

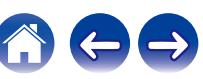

## <span id="page-220-0"></span>**Блокировка настроек**

Защита настроек от случайных изменений.

## o **Закрыто**

**Вкл:** Включение защиты.

**Выкл.**

(По умолчанию) **:**

Выключение защиты.

0 При отмене установки установите параметр "Закрыто" в значение "Выкл.".

#### **ПРИМЕЧАНИЕ**

• Когда параметр "Закрыто" установлен на "Вкл", на экране отображается только элемент "Блокировка настроек".

### **Сброс**

Возвращает настройки к заводским параметрам по умолчанию. Инициализацию можно выполнить для всех настроек устройства или только для настроек сети.

### o **Все настройки**

Происходит возврат всех настроек к заводским параметрам по умолчанию.

### o **Настройки сети**

Сбрасываются только настройки сети на заводские параметры по умолчанию.

- 0 Перед возвратом к параметрам настройки по умолчанию используйте функцию "Сохр. & Загрузить" из меню для сохранения и восстановления различных параметров, установленных на устройстве. ( $\mathbb{F}$  [стр. 220\)](#page-219-0)
- 0 Операцию "Сброс" можно также выполнить с помощью кнопки на основном устройстве. Для получения сведений по сбросу всех настроек до значений по умолчанию см. ["Возврат к заводским настройкам" \(](#page-244-0) $\sqrt{\epsilon}$  стр. 245), а для получения сведений по сбросу настроек сети до значений по умолчанию см. ["Сброс настроек сети" \(](#page-245-0)С стр. 246).

#### **ПРИМЕЧАНИЕ**

0 Во время инициализации настроек сети не выключайте питание и не выключайте устройство.

**[панель](#page-16-0)**

[Передняя](#page-16-0) **Писляей Веденяя** 221 **[панель](#page-22-0)**

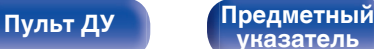

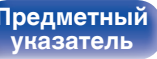

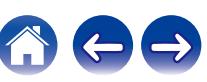

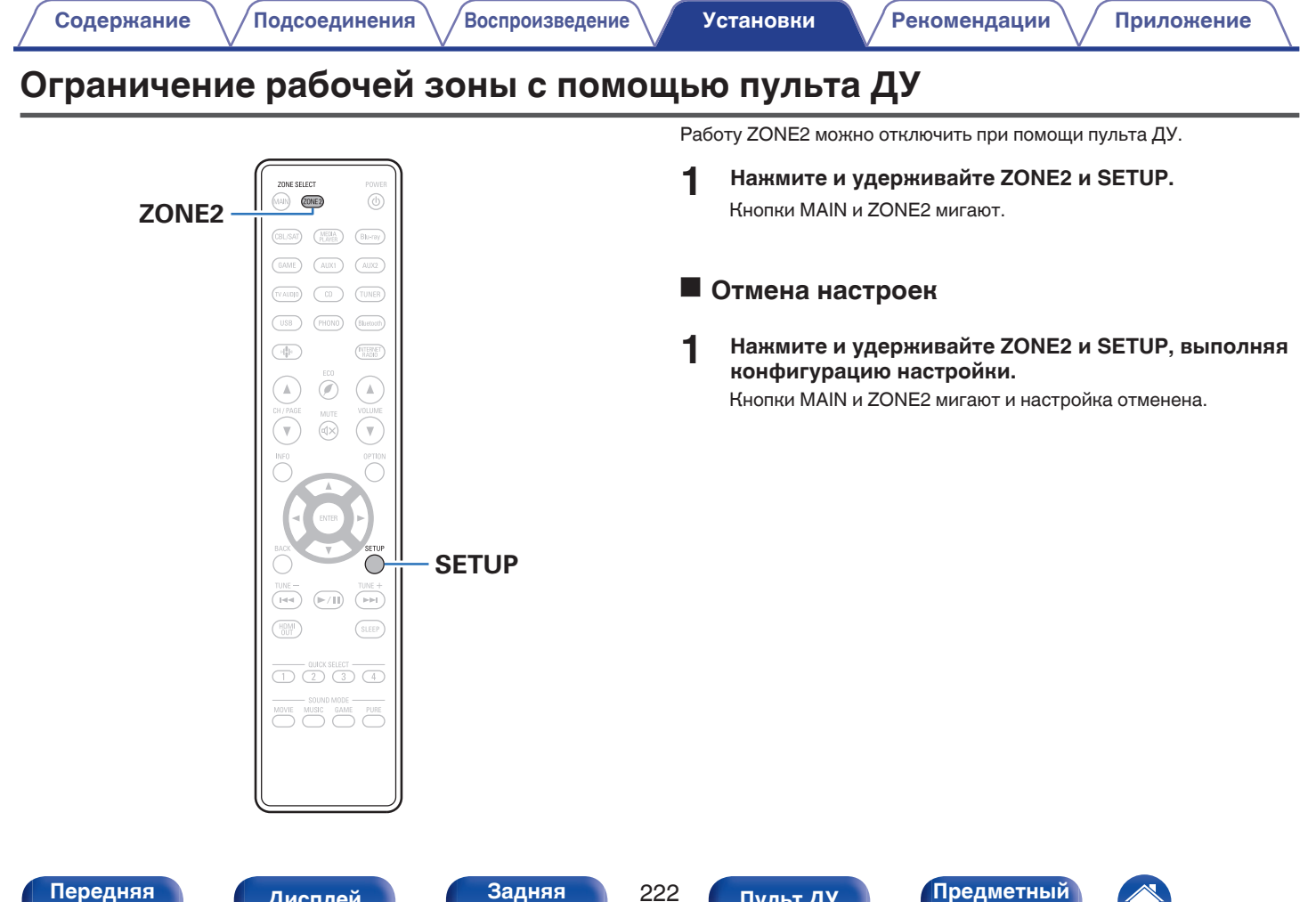

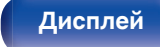

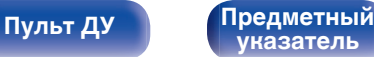

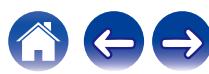

<span id="page-222-0"></span>**[Содержание](#page-1-0)**  $\binom{}$  [Подсоединения](#page-28-0)  $\binom{}$  [Воспроизведение](#page-63-0)  $\binom{}$  [Установки](#page-148-0) **Рекомендации** / [Приложение](#page-247-0)

### **• Содержание**

### **Рекомендации**

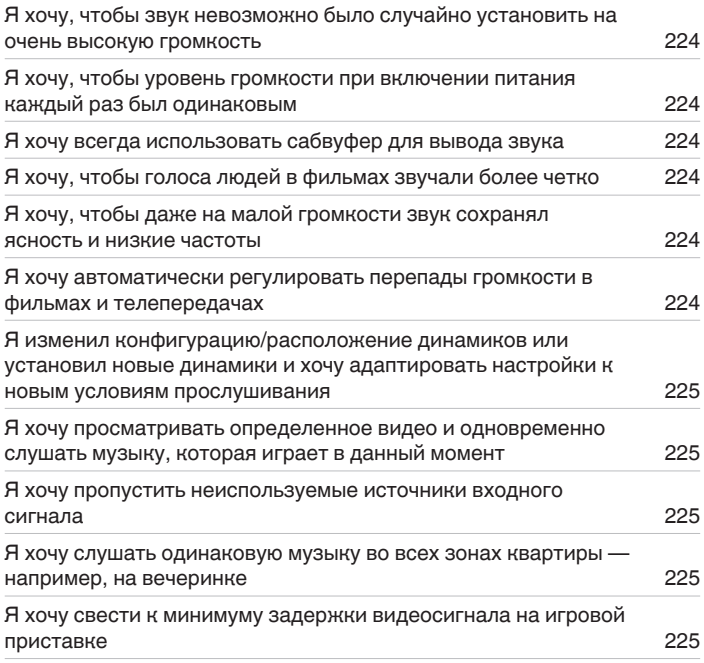

### **Устранение неполадок**

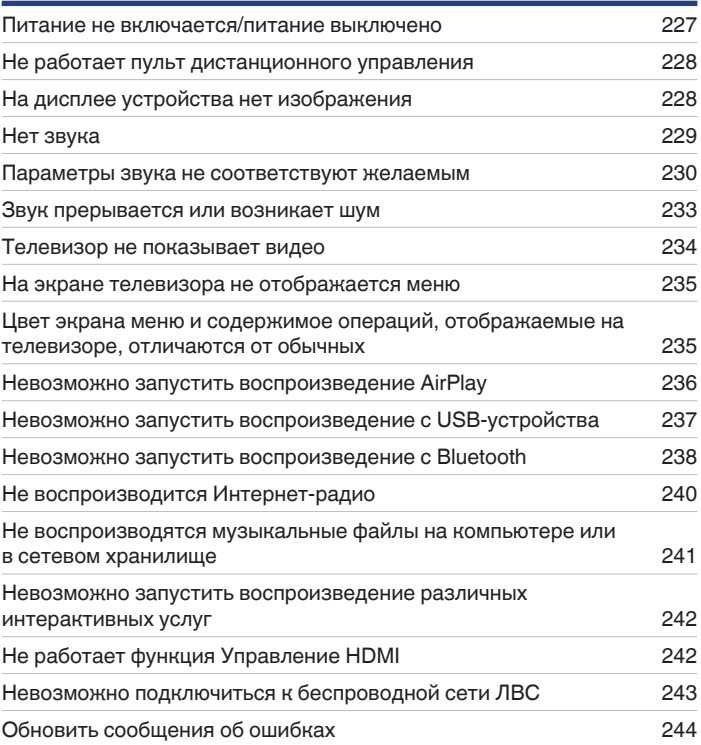

**[панель](#page-16-0)**

**[Передняя](#page-16-0)** 223 **[панель](#page-22-0)**

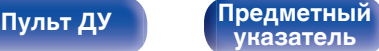

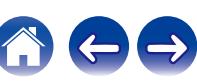

<span id="page-223-0"></span>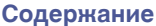

# **Рекомендации**

#### **Я хочу, чтобы звук невозможно было случайно установить на очень высокую громкость**

0 Установите верхний предел громкости в пункте меню "Предел громкости". Теперь, даже если случайно установить громкость на максимум, она повысится только до персонального комфортного предела. Этот параметр можно настроить для каждой зоны. (["Громкость" \(](#page-161-0) $\mathbb{C}$  стр. 162), ["Предел громкости" \(](#page-212-0) $\mathbb{C}$  стр. 213))

#### **Я хочу, чтобы уровень громкости при включении питания каждый раз был одинаковым**

• По умолчанию настройка громкости, выбранная в момент перехода данного устройства в режим ожидания, сохраняется при следующем включении питания без изменения. Для использования фиксированного уровня громкости задайте уровень громкости при включении питания через пункт меню "Громкость при вкл.". Этот параметр можно настроить для каждой зоны. (["Громкость" \(](#page-161-0)げっ стр. 162), ["Громкость](#page-213-0) [при вкл." \(](#page-213-0) $\sqrt{P}$  стр. 214))

### **Я хочу всегда использовать сабвуфер для вывода звука**

• В некоторых случаях, в зависимости от входных сигналов и режима звука, сабвуфер может не воспроизводить звук. Если установить "Выход на сабвуфер" на значение "LFE + Акустика", сабвуфер будет всегда использоваться для вывода звука. (@ [стр. 197\)](#page-196-0)

### **Я хочу, чтобы голоса людей в фильмах звучали более четко**

• Выберите параметр, который улучшает слышимость речи, в меню опций "Расш. диалог". ( $\mathbb{Z}$  [стр. 110\)](#page-109-0)

#### **Я хочу, чтобы даже на малой громкости звук сохранял ясность и низкие частоты**

0 Установите "Dynamic EQ" в меню на "Вкл". Эта настройка служит для коррекции частотных характеристик, делает звук ясным и позволяет сохранить низкие частоты даже при воспроизведении на малой громкости. ( $\sqrt{2}$  [стр. 164\)](#page-163-0)

#### **Я хочу автоматически регулировать перепады громкости в фильмах и телепередачах**

• Настройте параметр "Dynamic Volume". Перепады между тихими и громкими сценами фильма или телепередачи будут регулироваться автоматически. (СФ [стр. 165\)](#page-164-0)

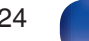

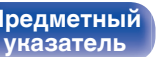

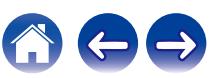

<span id="page-224-0"></span>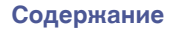

**[Пульт ДУ](#page-25-0) [Предметный](#page-282-0)**

**[указатель](#page-282-0)**

#### **Я изменил конфигурацию/расположение динамиков или установил новые динамики и хочу адаптировать настройки к новым условиям прослушивания**

0 Выполните установку Audyssey®. Это автоматически оптимизирует настройки акустической системы для новых условий прослушивания. ( $\sqrt{2}$  [стр. 181\)](#page-180-0)

#### **Я хочу просматривать определенное видео и одновременно слушать музыку, которая играет в данный момент**

• Установите параметр "Выбор видео" в меню опций на значение "Вкл". Вы можете совмещать прослушивание текущей музыки с просмотром видео с желаемого источника видеосигнала — телеприставки или Blu-ray и др. — и одновременно слушать музыку с тюнера, CD, Phono, HEOS Music, USB или Bluetooth-устройства. (С [стр. 114\)](#page-113-0)

#### **Я хочу пропустить неиспользуемые источники входного сигнала**

0 В меню выберите для неиспользуемых источников значение "Скрытые источники". Неиспользуемые источники входного сигнала не будут отображаться при вращении регулятора SOURCE SELECT на данном устройстве. ( $\mathbb{F}$  [стр. 180\)](#page-179-0)

#### **Я хочу слушать одинаковую музыку во всех зонах квартиры — например, на вечеринке**

0 Установите параметр "Все Зоны Стерео" в меню опций на значение "Старт". Можно одновременно воспроизводить музыку, проигрываемую в MAIN ZONE, в другом помещении (ZONE2). (С [стр. 115\)](#page-114-0)

#### **Я хочу свести к минимуму задержки видеосигнала на игровой приставке**

[Передняя](#page-16-0) **Писляей Задняя** 225

**[панель](#page-22-0)**

**[Дисплей](#page-20-0) [Задняя](#page-22-0)**

• Если изображение на экране отстает от нажатий кнопок на игровой приставке, установите "Режим Видео" в режим "Игры". (@ [стр. 172\)](#page-171-0)

# <span id="page-225-0"></span>**Устранение неполадок**

В случае возникновения неполадок, прежде всего, проверьте следующее:

- **1. Правильно ли выполнены подсоединения?**
- **2. Выполняется ли управление устройством в соответствии с руководством пользователя?**
- **3. Работает ли остальная аппаратура надлежащим образом?**
- $\overline{\mathscr{L}}$

0 Если выполнение шагов 1 - 3 не решает проблему, может помочь перезагрузка устройства. Нажмите и удерживайте кнопку Ø на устройстве до тех пор, пока "Restart" не появится на дисплее, или извлеките и повторно вставьте шнур питания устройства.

Если данное устройство не работает надлежащим образом, проверьте соответствующие признаки в данном разделе. Если признаки не соответствуют каким-либо из описанных здесь, обратитесь к своему дилеру, поскольку это может быть связано с неполадкой в данном устройстве. В таком случае, немедленно отсоедините устройство от электросети и обратитесь в магазин, в котором Вы

приобрели данное устройство.

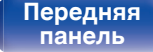

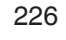

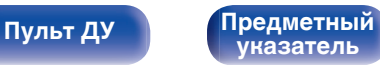

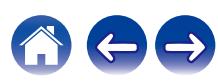

### <span id="page-226-0"></span>**Питание не включается/питание выключено**

#### **Устройство не включается.**

• Проверьте надежность подсоединения вилки сетевого шнура к розетке электросети. ( $\mathbb{Z}$  [стр. 63\)](#page-62-0)

#### **Устройство автоматически выключается.**

- Установлен таймер сна. Снова включите питание. ( $\mathbb{F}$  [стр. 130\)](#page-129-0)
- 0 "Автоотключение" установлено. "Автоотключение" срабатывает, если не производится никаких действий в течении определенного промежутка времени. Чтобы отключить "Автоотключение", установите "Автоотключение" в меню на "Выкл.". ((<fr > cтр. 211)

#### **Устройство выключается, и индикатор питания мигает красным через каждые 2 секунды.**

- 0 Вследствие повышения температуры устройства произошла активация схемы защиты. Выключите питание, дайте устройству остыть в течение часа и снова включите его. (С [стр. 273\)](#page-272-0)
- Пожалуйста, переставьте данное устройство в место с хорошей вентиляцией.

#### **Устройство выключается, и индикатор питания мигает красным через каждые 0,5 секунды.**

- 0 Проверьте подсоединения акустической системы. Возможно, произошло соприкосновение сердечников проводов акустического кабеля, либо один из сердечников отсоединился от разъема и касается задней панели данного устройства, что привело к активации схемы защиты. Отключите питание и примите соответствующие меры — например, аккуратно скрутите сердечник провода повторно или проверьте разъем, а затем снова присоедините провода. (с [стр. 35\)](#page-34-0)
- Убавьте громкость и снова включите питание. ( $\mathscr{C}$  [стр. 65\)](#page-64-0)
- Сбой усилительного каскада данных устройств. Отсоедините шнур питания и свяжитесь с нашим центром по обслуживанию клиентов.

#### **Питание не отключается, даже если нажата кнопка питания и на экране отображается "ZONE2 On".**

• Питание ZONE2 включено. Чтобы выключить питание данного устройства (режим ожидания), нажмите ZONE2 ON/OFF на главном устройстве или нажмите кнопку POWER  $\phi$  после нажатия кнопки ZONE2 на пульте ДУ устройства, чтобы выключить питание ZONE2.

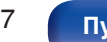

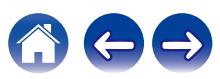

## <span id="page-227-0"></span>**Не работает пульт дистанционного управления**

#### **Не работает пульт дистанционного управления.**

- Батарейки разряжены. Замените батарейки новыми. ( $\mathbb{CP}$  [стр. 10\)](#page-9-0)
- Управляйте пультом ДУ с расстояния не более 7 м от данного устройства и под углом в пределах 30°. ( $\mathbb{Z}$  [стр. 10\)](#page-9-0)
- 0 Устраните любые препятствия между данным устройством и пультом ДУ.
- Вставьте батарейки в правильном направлении, следя за метками  $\oplus$  и  $\ominus$ . ( $\mathbb{Z}$ ) [стр. 10\)](#page-9-0)
- 0 Датчик ДУ устройства засвечен сильным светом (прямой солнечный свет, свет люминесцентной лампы инверторного типа и т. п.). Переставьте устройство в место, в котором датчик ДУ не будет засвечиваться сильным светом.
- 0 Зона управления не совпадает с зоной, выбранной через пульт ДУ. Нажмите кнопку MAIN или ZONE2 для выбора зоны управления при помощи пульта ДУ. (С [стр. 154\)](#page-153-0)
- При использовании видеоаппаратуры 3D пульт ДУ данного устройства может перестать работать из-за помех, вызванных инфракрасной коммуникацией между устройствами (например, телевизором и 3D-очками). В этом случае отрегулируйте взаимное расположение устройств, использующих 3D, и расстояние между ними, чтобы устранить помехи.
- "Режим ECO" нельзя переключать кнопкой ECO  $\ell$  на пульте ДУ, если используются следующие настройки. (@ [стр. 208\)](#page-207-0) - Установлен импеданс динамиков 4  $\Omega$ /Ома ( $\mathcal{C}$  [стр. 35\)](#page-34-0)

## **На дисплее устройства нет изображения**

### **Дисплей выключен.**

- Установите параметр "Яркость" в меню в любое значение, кроме "Выкл.". ( $\mathbb{Z}$  [стр. 215\)](#page-214-0)
- Дисплей отключается, если выбран режим звука "Pure Direct". ( $\mathbb{Z}$  [стр. 120\)](#page-119-0)

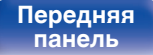

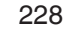

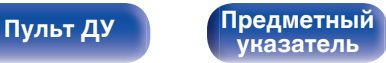

![](_page_227_Picture_26.jpeg)

### <span id="page-228-0"></span>**Нет звука**

#### **В динамиках нет звука.**

- Проверьте подсоединения всех устройств. ( $\mathbb{C}\widehat{\mathbb{F}}$  [стр. 35\)](#page-34-0)
- Прочно подключите все соединительные кабели.
- Проверьте, не перепутаны ли местами подключения входных и выходных разъемов.
- Проверьте, не повреждены ли кабели.
- Убедитесь, что кабеди динамиков подключены надлежащим образом. Убедитесь, что не потерян контакт между сердечниками проводов и клеммами динамиков. (CF [стр. 35\)](#page-34-0)
- Надежно закрепите разъемы динамиков. Проверьте, не разболтаны ли разъемы динамиков. ( $\mathbb{Z}$ ) [стр. 35\)](#page-34-0)
- Убедитесь, что выбран правильный источник входного сигнала. ( $\mathbb{Z}$  [стр. 65\)](#page-64-0)
- Отрегулируйте общий уровень громкости. (С [стр. 66\)](#page-65-0)
- Отмените режим отключения звука. ( $\mathbb{CP}$  [стр. 66\)](#page-65-0)
- Проверьте параметры цифрового входного аудиоразъема. ( $\mathscr{C}$  [стр. 177\)](#page-176-0)
- 0 Проверьте настройки выхода цифрового звука на подключенном устройстве. На некоторых устройствах вывод цифрового звука по умолчанию отключен.
- 0 Если наушники подключены к разъему PHONES на основном блоке, звук не выводится из разъема для динамиков и разъема PRE OUT.
- 0 Если для параметра "Режим вывода" установлено значение "Только Bluetooth", звук выводится на Bluetooth-наушники, но отсутствует на динамиках или на выходах pre-out. Измените значение "Режим вывода" на "Bluetooth + динамики", чтобы выводить звук с Bluetoothнаушников, а также динамиков или выходов pre-out. ( $\mathbb{C}$  [стр. 212\)](#page-211-0)

#### **Нет звука при использовании соединения DVI-D.**

• При подключении данного устройства к устройству с разъемом DVI-D звук не выводится. Используйте отдельное аудиосоединение.

![](_page_228_Picture_26.jpeg)

![](_page_228_Picture_28.jpeg)

### <span id="page-229-0"></span>**Параметры звука не соответствуют желаемым**

#### **Не увеличивается громкость.**

- 0 Задан слишком низкий максимальный уровень громкости. Задайте в меню максимальный уровень с помощью настройки "Ограничение".  $(\vec{F}$  [стр. 162\)](#page-161-0)
- Коррекция уровня громкости зависит от формата входного аудиосигнала и настроек, поэтому громкость может не достигать максимального уровня.

#### **Нет звука при использовании соединения HDMI.**

- Проверьте подсоединение разъемов HDMI. ( $\mathbb{P}\widehat{\mathbb{F}}$  [стр. 50\)](#page-49-0)
- 0 При выводе звукового сигнала HDMI на акустическую систему установите параметр "HDMI Аудио-Выход" в меню в значение "Ресивер". Для вывода звука с телевизора выберите значение "ТВ". ( $\mathbb{P}$  [стр. 167\)](#page-166-0)
- При использовании функции Управление HDMI убедитесь, что для вывода звука с телевизора назначен AV-усилитель. ( $\mathbb{Z}$  [стр. 129\)](#page-128-0)

#### **При подключении телевизора, поддерживающего технологию eARC, аудиосигнал телевизора не будет воспроизводиться через динамик, подключенный к данному устройству.**

- 0 В зависимости от используемого телевизора с функцией eARC может потребоваться настройка параметров eARC. Убедитесь, что функция eARC включена, если таковая имеется в настройках вашего телевизора. Для более подробной информации обратитесь к руководству по эксплуатации вашего телевизора.
- Убедитесь, что в качестве источника входящего сигнала для данного устройства выбрано "TV Audio".
- Режим eARC недоступен, если в качестве источника входящего сигнала, подаваемого на входной разъем HDMI, выбрано "TV Audio", Для включения режима eARC сбросьте настройки входного разъема HDMI, затем перезагрузите данное устройство, выключите и включите телевизор. (С [стр. 178\)](#page-177-0)

#### **В одном из динамиков нет звука.**

- Проверьте прочность подключения акустических кабелей.
- Убедитесь, что для параметра меню "Расстановка колонок" не выбрано значение "Нет". ( $\mathbb{Z}$  [стр. 191\)](#page-190-0)
- Проверьте параметр меню "Назнач. усил.". ( $\mathbb{Q}$  [стр. 191\)](#page-190-0)
- 0 В режиме звука "Stereo" звук выводится только из фронтальных динамиков и сабвуфера.
- 0 Звук не будет воспроизводиться через задний динамик объемного звучания, если "Виртуальный режим" установлен на "Вкл", когда "Расстановка колонок" - "Тыловые" в меню стоит в значении "1 колонка". (С [стр. 157\)](#page-156-0)

![](_page_229_Picture_24.jpeg)

#### **Отсутствует звуковой сигнал сабвуфера.**

- Проверьте подсоединения сабвуфера.
- Включите сабвуфер.
- Установите для параметра "Расстановка колонок" "Сабвуфер" в меню значение "Да". ( $\sqrt{F}$  [стр. 193\)](#page-192-0)
- 0 Если для параметра "Кроссоверы" "Фронтальные" в меню установлено значение "Полный спектр", в зависимости от входного сигнала и режима звука в некоторых случаях звук из сабвуфера может не выводиться. ( $\sqrt{F}$  [стр. 195\)](#page-194-0)
- Если входные сигналы не содержат аудиосигнала сабвуфера (LFE), звук из сабвуфера может не выводиться. ( $\mathbb{Z}$  [стр. 197\)](#page-196-0)
- Чтобы сабвуфер всегда выводил звук, настройте "Выход на сабвуфер" на "LFE + Акустика". (С [стр. 197\)](#page-196-0)

#### **Отсутствует выходной звуковой сигнал DTS.**

• Убедитесь, что выход цифрового звука на подключенном устройстве установлен на "DTS".

### **Не выводится звук Dolby Atmos, Dolby TrueHD, DTS-HD, Dolby Digital Plus.**

- Выполните подсоединения HDMI. (С [стр. 53\)](#page-52-0)
- Проверьте настройки выхода цифрового звука на подключенном устройстве. На некоторых устройствах по умолчанию используется значение "PCM".

#### **Невозможно выбрать режим DTS Neural:X.**

0 При использовании наушников невозможно выбрать DTS Neural:X.

#### **Режим Dolby Surround невозможно выбрать.**

• Нельзя выбрать Dolby Surround при использовании наушников.

#### **Не удастся выбрать режимы звука, кроме "Stereo" или "Direct".**

0 При поступлении сигналов Headphone:X можно выбрать только режимы звука "Stereo" или "Direct".

![](_page_230_Picture_27.jpeg)

![](_page_230_Picture_29.jpeg)

![](_page_230_Picture_30.jpeg)

#### **Невозможно выбрать режим Audyssey MultEQ®, Audyssey Dynamic EQ® и Audyssey Dynamic Volume®.**

- Эти параметры недоступны, если вы не выполнили Установку Audyssey®. ( $\mathbb{CP}$  [стр. 181\)](#page-180-0)
- Переключитесь на другой звуковой режим, отличный от "Direct" или "Pure Direct". ( $\mathbb{Z}$  [стр. 119\)](#page-118-0)
- 0 Их нельзя выбрать в случае, когда выбран режим воспроизведения "DTS Virtual:X" или режим, в названии которого есть "+Virtual:X".
- При использовании наушников эти параметры недоступны.

#### **Невозможно выбрать режим "Restorer".**

- Убедитесь в наличии на входе аналогового или PCM сигнала (частота = 44,1/48 кГц). При воспроизведении многоканальных сигналов, например, Dolby Digital или DTS surround выбрать функцию "Restorer" невозможно. ( $\mathbb{Q}_F$  [стр. 161\)](#page-160-0)
- Переключитесь на другой звуковой режим, отличный от "Direct" или "Pure Direct". ( $\mathbb{Z}$  [стр. 119\)](#page-118-0)

#### **Звук не выводится при использовании ZONE2.**

- Цифровой входной аудио сигнал из разъема HDMI или разъемов цифрового звука (OPTICAL) нельзя воспроизвести. Используйте аналоговые соединения.
- Если Вы прослушиваете аудио с устройства Bluetooth в ZONE2, удалите все препятствия, которые могут находиться между устройством Bluetooth и данным устройством, и расположите их на расстоянии не более 30 метров.

#### **Настройки режима звука при использовании Bluetooth-наушников недоступны. Настройки меню "Звук" также недоступны.**

• Данное устройство не может менять режим звука или настройки меню звука для вывода звука на Bluetooth-наушники.

![](_page_231_Picture_19.jpeg)

![](_page_231_Picture_21.jpeg)

![](_page_231_Picture_23.jpeg)

### <span id="page-232-0"></span>**Звук прерывается или возникает шум**

#### **Периодически прерывается воспроизведение Интернет-радио или звука с устройства памяти USB.**

- Прерывание звука может быть вызвано низкой скоростью передачи данных с устройства памяти USB.
- Скорость передачи данных по сети слишком мала, или радиостанция занята.

#### **Во время звонка с iPhone на аудиовыходе данного устройства возникает шум.**

• Во время телефонного разговора держите iPhone на расстоянии не менее 20 см от данного устройства.

#### **При прослушивании FM/AM-радиопередач часто слышен шум.**

- Смените положение или ориентацию антенны. ( $\mathbb{Z}$  [стр. 59\)](#page-58-0)
- Снимите рамочную антенну АМ с данного устройства.
- Воспользуйтесь выносной антенной. ( $\mathbb{Z}$  [стр. 59\)](#page-58-0)
- Отнесите антенну от других соединительных кабелей. ( $\mathscr{C}$  [стр. 59\)](#page-58-0)

#### **Звук искажен.**

- Уменьшить громкость. ( $\sqrt{\mathscr{L}}$  [стр. 66\)](#page-65-0)
- 0 Установите "Выкл." на "Режим ECO". Когда "Вкл" или "Авто" находится в "Режим ECO", звук может искажаться, когда громкость воспроизведения высокая. (С [стр. 208\)](#page-207-0)

#### **Звук прерывается при использовании Wi-Fi-соединения.**

- Диапазон частот, используемый беспроводной ЛВС, также используется микроволновыми печами, беспроводными телефонами, беспроводными игровыми контроллерами и другими устройствами беспроводной ЛВС. Использование этих устройств одновременно с данным устройством может привести к прерываниях звука из-за электронных помех. Прерывания звука можно устранить следующими способами. (С [стр. 61\)](#page-60-0)
	- Установите устройства, вызывающие помехи, на расстоянии от данного устройства.
	- Выключите питание устройств, вызывающих помехи.
	- Измените настройки канала маршрутизатора, к которому подключено данное устройство. (Дополнительную информацию об изменении канала см. в инструкции по эксплуатации беспроводного маршрутизатора.)
	- Используйте проводное подключение ЛВС.
- 0 Особенно при воспроизведении больших музыкальных файлов, в зависимости от условий среды беспроводной ЛВС, звук воспроизведения может быть прерван. В этом случае, выполните подключение посредством проводной ЛВС. (С [стр. 200\)](#page-199-0)

![](_page_232_Picture_28.jpeg)

### <span id="page-233-0"></span>**Телевизор не показывает видео**

#### **Отсутствует изображение.**

- Проверьте подсоединения всех устройств. ( $\mathbb{C}$  [стр. 50\)](#page-49-0)
- Прочно подключите все соединительные кабели.
- Проверьте, не перепутаны ли местами подключения входных и выходных разъемов.
- Проверьте, не повреждены ли кабели.
- Настройте параметры входного сигнала, чтобы они соответствовали входному разъему телевизора, подключенного к данному устройству. (С [стр. 177\)](#page-176-0)
- Убедитесь, что выбран правильный источник входного сигнала. ( $\mathbb{Z}$  [стр. 65\)](#page-64-0)
- Проверьте параметры входного разъема видео. ( $\mathbb{Q}$  [стр. 177\)](#page-176-0)
- Убедитесь, что разрешение проигрывателя соответствует разрешению телевизора. ( $\mathbb{Z}$  [стр. 218\)](#page-217-0)
- 0 Проверьте, совместим ли телевизор системой защиты авторских прав (HDCP). При подключении несовместимого с HDCP телевизора изображение не будет выводиться надлежащим образом. ( $\mathbb{Z}$  [стр. 251\)](#page-250-0)
- Для воспроизведения содержимого, защищенного системой защиты авторских прав HDCP 2.2 или HDCP 2.3, используйте устройство воспроизведения и телевизор, совместимые с HDCP 2.2 или HDCP 2.3.
- Для воспроизведения видео 4K используйте "High Speed HDMI Cable" или "High Speed HDMI Cable with Ethernet". Чтобы обеспечить более высокое качество для видео 4K, рекомендуется использовать кабель "Premium High Speed HDMI Cables" или "Premium High Speed HDMI Cables with Ethernet", на упаковке которого имеется ярлык HDMI Premium Certified Cable.
- Используйте сертифицированный "Ultra High Speed HDMI cable", чтобы наслаждаться видео в разрешении 8K или 4K 120 Гц. В случае использования другого кабеля HDMI видео может не отображаться или могут возникнуть другие проблемы.

#### **На телевизоре, подключенном по DVI-D, нет изображения.**

• В некоторых случаях устройства, подключенные по DVI-D, могут работать неправильно из-за использования технологии HDCP (системы защиты авторских прав). (С [стр. 251\)](#page-250-0)

#### **При показе меню на экране телевизора не отображается видео.**

• Воспроизводимое видео не появится на фоне меню, когда выполняется управление меню.

![](_page_233_Picture_24.jpeg)

![](_page_233_Picture_26.jpeg)

![](_page_233_Picture_28.jpeg)

![](_page_233_Picture_29.jpeg)

### <span id="page-234-0"></span>**На экране телевизора не отображается меню**

**На экране телевизора не отображается меню или информация о состоянии.**

- Информация о состоянии не отобразится на экране телевизора при воспроизведении следующих видеосигналов.
	- Некоторые изображения контента 3D-видео
	- Изображения с разрешением компьютера (пример: VGA)
	- Видео с соотношением сторон, отличным от 16:9 или 4:3
	- Некоторые виды сигналов HDR
	- Некоторые виды игрового содержимого
	- Сжатое видео
- 0 При преобразовании 2D-видео в 3D-видео, экран меню или экран информации о состоянии на телевизоре отображается неправильно. (СБ [стр. 219\)](#page-218-0)
- В режиме Чистое прямое воспроизведение экранное меню или информация о состоянии не отображается. Переключитесь на другой звуковой режим, отличный от чистого прямого режима. (С [стр. 118\)](#page-117-0)
- Установите настройку "ТВ формат" в меню на соответствующую телевизору. ( $\mathbb{Z}$  [стр. 176\)](#page-175-0)

## **Цвет экрана меню и содержимое операций, отображаемые на телевизоре, отличаются от обычных**

#### **Цвет экрана меню и содержимое операций, отображаемые на телевизоре, отличаются.**

0 Выполнение операций на данном устройстве во время воспроизведения сигнала Dolby Vision может привести к изменению цвета экрана меню и содержимого операций. Это особенность сигнала Dolby Vision и не является неисправностью.

![](_page_234_Picture_21.jpeg)

![](_page_234_Picture_24.jpeg)

![](_page_234_Picture_25.jpeg)

![](_page_234_Picture_26.jpeg)

**[Пульт ДУ](#page-25-0) [Предметный](#page-282-0)**

**[указатель](#page-282-0)**

### <span id="page-235-0"></span>**Невозможно запустить воспроизведение AirPlay**

#### **Значок AirPlay не отображается в iTunes/iPhone/iPod touch/iPad.**

- Данное устройство и компьютер/ iPhone/iPod touch/iPad не подключены к одной и той же сети (ЛВС). Подключите их к сети, к которой подключено данное устройство. (С [стр. 61\)](#page-60-0)
- 0 Системное программное обеспечение iTunes/iPhone/iPod touch/iPad не поддерживает AirPlay. Установите самую новую версию системного программного обеспечения.

### **Отсутствует выходной звуковой сигнал.**

- Уровень громкости iTunes/iPhone/iPod touch/iPad установлен на минимум. Уровень громкости iTunes/iPhone/iPod touch/iPad связан с уровнем громкости данного устройства. Отрегулируйте громкость.
- Не запущено воспроизведение через AirPlay или данное устройство не выбрано из списка. Щелкните значок AirPlay на экране iTunes/ iPhone/iPod touch/iPad и выберите данное устройство. ( $\mathbb{CP}$  [стр. 105\)](#page-104-0)

#### **При воспроизведении музыки с iPhone/iPod touch/iPad через AirPlay прерывается звук.**

- Закройте приложение, работающее в фоновом режиме на устройстве iPhone/iPod touch/iPad, и воспроизводите файлы с помощью AirPlay.
- На работу беспроводного соединения влияют внешние помехи. Устраните внешние помехи например, уменьшите расстояние до точки доступа беспроводной ЛВС.

#### **Не удается запустить воспроизведение из iTunes с пульта ДУ.**

[Передняя](#page-16-0) **Передняя 236** 

**[панель](#page-22-0)**

**[Дисплей](#page-20-0) [Задняя](#page-22-0)**

• Включите параметр "разреwить удаленной аудиосистеме управлять звуком в iTunes" в программе iTunes. Воспроизведение, пауза и пропуск треков будут доступны с пульта ДУ.

**[Пульт ДУ](#page-25-0) [Предметный](#page-282-0)**

**[указатель](#page-282-0)**

### <span id="page-236-0"></span>**Невозможно запустить воспроизведение с USB-устройства**

#### **Устройство памяти USB не распознано.**

- Отключите устройство памяти USB и подключите его заново. ( $\mathbb{CP}$  [стр. 58\)](#page-57-0)
- Поддерживаются запоминающие устройства USB, совместимые с классом накопителей.
- Данное устройство не поддерживает подключения через USB-концентратор. Подключите запоминающее устройство USB непосредственно к порту USB.
- $\bullet$  Файловая система на устройстве памяти USB должна иметь формат FAT32 или NTFS.
- 0 Работа любых запоминающих устройств USB не гарантируется. Некоторые запоминающие устройства USB не узнаются. При использовании портативных жестких дисков с USB-соединением, к которым для подачи питания может подключаться адаптер переменного тока, воспользуйтесь адаптером, который шел в комплекте с диском.

#### **Не отображаются файлы на запоминающем устройстве USB.**

- Файлы, тип которых не поддерживается данным устройством, не отображаются. ( $\mathbb{Z}$  [стр. 67\)](#page-66-0)
- 0 Это устройство может отображать файлы максимально с восьмью слоями папок. Для каждого слоя можно отобразить максимум 5 000 файлов (папок). Измените структуру папок запоминающего устройства USB.
- Если запоминающее устройство USB имеет несколько разделов, отображаются только файлы в первом разделе.

#### **Устройства iOS и Android не распознаются.**

• USB-порт данного устройства не поддерживает воспроизведение с устройств iOS и Android.

### **Невозможно воспроизведение файлов на запоминающем устройстве USB.**

[Передняя](#page-16-0) **Пистлей У. Задняя 237** 

**[Дисплей](#page-20-0) [Задняя](#page-22-0)**

- Формат файлов не поддерживается данным устройством. Обратитесь к списку форматов, поддерживаемых данным устройством. ( $\sqrt{\pi}$  [стр. 254\)](#page-253-0)
- Вы пытаетесь воспроизвести файл, защищенный системой охраны авторских прав. Файлы на данном устройстве защищены системой охраны авторских прав, и их нельзя воспроизвести на данном устройстве.
- 0 Воспроизведение может быть недоступным, если размер файла обложки альбома превышает 2 Мб.

**[панель](#page-22-0)**

**[Пульт ДУ](#page-25-0) [Предметный](#page-282-0)**

**[указатель](#page-282-0)**

### <span id="page-237-0"></span>**Невозможно запустить воспроизведение с Bluetooth**

#### **Устройства Bluetooth не могут быть подключены к данному устройству.**

- 0 Функция Bluetooth устройства с Bluetooth не была включена. См. руководство пользователя устройства Bluetooth, чтобы включить функцию Bluetooth.
- Расположите устройство Bluetooth рядом с данным устройством.
- Устройство Bluetooth не может установить соединение с данным устройством, если оно несовместимо с профилем A2DP.
- Выключите питание устройства Bluetooth и включите его снова, а затем попробуйте еще раз.

#### **Подключить смартфоны и другие Bluetooth-устройства невозможно.**

0 Подключить смартфоны и другие Bluetooth-устройства невозможно, если для параметра "Передатчик" установлено значение "Вкл.". Нажмите Bluetooth на пульте ДУ для переключения источника звука на Bluetooth, затем подключите устройство. ( $\mathbb{CP}$  [стр. 212\)](#page-211-0)

### **Невозможно подключить Bluetooth-наушники.**

- Расположите наушники Bluetooth рядом с данным устройством.
- 0 Выключите и снова включите питание наушников Bluetooth, а затем повторите попытку.
- Перейдите в "Главное" "Bluetooth Выход" и установите в меню для параметра "Передатчик" значение "Вкл.". ( $\mathbb{Z}$ ) [стр. 212\)](#page-211-0)
- 0 Убедитесь, что данное устройство еще не подключено к другим Bluetooth-наушникам. Проверьте подключенные Bluetooth-наушники, нажав INFO на пульте ДУ или кнопку STATUS на устройстве.

Отсоедините подключенные Bluetooth-наушники, прежде чем подключать те, которые планируется использовать.

- Наушники Bluetooth нельзя подключить, если в качестве источника входного сигнала в любой зоне используется Bluetooth.
- Подключить Bluetooth-наушники невозможно, если это устройство включено в группу в приложении HEOS. Удалите это устройство из группы, чтобы можно было подключить Bluetooth-наушники.
- 0 Наушники Bluetooth не могут установить соединение с данным устройством, если оно несовместимо с профилем A2DP.

**[панель](#page-22-0)**

• Соединение и работа не гарантированы для всех устройств с подключением по Bluetooth.

**[Передняя](#page-16-0)** 238

**[Дисплей](#page-20-0) [Задняя](#page-22-0)**

• К данному устройству единовременно можно подключить только одни Bluetooth-наушники. Тем не менее, зарегистрировать можно до 8 Bluetooth-наушников. Можно переключаться между зарегистрированными устройствами через "Список устройств" в меню "Bluetooth Выход". (к?) [стр. 212\)](#page-211-0)

![](_page_238_Picture_0.jpeg)

#### **Звук отключен.**

- Расположите устройство Bluetooth рядом с данным устройством.
- Удалите препятствия между устройством Bluetooth и данным устройством.
- Чтобы предотвратить электромагнитные помехи, расположите это устройство подальше от микроволновых печей, устройств беспроводной сети (LAN) и других устройств Bluetooth.
- Подключите устройство Bluetooth снова.

#### **При использовании Bluetooth-наушников отключается звук или возникает шум.**

- Переместите наушники Bluetooth ближе к устройству.
- Удалите препятствия между наушниками Bluetooth и данным устройством.
- Подключите наушники Bluetooth снова.
- Чтобы предотвратить электромагнитные помехи, расположите это устройство подальше от микроволновых печей, устройств беспроводной сети (LAN) и других устройств Bluetooth.
- Для подключения этого и других устройств рекомендуется использовать проводную ЛВС.
- Bluetooth осуществляет передачу в диапазоне 2,4 гГц, что может создавать помехи для работы Wi-Fi в этом диапазоне. Подключайте это и другие устройства к сети Wi-Fi в диапазоне 5 гГц, если он присутствует на вашем маршрутизаторе Wi-Fi.

### **Задержка звука в Bluetooth-наушниках.**

• Это устройство не регулирует задержку звука в Bluetooth-наушниках.

![](_page_238_Picture_21.jpeg)

![](_page_238_Picture_23.jpeg)

![](_page_238_Picture_25.jpeg)

### <span id="page-239-0"></span>**Не воспроизводится Интернет-радио**

#### **Не отображается список работающих радиостанций.**

- Кабель LAN не подключен как следует, или нет соединения с сетью. Проверьте правильность подключений. ( $\mathbb{Z}$  [стр. 61\)](#page-60-0)
- Выполните диагностику сети.

#### **Интернет-радио не воспроизводится.**

- Формат вещания выбранной радиостанции не поддерживается данным устройством. Данное устройство поддерживает воспроизведение форматов MP3, WMA и AAC. (@ [стр. 257\)](#page-256-0)
- На маршрутизаторе включен брандмауэр. Проверьте настройки брандмауэра.
- Неверно задан IP-адрес.  $(\mathbb{Z}^2)$  [стр. 202\)](#page-201-0)
- Убедитесь, что питание маршрутизатора включено.
- 0 Для автоматического получения IP-адреса включите на маршрутизаторе функцию DHCP-сервера. Также следует установить параметр DHCP данного устройства на значение "Вкл". (С [стр. 202\)](#page-201-0)
- Для получения IP-адреса вручную задайте на данном устройстве IP-адрес. ( $\mathbb{Z}$  [стр. 202\)](#page-201-0)
- Некоторые радиостанции в определенное время прекращают вещание. В этом случае звуковой сигнал не выводится. Подождите некоторое время или переключитесь на другую радиостанцию. ( $\mathbb{Q}$  [стр. 90\)](#page-89-0)
- 0 Вещание выбранной радиостанции прервано по техническим причинам. Выберите радиостанцию, вещание которой идет без помех.

#### **Невозможно подключится к избранным радиостанциям.**

0 Вещание радиостанции прервано по техническим причинам. Внесите в избранное радиостанции, вещание которых идет без помех.

![](_page_239_Picture_24.jpeg)

![](_page_239_Picture_26.jpeg)

### <span id="page-240-0"></span>**Не воспроизводятся музыкальные файлы на компьютере или в сетевом хранилище**

#### **Сохраненные на компьютере файлы невозможно воспроизвести.**

- Файлы сохранены в несовместимом формате. Запишите файлы в поддерживаемом формате. ( $\mathbb{Z}$  [стр. 256\)](#page-255-0)
- 0 Файлы на данном устройстве защищены системой охраны авторских прав, и их нельзя воспроизвести на данном устройстве.
- Порт USB данного устройства нельзя использовать для подключения к компьютеру.
- Настройки общего доступа к файлам мультимедиа на сервере или NAS делают данное устройство недоступным. Измените настройки, чтобы сделать данное устройство доступным. Подробнее см. в руководстве пользователя сервера или NAS.

#### **Сервер не найден, или подключение к серверу невозможно.**

- Брандмауэр компьютера или маршрутизатора активирован. Проверьте настройки брандмауэра компьютера или маршрутизатора.
- Питание компьютера не включено. Включите питание.
- 0 Сервер не запущен. Запустите сервер.
- IP-адрес данного устройства является неправильным. Проверьте IP-адрес данного устройства. ( $\mathbb{Z}$ ) стр. 199

### **Не воспроизводятся музыкальные файлы на компьютере.**

• Даже если подключить компьютер к USB-порту данного устройства, воспроизведение музыкальных файлов будет невозможно. Подключите ПК к данному устройству посредством сети. (С [стр. 61\)](#page-60-0)

### **Не отображаются файлы на компьютере или в сетевом хранилище.**

• Файлы, тип которых не поддерживается данным устройством, не отображаются. ( $\mathbb{F}_2^{\infty}$  [стр. 256\)](#page-255-0)

### **Сохраненные на NAS файлы невозможно воспроизвести.**

- Если Вы используете NAS совместимое с DLNA стандартом, включите функцию DLNA в настройках NAS.
- Если Вы используете NAS несовместимый с DLNA стандартом, восроизводите музыку с компьютера. Настройте функции общего доступа к медиафайлам в Windows Media Player и добавьте NAS в выбранную папку для воспроизведения музыки.
- Если подключение ограничено, установите звуковое оборудование в качестве цели подключения.

![](_page_240_Picture_25.jpeg)

### <span id="page-241-0"></span>**Невозможно запустить воспроизведение различных интерактивных услуг**

**Невозможно запустить воспроизведение различных интерактивных услуг.**

• Обеспечение интерактивной услуги может быть отключено.

## **Не работает функция Управление HDMI**

#### **Не работает функция Управление HDMI.**

- Убедитесь, что для параметра "Управление HDMI" в меню установлено значение "Вкл". ( $\mathbb{Z}$  [стр. 169\)](#page-168-0)
- 0 Управление устройствами, не поддерживающими функцию Управление HDMI, невозможно. Кроме того, использование функции Управление HDMI может быть невозможным из-за типа подключенного устройства или выбранных настроек. В этом случае следует управлять внешним устройством напрямую. ( $\mathbb{Q}$  [стр. 129\)](#page-128-0)
- Убедитесь, что функция Управление HDMI включена на всех устройствах, подключенных к данному устройству. ( $\mathbb{Z}$  [стр. 129\)](#page-128-0)
- 0 При изменении параметров соединений (например, при подключении дополнительного устройства по HDMI) может запуститься программа установления связи между действиями. Выключите данное устройство и устройства, подключенные по HDMI, а затем снова включите их. (ц^ [стр. 129\)](#page-128-0)
- Разъем HDMI OUT MONITOR 2 не совместим с функцией Управление HDMI. Используйте разъем HDMI OUT MONITOR 1 для подключения к телевизору. ( $\sqrt{\epsilon}$  [стр. 50\)](#page-49-0)

![](_page_241_Picture_19.jpeg)

![](_page_241_Picture_21.jpeg)

![](_page_241_Picture_22.jpeg)

### <span id="page-242-0"></span>**Невозможно подключиться к беспроводной сети ЛВС**

#### **Невозможно подключиться к сети.**

- 0 Сетевое имя (SSID), пароль и настройка шифрования не были установлены надлежащим образом. Сконфигурируйте сетевые настройки в соответствии с подробными настройками данного устройства. (CF [стр. 201\)](#page-200-0)
- 0 Уменьшите расстояние от точки доступа беспроводной ЛВС и удалите любые препятствия для улучшения доступа перед повторным подключением. Поместите устройство подальше от микроволновых печей и других сетевых точек доступа.
- Сконфигурируйте настройки канала точки доступа подальше от каналов, которые используются другими сетями.
- Данное устройство несовместимо с WEP (TSN).

#### **Не удается подключиться к WPS роутер.**

- Убедитесь в том, что режим WPS маршрутизатора работает.
- Нажмите кнопку WPS на маршрутизаторе, а затем нажмите на кнопку "Connect" ("одключить"), отображаемую на экране телевизора, в течение 2 минут.
- Требуется маршрутизатор/настройки, совместимые со стандартами WPS 2.0. Установите тип шифрования "Нет", "WPA-PSK (AES)" или WPA2-PSK (AES). (С [стр. 201\)](#page-200-0)
- 0 Если маршрутизатор использует способ шифрования WEP/WPA-TKIP/WPA2-TKIP, Вы не можете подключиться при помощи кнопки WPS на маршрутизаторе. В данном случае используйте способ "Сканирование сетей" или "Вручную" для подключения.

#### **Невозможно подключиться к сети при помощи iPhone/iPod touch/iPad.**

- 0 Обновите прошивку iPhone/iPod touch/iPad до последней версии.
- При конфигурации настроек с помощью беспроводного соединения необходима поддержка iOS 10.0.2 или более поздней версии.

![](_page_242_Picture_20.jpeg)

![](_page_242_Picture_22.jpeg)

![](_page_242_Picture_24.jpeg)

![](_page_242_Picture_25.jpeg)

![](_page_242_Picture_26.jpeg)

<span id="page-243-0"></span>![](_page_243_Picture_0.jpeg)

### **Обновить сообщения об ошибках**

Если обновление прерывается или дает сбой, появляется сообщение об ошибке.

![](_page_243_Picture_130.jpeg)

![](_page_243_Picture_10.jpeg)

![](_page_243_Picture_12.jpeg)

![](_page_243_Picture_14.jpeg)

![](_page_243_Picture_15.jpeg)

## <span id="page-244-0"></span>**Возврат к заводским настройкам**

Если индикаторы являются неправильными или устройство не может работать, перезапуск устройства может решить проблему. Мы рекомендуем перезапустить устройство, прежде чем вернуться к настройкам по умолчанию. (<a>

Если проблема не решается путем перезапуска устройства, выполните следующие действия.

Происходит возврат всех настроек к заводским параметрам по умолчанию. Восстановите желаемые параметры.

![](_page_244_Figure_10.jpeg)

Выключите устройство с помощью кнопки  $\Phi$ .

**2** Нажмите Фодновременно с TUNER PRESET CH + и **TUNER PRESET CH –.**

**3 Уберите пальцы с двух кнопок, когда "Initialized" отображается на дисплее.**

- 0 Перед возвратом к параметрам настройки по умолчанию используйте функцию "Сохр. & Загрузить" из меню для сохранения и восстановления различных параметров, установленных на устройстве. ( $\mathbb{Z}$  [стр. 220\)](#page-219-0)
- 0 Вы также можете выполнить сброс всех настроек до значений по умолчанию с помощью "Сброс" - "Все настройки" в меню. (С [стр. 221\)](#page-220-0)

**[панель](#page-16-0)**

![](_page_244_Picture_18.jpeg)

**[панель](#page-22-0)**

![](_page_244_Picture_22.jpeg)

![](_page_244_Picture_23.jpeg)

<span id="page-245-0"></span>

# **Сброс настроек сети**

Если сетевое содержание не может быть воспроизведено или устройство не может подключиться к сети, перезапуск устройства может решить проблему. Мы рекомендуем перезапустить устройство, прежде чем вернуться к настройкам по умолчанию. ((テ [стр. 226\)](#page-225-0)

Если проблема не решается путем перезапуска устройства, выполните следующие действия.

Происходит возврат настроек сети к заводским параметрам по умолчанию. Восстановите желаемые параметры.

Однако возврат настроек меню "Расстановка колонок" и "Видео" к заводским параметрам по умолчанию не происходит.

![](_page_245_Figure_11.jpeg)

- Нажмите кнопку  $\phi$ , чтобы включить устройство.
- **2 Поверните SOURCE SELECT, чтобы выбрать "HEOS Music".**
- **3 На основном устройстве одновременно нажмите и удерживайте кнопки ZONE2 ON/OFF и ZONE2 SOURCE не менее 3 секунд.**
- **4 Уберите пальцы с двух кнопок, когда "Network Reset..." отображается на дисплее.**
- **5 Когда возврат к заводским параметрам будет завершен, на экране появится "Completed".**
- - 0 Перед возвратом к параметрам настройки по умолчанию используйте функцию "Сохр. & Загрузить" из меню для сохранения и восстановления различных параметров, установленных на устройстве. ( $\mathbb{F}$  [стр. 220\)](#page-219-0)
	- 0 Вы также можете выполнить сброс всех настроек сети до значений по  $V$ молчанию с помощью "Сброс" - "Настройки сети" в меню. ( $\mathbb{Z}$  [стр. 221\)](#page-220-0)

#### **ПРИМЕЧАНИЕ**

0 Не отключайте питание до завершения возврата к заводским параметрам.

**[панель](#page-16-0)**

![](_page_245_Picture_23.jpeg)

**[панель](#page-22-0)**

![](_page_245_Picture_25.jpeg)

![](_page_245_Picture_26.jpeg)

**[Содержание](#page-1-0) [Подсоединения](#page-28-0) [Воспроизведение](#page-63-0) [Установки](#page-148-0) [Рекомендации](#page-222-0) [Приложение](#page-247-0)**

## **Восстановление заводских настроек**

Если устройство или сеть не работают должным образом, проблему можно устранить, восстановив заводские настройки.

Это следует предпринять, если устройство не работает должным образом даже после выполнения действий, описанных в разделе ["Возврат к](#page-244-0) [заводским настройкам"](#page-244-0) или ["Сброс настроек сети".](#page-245-0) (С [стр. 245,](#page-244-0) [246\)](#page-245-0)

После восстановления заводских настроек различные настройки возвращаются к значениям по умолчанию. Настройте параметры сети и обновите прошивку еще раз.

![](_page_246_Figure_10.jpeg)

### **ПРЕДОСТЕРЕЖЕНИЕ**

**Запустив восстановление заводских настроек, вы установите на устройство ограниченную микропрограмму восстановления. Функциональность будет оставаться ограниченной до тех пор, пока не будет произведено обновление прошивки через Интернет. Не выполняйте восстановление заводских настроек, если устройство не подключено к домашней сети.**

### **Нажмите**  $\Phi$  **одновременно с MODE и BAND.**

### **2 Когда на экране появится сообщение "Restoring", отпустите кнопки.**

После завершения восстановления заводских настроек на дисплее примерно на 5 секунд появится индикация "Completed" и устройство автоматически перезагрузится.

- 0 Эта операция занимает некоторое время, так как требует подключения к сети, восстановления и обновления встроенного ПО.
- 0 Если эта операция не решила проблему, свяжитесь с нашим центром по обслуживанию клиентов.

### **ПРИМЕЧАНИЕ**

• Не отключайте питание устройства до завершения восстановления заводских настроек.

**[панель](#page-16-0)**

[Передняя](#page-16-0) **Передняя 247 [панель](#page-22-0)**

![](_page_246_Picture_25.jpeg)

**[указатель](#page-282-0)**

<span id="page-247-0"></span>**[Содержание](#page-1-0) [Подсоединения](#page-28-0) [Воспроизведение](#page-63-0) [Установки](#page-148-0) [Рекомендации](#page-222-0) Приложение**

# **HDMI**

HDMI (сокращение от "High-Definition Multimedia Interface") мультимедийный интерфейс высокого разрешения, представляющий собой аудиовизуальный цифровой интерфейс, который может подключаться к телевизору или усилителю.

В отличие от аналоговой передачи видео, по HDMI-соединениям можно передавать видео высокого разрешения и форматы качественного звука, принятые в проигрывателях дисков Blu-Ray (Dolby Digital Plus, Dolby TrueHD, DTS-HD).

Кроме того, в отличие от обычных подключений, требующих наличия отдельных кабелей для передачи аудио- и видеосигнала,

подключение HDMI позволяет обойтись всего одним кабелем HDMI. Это помогает дополнительно упростить организацию домашнего кинотеатра.

Данное устройство поддерживает следующие возможности HDMI.

#### 0 **Deep Color**

Технология формирования изображений, поддерживаемая HDMI. В отличие от RGB или YCbCr, где используется 8-бит (256 цветов) цвет, эта технология позволяет использовать 10-бит (1024 цветов), 12-бит (4096 цветов), или 16-бит (65536 цветов) цвет для создания красочного изображения в более высоком разрешении. Оба устройства, подключенные через HDMI, должны поддерживать Deep Color.

0 **x.v.Color**

Эта технология позволяет HDTV дисплею более точно передавать цвета. Она позволяет достичь естественности и четкости цветов.

"x.v.Color" — товарный знак Sony Corporation.

#### 0 **3D**

Данное устройство поддерживает 3D (трехмерные) входные и выходные сигналы HDMI. Для воспроизведения 3D-видео Вам понадобится телевизор и проигрыватель с поддержкой функции HDMI 3D и пара 3D очков.

#### 0 **4K / 8K**

Данное устройство поддерживает входные и выходные видеосигналы HDMI с разрешением 4K (3840 x 2160 пикселей) и 8K (7680 x 4320 пикселей).

### 0 **Content Type**

Автоматически адаптирует настройки для типа видеовыхода (данные о контенте).

### 0 **Adobe RGB color, Adobe YCC601 color**

Цветовая схема определена Adobe Systems Inc. Эта схема более широкая по сравнению с RGB и позволяет достичь более яркого и естественного изображения.

### 0 **sYCC601 color**

Каждое из этих цветовых пространств определяет палитру доступных цветов, которая шире, чем традиционная цветовая модель RGB.

![](_page_247_Picture_27.jpeg)

![](_page_247_Picture_31.jpeg)

![](_page_247_Picture_32.jpeg)

#### 0 **Автосинхронизация**

Эта функция позволяет автоматически скорректировать рассинхронизацию между звуком и видео.

Необходим телевизор с поддержкой функции Автосинхронизация.

#### 0 **Сквозное пропускание сигнала HDMI**

Сигналы с входного разъема HDMI выводятся на телевизор или другое устройство, подключенное к выходному разъему HDMI, даже когда данное устройство находится в режиме ожидания.

#### 0 **Управление HDMI**

Если соединить данное устройство и телевизор/проигрыватель, поддерживающий функцию Управление HDMI, с помощью кабеля HDMI, а затем включить функцию Управление HDMI на каждом устройстве, устройства можно будет использовать для управления друг другом.

- Привязка отключения питания Выключение данного устройства можно привязать к выключению телевизора.
- Переключение пункта назначения аудиовыхода Можно использовать телевизор для переключения между выводом аудио через ТВ или через AV-усилитель.
- Регулировка громкости Можно регулировать уровень громкости данных устройств в процессе регулировки уровня громкости телевизора.
- Переключение источников входного сигнала Можно переключать источники входного сигнала данных устройств путем связывания с переключением входов телевизора.

При включении проигрывателя источник входного сигнала данного устройства переключается на источник соответствующего проигрывателя.

#### 0 **ARC (Audio Return Channel)**

Благодаря этой функции аудиосигналы передаются с телевизора на данное устройство по кабелю HDMI, и аудио с телевизора воспроизводится устройством в режиме Управление HDMI. При подключении с использованием HDMI телевизора, не поддерживающего режим ARC, видеосигналы устройства воспроизведения, подключенного к этому прибору, будут передаваться на телевизор, но прибор не сможет воспроизводить звук с телевизора. Для просмотра ТВ программ с объемным звуком необходим отдельный звуковой кабель.

И наоборот, при подключении посредством HDMI телевизора, поддерживающего режим ARC, аудио кабель для подключения не требуется. Звуковые сигналы с телевизора могут поступать в устройство посредством кабеля HDMI между устройством и телевизором. Этот режим позволяет насладиться объемным звуком на устройстве при просмотре телевизора.

#### 0 **eARC (Enhanced Audio Return Channel)**

Режим eARC представляет собой расширенную версию стандартного режима ARC. В этом режиме используется специальная функция управления eARC, которая позволяет воспроизводить аудиосигнал телевизора на данном устройстве без использования функции управления HDMI. Более того, в режиме eARC вы можете воспроизводить аудио в форматах PCM, Dolby TrueHD, Dolby Atmos, DTS-HD, DTS:X, а также других многоканальных линейных аудиоформатах, не поддерживаемых в стандартном режиме ARC. Благодаря возможности подключения к телевизорам с поддержкой технологии eARC вы сможете наслаждаться высококачественным объемным звуком.

![](_page_248_Picture_23.jpeg)

**[панель](#page-22-0)**

![](_page_248_Picture_27.jpeg)

![](_page_248_Picture_28.jpeg)

### <span id="page-249-0"></span>0 **ALLM (Auto Low Latency Mode)**

При использовании телевизионного приемника вместе с игровой консолью, совместимой с функцией ALLM, устройство автоматически переходит в режим низкой задержки в зависимости от воспроизводимого контента.

#### 0 **VRR (Variable Refresh Rate):**

VRR уменьшает или удаляет задержку, подвисание и разрывы кадров, делая игровой процесс более плавным и повышая его детализацию.

#### 0 **QFT (Quick Frame Transport):**

QFT уменьшает задержку, делая игровой процесс более плавным и обеспечивая интерактивную виртуальную реальность в реальном времени.

#### 0 **FRL (Fixed Rate Link):**

FRL (Fixed Rate Link) – это технология передачи данных, необходимая для работы с более высоким разрешением (таким, как разрешение свыше 4K 60 Гц).

#### **ПРИМЕЧАНИЕ**

• Некоторые возможности могут оказаться недоступными в зависимости от подключенного телевизора или проигрывателя. Ознакомьтесь с подробностями в руководствах пользователя каждого из этих компонентов заблаговременно.

### o **Поддерживаемые форматы аудио**

![](_page_249_Picture_262.jpeg)

### **• Поддерживаемые видеосигналы**

- 0 480i 0 480p
- 0 576i 0 576p
- 0 720p 60/50 Гц 0 1080i 60/50 Гц
	-
- 1080p 120/100/60/50/24 Гц 4К 120/100/60/50/30/25/24 Гц
- 8K 60/50/30/25/24 Гц

![](_page_249_Picture_25.jpeg)

![](_page_249_Picture_29.jpeg)

![](_page_249_Picture_31.jpeg)

![](_page_249_Picture_32.jpeg)

#### **Система защиты от копирования**

<span id="page-250-0"></span>Для воспроизведения цифрового звука и видео, например BD-video или DVD-video, посредством соединения HDMI данное устройство и телевизор или проигрыватель должны поддерживать систему защиты авторских прав HDCP (High-bandwidth Digital Content Protection System). HDCP — это технология защиты авторских прав, предусматривающая шифрование данных и аутентификацию подключенной аудиовизуальной аппаратуры. Данное устройство поддерживает HDCP.

• При подключении устройства, которое не поддерживает HDCP, изображение и звук не смогут передаваться правильно. Прочтите руководство пользователя телевизора или проигрывателя, чтобы выяснить подробности.

**[панель](#page-16-0)**

![](_page_250_Picture_10.jpeg)

![](_page_250_Picture_12.jpeg)

![](_page_250_Picture_14.jpeg)

![](_page_250_Picture_15.jpeg)

## **Взаимосвязь между видеосигналами и выходом мониторах**

![](_page_251_Figure_1.jpeg)

**[Содержание](#page-1-0) [Подсоединения](#page-28-0) [Воспроизведение](#page-63-0) [Установки](#page-148-0) [Рекомендации](#page-222-0) [Приложение](#page-247-0)**

#### **ПРИМЕЧАНИЕ**

0 Для ввода/вывода видеосигналов на данном устройстве предусмотрены только разъемы HDMI.

![](_page_251_Picture_4.jpeg)
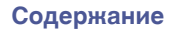

Если для параметра "HDMI Апскейлер" в меню задано значение "Авто", данное устройство повышает разрешение входного видеосигнала  $HDMI$  и затем выводит его на телевизор. ( $\sqrt{P}$  [стр. 172\)](#page-171-0)

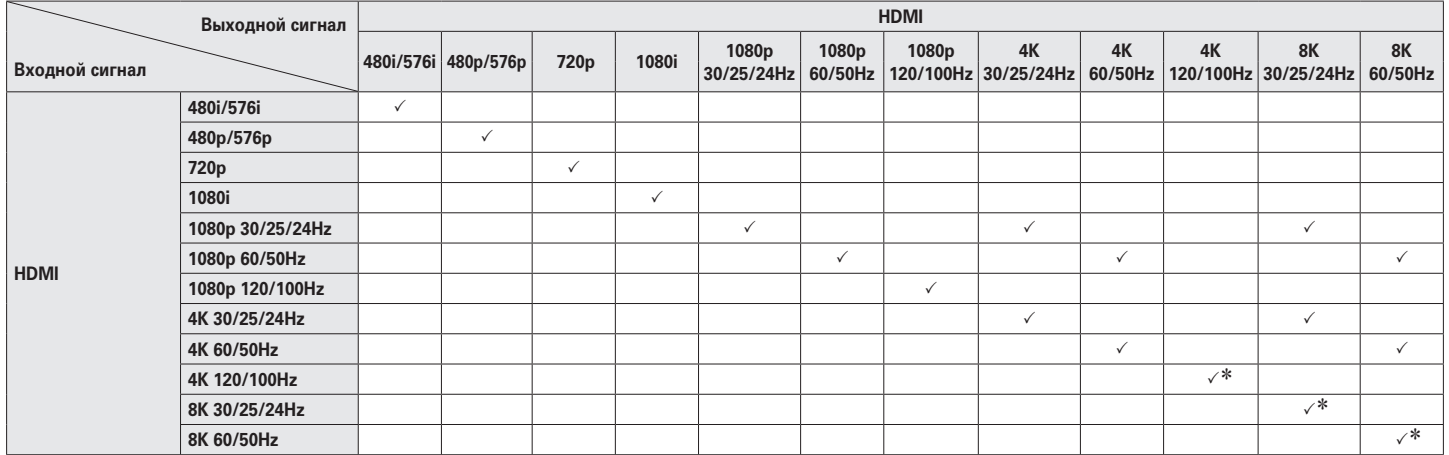

\* Поддержка HDMI с 4, 5 и 6 разъемами.

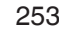

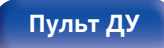

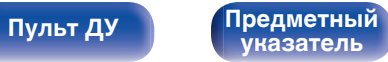

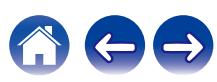

# <span id="page-253-0"></span>**Воспроизведение устройств памяти USB**

- Данное устройство совместимо со стандартом MP3 ID3-Tag (Ver. 2).
- Данное устройство способно отображать обложки, которые встроены с помощью MP3 ID3-Tag Ver. 2.3 или 2.4.
- Данное устройство совместимо с тэгами WMA META.
- 0 В случае, если исходный размер оригинала (в пикселях) превышает 500 × 500 (WMA/MP3/Apple Lossless/DSD) или 349 × 349 (MPEG-4 AAC), возможно, неправильное воспроизведение звука.

# o **Поддерживаемые форматы**

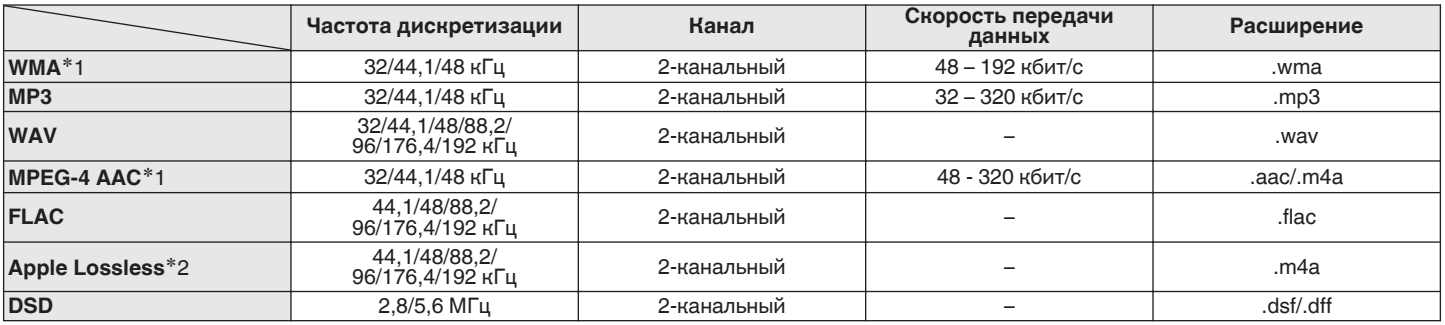

z1 На данном устройстве могут воспроизводиться только файлы, которые не защищены системой охраны авторских прав. Данные, загруженные с платных сайтов в интернете, защищены системой охраны авторских прав. Кроме того, закодированные в формате WMA при извлечении с CD и т. п. файлы на компьютере могут оказаться защищены системой охраны авторских прав — в зависимости от настроек компьютера.

z2 Декодер Apple Lossless Audio Codec (ALAC) распространяется под лицензией Apache, версия 2.0 (**http://www.apache.org/licenses/LICENSE-2.0**).

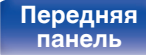

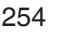

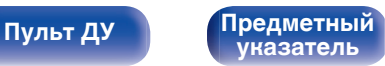

**[Содержание](#page-1-0) [Подсоединения](#page-28-0) [Воспроизведение](#page-63-0) [Установки](#page-148-0) [Рекомендации](#page-222-0) [Приложение](#page-247-0)**

### o **Максимальное количество воспроизводимых файлов и папок**

Существуют следующие ограничения на количество файлов и папок, которое данное устройство может отобразить на экране.

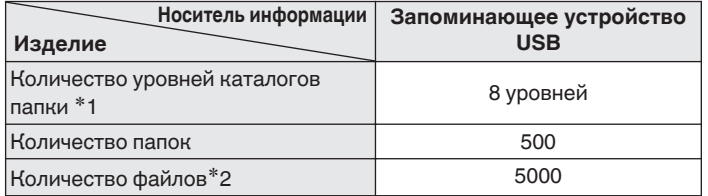

\*1 В корневой папке ограниченное число каталогов.

\*2 Допустимое число файлов зависит от их размера и емкости запоминающего устройства USB.

# **Воспроизведение с устройства Bluetooth**

Данное устройство поддерживает следующий профиль Bluetooth.

- A2DP (Advanced Audio Distribution Profile): Когда подключено Bluetooth-устройство, которое поддерживает этот стандарт, монофонические и стереофонические звуковые данные можно передавать в высоком качестве.
- AVRCP (Audio/Video Remote Control Profile):

Когда подключено Bluetooth-устройство, которое поддерживает этот стандарт, устройством Bluetooth можно управлять с данного устройства.

## o **О соединениях Bluetooth**

Радиоволны, передаваемые с данного устройства, могут мешать работе медицинского оборудования. Обязательно выключите питание данного устройства и устройства Bluetooth в указанных ниже местах, так как радиопомехи могут привести к неисправности.

- Больницы, поезда, самолеты, заправочные и места, где образуются легковоспламеняющиеся газы
- Вблизи автоматических дверей и пожарных сигнализаций

**[панель](#page-16-0)**

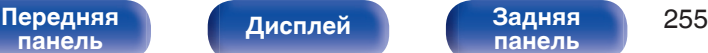

**[панель](#page-22-0)**

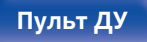

Данные, загруженные с платных сайтов в интернете, защищены системой охраны авторских прав. Кроме того, закодированные в формате WMA при извлечении с CD и т. п. файлы на компьютере могут оказаться защищены системой охраны авторских прав — в зависимости от настроек компьютера.

**[панель](#page-16-0)**

### <span id="page-255-0"></span>**[Содержание](#page-1-0) [Подсоединения](#page-28-0) [Воспроизведение](#page-63-0) [Установки](#page-148-0) [Рекомендации](#page-222-0) [Приложение](#page-247-0)**

# **Воспроизведение файла, сохраненного на ПК или NAS**

- Данное устройство совместимо со стандартом MP3 ID3-Tag (Ver. 2).
- Данное устройство способно отображать обложки, которые встроены с помощью MP3 ID3-Tag Ver. 2.3 или 2.4.
- Данное устройство совместимо с тэгами WMA META.
- 0 В случае, если исходный размер оригинала (в пикселях) превышает 500 × 500 (WMA/MP3/WAV/FLAC/Apple Lossless/DSD) или 349 × 349 (MPEG-4 AAC), возможно, неправильное воспроизведение звука.
- 0 Для воспроизведения музыкальных файлов посредством сети необходим сервер или программное обеспечение сервера, совместимые с распределением данных соответствующего формата.

Для воспроизведения упомянутых аудиоформатов через сеть необходимо установить на компьютер или NAS серверное программное обеспечение, например Twonky Media Server или jRiver Media Server, для обеспечения полной поддержки. Имеется также и другое серверное программное обеспечение. Проверьте поддерживаемые форматы.

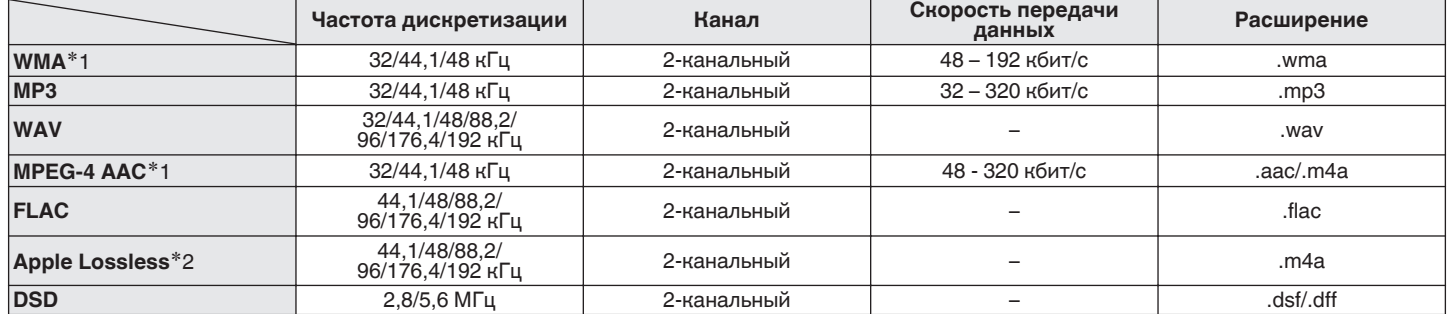

## o **Характеристики поддерживаемых файлов**

**[Дисплей](#page-20-0) [Задняя](#page-22-0)**

z1 На данном устройстве могут воспроизводиться только файлы, которые не защищены системой охраны авторских прав.

z2 Декодер Apple Lossless Audio Codec (ALAC) распространяется под лицензией Apache, версия 2.0 (**http://www.apache.org/licenses/LICENSE-2.0**).

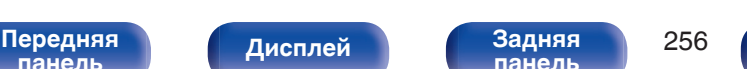

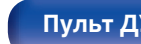

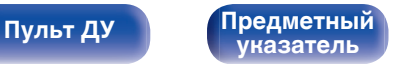

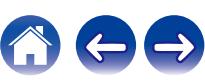

# **Воспроизведение Интернет-**

# **радио**

**[панель](#page-16-0)**

### **• Технические характеристики воспроизводимой радиостанции**

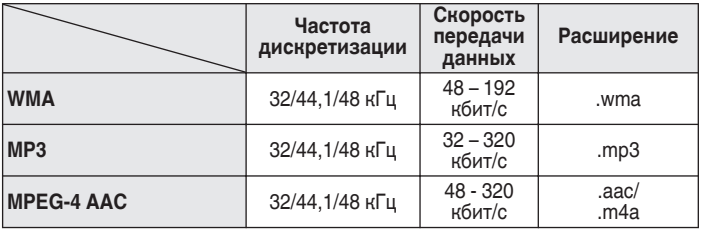

**[Передняя](#page-16-0)** 257

**[панель](#page-22-0)**

**[Дисплей](#page-20-0) [Задняя](#page-22-0)**

# **Режим персональной памяти**

Последние использованные настройки (режим входного сигнала, режим выходного сигнала HDMI, режим звука, управление звуком, уровень канала, MultEQ®, Dynamic EQ, Dynamic Volume, восстановление и задержка звука, и т.п.) сохраняются для каждого источника входного сигнала.

0 Настройки "Пар-ры окр.звуч." сохраняются для каждого режима звука.

# **Режим запоминания настроек при выключении**

**[Пульт ДУ](#page-25-0) [Предметный](#page-282-0)**

**[указатель](#page-282-0)**

В данном режиме сохраняются настройки, которые были установлены на момент выключения устройства в режим ожидания.

<span id="page-256-0"></span>**[Содержание](#page-1-0) [Подсоединения](#page-28-0) [Воспроизведение](#page-63-0) [Установки](#page-148-0) [Рекомендации](#page-222-0) [Приложение](#page-247-0)**

# **Режимы звука и вывод канала**

 $\bigcirc$  Указывает на выходные звуковые каналы или параметры объемного звука, которые можно настроить.

© Указывает на выходные звуковые каналы. Выходные каналы зависят от настройки "Расстановка колонок". ((r) [стр. 191\)](#page-190-0)

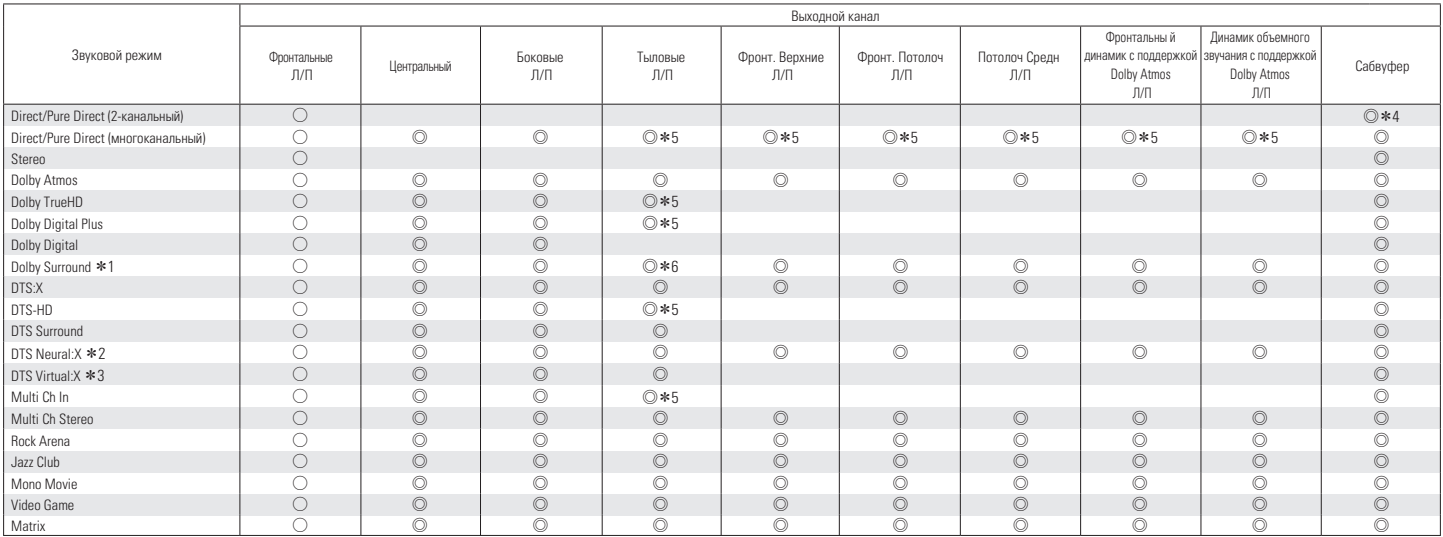

 $*1 - *6$ : ["Режимы звука и вывод канала" \(](#page-258-0) $\sqrt{2}$  стр. 259)

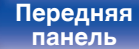

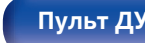

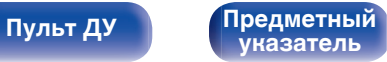

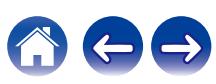

<span id="page-258-0"></span>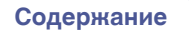

- \*1 Применимый режим звука включает "Dolby Surround" и режимы звука, которые имеют "+Dolby Surround" в названии режима звука.<br>\*2 Применимый режим звука включает "DTS Neural:X" и режимы звука. которые имеют "+Neural:X" в на
- z2 Применимый режим звука включает "DTS Neural:X" и режимы звука, которые имеют "+Neural:X" в названии режима звука.
- z3 Применимый режим звука включает "DTS Virtual:X" и режимы звука, которые имеют "+Virtual:X" в названии режима звука.
- Звук выводится, если для параметра "НЧ эффекты" "Выход на сабвуфер" в меню установлено значение "LFE + Акустика". ( $\sqrt{\hat{F}}$  [стр. 197\)](#page-196-0)
- z5 Сигнал каждого из каналов, который содержится во входном сигнале, выводится как звук.
- z6 Аудиосигнал не выводится, если для параметра "Пар-ры окр.звуч." "Виртуальный режим" в меню задано значение "Вкл", а для "Расстановка колонок"  $"$ Тыловые" в меню задано "1 колонка". ( $\mathbb{Z}$  [стр. 157,](#page-156-0) [192\)](#page-191-0)

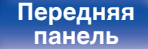

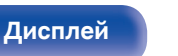

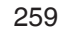

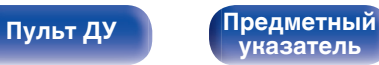

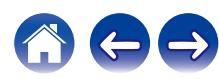

# **Режимы звука и параметры объемного звука**

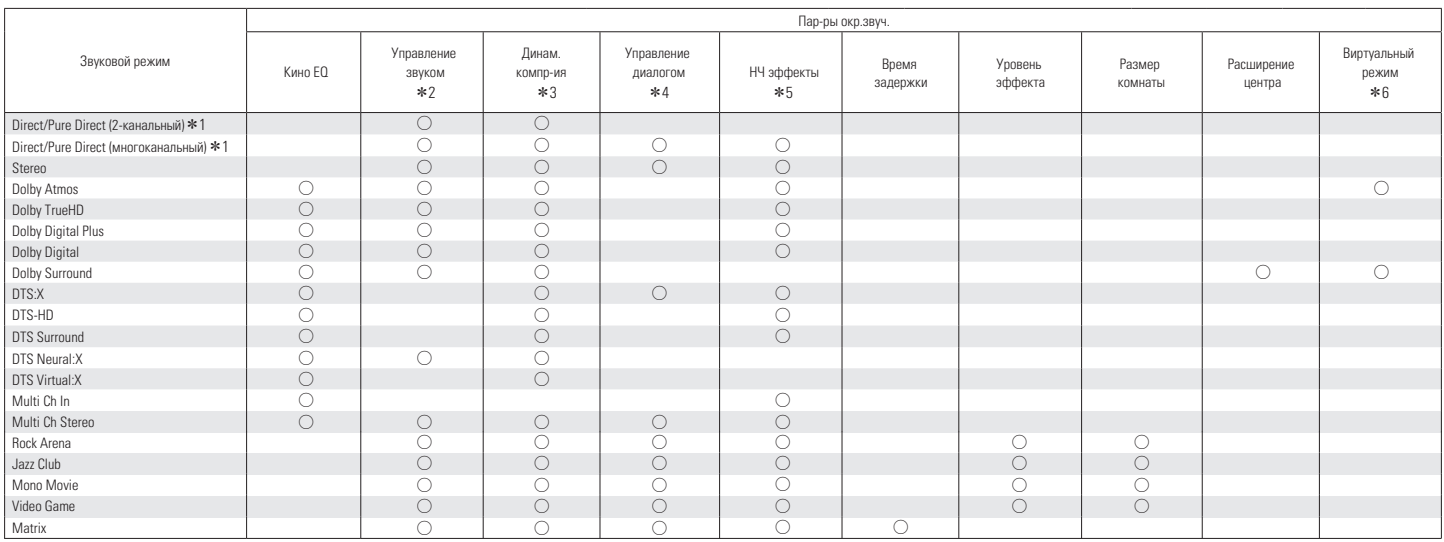

 $*1 - *6$ : ["Режимы звука и параметры объемного звука" \(](#page-261-0) $\mathbb{Z}$  стр. 262)

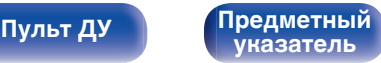

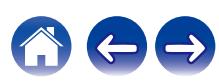

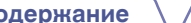

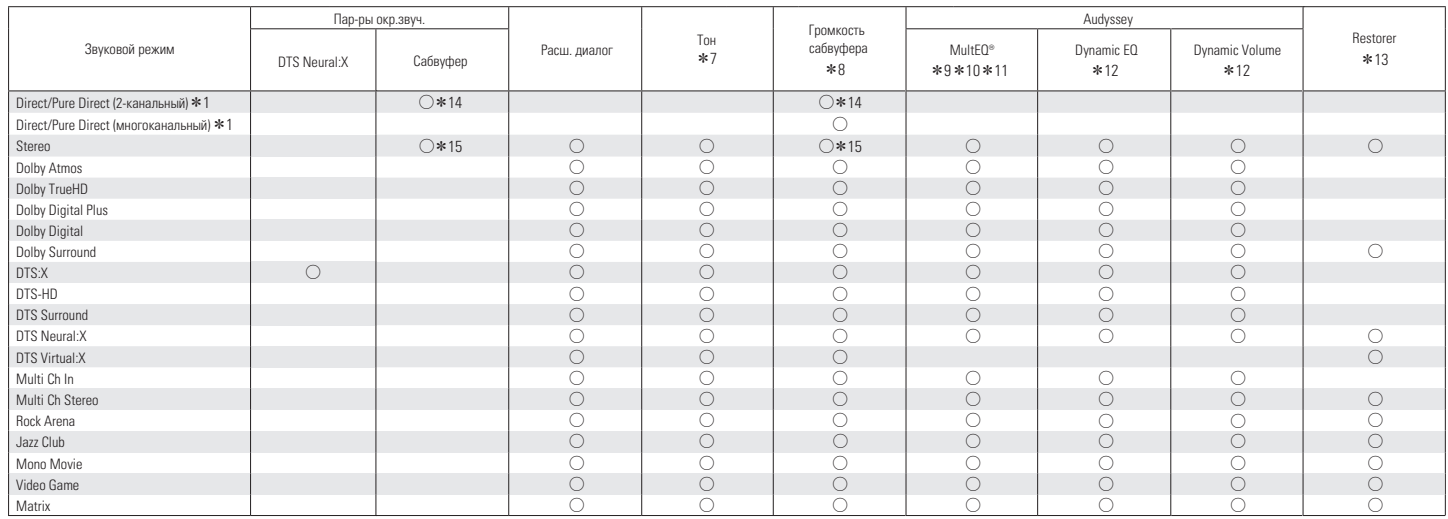

 $*1, *7$  -  $*15: "P$ ежимы звука и параметры объемного звука" ( $\mathbb{Z}$  стр. 262)

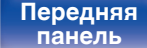

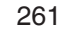

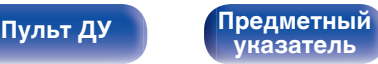

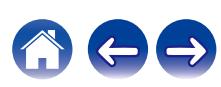

- <span id="page-261-0"></span>z1 Во время воспроизведения в режиме Pure Direct параметры объемного звука будут аналогичны параметрам в режиме Direct.
- z2 Данный параметр можно выбрать при воспроизведении сигнала Dolby Digital, Dolby Digital Plus, Dolby TrueHD или Dolby Atmos.
- z3 Этот пункт можно выбрать при воспроизведении сигнала Dolby Digital, Dolby Digital Plus, Dolby TrueHD, Dolby Atmos, DTS:X, DTS-HD или DTS.
- z4 Данный параметр можно выбрать, если входным является сигнал DTS:X, совместимый с функцией Управление диалогом.
- \*5 Можно установить, если сигнал LFE включен во входной сигнал.
- z6 Данный параметр можно задать, если какой-либо из динамиков (настенные, потолочные или Dolby Atmos Enabled) не используются или не используются динамики объемного звучания.
- $*7$  Этот параметр нельзя настроить, если для "Dynamic EQ" установлено значение "Вкл". (С [стр. 164\)](#page-163-0)
- \*8 Этот элемент задать невозможно, если для параметра "Расстановка колонок" "Сабвуфер" в меню выбрано значение "Нет". (ぼ [стр. 193\)](#page-192-0)
- $*9$  Этот параметр недоступен, если не выполнена Установка Audyssey® (калибровка AC).
- z10 Этот пункт не удастся выбрать, если на входной разъем подается формат DTS:X с частотой дискретизации более 48 кГц.
- z11 Этот объект нельзя выбрать в случае, когда установлен режим воспроизведения "DTS Virtual:X" или режим, в названии которого есть "+Virtual:X".
- $*12$  Этот параметр недоступен, когда для параметра "MultEQ®" в меню установлено значение "Выкл.". ( $\mathbb{Z}$ ) [стр. 163\)](#page-162-0)
- z13 Этот параметр может быть настроен при поступлении аналогового сигнала PCM частотой 48 кГц или 44,1 кГц.
- \*14 Эта настройка доступна, если для параметра "НЧ эффекты" "Выход на сабвуфер" в меню установлено значение "LFE + Акустика". (CF [стр. 197\)](#page-196-0)
- z15 Этот элемент можно задать, если для параметра "Кроссоверы" "Фронтальные" задано значение, отличное от "Полный спектр", или если для "НЧ эффекты" "Выход на сабвуфер" задано значение "LFE + Акустика". ( $\sqrt{F}$  [стр. 195](#page-194-0), [197\)](#page-196-0)

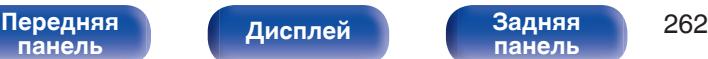

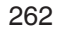

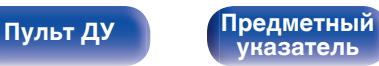

# **Типы входных сигналов и соответствующие режимы воспроизведения звука**

FУказывает режим воспроизведения звука по умолчанию.

SУказывает режим воспроизведения звука, который можно выбрать.

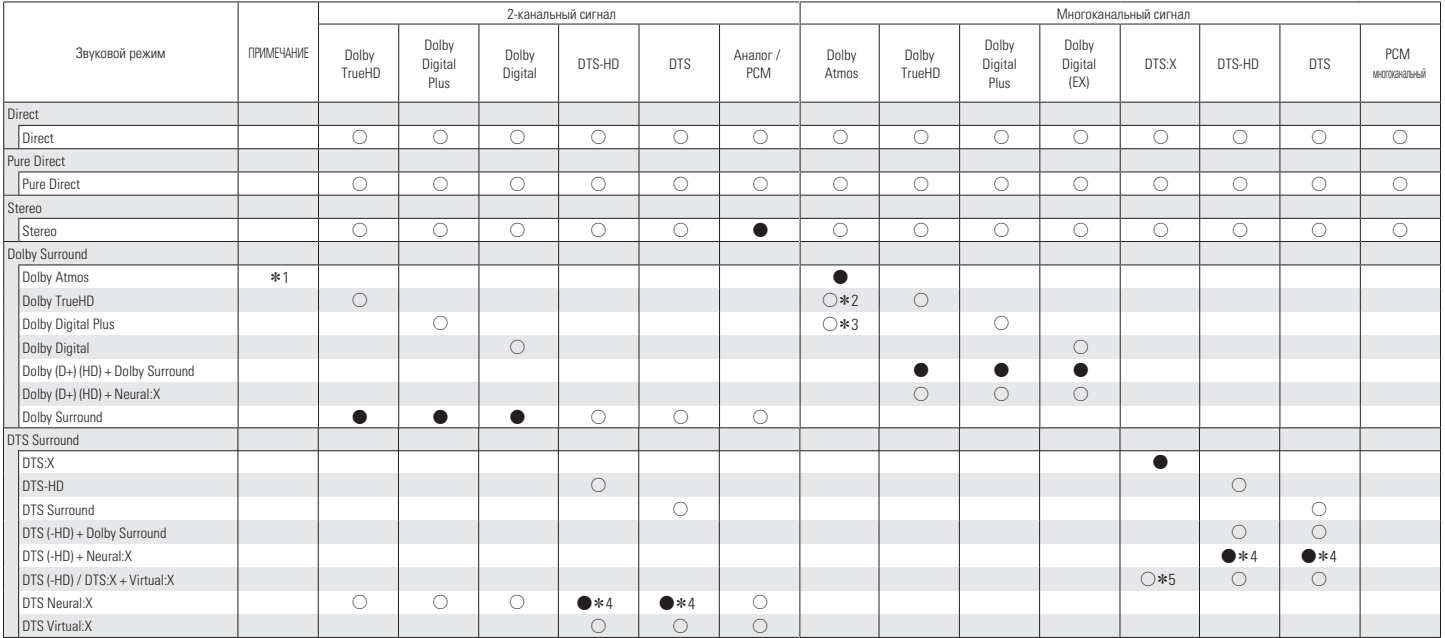

 $*1 - *5$ : ["Типы входных сигналов и соответствующие режимы воспроизведения звука" \(](#page-263-0) $\mathcal{F}$  стр. 264)

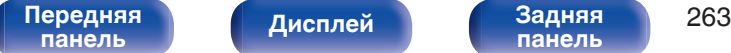

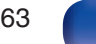

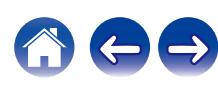

<span id="page-263-0"></span>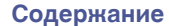

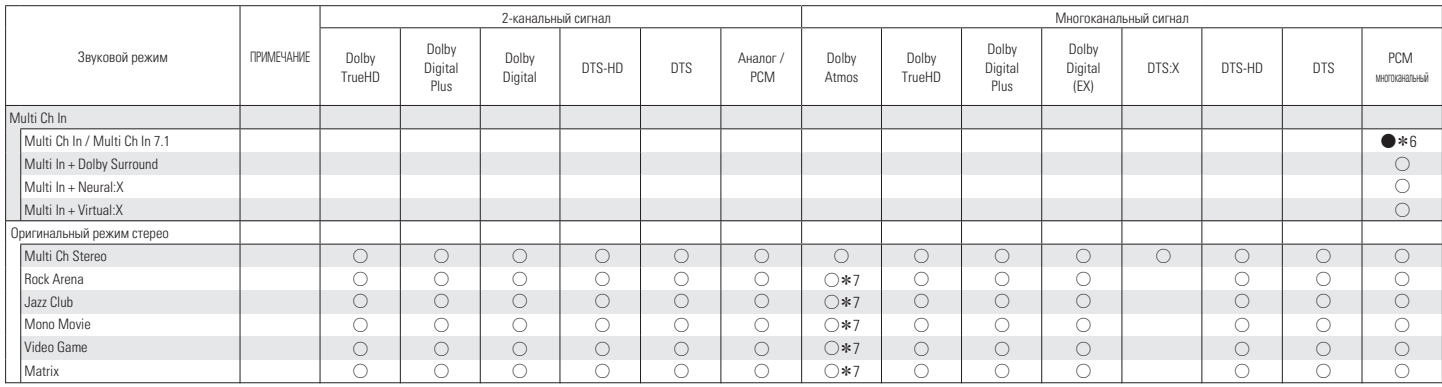

z1 Данный параметр можно выбрать при использовании тыловых динамиков объемного звучания, фронтальных верхних динамиков, фронтальных потолочных динамиков, центральных потолочных динамиков, фронтальных динамиков Dolby или динамиков объемного звучания Dolby. Также доступен для выбора при установке для параметра "Пар-ры окр.звуч." - "Виртуальный режим" значения "Вкл".

- z2 Доступно для выбора, если в сигнале Dolby Atmos содержится сигнал Dolby TrueHD.
- \*3 Доступно для выбора, если в сигнале Dolby Atmos содержится сигнал Dolby Digital Plus.
- z4 Этот пункт не удастся выбрать, если на входной разъем подается формат DTS(-HD) с частотой дискретизации более 48 кГц.
- z5 Этот пункт не удастся выбрать, если на входной разъем подается формат DTS:X с частотой дискретизации более 48 кГц.
- z6 Multi ch In 7.1 можно выбрать только в том случае, если входные сигналы включают сигналы тылового объемного звучания и используются тыловые динамики объемного звучания.
- z7 Доступно для выбора, если в сигнале Dolby Atmos содержится сигнал Dolby TrueHD или Dolby Digital Plus.

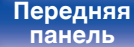

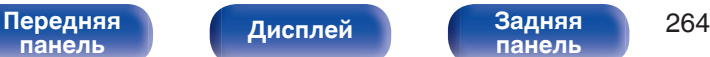

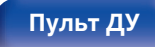

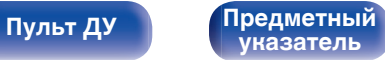

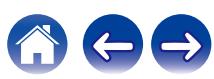

# <span id="page-264-0"></span>**Словарь терминов**

### **Audyssey**

#### **Audyssey Dynamic EQ®**

Динамический эквалайзер Audyssey Dynamic EQ® решает проблемы снижения качества звучания с понижением уровня громкости путем принятия в расчет человеческого восприятия и акустики помещения. Система Audyssey Dynamic EQ® работает в паре с эквалайзером Audyssey MultEQ® и обеспечивает хорошо сбалансированное звучание для всех слушателей на любом уровне громкости.

#### **Audyssey Dynamic Volume®**

Dynamic Volume решает проблему значительного колебания звука между телевизионными программами и рекламой, между тихими и громкими эпизодами в фильмах. Audyssey Dynamic EQ® встроен в систему Dynamic Volume. Громкость воспроизведения настраивается автоматически так, что воспринимаемое воспроизведение низких частот, тональный баланс, объемный звук, и чистота диалогов остаются прежними.

#### **Audyssey MultEQ®**

Audyssey MultEQ® является решением для комнатной эквализации, которое калибрует любую аудиосистему до достижения оптимального уровня воспроизведения для каждого слушателя в большой зоне прослушивания. Основываясь на нескольких измерениях комнаты, MultEQ® рассчитывает эквализацию, которая решает проблемы времени и частотных характеристик в зоне прослушивания, а также выполняет автоматическую настройку системы окружающего звука.

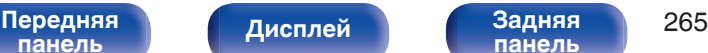

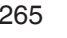

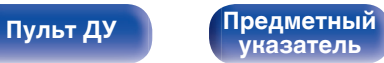

## <span id="page-265-0"></span>■ Dolby

#### **Dolby Atmos**

Изначально использованный в кинотеатрах, Dolby Atmos привносит революционное чувство объема и погружения в домашний кинотеатр. Dolby Atmos является адаптируемым и расширяемым на основе объекта форматом, который воспроизводит аудио как отдельные звуки (или объекты), которые могут быть точно расположены и динамически перемещаются по трехмерному пространству прослушивания во время воспроизведения. Ключевым элементом Dolby Atmos является создание высокой плоскости звука над слушателем.

#### **Трансляция Dolby Atmos**

Содержание Dolby Atmos будет передано на Ваш AV-приемник с Dolby Atmos Enabled через Dolby Digital Plus или Dolby TrueHD на диске Blu-ray, скачанные файлы и потоковое мультимедиа. Трансляция Dolby Atmos содержит специальные метаданные, которые описывают расположение звуков в помещении. Данные объектные звуковые данные декодируются AV-приемником с системой Dolby Atmos и масштабируются для оптимального воспроизведения через акустическую систему домашнего кинотеатра любого размера и конфигурации.

#### **Dolby Digital**

Формат Dolby Digital — это формат многоканального звукового сигнала, разработанный Dolby Laboratories.

Воспроизводится в общей сложности 5.1-каналов: 3 фронтальных ("FL", "FR" и "C"), 2 панорамных ("SL" и "SR") и канал "LFE" для звучания на нижних частотах.

В связи с этим перекрестные искажения между каналами отсутствуют, и достигается реалистичность ощущения "трехмерности" (чувство расстояния, движения и позиционирования). Это создает ощущение захватывающего объемного звука в помещении.

#### **Dolby Digital Plus**

Dolby Digital Plus — это усовершенствованный формат сигнала Dolby Digital, совместимый с до 7.1-каналов дискретного цифрового звука, а также повышающий качество звучания благодаря повышенной скорости передачи данных. Он обратно совместим с традиционным Dolby Digital, и, таким образом, предоставляет более гибкую реакцию на сигнал источника и состояние устройства воспроизведения.

#### **Dolby Surround**

Dolby Surround - технология объемного звучания следующего поколения, которая интеллектуально микширует стереозвук, 5.1 и 7.1-канальный контент для воспроизведения Вашей акустической системой объемного звучания. Dolby Surround совместима с обычной компоновкой динамиков, а также с системами воспроизведения с поддержкой Dolby Atmos, которые используют потолочные динамики или продукты с технологией динамиков Dolby.

[Передняя](#page-16-0) **Передняя 266 [панель](#page-22-0)**

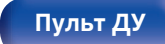

#### **Технология динамиков Dolby (динамики Dolby Atmos Enabled)**

Динамики Dolby Atmos Enabled являются удобной альтернативой динамикам, встроенным в потолок, и используют потолок над Вами в качестве отражающей поверхности для воспроизведения аудио в верхней плоскости над слушателем. Эти динамики оснащены уникальной головкой громкоговорителя, направленной вверх, и специальной системой обработки сигналов. Эти функции могут быть встроены в обычный динамик или в автономный модуль воспроизведения. Функции оказывают минимальное влияние на общие габаритные размеры акустической системы, но при этом обеспечивают эффект погружения при прослушивании во время воспроизведения Dolby Atmos и Dolby.

#### **Dolby TrueHD**

Формат Dolby TrueHD — это звуковая технология высокого разрешения, разработанная Dolby Laboratories, которое использует кодирование без потерь, обеспечивая достоверное воспроизведение звука студийной мастер-копии.

Данный формат обеспечивает возможность поддержки до 8 звуковых каналов с частотой дискретизации 96 кГц и разрешением 24 бит и до 6 звуковых каналов с частотой дискретизации 192 кГц и разрешением 24 бит.

#### **Виртуальный режим**

Виртуализация верхнего звучания Dolby Atmos – программное решение для цифровой обработки сигнала, позволяющее улучшить качественные характеристики Dolby, учитывающие особенности восприятия человеком звука, с целью создания области звучания над головой слушателя от динамиков, находящихся на одном уровне с ним.

В обработке сигнала используются фильтры по характерным признакам высоты, применяемые к компонентам звука в составе аудиосигнала, до того, как произойдет их микширование в динамиках, расположенных на одном уровне со слушателем. Благодаря фильтрам создается имитация естественных спектров, которые наш слух воспринимает как звуки, исходящие сверху. Для стереозвучания и 3.1-канальной конфигурации динамиков Dolby Atmos верхняя виртуализация сочетается с виртуализацией объемного звучания, создавая панорамный звук с радиусом 360 градусов, не прибегая к помощи динамиков, которые понадобились бы для этой цели позади слушателя или рядом с ним.

**[панель](#page-16-0)**

[Передняя](#page-16-0) **Писля**вй Задняя 267 **[панель](#page-22-0)**

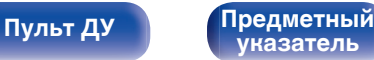

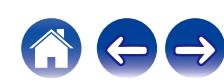

## <span id="page-267-0"></span>o **DTS**

#### **Управление диалогом**

Эта технология предоставляет возможность управления прослушиванием. Вы можете выделить речь из фоновых звуков, если хотите разобрать ее.

Для этого содержание должно поддерживать функцию Управление диалогом.

### **DTS**

Это сокращение от Digital Theater System — система цифрового кинотеатра, обозначающее систему цифрового звука, разработанную DTS. Технология DTS обеспечивает мощное и динамичное ощущение объемного звучания. Эта система используется в лучших кинотеатрах и просмотровых залах мира.

#### **DTS 96/24**

Формат DTS 96/24 — это формат цифрового звука, допускающий высококачественное воспроизведение звука 5.1-каналов с частотой дискретизации 96 кГц и 24-битным разрешением DVD-Video.

#### **DTS Digital Surround**

Формат DTS™ Digital Surround — это стандартный формат цифрового звука компании DTS, Inc., совместимый с частотой дискретизации 44,1 или 48 кГц и до 5.1-каналов цифрового дискретного объемного звука.

#### **DTS-ES™ Discrete 6.1**

Формат DTS-ES™ Discrete 6.1— это 6.1-канальный формат цифрового дискретного звука, добавляющий к объемному цифровому звуку DTS тыловой панорамный канал. Декодирование традиционных 5.1-канальных звуковых сигналов также возможно в зависимости от декодера.

#### **DTS-ES™ Matrix 6.1**

Формат DTS-ES™ Matrix 6.1 — это 6.1-канальный формат звука, вводящий тыловой панорамный канал в цифровой объемный звук DTS путем матричного кодирования. Декодирование традиционных 5.1-канальных звуковых сигналов также возможно — в зависимости от декодера.

#### **DTS Express**

Формат DTS Express — это звуковой формат, поддерживающий низкие скорости передачи данных (максимум 5.1-каналов, от 24 до 256 кбит/с).

#### **DTS-HD**

Эта звуковая технология обеспечивает более высокое качество звучания и улучшенную функциональность по сравнению с традиционным форматом DTS и применяется как опциональный звуковой формат для дисков Blu-ray.

Данная технология поддерживает многоканальное воспроизведение без потерь с высокой скоростью передачи данных и высокой частотой дискретизации. Для дисков Blu-ray поддерживается максимум 7.1 каналов.

**[панель](#page-16-0)**

[Передняя](#page-16-0) **Писляей Задняя** 268 **[панель](#page-22-0)**

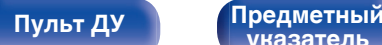

**[указатель](#page-282-0)**

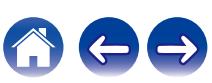

#### **DTS-HD High Resolution Audio**

Звук высокого разрешения DTS-HD High Resolution Audio — это усовершенствованная версия традиционных форматов сигналов DTS, DTS-ES и DTS 96/24, совместимое с частотами дискретизации 96 или 48 кГц и до 7.1-каналов дискретного цифрового звука. Высокие скорости передачи данных обеспечивают высокое качество звучания. Данный формат полностью совместим с традиционной продукцией, включая традиционные данные цифрового 5.1 канального объемного звука DTS.

#### **DTS-HD Master Audio**

Формат DTS-HD Master Audio — это не допускающий потерь формат звукового сигнала, созданный компанией Digital Theater System (DTS). Данный формат обеспечивает возможность поддержки до 8 звуковых каналов с частотой дискретизации 96 кГц и разрешением 24 бит и до 6 звуковых каналов с частотой дискретизации 192 кГц и разрешением 24 бит. Данный формат полностью совместим с традиционной продукцией, включая традиционные данные цифрового 5.1-канального объемного звука DTS.

#### **DTS:X**

DTS:X создает звуковую сферу, в которой звуки, доносящиеся сверху, и окружающие фоновые звуки обеспечивают эффект погружения. Объекты DTS:X обеспечивают плавный переход звука между динамиками, создавая ощущение реальности.

#### **DTS Neural:X**

Обеспечивает эффект присутствия для старого содержания. DTS Neural:X может смешать стереоконтент, 5.1- или 7.1-канальный контент для максимального использования возможностей всех динамиков системы объемного звучания.

#### **DTS Virtual:X**

В режиме DTS Virtual:X можно наслаждаться многомерным звучанием независимо от размера, планировки помещения или конфигурации динамиков.

**[панель](#page-16-0)**

[Передняя](#page-16-0) **Писляей Задняя** 269 **[панель](#page-22-0)**

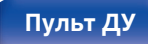

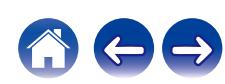

### o **Аудио**

#### **Apple Lossless Audio Codec**

ALAC — кодек для сжатия аудио без потерь качества, разработанный Apple Inc. Аудио в этом формате можно воспроизводить через iTunes, iPod и iPhone. Сжатие данных составляет 60 – 70 %; при декодировании данные распаковываются в исходное состояние.

#### **FLAC (Free Lossless Audio Codec)**

FLAC (сокращение от Свободный аудио кодек без потерь) является кодеком для сжатия аудио данных. "Без потерь" означает, что аудиоматериал сжимается без каких-либо потерь в качестве. Далее представлена лицензия FLAC.

Copyright (C) 2000, 2001, 2002, 2003, 2004, 2005, 2006, 2007, 2008, 2009 Josh Coalson

Redistribution and use in source and binary forms, with or without modification, are permitted provided that the following conditions are met:

- Redistributions of source code must retain the above copyright notice, this list of conditions and the following disclaimer.
- Redistributions in binary form must reproduce the above copyright notice, this list of conditions and the following disclaimer in the documentation and/or other materials provided with the distribution.
- 0 Neither the name of the Xiph.org Foundation nor the names of its contributors may be used to endorse or promote products derived from this software without specific prior written permission.

THIS SOFTWARE IS PROVIDED BY THE COPYRIGHT HOLDERS AND CONTRIBUTORS "AS IS" AND ANY EXPRESS OR IMPLIED WARRANTIES, INCLUDING, BUT NOT LIMITED TO, THE IMPLIED WARRANTIES OF MERCHANTABILITY AND FITNESS FOR A PARTICULAR PURPOSE ARE DISCLAIMED. IN NO EVENT SHALL THE FOUNDATION OR CONTRIBUTORS BE LIABLE FOR ANY DIRECT, INDIRECT, INCIDENTAL, SPECIAL, EXEMPLARY, OR CONSEQUENTIAL DAMAGES (INCLUDING, BUT NOT LIMITED TO, PROCUREMENT OF SUBSTITUTE GOODS OR SERVICES; LOSS OF USE, DATA, OR PROFITS; OR BUSINESS INTERRUPTION) HOWEVER CAUSED AND ON ANY THEORY OF LIABILITY, WHETHER IN CONTRACT, STRICT LIABILITY, OR TORT (INCLUDING NEGLIGENCE OR OTHERWISE) ARISING IN ANY WAY OUT OF THE USE OF THIS SOFTWARE, EVEN IF ADVISED OF THE POSSIBILITY OF SUCH DAMAGE.

#### **LFE**

Это сокращение от "Low Frequency Effect" — низкочастотные эффекты, представляющий собой выходной сигнал, поднимающий уровень звучания НЧ эффектов. Объемный звук усиливается выводом глубоких басов от 20 Гц до 120 Гц на системные сабвуферы.

#### **MP3 (MPEG Audio Layer-3)**

Это международный стандарт алгоритма сжатия звуковых данных, используемый стандартом сжатия видеосигналов "MPEG-1". Он сжимает объем данных примерно в 11 раз с сохранением качества звучания, эквивалентным музыкальному CD.

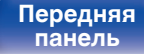

**[Передняя](#page-16-0)** 270 **[панель](#page-22-0)**

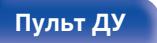

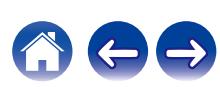

#### **MPEG (Moving Picture Experts Group), MPEG-2, MPEG-4**

Это наименования стандартов цифрового сжатия, используемых для кодирования изображения и звука. Стандарты видео включают "MPEG-1 Video", "MPEG-2 Video", "MPEG-4 Visual", "MPEG-4 AVC". Аудио стандарты включают "MPEG-1 Audio", "MPEG-2 Audio", "MPEG-4 AAC".

#### **WMA (Windows Media Audio)**

WMA - это технология сжатия звуковых данных, разработанная корпорацией Microsoft.

Данные в формате WMA можно закодировать с помощью Windows Media® Player.

Для прочтения файлов WMA используйте только рекомендуемые корпорацией Microsoft приложения. В противном случае,

использование нерекомендуемых приложений может привести к сбою в работе.

#### **Частота дискретизации**

Дискретизация подразумевает снятие отсчетов звуковой волны (аналогового сигнала) с регулярными интервалами и представление амплитуды каждого из отсчетов в цифровом формате (формирование цифрового сигнала).

Количество отсчетов, снимаемых в течение секунды, называется "частота дискретизации". Чем выше это значение, тем ближе к исходному сигналу будет воспроизводящийся звук.

#### **Импеданс акустической системы**

Это значение сопротивления переменного тока, выраженное в  $\Omega$ (Ом).

Чем ниже это значение, тем большей мощности можно достичь.

#### **Режим нормализации речи**

Эта функция работает автоматически во время воспроизведения источников Dolby Digital, Dolby Digital Plus, Dolby TrueHD, Dolby Atmos, DTS или DTS-HD.

Он автоматически исправляет стандартный уровень сигнала для индивидуальных источников сигнала программы.

#### **Динамический диапазон**

Разница между максимальным неискаженным уровнем звукового сигнала и минимальным различимым на фоне шумов устройства уровнем.

#### **Понижающее микширование**

Эта операция преобразует количество каналов объемного звука к меньшему и воспроизводит их в соответствии с настройками системы.

**[Передняя](#page-16-0)** 271 **[панель](#page-22-0)**

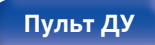

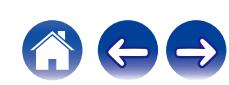

### ■ Видео

#### **Прогрессивная (построчная развертка)**

Это система развертки видеосигнала, которая выводит 1 кадр видеосигнала как 1 изображение. По сравнению с чересстрочными системами эта система обеспечивает изображение с пониженным уровнем мерцания и искажений.

## **■ Сеть**

#### **AirPlay**

AirPlay позволяет передать (воспроизвести) контент, записанный на iTunes или на iPhone/iPod touch/iPad, по сети на совместимое устройство.

#### **Ключ WEP (ключ сети)**

Это ключевая информация, используемая для шифрования данных при выполнении передачи данных. На данном устройстве один и тот же ключ WEP используется для шифрования и расшифровки данных, таким образом один и тот же ключ WEP должен быть настроен на обоих устройствах для того, чтобы установить связь между ними.

#### **Wi-Fi®**

Сертификация Wi-Fi удостоверяет, что устройство испытано и признано полностью совместимым Wi-Fi Alliance, группой сертификации совместимости среди устройств беспроводной ЛВС.

#### **WPA (Wi-Fi Protected Access)**

Является стандартом безопасности, установленным Wi-Fi Alliance. В дополнение к обычному SSID (сетевому имени) и ключу WEP (ключу сети), он также использует функцию идентификации пользователя и протокол шифрования для более высокого уровня безопасности.

**[панель](#page-16-0)**

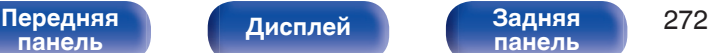

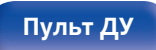

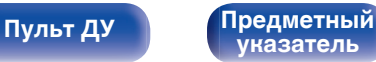

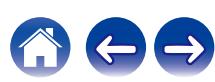

#### <span id="page-272-0"></span>**WPA2 (Wi-Fi Protected Access 2)**

Это новая версия WPA, установленная Wi-Fi Alliance, совместимая с более безопасным шифрованием AES.

#### **WPA/WPA2-Personal**

Это простая система аутентификации для взаимной аутентификации, когда предустановленная строка символов совпадает с беспроводной точкой доступа ЛВС и клиентом.

#### **Сетевые имена (SSID: Service Set Identifier)**

При формировании беспроводных сетей ЛВС, группы формируются таким образом, чтобы не допустить вмешательства, кражи данных и т.д. Эти группы основаны на "SSID (network names)". Для повышенной безопасности, ключ WEP установлен так, чтобы соединение было недоступно, пока оба ключа "SSID" и WEP не совпадут. Подходит для создания упрощенной сети.

### **■ Прочее**

#### **HDCP**

При передаче цифровых сигналов между устройствами эта технология защиты авторских прав шифрует сигналы для предотвращения несанкционированного копирования данных.

#### **MAIN ZONE**

Помещение, в котором расположено данное устройство, называется MAIN ZONE.

#### **Сопряжение**

Сопряжение (регистрация) является действием, которое требуется для подключения устройства Bluetooth к данному устройству с помощью Bluetooth. При сопряжении устройства идентифицируют друг друга и могут подключаться без возникновения ошибочных соединений.

При использовании соединения Bluetooth в первый раз Вам необходимо выполнить процедуру сопряжения данного устройства с устройством Bluetooth для подключения.

#### **Схема защиты**

Это система предотвращения выхода из строя компонентов блока питания при таких отклонениях, как перегрузка, резкие перепады напряжения или перегрев.

**[панель](#page-16-0)**

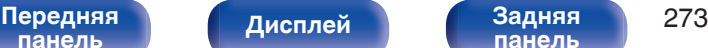

**[панель](#page-22-0)**

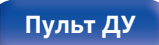

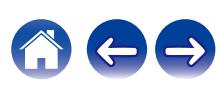

**[Содержание](#page-1-0) [Подсоединения](#page-28-0) [Воспроизведение](#page-63-0) [Установки](#page-148-0) [Рекомендации](#page-222-0) [Приложение](#page-247-0)**

# **Сведения о торговых марках**

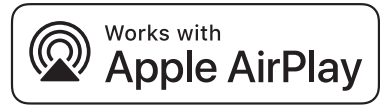

Apple, AirPlay, iPad, iPad Air, iPad Pro and iPhone are trademarks of Apple Inc., registered in the U.S. and other countries.

The trademark "iPhone" is used in Japan with a license from Aiphone K.K.

Use of the Works with Apple badge means that an accessory has been designed to work specifically with the technology identified in the badge and has been certified by the developer to meet Apple performance standards.

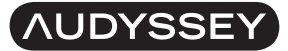

**MULTEO DYNAMIC VOLUME** 

Изготовлено по лицензии Audyssey Laboratories™. Патенты США и других стран находятся на рассмотрении. Audyssey MultEQ®, Audyssey Dynamic EQ® и Audyssey Dynamic Volume® являются зарегистрированными торговыми марками Audyssey Laboratories.

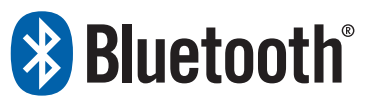

 $|$ Словесный товарный знак Bluetooth® и логотипы являются зарегистрированными торговыми марками компании Bluetooth SIG, Inc., и любое использование этих знаков D&М Holdings Inc. осуществляется в соответствии с лицензией. Другие товарные знаки и торговые наименования являются собственностью соответствующих владельцев.

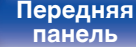

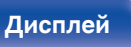

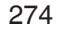

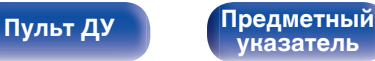

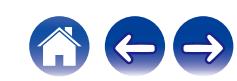

**[Содержание](#page-1-0) [Подсоединения](#page-28-0) [Воспроизведение](#page-63-0) [Установки](#page-148-0) [Рекомендации](#page-222-0) [Приложение](#page-247-0)**

COMPATIBLE WITH

# **MDolby Atmos**

**DCDolby Vision** 

Изготовлено по лицензии Dolby Laboratories.

Dolby, Dolby Atmos, Dolby Audio, Dolby Vision и знак в виде двойного D являются товарными знаками Dolby Laboratories Licensing Corporation.

Конфиденциальные неопубликованные материалы. © Dolby Laboratories, 1992-2022. Все права защищены.

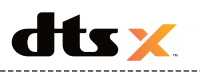

Для получения информации о патентах DTS см. **http:// patents.dts.com**. Изготовлено в соответствии с лицензией DTS, Inc. Логотипы DTS, DTS:X и DTS:X являются зарегистрированными товарными знаками или товарными знаками DTS, Inc. в США и других странах. © DTS, Inc., 2021. ALL RIGHTS RESERVED.

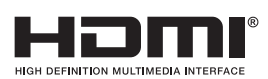

Термины HDMI, HDMI High-Definition Multimedia Interface, фирменный стиль HDMI и логотип HDMI являются товарными знаками или зарегистрированными товарными знаками компании HDMI Licensing Administrator, Inc.

Логотип HDR10+™ является товарным знаком компании HDR10+ Technologies, LLC.

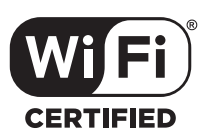

Логотип Wi-Fi CERTIFIED является зарегистрированным товарным знаком компании Wi-Fi Alliance.

Сертификация Wi-Fi гарантирует, что устройство прошло тест на совместимость, проведенный Wi-Fi Alliance, группой, которая сертифицирует совместимость среди устройств беспроводной ЛВС.

**[панель](#page-16-0)**

**[панель](#page-22-0)**

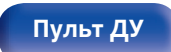

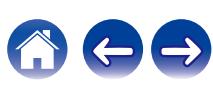

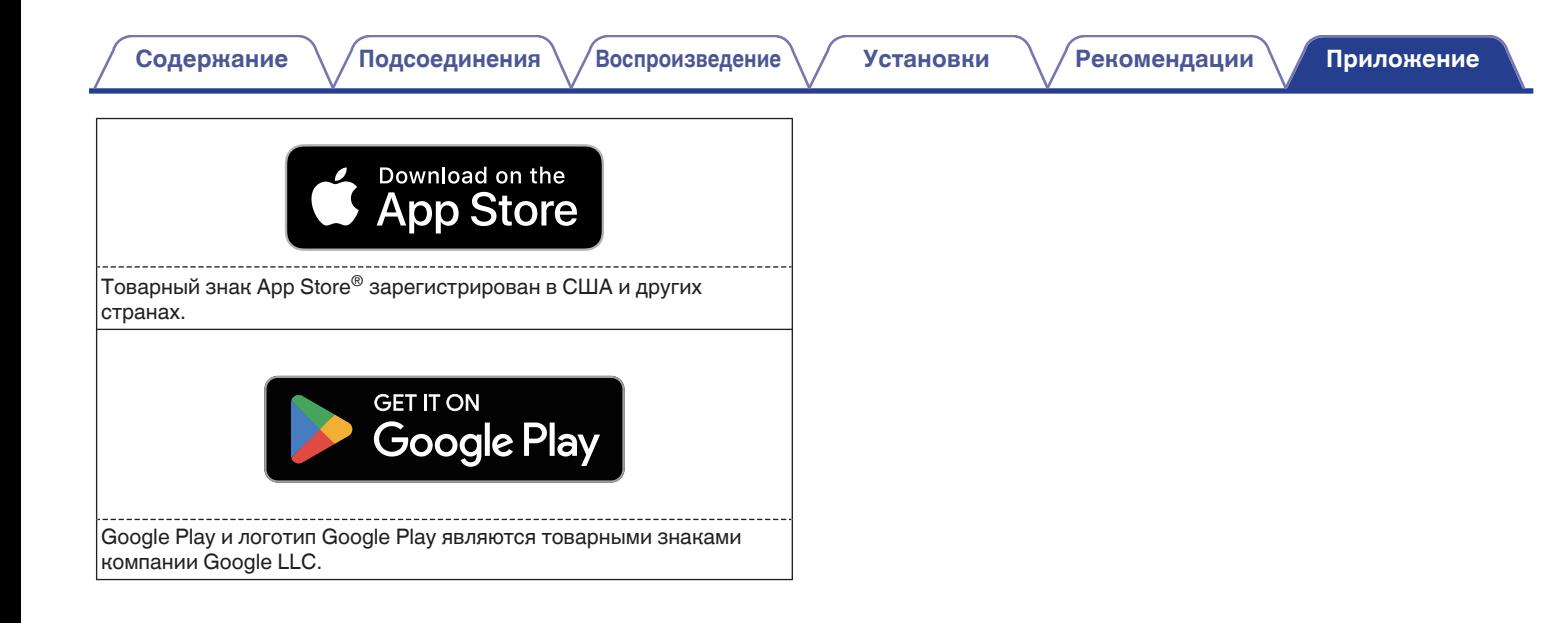

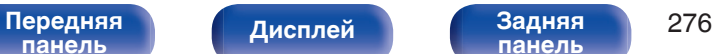

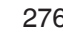

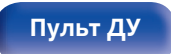

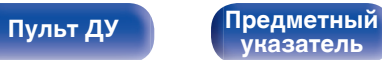

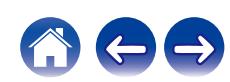

## **Технические характеристики**

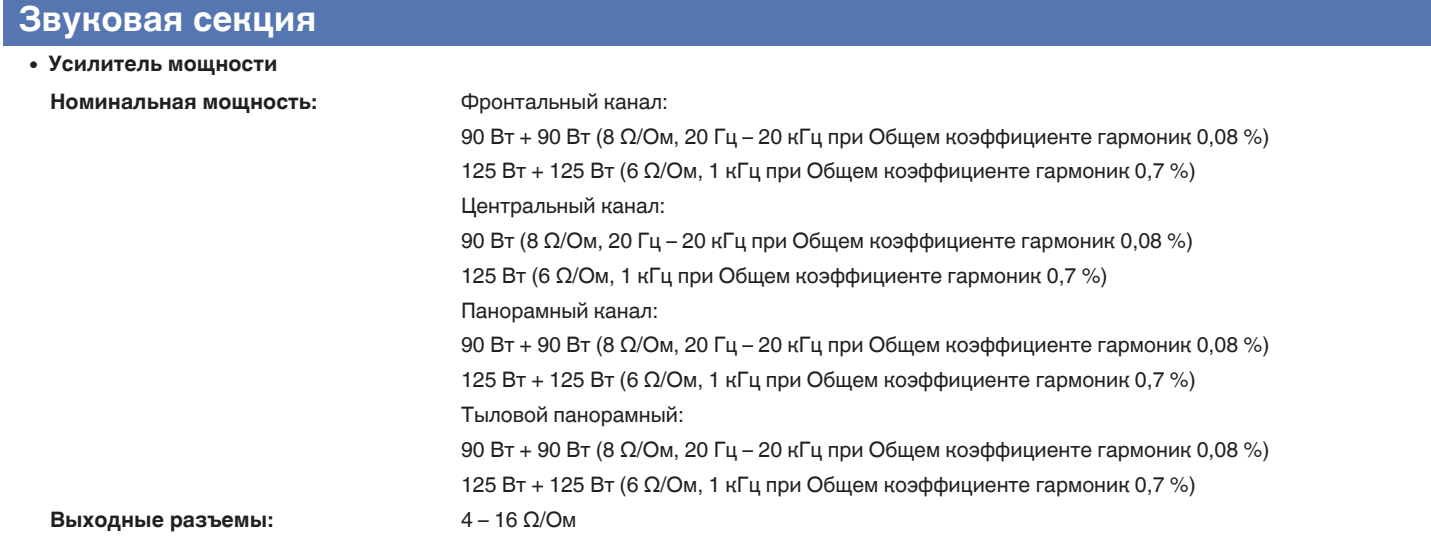

**[Передняя](#page-16-0)** 277 **[панель](#page-16-0) [Дисплей](#page-20-0) [Задняя](#page-22-0) [панель](#page-22-0)**

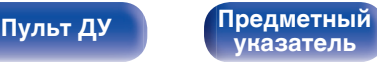

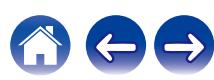

**[Содержание](#page-1-0)** / [Подсоединения](#page-28-0) \ /[Воспроизведение](#page-63-0) \ / [Установки](#page-148-0) / [Рекомендации](#page-222-0) / **[Приложение](#page-247-0)** 

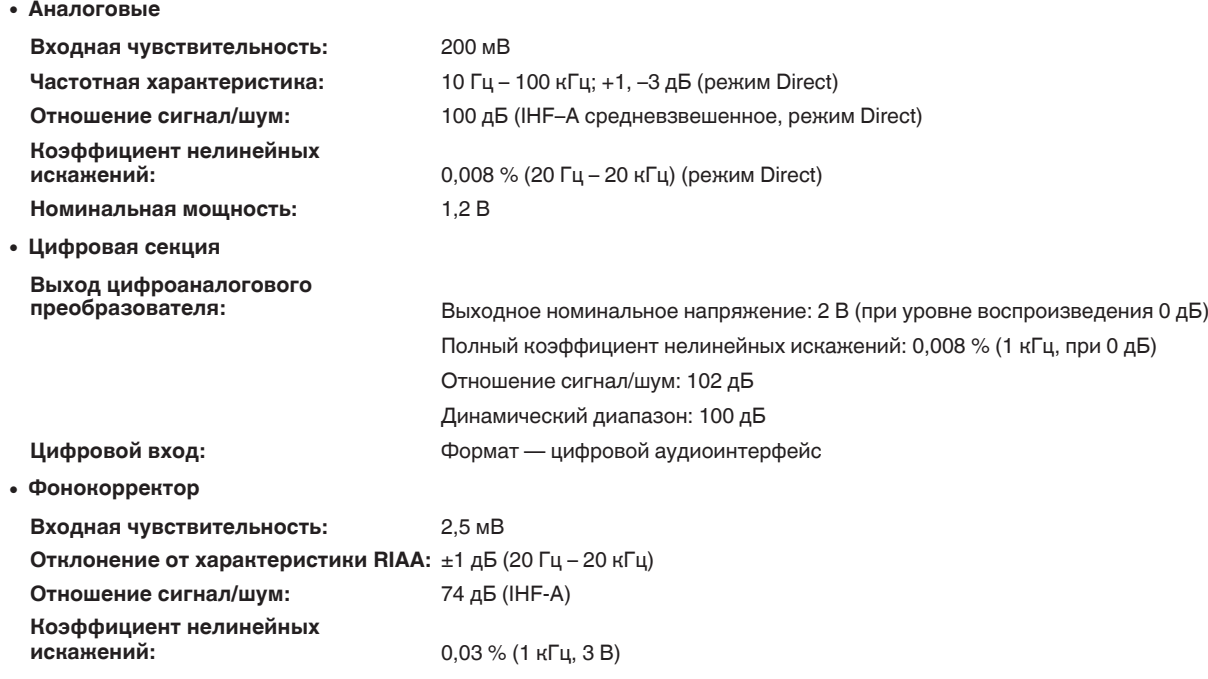

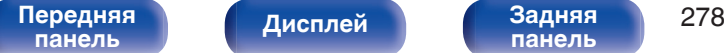

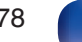

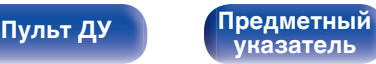

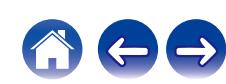

### **Секция тюнера**

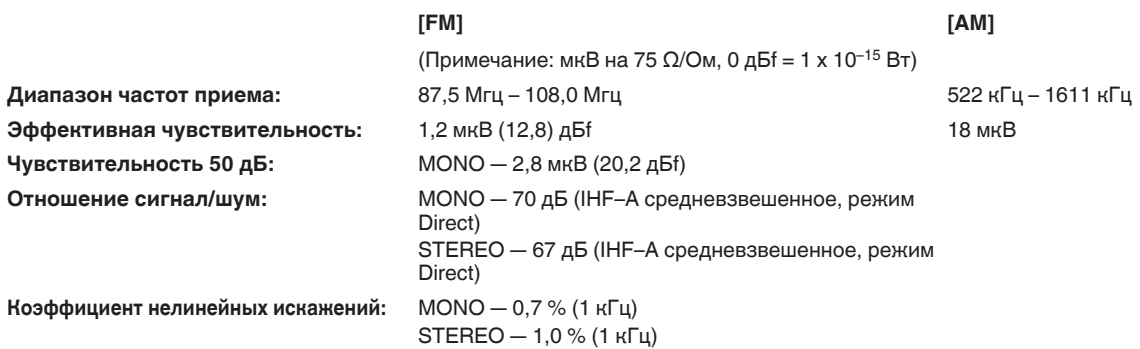

# **Раздел Беспроводная ЛВС**

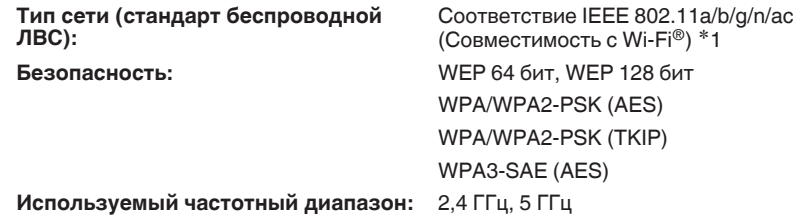

\*1 СЕРТИФИЦИРОВАННЫЙ логотип Wi-Fi® и СЕРТИФИЦИРОВАННЫЙ логотип на изделии Wi-Fi являются зарегистрированными товарными знаками компании Wi-Fi Alliance.

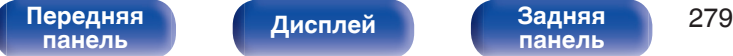

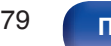

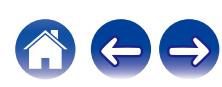

## **Секция Bluetooth**

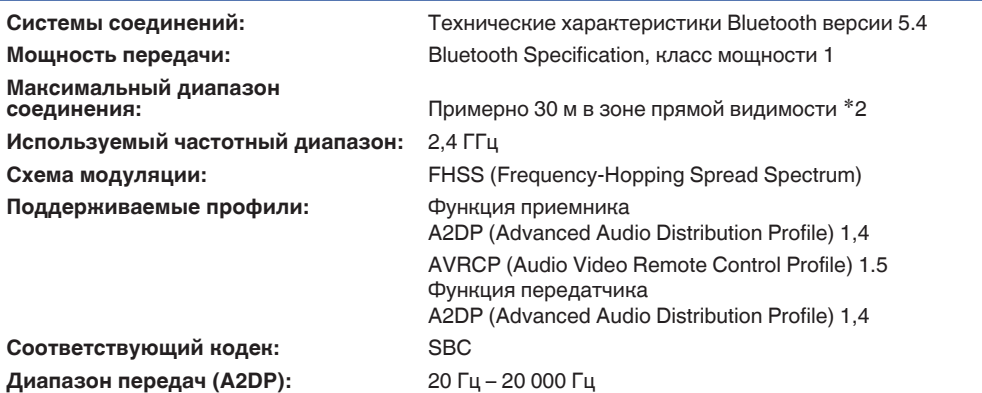

%2 Фактический диапазон соединения варьируется в зависимости от влияния таких факторов как препятствия между устройствами,<br>электромагнитные волны от микроволновых печей, статическое электричество, беспроводные телефоны, ч производительность антенны, операционная система, приложение программного обеспечения и т.д.

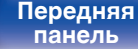

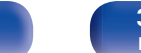

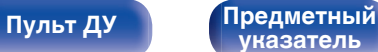

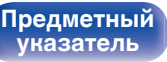

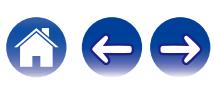

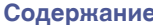

## **Главный**

**Рабочая температура:** 5 °C – 35 °C

**Блок питания:** Переменный ток 230 В, 50/60 Гц

**Энергопотребление:** 460 Вт

**Потребляемая мощность в режимах ожидания:**

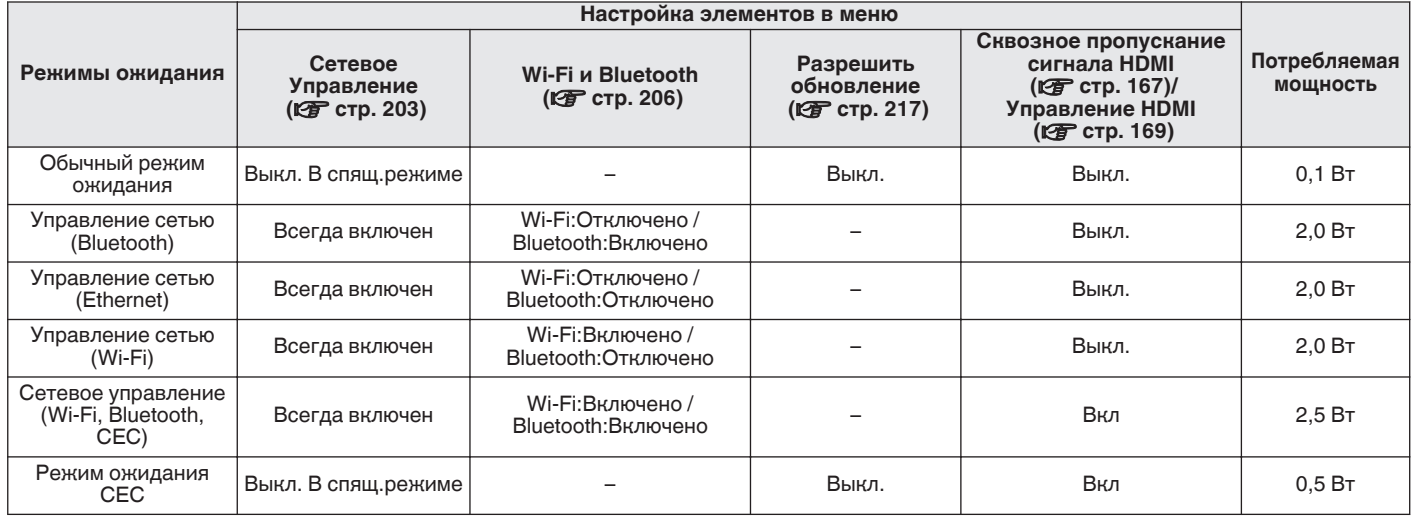

В целях усовершенствования технические характеристики и конструкция могут изменяться без уведомления.

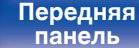

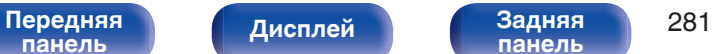

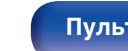

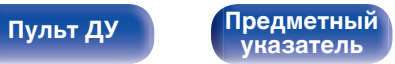

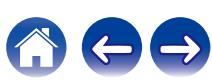

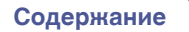

**[Содержание](#page-1-0) [Подсоединения](#page-28-0) [Воспроизведение](#page-63-0) [Установки](#page-148-0) [Рекомендации](#page-222-0) [Приложение](#page-247-0)**

**• Размеры** (Единицы измерения : мм)

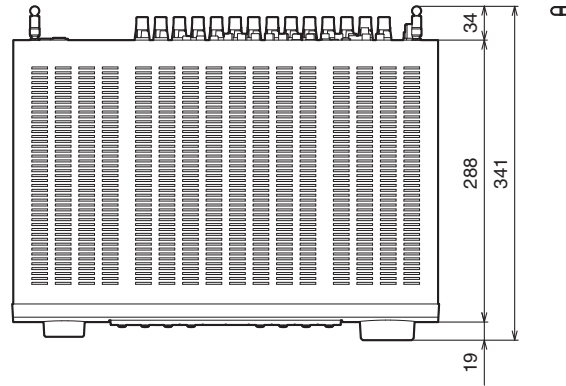

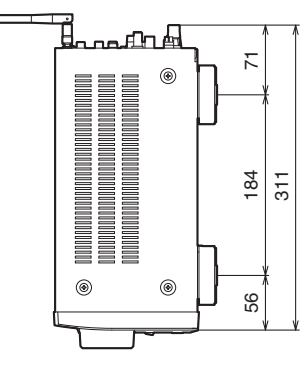

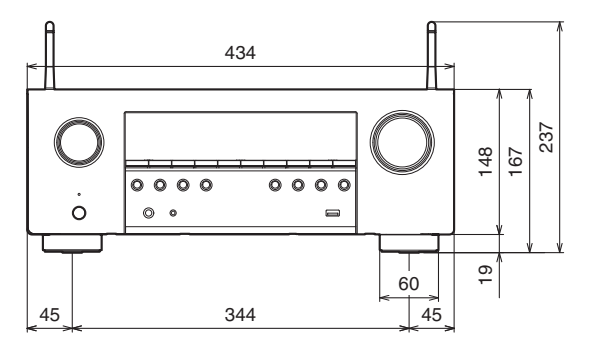

■ Вес: 9,5 кг

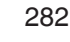

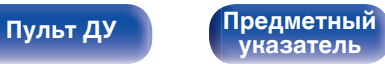

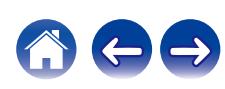

# <span id="page-282-0"></span>**Предметный указатель**

### v **А**

v **Б**

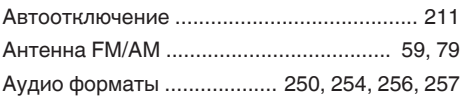

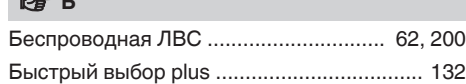

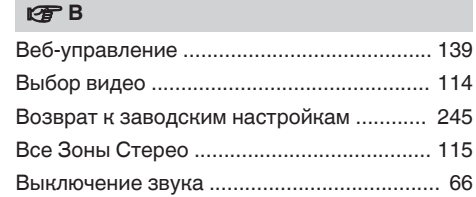

#### **v**

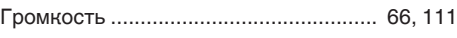

### **<u>V</u>** Д

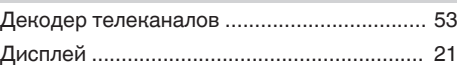

#### $273$

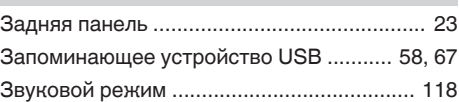

#### **V** И

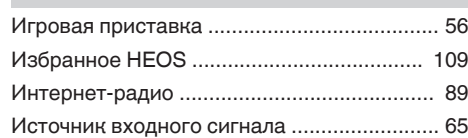

### **V<sub>T</sub>** K [Кабельное ТВ ............................................... 53](#page-52-0) [Карта меню ................................................. 149](#page-148-0)

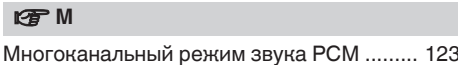

### v **Н**

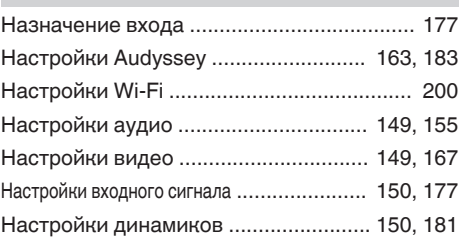

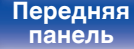

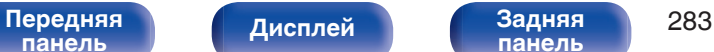

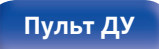

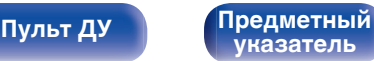

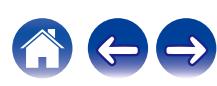

**[Содержание](#page-1-0)** / [Подсоединения](#page-28-0) / [Воспроизведение](#page-63-0) / [Установки](#page-148-0) / [Рекомендации](#page-222-0) / [Приложение](#page-247-0)

#### **图** 0

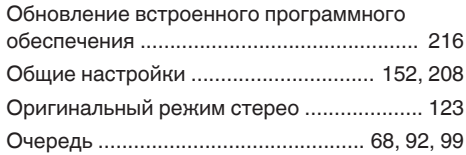

### v **П**

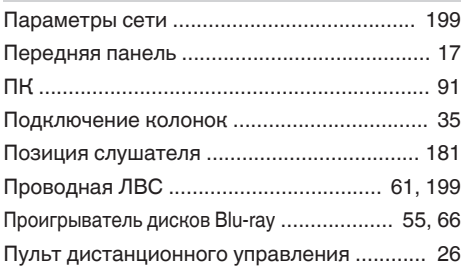

### **v** P

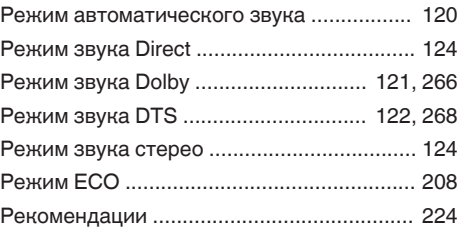

#### **v** C

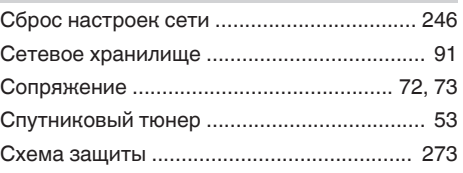

### **v** T

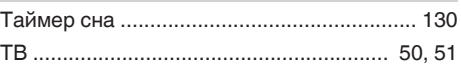

### v **У**

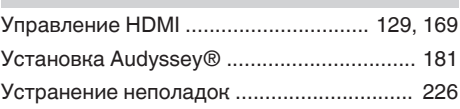

### **V** [Чистый прямой ........................................... 120](#page-119-0)

#### **<u><b>V**</u> Числовые данные

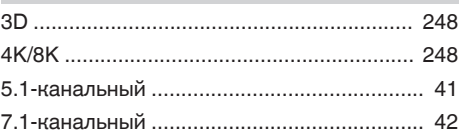

#### v **A**

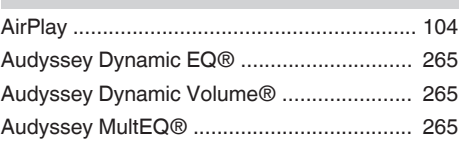

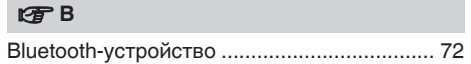

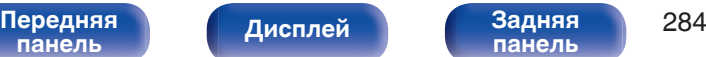

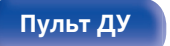

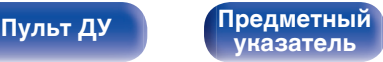

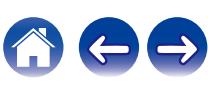

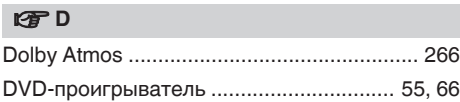

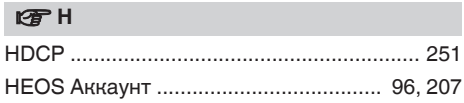

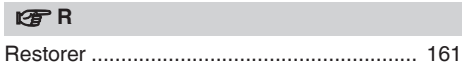

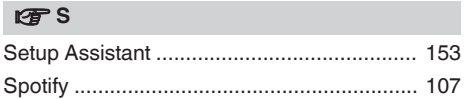

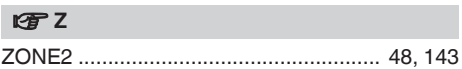

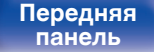

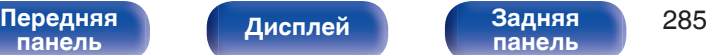

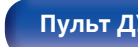

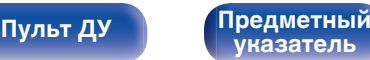

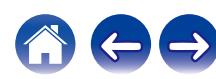

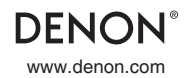

www.denon.com 3520 10875 00ASB ©2022 Sound United. All Rights Reserved.